IBM® Workplace Forms™ Server - API

**Version 2.6**

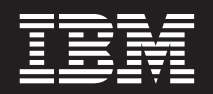

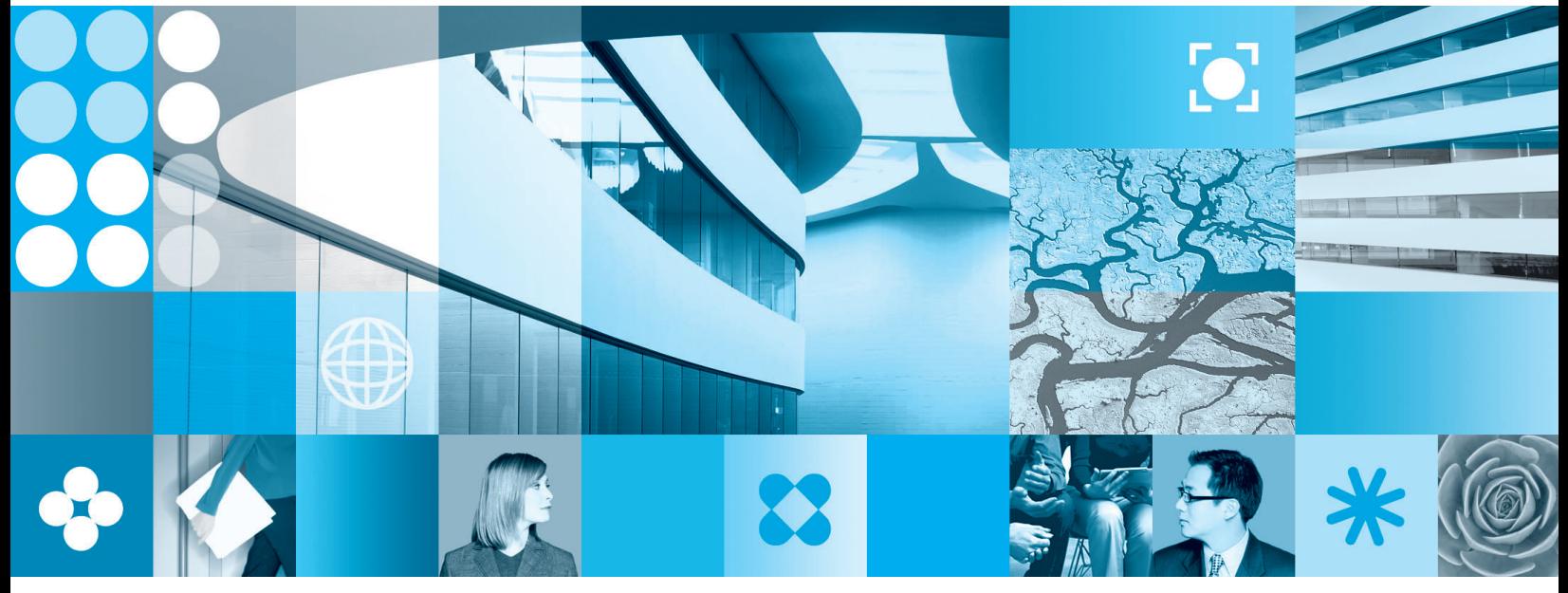

**C API User's Manual**

**Note**

Before using this information and the product it supports, read the information in ["Notices,"](#page-210-0) on page 207.

#### **First Edition (September 2006)**

This edition applies to version 2.6 of IBM Workplace Forms Server - API (product number L-DSED-6JLR37) and to all subsequent releases and modifications until otherwise indicated in new editions.

**© Copyright International Business Machines Corporation 2003, 2006. All rights reserved.**

US Government Users Restricted Rights – Use, duplication or disclosure restricted by GSA ADP Schedule Contract with IBM Corp.

# **Contents**

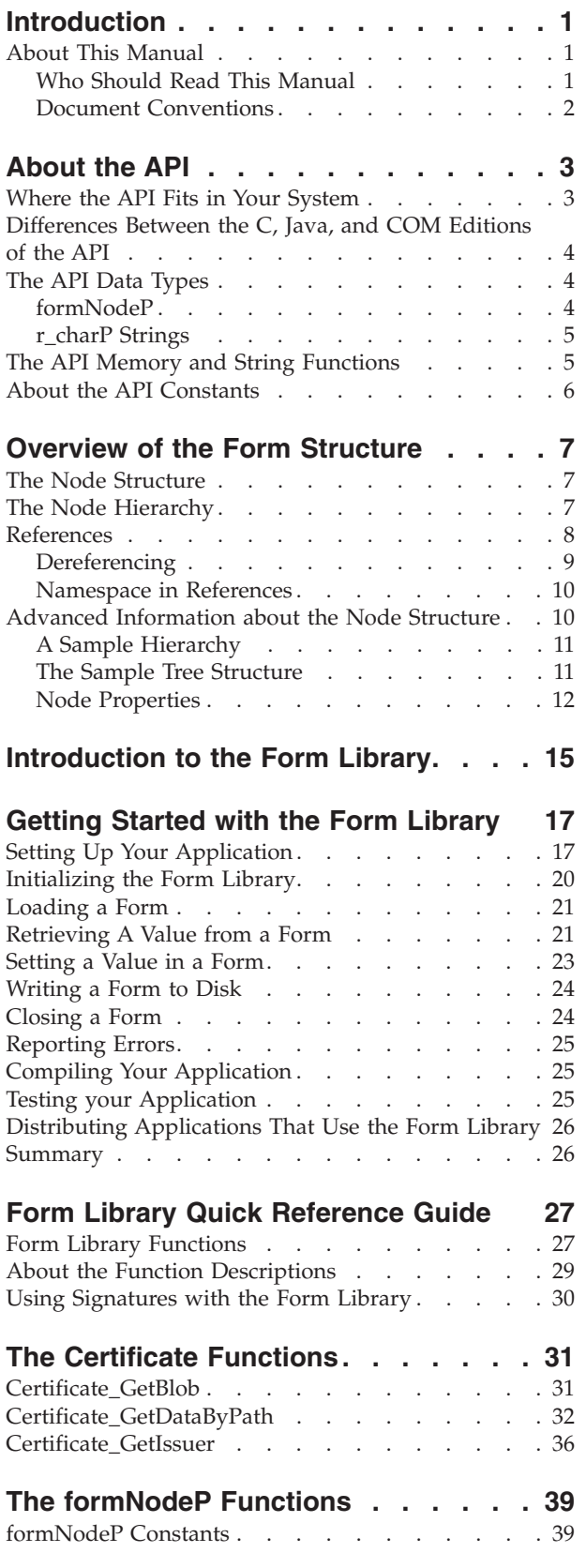

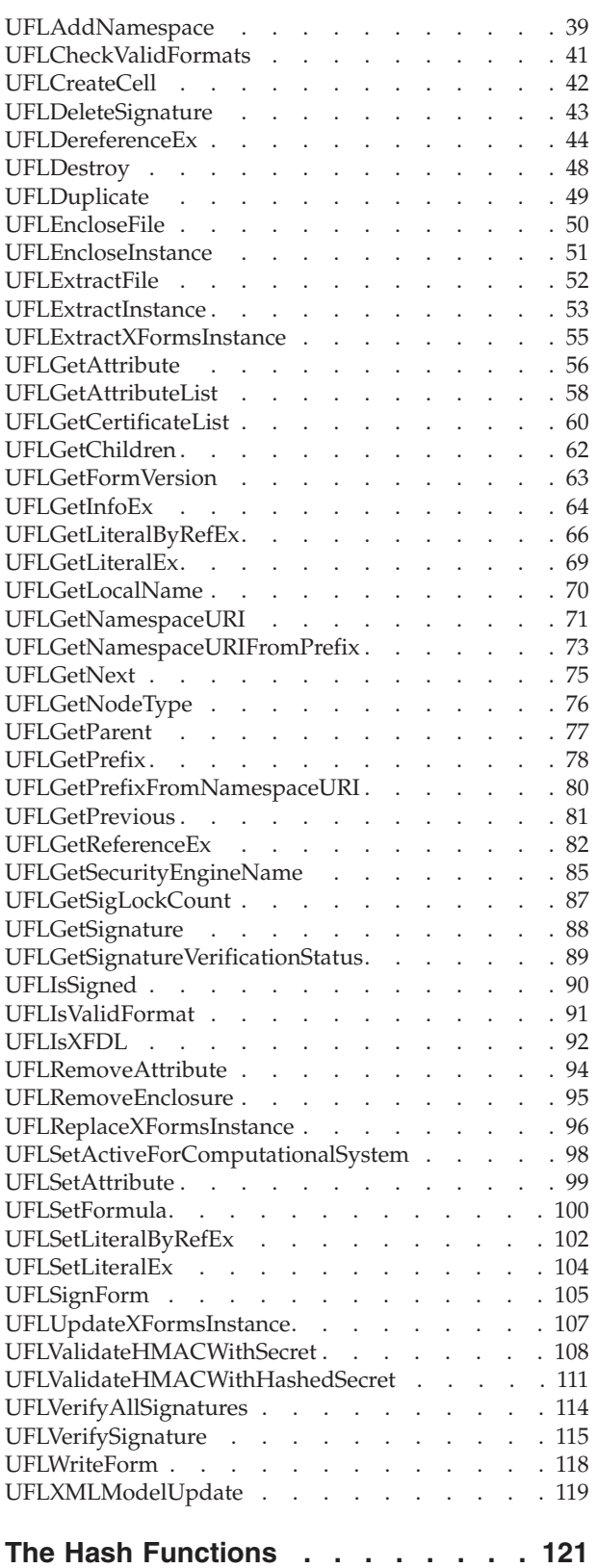

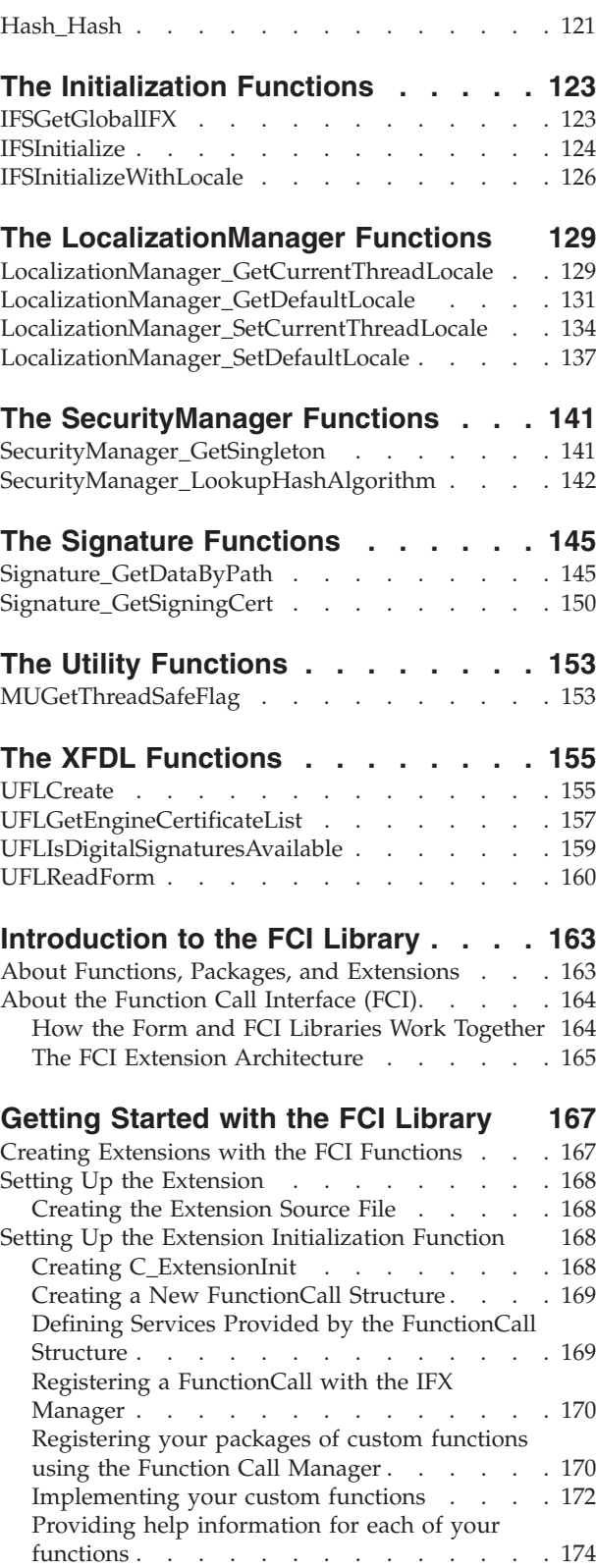

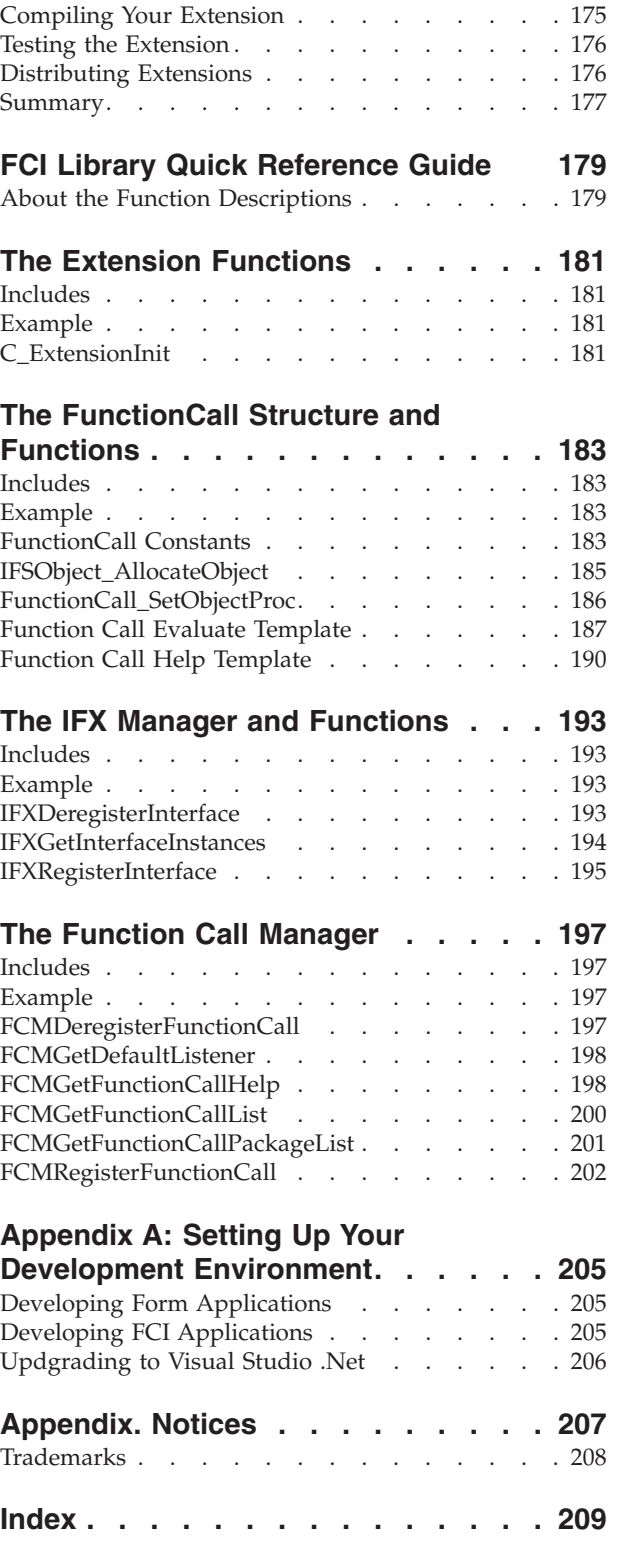

# <span id="page-4-0"></span>**Introduction**

Welcome to the C Edition of the user's manual for the IBM® Workplace Forms™ Server — API. The API extends the capabilities of Workplace Forms by enabling you to:

- Manipulate XFDL forms from new or existing applications.
- Create custom-built functions that may be integrated into XFDL forms.

This section discusses the organization and format of this manual. To learn more about the API, refer to ["About](#page-6-0) the API" on page 3.

### **About This Manual**

This manual has been organized as both an instruction manual and a quick reference. It describes the functions available in the API and provides examples of their use.

This manual contains the following major sections:

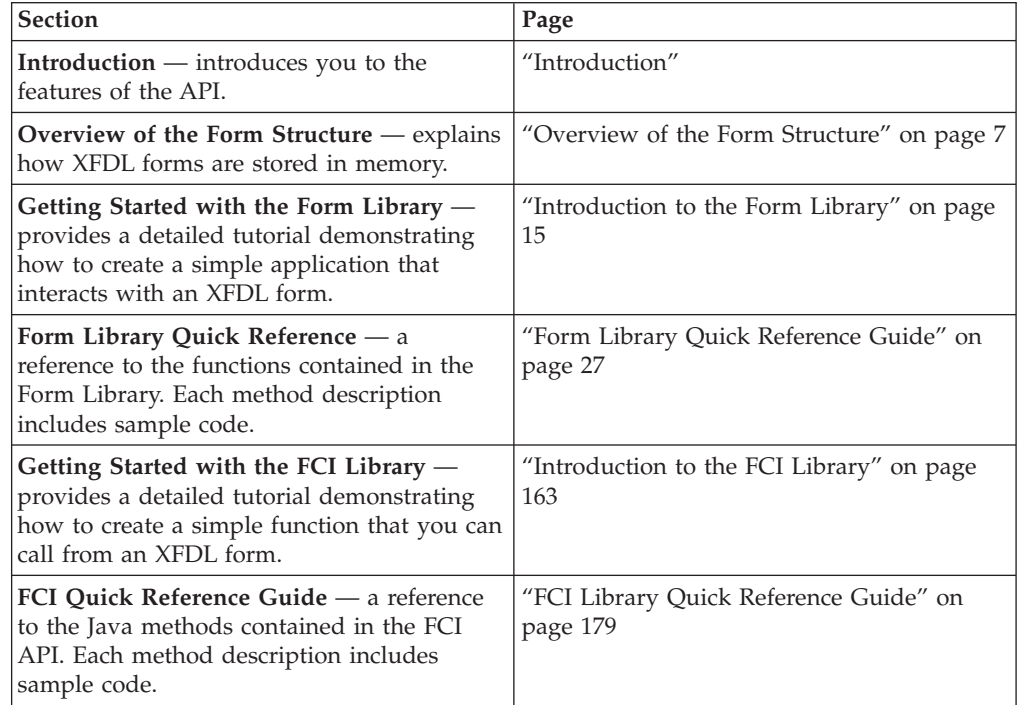

#### **Who Should Read This Manual**

The API is designed to be easy to use for any moderately experienced programmer. However, the skill level required to develop particular functions may be quite high. This document is intended for developers who have a working knowledge of:

- C programming and syntax.
- v Extensible Forms Description Language (XFDL) and syntax. Refer to the *Extensible Forms Description Language Specification* for more information.

## <span id="page-5-0"></span>**Document Conventions**

The following conventions appear throughout this manual:

v Sample code is presented in a monospaced font, and is indented to make the code stand out:

```
r_short C_ExtensionInit(Extension* theExtension,IFX theIFX)
   FunctionCall *theFC;
   r_short theError;
```
v Text in bold italics represents information that you need to supply:

```
<label sid="firstName">
   <value>your first name here</value>
<label>
```
- The hash symbol (#) represents a number.
- v Angle brackets enclose placeholders. For example, <*API Program Folder*> represents the actual folder in which you installed the API.
- v Braces indicate optional items. The following example indicates that the item tag (including the period after it) is optional:

{itemtag.} option

- v ″*xx*″ or ″*xxx*″ appears in place of the two or three digit version number of the API. In particular, these placeholders appear when referring to file names, folders, and directories that contain the API's version number.
- Brackets are used to indicate a sequence of choices, and the pipe symbol  $( | )$  is used to indicate ″or″. The following example indicates that you can use a number or a name:

(number|name)

## <span id="page-6-0"></span>**About the API**

The Workplace Forms Server — Application Programmer Interface (API) consists of a collection of programming tools to help you develop applications that can interact with XFDL forms. These tools are available for both C and Java programming environments. The API enables you to access and manipulate forms as structured data types.

The API is divided into two libraries: the Form Library and the Function Call Interface (FCI) Library. The Form Library allows you to create applications that:

- Read and write forms.
- v Retrieve information from form elements.
- Add cells to certain form items.
- Insert information into form elements.

For more information about the Form Library refer to the "Form [Library](#page-30-0) Quick [Reference](#page-30-0) Guide" on page 27.

The Function Call Interface (FCI) Library provides additional methods that:

- Create, duplicate, or delete form elements.
- Manipulate and verify digital signatures.
- Handle attachments.
- Create custom functions for use within XFDL forms.

For more information about the FCI Library refer to ["Introduction](#page-166-0) to the FCI [Library"](#page-166-0) on page 163.

### **Where the API Fits in Your System**

IBM provides a powerful suite of forms software for creating, using and transmitting forms over the Internet. The main components of this suite are:

**Workplace Forms Viewer** — Use the Viewer to view XFDL forms just as you would use a web browser to view HTML pages. You can also use the Viewer to fill out forms and submit them for review.

**Workplace Forms Designer** — The Designer provides an easy to use WYSIWYG design environment for creating XFDL forms. Use the Designer to create forms quickly and easily.

**Workplace Forms API** — The API is made up of Form and FCI functions. Use the Form Library of functions to develop applications that manipulate XFDL forms. Use the FCI functions to develop customized functions that can be called from within forms.

### <span id="page-7-0"></span>**Differences Between the C, Java, and COM Editions of the API**

The various editions of the API differ in the following ways:

- The Java and COM editions offer an object-oriented interface.
- The COM edition does not support the FCI Library.
- The COM edition does not include the following Form Library functions:
	- GetInfoEx
	- GetAttributeList
- The COM edition includes the following Form library functions that the other editions do not:
	- GetType
	- GetIdentifier
	- ReadFormFromASPRequest
	- WriteFormToASPResponse

In all other respects, the different editions of the API provide the same functionality, and use the same memory model for forms.

### **The API Data Types**

The C Edition of the API uses custom defined types. These data types allow applications that use the API to be easily ported between various 32-bit systems without requiring any source code to be rewritten or recompiled. The following table lists the pre-defined data types:

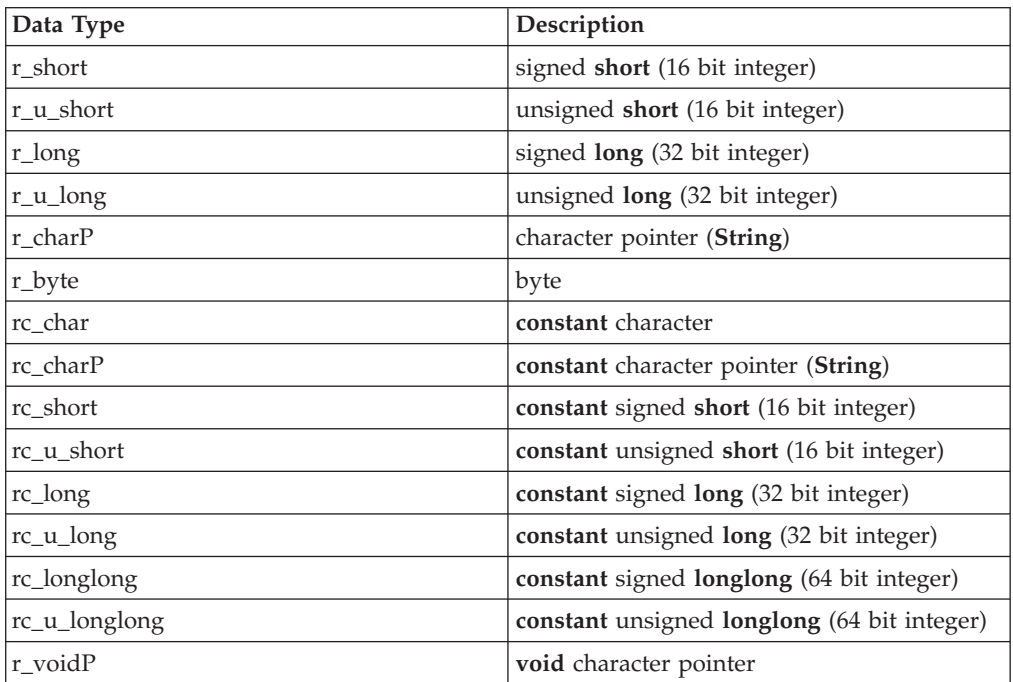

### **formNodeP**

The functions in the Form Library store forms in memory as a series of linked nodes. Each node, regardless of its level in the hierarchy, is represented by a **formNodeP**, which is an object-like structure.

<span id="page-8-0"></span>The functions in the Form Library are responsible for creating and populating these nodes, and for freeing the memory they occupy.

#### **About Memory Use**

The Form methods are responsible for creating and populating these nodes. Furthermore, once you are done working with a form, you must use the **destroy** method on the root node of the form to remove it from memory.

### **r\_charP Strings**

Literal values associated with a **formNodeP** are stored using the **r\_charP** structure. This structure is a character pointer that can be used to identify a string. A typical C style pointer has been replaced to ensure compatibility across all supported operating systems.

### **The API Memory and String Functions**

The following memory and string functions have been developed to ensure cross-platform consistency in memory handling. You should always use these functions when you are programming with the other functions in this API. The calls for these functions parallel the calls for the regular ANSI C functions, and you should refer to your ANSI C reference material for more complete explanations

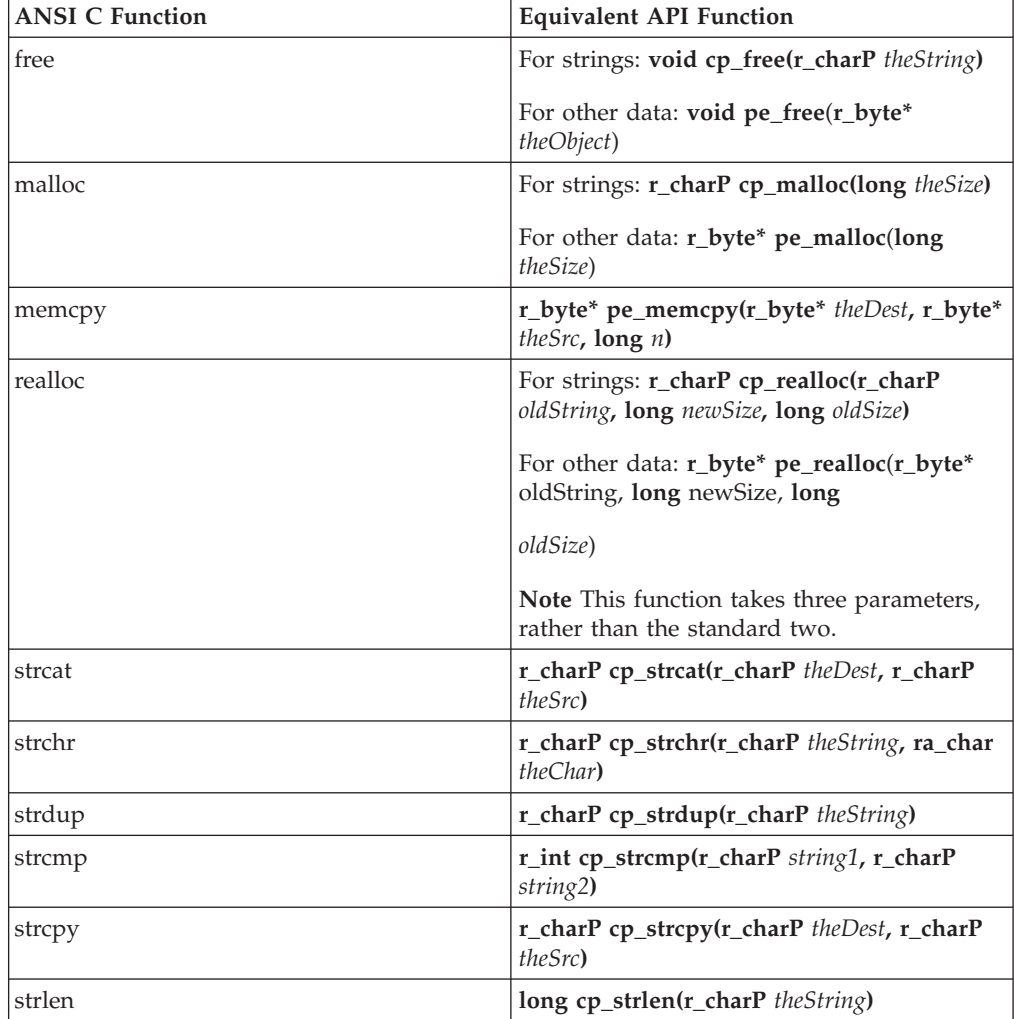

<span id="page-9-0"></span>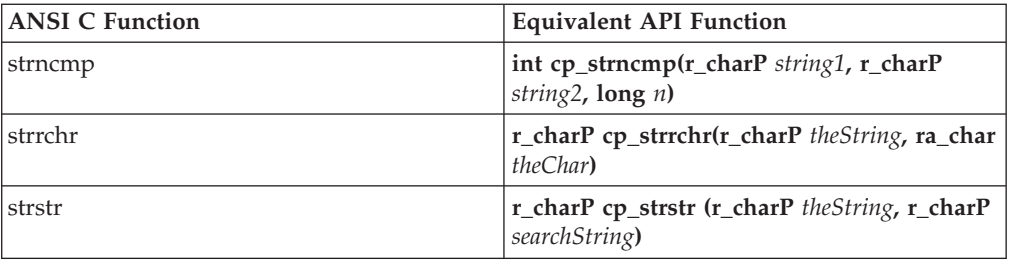

# **About the API Constants**

Several of the Form Library functions accept parameters whose values are constants (for example, the *referenceType* parameter of **UFLDereferenceEx**). All constants have been defined in the API and are available by including xfdlib.h at the top of your .c source file.

## <span id="page-10-0"></span>**Overview of the Form Structure**

This section provides an overview of an XFDL form as it is represented in memory. Developers must understand the memory structure of a form to effectively develop applications using the API.

#### **The Node Structure**

When a form is loaded into memory, it is constructed as a series of linked nodes. Each node represents an element of the form, and together these nodes create a tree that describes the form. The following diagram illustrates the general composition of a single node.

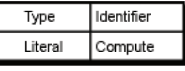

Each node within the tree has the following properties:

- v **Type** For page and item nodes, this describes the type of node, such as *button*, *line*, *field*, and so on. Page nodes are always of type *page*.
- Literal The literal value of the node (for example, a literal string). If the node has a formula, the result of the formula will be stored here.
- v **Identifier** The page tag, item tag, option name, or custom name assigned to the node.
- **Compute** The compute assigned to the node (for example, "field 1.value + field\_2.value″). The result of the compute will be stored in the literal of the node.

Depending on the node type, some of these properties may be null.

#### **The Node Hierarchy**

Every node is part of an overall hierarchy that describes the complete form. This hierarchy follows a standard tree structure, with the top of the tree being the top (or root) of the hierarchy.

The diagram on the following page illustrates the typical tree structure for a simple form.

The elements of the hierarchy, in descending order, are:

- v **Form** Each form has one form level node. This is the root node of the tree.
- v **Page** Each form contains pages, which are represented as children of the form node. Each form has at least two page nodes - one for the globalpage, which stores the global settings, and one for the first page of the form.
- v **Item** Each page contains items, which are represented as children of the page node. An item node is created for each item, including the global item which stores page settings.
- v **Option** Each item contains options, which are represented as children of the item node. An option node is created for each option.
- v **Argument** Options often contain further settings, or arguments, which are represented as children of the option node or as children of other argument

nodes. There may be more than one level of argument node created below an option node, depending on the option's settings. The easiest way to access a particular node in the hierarchy is to use a reference. References allow you to locate a specific node without first having to locate the parent of that node.

<span id="page-11-0"></span>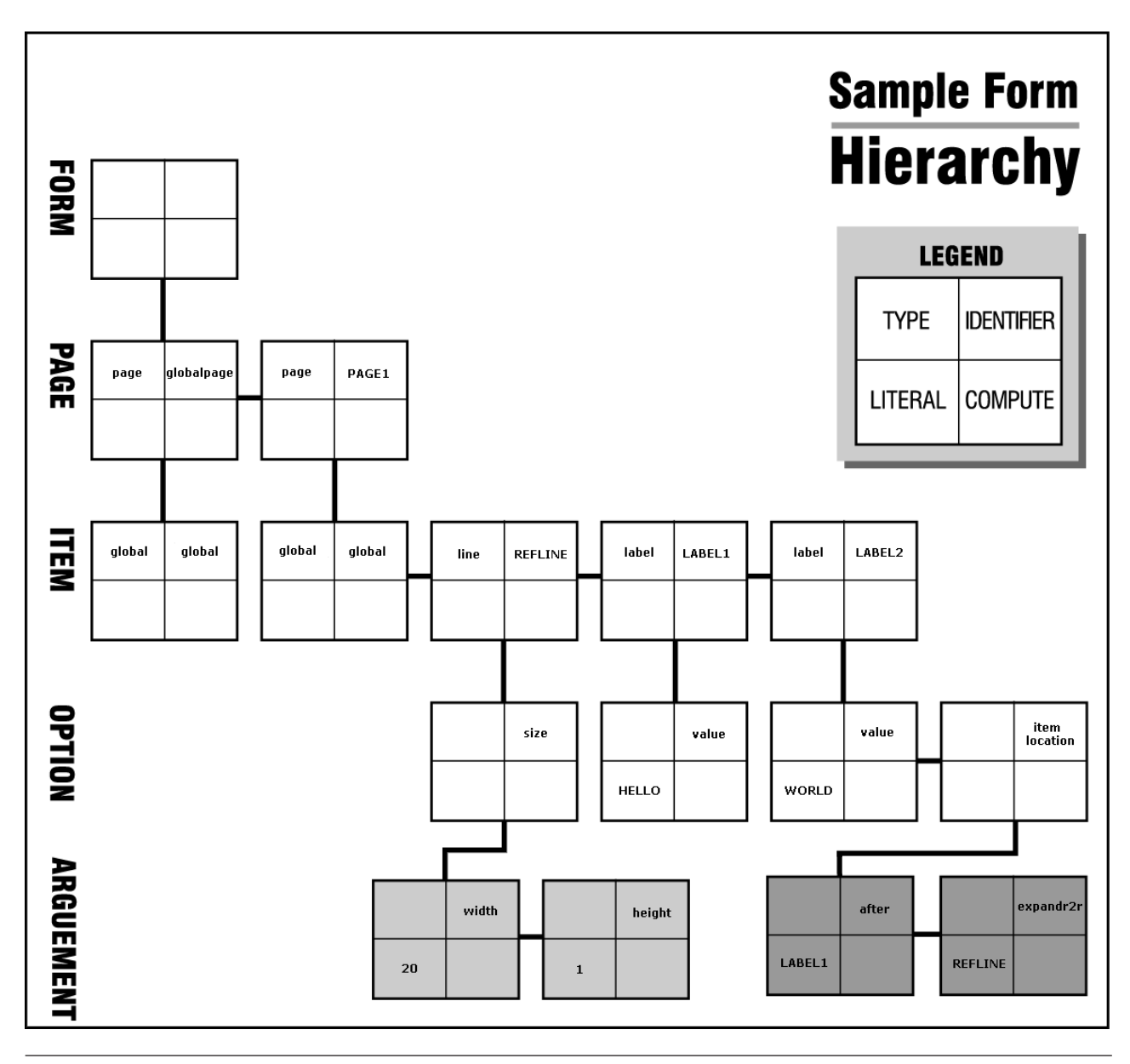

## **References**

References allow you to identify a specific page, item, option, or argument by providing a ″path″ to that element. This means that you can access an element directly without having to locate any of its ancestors. The syntax of a reference follows this general pattern:

*page*.*item*.*option*[*argument*]

Each element of the reference is constructed as follows:

v **Page** and **Item** — Pages and items are identified by their scope identifiers (sid). For example, *Page1* or *Field1*.

- <span id="page-12-0"></span>v **Options** — Options are identified by their tag name. For example, *value* or *itemlocation*.
- **Arguments** Arguments are identified by their tag name or a zero-based numeric index. Argument references are always enclosed in brackets. For example, *[1]* or *[message]*.

Arguments can also have any depth. For example, you might have an argument that contains arguments. You can reference additional levels of depth by adding another bracketed reference. For example, to refer to the first argument in the first argument of the *printsettings* option, you could use either *[0][0]* or the tag names in brackets, such as *[pages][filter]*.

You can create references to any level of the node hierarchy. For example, the following table illustrates a number of references starting at different levels of the form:

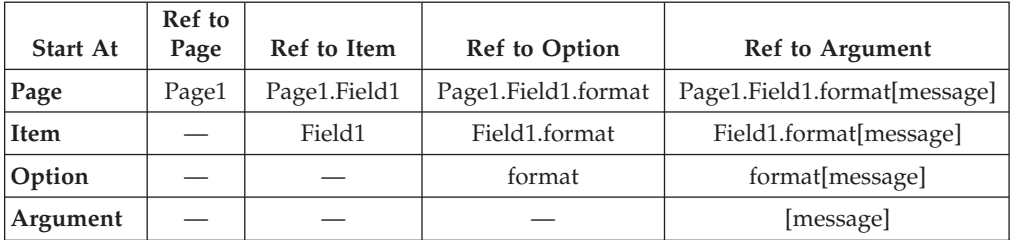

### **Dereferencing**

When making a reference to an item node, there may be times when you do not know which node to reference because it depends on some action from the user of the form. Consider a situation in which a user selects a cell from a list. Because you don't know beforehand which cell the user will choose, it is not possible to explicitly reference the item node for the chosen cell. In such cases you would use *dereferencing* to retrieve the node indirectly.

Essentially, dereferencing allows you to make a dynamic reference that is evaluated at runtime. This is accomplished by placing the -> symbol to the right of the dynamic reference.

For example, consider a list item called *List1* that has three cells called *Cell1*, *Cell2*, *Cell3*. If you wanted to access the item node of the cell selected by the user, we would use the following reference string:

List1.value->

At runtime, the portion of the expression that is to the left of the dereference symbol is evaluated and replaced. If the user chose the second cell, *List1.value* would be evaluated and replaced with:

Cell2

As a result, the item node for *Cell2* would be returned.

In some cases, instead of accessing the item node of the chosen cell, you may want to access one of the cell's option nodes. Again, dereferencing is used. The reference string would be:

List1.value->value

As before, the above expression is evaluated at runtime. The expression to the left of the dereference symbol is evaluated and replaced, just as before. So if the second <span id="page-13-0"></span>cell was selected, *List1.value* would be evaluated as *Cell2*. This value is then concatenated with the expression to the right of the dereference symbol. This would produce:

Cell2.value

As a result, the option node for *Cell2.value* would be returned.

**Note:** Do not include any spaces before or after the dereference symbol (->).

#### **Namespace in References**

References that include options or arguments in any namespace other than XFDL normally require the inclusion of the namespace prefix in the reference. For example, if you were referencing ″myOption″ in the ″custom″ namespace, you would refer to that option as ″custom:myOption″ as shown:

page\_1.myItem.custom:myOption

If you are referencing named arguments, you should also use the appropriate namespace. For example:

page 1.myItem.custom:myOption[custom:myArgument]

However, if you are referencing an argument by index number you do not need to worry about namespace. All arguments, regardless of namespace, are indexed in order. For example, if ″myOption″ contained two arguments, the first in the XFDL namespace and the second in the custom namespace, you would use the following reference for the second argument:

page 1.myItem.custom:myOption[1]

**Note:** Page and item references never require a namespace prefix because they are uniquely identified by their sid.

#### **The null Namespace**

In some cases, forms may have no default namespace or may have a default namespace that is explicitly set to an empty string. In these cases, you can use *null* as the prefix for the empty namespace. For example, the following field declares a default namespace that is empty:

```
<page sid="Page1">
   <field sid="myField" xmlns="">
      <value>Test Value</value>
   </field>
</page>
```
In this case, to reference the value of the field, you would use the null prefix as shown:

Page1.null:myField.null:value

### **Advanced Information about the Node Structure**

When an XFDL form is stored in memory, it exists as a series of nodes that are linked in a tree structure. As described in "The Node [Hierarchy"](#page-10-0) on page 7, the tree structure follows this hierarchy: form, page, item, option, and argument.

Within a single branch of the tree, all elements of the same level are treated as siblings, each of which has a common parent, and each of which may have its own children.

The following example illustrates the node structure of a simple form, and gives a top-down description of the node structure.

#### <span id="page-14-0"></span>**A Sample Hierarchy**

The following XFDL code creates the node hierarchy shown in . The result is a simple form that contains three items (a line and two labels).

```
<?xml version = "1.0"?>
<XFDL xmlns="http://www.ibm.com/xmlns/prod/XFDL/7.0"
  xmlns:xfdl="http://www.ibm.com/xmlns/prod/XFDL/7.0">
  <globalpage sid="global">
      <global sid="global"></global>
  </globalpage>
  <page sid = "PAGE1">
     <global sid="global"></global>
      <line sid = "REFLINE">
         <size>
            <width>20</width>
            <height>0</height>
         \langlesize>
      \langleline\rangle\lelabel sid = "LABEL1">
         <value>Hello</value>
      </label>
      <label sid = "LABEL2">
         <value>World</value>
         <itemlocation>
            <after>LABEL1</ae>
            <expandr2r>REFLINE</expandr2r>
        </itemlocation>
      </label>
  </page>
</XFDL>
```
### **The Sample Tree Structure**

Each tree begins with the form, or root, node. This node contains no information it simply represents the starting point of the tree structure.

Below the form node are the page nodes. In the previous example, there are two page nodes: ″global″ and ″PAGE1″. The ″global″ page node stores any global settings that apply to the form while ″PAGE1″ stores the contents of the first form page. Any additional pages would also be stored as children of the form node.

Below each page node are the item nodes. As illustrated in the previous example, the first item node for any page is always the ″global″ item. The ″global″ item stores any page settings that are applied to the items in that page. Each additional item in the page is stored as a sibling of the global item.

**Note:** The ″global″ page node will always have one child: the global item. This global item will always store the XFDL version number used to create the form, and is also used to store any global settings that are applied to the form.

Below each item node are the option nodes. Each option node represents an option setting for that item, such as a background color or font setting.

Below each option node are the argument nodes. These nodes contain the settings for the parent option. For example, the background color might be set to ″blue″.

<span id="page-15-0"></span>There can be an infinite number and depth of these nodes, depending upon the number and depth of the settings for that option.

For instance, in the sample form, the *size* node for ″REFLINE″ has two argument nodes: one for the width and one for the height. In contrast, the *printsettings* option can have multiple argument nodes which themselves have argument nodes as children. The following is an example of the node structure of the *printsettings* option:

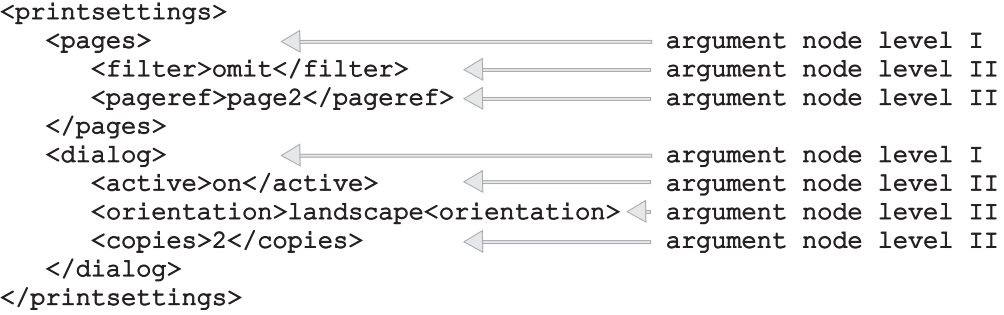

#### **printsettings Node Structure**

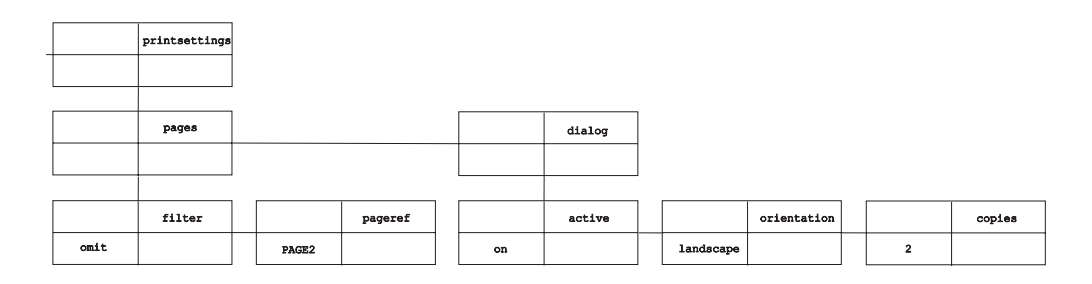

Thus, in storing the *printsettings* option, two levels of argument nodes are created. The first level describes the number of array elements in the option (two). The second level gives the arguments for each element.

Due to their potential complexity, pay careful attention to the mapping of argument nodes.

**Note:** In cases where an option has multiple elements in an array (for example, *printsettings*), there will be a single option node, but a separate argument node for each element in the array.

#### **Node Properties**

There are several levels of nodes in an XFDL form: form (or root), page, item, option, and argument (which can have an infinite number of levels). Each node has four properties: literal, type, identifier, and compute. A node does not necessarily contain information for every property.

For example, a page node can never have values for the compute or literal properties. And while a value for the user data property is optional, a page node must always have values for the type and identifier properties.

The following table illustrates what properties may be in use for each node level.

#### **Node Property**

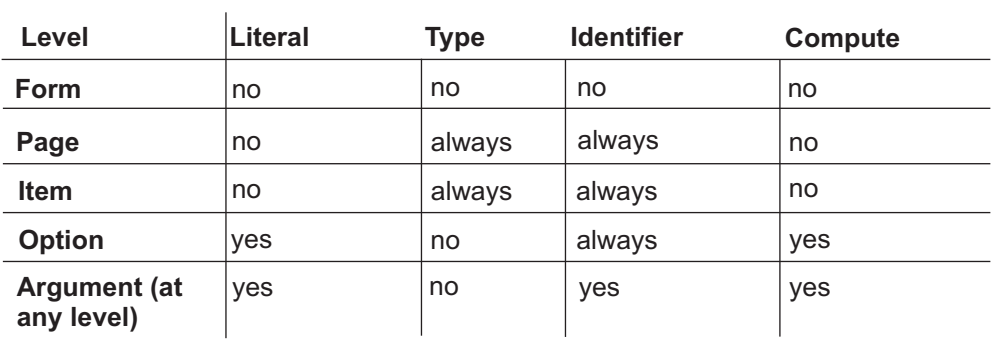

yes — node can have that property always — node always has that property no — node cannot have that property

# <span id="page-18-0"></span>**Introduction to the Form Library**

The Form Library is a collection of functions for developing applications that manipulate XFDL forms. Using the functions in the Form Library, your applications can:

- Read and write forms.
- v Retrieve information contained in a form's elements.
- v Assign information to the elements of a form.
- Create new elements within a form.
- Remove elements from a form.
- v Extract images or enclosures from a form.
- Verify digital signatures.

Essentially, an XFDL form may be thought of as a structured data type, with the API as the means for accessing this data structure.

# <span id="page-20-0"></span>**Getting Started with the Form Library**

This section provides a detailed tutorial to help you understand how to use the Form Library. By working through the tutorial, you will perform all of the steps involved in creating a simple application that uses the API functions, including:

- Initializing the Form Library.
- Reading a form into your application.
- Setting and retrieving form data.
- Removing a form from memory.

The sample application in this tutorial reads an input form called CalculateAge.xfd into memory. It retrieves the user's birth day, month, and year as well as the current date from the form. It then places these values into hidden fields in the form. This triggers the form to compute the user's age and display the result. When complete, the application saves the changes made to calculateAge.xfd as a new form called Output.xfd.

**Note:** The sample application described in this tutorial is included with the API and can be found in the folder: <*API Program Folder*>\Samples\Msc32\ Form\Demo\Calculate\_Age\

The tutorial describes the following tasks:

"Setting Up Your Application"

["Initializing](#page-23-0) the Form Library" on page 20

["Loading](#page-24-0) a Form" on page 21

["Retrieving](#page-24-0) A Value from a Form" on page 21

["Setting](#page-26-0) a Value in a Form" on page 23

["Writing](#page-27-0) a Form to Disk" on page 24

["Closing](#page-27-0) a Form" on page 24

["Reporting](#page-28-0) Errors" on page 25

"Compiling Your [Application"](#page-28-0) on page 25

"Testing your [Application"](#page-28-0) on page 25

["Distributing](#page-29-0) Applications That Use the Form Library" on page 26

**Note:** Before you can build applications using the Form Library, you must install the API and set up your development environment. Refer to the *IBM Workplace Forms Server - API Installation and Setup Guide* for more information.

#### **Setting Up Your Application**

- 1. A set of template project files for applications have been provided for you. Copy the Form template files into the directory in which you will be building your application.
	- v Files that are compatible with the Visual C++ development environment can be found in: <*API Program folder*>\Samples\Msc32\Form\Template.
- v If you prefer to set up the application development environment yourself, follow the procedure outlined in ["Appendix](#page-208-0) A: Setting Up Your Development [Environment"](#page-208-0) on page 205.
- 2. Create a new .c source file named calculateAge.c and include any necessary header files. For every application that uses the Form Library, you must include pe\_api.h. In calculateAge.c:

#include "pe\_api.h"  $#$ include  $\leq$ stdio.h> #include <string.h> #include <stdlib.h>

**Note:** You must always include pe\_api.h in any source file that uses the API.

- 3. Declare all the functions implemented in calculateAge.c.
	- v The initialize function initializes the API.

```
r_short initialize(
#ifdef PROTO
   void
#endif
);
```
v The **loadForm** function calls the API function **UFLReadForm** that will read a specified form into memory.

```
r_short loadForm(
#ifdef PROTO
   formNodeP *form
#endif
);
```
v The function **getBirthDate** uses the API function **UFLGetLiteralByRefEx** to retrieve date information from the form loaded in memory.

```
r_short getBirthDate(
#ifdef PROTO
   formNodeP form,
   int *birYear,
  int *birMonth,
   int *birDay
#endif
);
```
• The saveForm function saves the form to disk by calling the API function **UFLWriteForm**.

```
r_short saveForm(
#ifdef PROTO
  formNodeP form
#endif
);
```
• The **reportError** function reports errors by printing the error codes associated with a particular error.

```
void reportError(
#ifdef PROTO
   char *theMessage,
   r_short theCode
#endi f);
```
4. Create your **main** function and declare any variables needed for your application. The **main** function in calculateAge.c will declare variables for the birth day, birth month, and birth year. It will also be responsible for calling the functions declared previously. Finally, **main** is responsible for freeing any memory used by the application by making a call to the function **UFLDestroy**.

```
#ifdef WINDOWS
   #ifndef OLD_STYLE_PARAMS
     int PASCAL WinMain(HANDLE hInstance, HANDLE hPrevInstance, LPSTR
     lpszCmdParam, int nCmdShow)
   #else
     int PASCAL WinMain(hInstance, hPrevInstance,lpszCmdParam, nCmdShow)
     HANDLE hInstance;
     HANDLE hPrevInstance;
     LPSTR lpszCmdParam;
     int nCmdShow;
  #endif
  4e8e#ifndef OLD_STYLE_PARAMS
     int main(int argc, char **argv)
   #else
     int main(argc, argv)
     int argc;
     char **argv;
   #endif
   #endif
   {
  formNodeP theForm;
  int birthYear;
  int birthMonth;
  int birthDay;
  #ifndef WINDOWS
     void *hInstance = NULL;
   #else
   #ifndef MSC
  #ifndef FLAT
     InitEasyWin();
   #endif
   #endif
  #endif
/* First, we call a function that will initialize the special memory and
     error handling. */
     if (initialize((void *)hInstance) != OK)
      {
        reportError("Error in initialize function.\n", 0);
        exit (1);
      }
/* Next, we call a function that will load the form into memory. */if (loadForm(&theForm) != OK)
      {
        reportError("Error in loadForm function.\n", 0);
        exit (1);
     }
/* This function retrieves the birth year, month and day values (as
     integers) from the original form. */
     if (getBirthDate(theForm, &birthYear, &birthMonth, &birthDay) != OK)
      {
        reportError("Error in the getBirthDate function.\n", 0);
        exit (1);
     }
/* This function writes the birth year, month, and day into hidden fields
     in the original form whose values are the arguments for the compute for
     PAGE1.SHOWAGE.value */
      if (setBirthDate(theForm, birthYear, birthMonth, birthDay) != OK)
```

```
{
         reportError("Error in the setBirthDate function.\n", 0);
         exit (1);
      }
/* This function saves the processed form in the current directory as
      'output.xfd'. */
      if (saveForm(theForm) != OK)
      {
         reportError("Error in the saveForm function.\n", 0);
         exit (1);
      }
/* Now that we are done with the form, we can free the memory by calling
      UFLDestroy. The parameter, 'theForm', is a pointer to the root node of
      the form. This causes the root node and all of its children (the
      complete form) to be deleted from memory. */
      UFLDestroy(theForm);
      return(OK);
   }
```
**Note:** For more information about the API function **UFLDestroy** refer to ["UFLDestroy"](#page-51-0) on page 48.

### **Initializing the Form Library**

All applications that use the API functions must initialize the Form Library to ensure correct error and memory handling behavior. The sample application does this in a separate method called **initialize**. In turn, **initialize** calls the Form Library function **IFSInitialize** and passes it the name of the current program.

Define the **initialize** function to call the function **IFSInitialize**. **IFSInitialize** initializes the API environment.

```
#ifndef OLD_STYLE_PARAMS
  r short \overline{initial}ize(void *theInstance)
#else
r_short initialize(theInstance)
  void *theInstance;
#endif
{
r_error error;
/* Call IFSInitialize. The parameters are:
  1. SampleAp : the name of the application being run.
  2. 1.0.0 : the version of the application being run.
   3. 2.6.0 : the version of the API to use by default.
  An error code will be returned if there is a problem. */error = IFSInitialize("SampleAp", "1.0.0", "2.6.0");
  if (error != OK)
   {
      reportError("IFSInitialize error %hd.\n", (r short)error);
      return(NOTOK);
   }
  return(OK);
}
```
**Note:** For detailed information about the **IFSInitialize** function, including a description of its parameters, refer to ["IFSInitialize"](#page-127-0) on page 124.

### <span id="page-24-0"></span>**Loading a Form**

Before your program can begin working with a form, you must load it into memory. CalculateAge does this by defining a **loadForm** function to handle these tasks.

Call **UFLReadForm** within the implementation of your **loadForm** function to read in the form, calculateAge.xfd.

```
#ifndef OLD_STYLE_PARAMS
   r short loadForm(formNodeP *form)
#else
   r_short loadForm(form)
  formNodeP *form;
#endif
{
/* Call UFLReadForm. The parameters are:
  1. calculateAge.xfd : indicates the file on the local drive to read the
      form from.
  2. 0 : because we do not need the #include lines to be resolved.
  The UFLReadForm will return a pointer to the root node of the new form
  structure once it is loaded into memory. */
  if ((*form = UFLReadForm("calculateAge.xfd", 0)) == NULL)
   {
      reportError("Could not load form.\n", 0);
      return(NOTOK);
   }
  return(OK);
```
**Note:** For more information about the **UFLReadForm** function, refer to ["UFLReadForm"](#page-163-0) on page 160.

#### **Retrieving A Value from a Form**

}

Once you have set up and initialized your application with the API and loaded a form into memory, your application is ready to start working with the form. The following code uses **UFLGetLiteralByRefEx** to get a specific value from the form:

Retrieve the birth date indicated on the form by implementing the **getBirthDate** function. **getBirthDate** will make three calls to **UFLGetLiteralByRefEx**.

```
#ifndef OLD_STYLE_PARAMS
   r_short getBirthDate(formNodeP form, int *birYear, *birMonth,
   int *birDay)
#else
   r_short getBirthDate(form, birYear, birMonth, birDay)
   formNodeP form;
   int *birYear;
   int *birMonth;
   int *birDay;
#endif
{
r_charP temp=NULL;
r_short error;
/* Call UFLGetLiteralByRefEx to get the literal information for the
   'PAGE1.BIRTHYEAR.value' node. An error code will be returned if there
   is a problem. */
   error = UFLGetLiteralByRefEx(form, NULL, "PAGE1.BIRTHYEAR.value", 0,
```

```
NULL, NULL, &temp);
  if (error != OK)
   {
      reportError("UFLGetLiteralByRefEx error %hd.\n", error);
     return(NOTOK);
  }
   /* If a literal value was returned, convert it into an integer value.
  Otherwise, indicate that no value was entered into the field, and exit
  the program. */
  if (temp != NULL)
     *birYear = atoi((char *)temp);else
   {
      reportError("The birth year was not entered.\n",0 );
     return(NOTOK);
  }
   /* Call UFLGetLiteralByRefEx to get the literal information for the
   'PAGE1.BIRTHMONTH.value' node. An error code will be returned if there
  is a problem. */
  error = UFLGetLiteralByRefEx(form, NULL, "PAGE1.BIRTHMONTH.value",
     0, NULL, NULL, &temp);
  if (error != OK)
   {
      reportError("UFLGetLiteralByRefEx error %hd.\n", error);
      return(NOTOK);
  }
/* If a literal value was returned, convert it into an integer value.
  Otherwise, indicate that no value was entered into the field, and exit
  the program. */
  if (temp != NULL)
      *binMonth = atoi((char *)temp);
  else
   {
      reportError("The birth month was not entered.\n",0 );
     return(NOTOK);
   }
/* Call UFLGetLiteralByRefEx to get the literal information for the
   'PAGE1.BIRTHDAY.value' node. An error code will be returned if there is
  a problem. */
  error = UFLGetLiteralByRefEx(form, NULL, "PAGE1.BIRTHDAY.value", 0,
     NULL, NULL, &temp);
  if (error != OK)
   {
      reportError("UFLGetLiteralByRefEx error %hd.\n", error);
      return(NOTOK);
  }
/* If a literal value was returned, convert it into an integer value.
  Otherwise, indicate that no value was entered into the field, and exit
  the program. */
   if (temp != NULL)
      *binDay = atoi((char *)temp);else
   {
     reportError("The birth day was not entered.\n", 0);
```

```
return(NOTOK);
   }
   return(OK);
}
```
**Note:** For detailed information about the **UFLGetLiteralByRefEx** method, including a description of its parameters, refer to ["UFLGetLiteralByRefEx"](#page-69-0) on [page](#page-69-0) 66.

#### <span id="page-26-0"></span>**Setting a Value in a Form**

Once a form is loaded into memory, a developer can set the values associated with any of the item or option nodes located in the form by calling **UFLSetLiteralByRefEx**.

Change the values of hidden fields in the original form. These hidden fields are arguments for a compute in the SHOWAGE label that calculates the user's age.

```
#ifndef OLD_STYLE_PARAMS
   r short setBirthDate(formNodeP form, int birYear, int birMonth,
   int birDay)
4e]se
r short setBirthDate(form, birYear, birMonth, birDay)
   formNodeP form;
   int birYear;
   int birMonth;
   int birDay;
#endif
{
r_short error;
char *temp[100];
/* Convert the int to a r charP and set the value of PAGE1.HIDDENYEAR.value */
   sprintf(temp, "%d", birYear);
/* Call UFLSetLiteralByRefEx. The parameters are:
   1. form : the formNodeP to use as the starting point for the search.
   2. XFDL : the scheme used to write the reference parameter.
   3. PAGE1.HIDDENYEAR.value : the reference to the node.
   3. 0 : must be zero.
   4. NULL : use the ANSI character set.
   5. NULL : do not use a namespace node.
   6. temp : the value to assign to the literal.
   An error is returned if there is a problem. */
   error = UFLSetLiteralByRefEx(form, NULL, "PAGE1.HIDDENYEAR.value",
      0, NULL, NULL, (r_charP)temp);
   if(error!= OK)
   {
      reportError("UFLSetLiteralByRefEx error%hd.\n", error);
      return(NOTOK);
   }
/* Convert the int to an r_charP and set the value of
   PAGE1.HIDDENMONTH.value*/
   sprintf(temp, "%d", birMonth);
   error = UFLSetLiteralByRefEx(form, NULL, "PAGE1.HIDDENMONTH.value",
      0, NULL, NULL, (r charP)temp);
   if(error!= OK)
   {
      reportError("UFLSetLiteralByRefEx error%hd.\n", error);
      return(NOTOK);
```

```
}
/* Convert the int to an r charP and set the value of PAGE1.HIDDENDAY.value */
  sprintf(temp, "%d", birDay);
  error = UFLSetLiteralByRefEx(form, NULL, "PAGE1.HIDDENDAY.value", 0,
      NULL, NULL, (r_charP)temp);
   if(error!= OK)
   {
      reportError("UFLSetLiteralByRefEx error%hd.\n", error);
      return(NOTOK);
   }
  return(OK);
}
```
**Note:** For detailed information about **UFLSetLiteralByRefEx**, including a description of its parameters, refer to ["UFLSetLiteralByRefEx"](#page-105-0) on page 102.

#### **Writing a Form to Disk**

Once you have finished making the desired changes to the form, you should save it to disk. If you want to retain the original form (calculateAge.xfd), you should save the modified form under a new name. This program saves the modified form as Output.xfd.

The following example implements the function saveForm. This function calls the API function **UFLWriteForm** that writes a form to disk.

```
#ifndef OLD_STYLE_PARAMS
  r_short saveForm(formNodeP form)
#else
   r_short saveForm(form)
   formNodeP form;
#endif
{
r_short error;
/* Call UFLWriteForm. The parameters are:
  1. form : a pointer to the root node of the form.
  2. output.xfd : the filename you want to use (you could also use a path
     here).
  3. NULL : since we do not want to set a triggeritem.
  4. 0 : since we do not want to allow the transmit options to work.
  An error code is returned if there is a problem. */
  error = UFLWriteForm(form, "output.xfd", NULL, 0);
  if (error != OK)
   {
      reportError("UFLWriteForm error %hd.\n", error);
      return(NOTOK);
  }
  return(OK);
```
**Note:** For detailed information about **UFLWriteForm**, including a description of its parameters, refer to ["UFLWriteForm"](#page-121-0) on page 118.

### **Closing a Form**

}

Next, you must free the memory used by the form itself. This is the last operation in the main function of the program.

<span id="page-28-0"></span>Free the memory by using **UFLDestroy**, which destroys the root node of the form and all of its children:

```
/* Now that we are done with the form, we can free the memory by
   calling UFLDestroy. The parameter, 'theForm', is a pointer to
   the root node of the form. This causes the root node and all
  of its children (the complete form) to be deleted from memory. */
  UFLDestroy(theForm);
  return(OK);
}
```
**Note:** For detailed information about **UFLDestroy**, including a description of its parameters, refer to ["UFLDestroy"](#page-51-0) on page 48.

## **Reporting Errors**

The final step in developing your application is to implement an error reporting system such as the **reportError** function.

```
#ifndef OLD_STYLE_PARAMS
      void reportError(char *theMessage, r short theCode)
#else
      void reportError(theMessage, theCode)
      char *theMessage;
      r_short theCode;
#endif
{
static char theRealMessage[1024];
      sprintf(theRealMessage, theMessage, theCode);
#ifdef WINDOWS
      MessageBox(NULL, theRealMessage, "An error occurred in SampleAp",
        MB_OK);
#else
      fprintf(stderr, theRealMessage);
#endif
}
```
### **Compiling Your Application**

Once you have generated the source files for your application, you must compile the source code.

- v Use an appropriate compiler that is supported by this API to compile your files. Refer to the *IBM Workplace Forms Server - API Installation and Setup Guide* for more information about compatible development environments.
- Before building your application you should have a source file that represents your application. After compiling the file you will have a file an executable (or class file) with the same name.
- The details of compiling your source code are not included in this manual. Consult your development environment's documentation for specific information on how to use your compiler.
- Make sure that the compiler uses the -I option when searching the directory containing the API include files.

#### **Testing your Application**

Use the sample form that accompanies the API to test the Calculate Age application.

1. Copy the file calculateAge.xfd to the folder containg your application. The file is located in the following folder:

<*API Program folder*>\Samples\Msc32\Form\Demo\Calculate\_Age\

- <span id="page-29-0"></span>2. Open the form in the Viewer to see the original settings.
- 3. Run the application that you have just created.
- 4. A new file will be created called Output.xfd.

**Note:** To view the forms provided with this API, you must have a licensed or evaluation copy of the IBM Workplace Forms Viewer installed.

### **Distributing Applications That Use the Form Library**

If you distribute applications that use the Form Library, you will also need to distribute a number of API files. Refer to the *IBM Workplace Forms Server - API Installation and Setup Guide* for information about distributing applications that use the Form Library.

#### **Summary**

By working through this section you have successfully built the Calculate Age application. In the process, you have learned how to initialize, compile, and test form applications using the following methods from the Form Library:

- IFSInitialize
- UFLReadForm
- UFLGetLiteralByRefEx
- UFLSetLiteralByRefEx
- UFLWriteForm
- UFLDestroy

The source code for the Calculate Age application is included with this API and can be found in the following folder:

<*API Program folder*>\Samples\Msc32\Form\Demo\Calculate\_Age\

For a longer example using the Form Library of methods refer to the other sample application installed with the API. The source files for this application are located in the following folder:

<*API Program folder*>\Samples\Msc32\Form\Demo\Sample\_Application\

To view the forms provided with the sample applications, you must have a copy of the Viewer installed.

**Note:** The sample files provided are compatible with the Visual C++ development environment. For more information about compatible development environments for the API refer to the *IBM Workplace Forms Server - API Installation and Setup Guide.*

# <span id="page-30-0"></span>**Form Library Quick Reference Guide**

This section provides detailed information about the Form Library. The available functions are divided into the following categories:

- "The Certificate [Functions"](#page-34-0) on page 31.
- v "The [formNodeP](#page-42-0) Functions" on page 39.
- v "The Hash [Functions"](#page-124-0) on page 121.
- v "The [Initialization](#page-126-0) Functions" on page 123.
- v "The [LocalizationManager](#page-132-0) Functions" on page 129.
- v "The [SecurityManager](#page-144-0) Functions" on page 141.
- v "The Signature [Functions"](#page-148-0) on page 145.
- "The Utility [Functions"](#page-156-0) on page 153.
- "The XFDL [Functions"](#page-158-0) on page 155.

Within each section, the functions are presented alphabetically.

## **Form Library Functions**

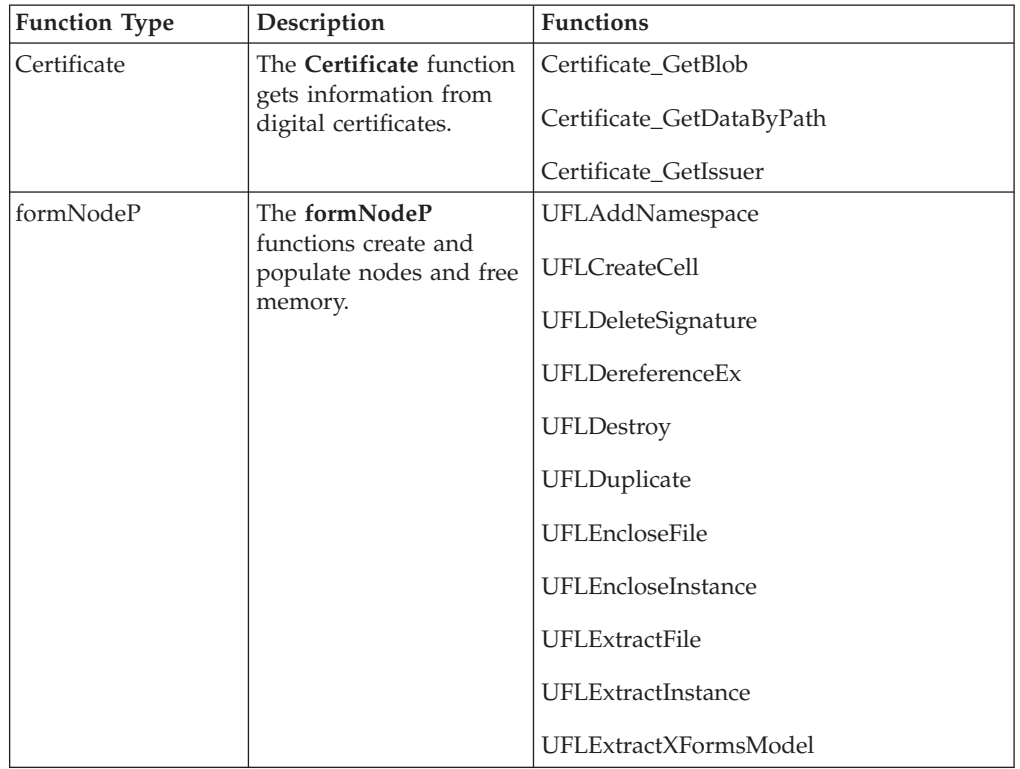

The Form Library includes the following functions:

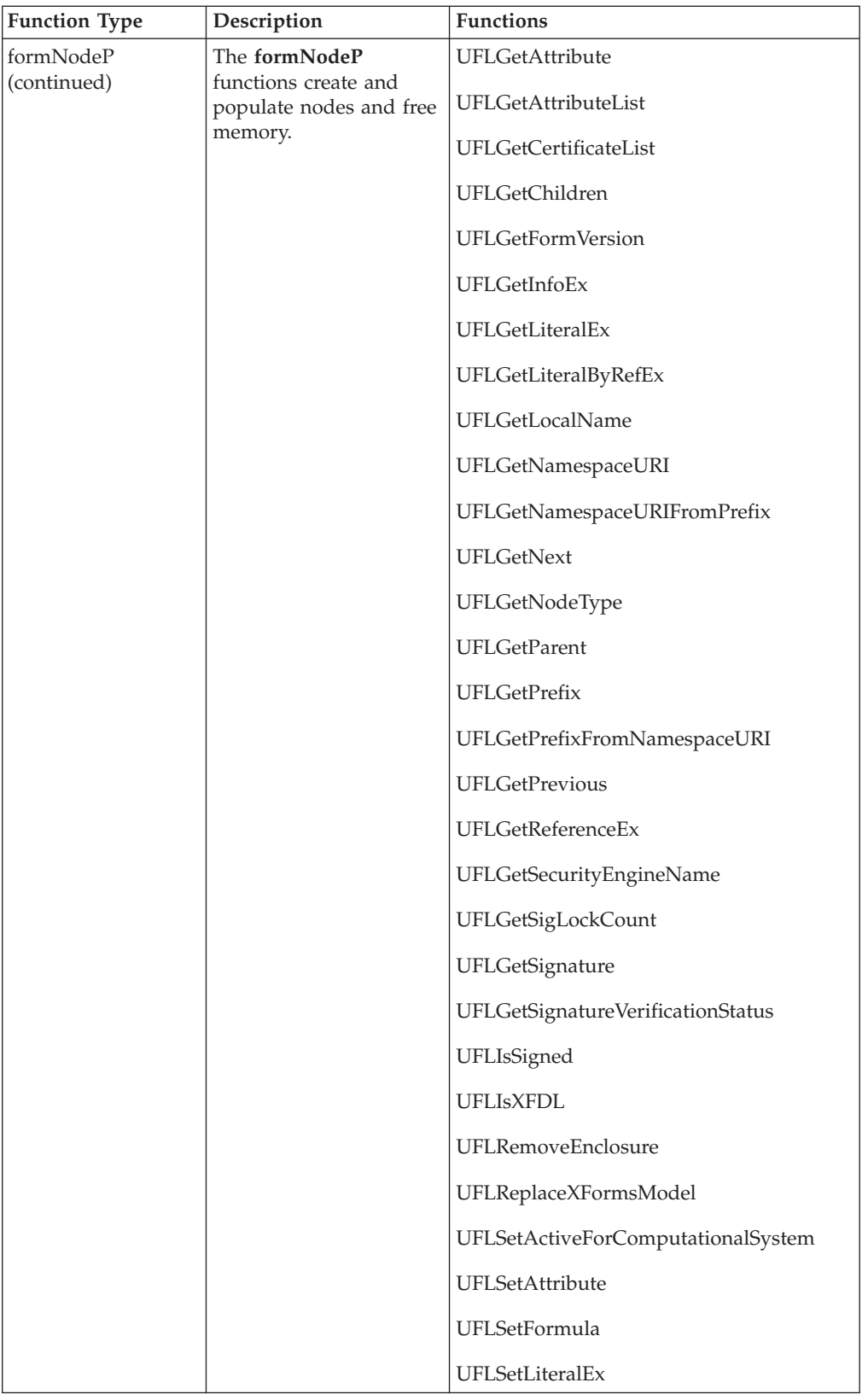

<span id="page-32-0"></span>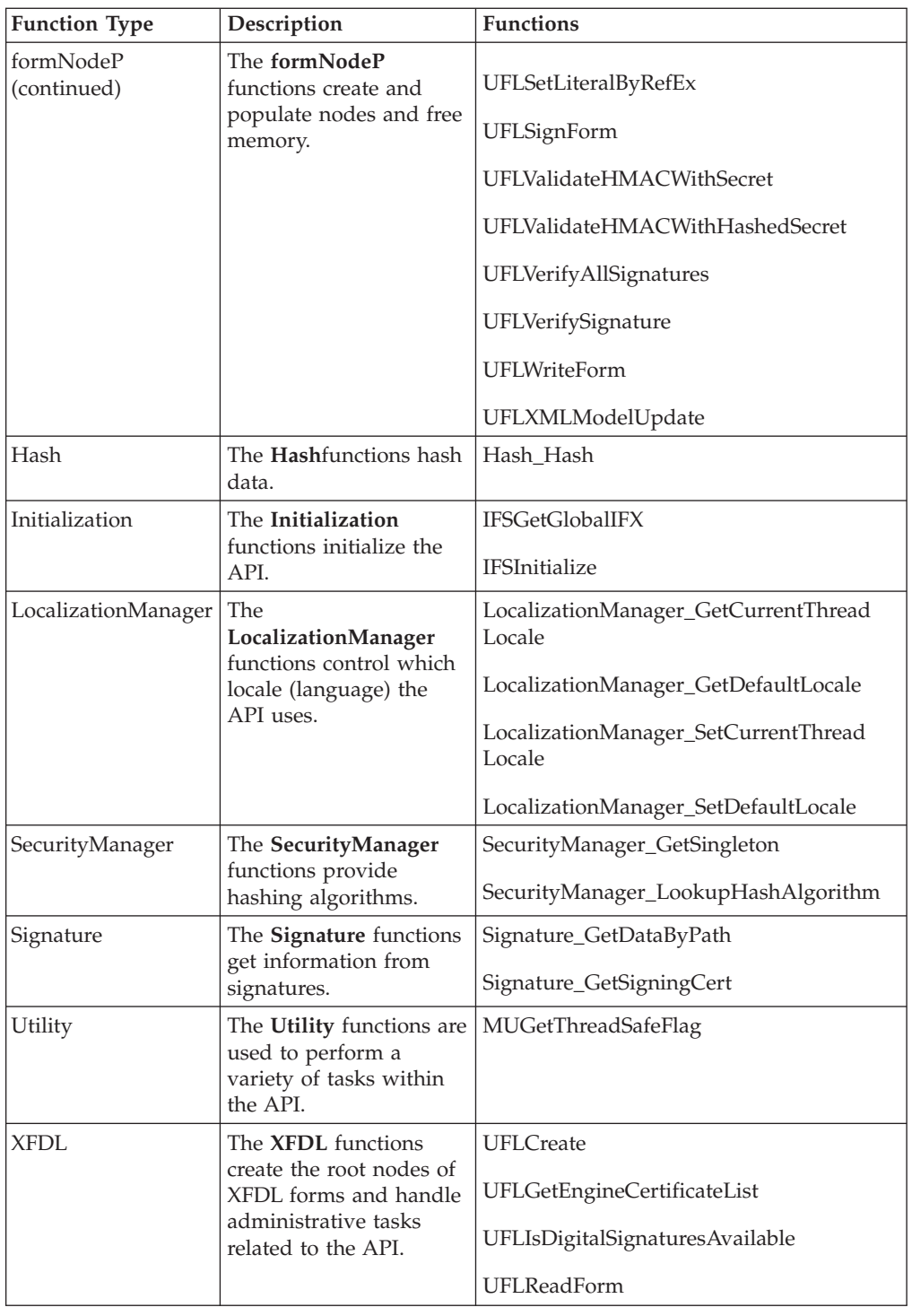

# **About the Function Descriptions**

The functions in this reference guide are listed according to the functionality they provide and are described using the following format:

- **Description:** Provides a general description of what the function does.
- v **Function:** Lists the function's signature and type of value returned (if any).
- v **Parameters:** Lists and describes each parameter in detail.
- v **Returns:** Indicates what value is returned by the function.
- v **Notes:** Provides additional information to help you use the function.
- v **Example:** Provides sample code that uses the function in question.

### <span id="page-33-0"></span>**Using Signatures with the Form Library**

Computed options often contain their current computed value. If this value is signed, it will not change, even if something in the form changes that would normally trigger the compute.

The literal value is stored as simple character data in the computed option, as shown below:

```
<field sid="FIELD1">
   <value compute="page1.nameField.value">Jane E. Smith</value>
</field>
```
The node structure for this *value* option is:

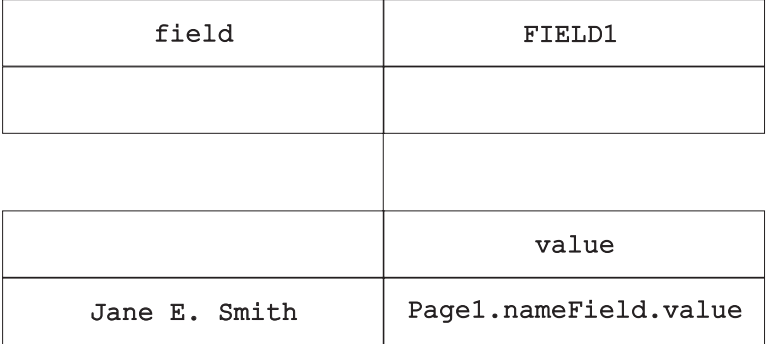

The Viewer sets this literal value when a form is signed, submitted, or saved (and discards any old value if necessary). When **UFLReadForm** is invoked, the current value (cval) is set and cannot be changed. Because a digitally signed formula never fires after being signed, the current value for the option is always the same - and therefore it is possible to reference the option and get the signed literal value.

# <span id="page-34-0"></span>**The Certificate Functions**

The **Certificate** functions allow you to work with *Certificate* objects.

v You must include the following header file in any .c source file that calls a Certificate function:

#include "Certificate.h"

## **Certificate\_GetBlob**

#### **Description**

This function extracts a binary long object (Blob). This Blob is a DER-encoded certificate.

#### **Function**

```
r_error Certificate_GetBlob(
  Certificate *theCertificate,
  SecurityUserStatusType *theStatus,
  r_byte **theBlob,
  r_long *blobSize);
```
#### **Parameters**

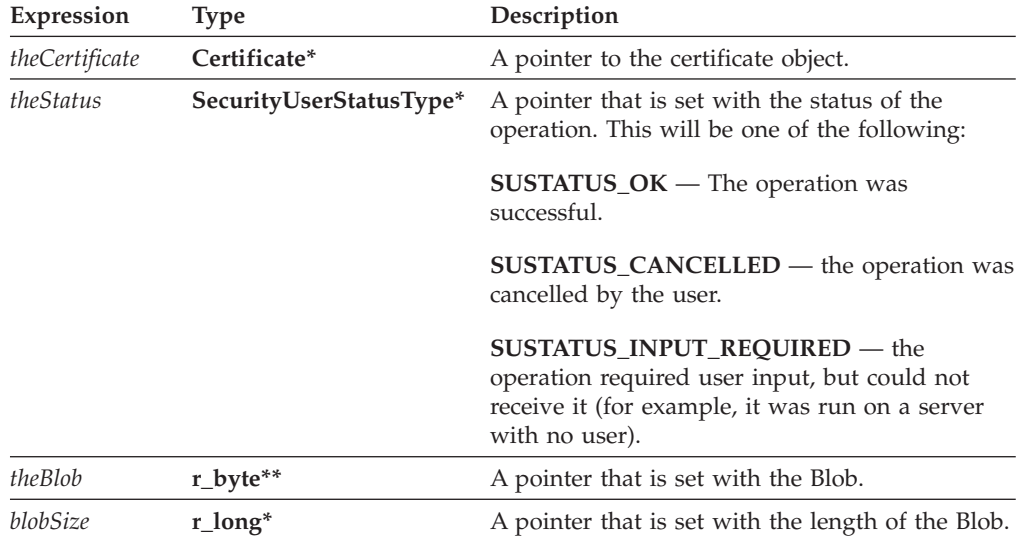

#### **Returns**

OK on success or an error code on failure.

#### **Example**

The following function extracts the Blob from a certificate, checks the status to make sure the operation was successful, then returns the Bloband size as parameters.

```
r_error extractBlob(Certificate *theCert, r_byte **theBlobPtr, r_long
*blobSizePtr)
   {
```
<span id="page-35-0"></span>SecurityUserStatusType theStatus;

```
/* Get the Blob from the certificate. */if ((Certificate_GetBlob(theCert, &theStatus, theBlobPtr, blobSizePtr)
   != OK)
{
   fprintf(stderr, "Certificate GetBlob call failed.\n");
   return(NOTOK);
}
/* Check the status to ensure the function worked correctly. */if (theStatus != SUSTATUS_OK)
{
   fprintf(stderr, "GetBlob exited with wrong status.\n");
   return(NOTOK);
}
return(OK);
```
## **Certificate\_GetDataByPath**

#### **Description**

}

This function retrieves a piece of data from a certificate object.

#### **Function**

```
r_error Certificate_GetDataByPath(
  Certificate *theCertificate,
  r_charP thePath,
  r_boolean tagData,
   r_boolean *encoded,
  r_charP *theData);
```
#### **Parameters**

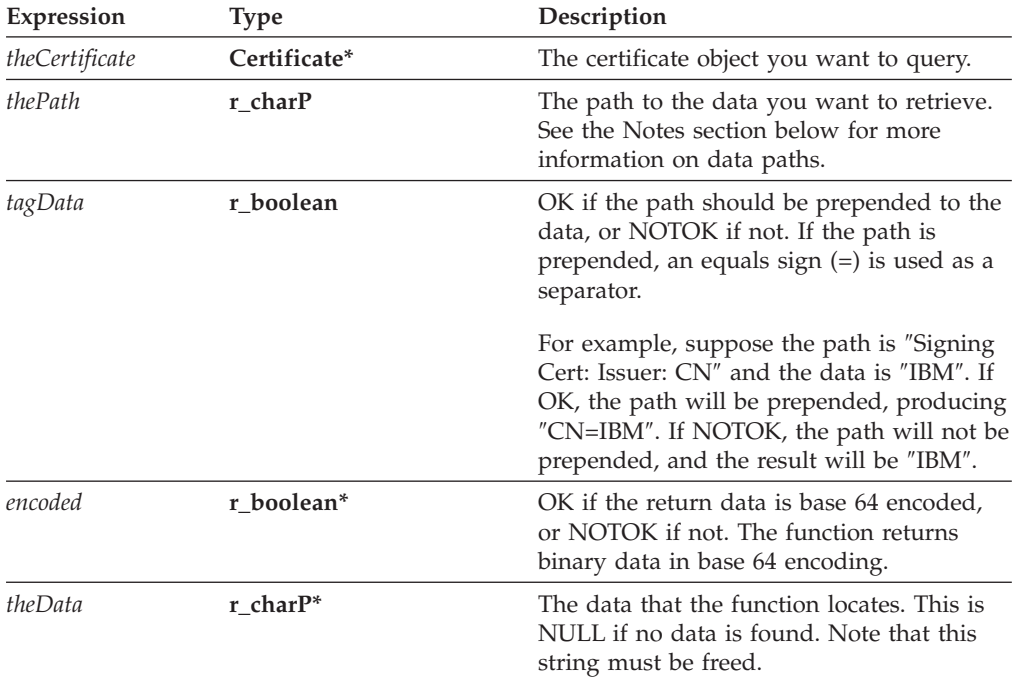
#### **Notes**

#### **About Data Paths**

Data paths describe the location of information within a certificate, just like file paths describe the location of files on a disk. You describe the path with a series of colon separated tags. Each tag represents either a piece of data, or an object that contains further pieces of data (just like directories can contain files and subdirectories).

For example, to retrieve the version of a certificate, you would use the following data path:

version

However, to retrieve the subject's common name, you first need to locate thesigning certificate, then the subject, then the common name within the subject, as follows:

```
SigningCert: Subject: CN
```
Some tags may contain more than one piece of information. For example, the issuer's organizational unit may contain a number of entries. You can either retrieve all of the entries as a comma separated list, or you can specify a specific entry by using a zero-based element number.

For example, the following path would retrieve a comma separated list: Issuer: OU

While adding an element number of 0 would retrieve the first organizational unit in the list, as shown:

Issuer: OU: 0

#### **Certificate Tags**

The following table lists the tags available in a certificate object:

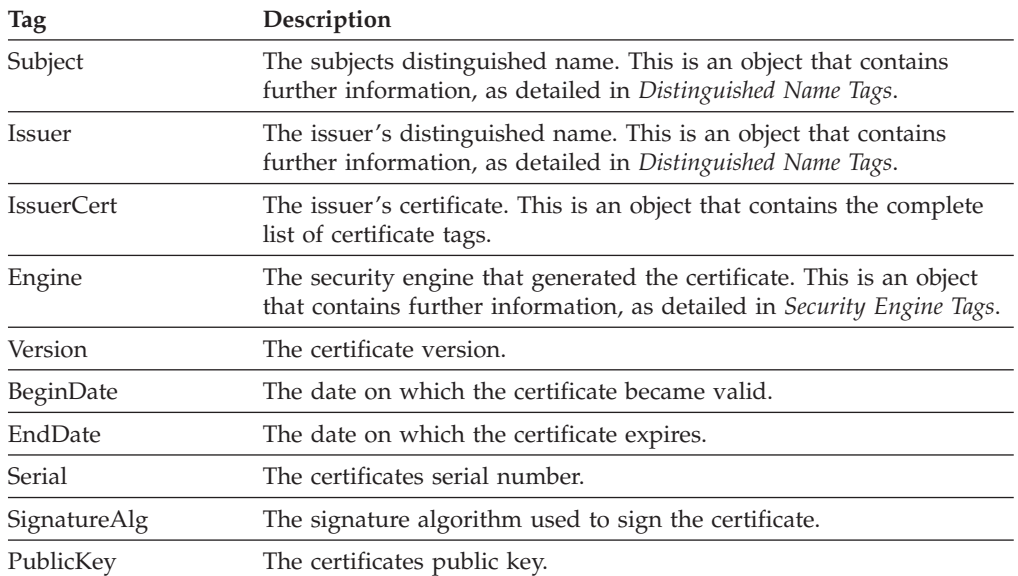

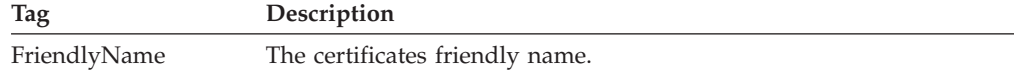

#### **Distinguished Name Tags**

The following table lists the tags available in a distinguished name object:

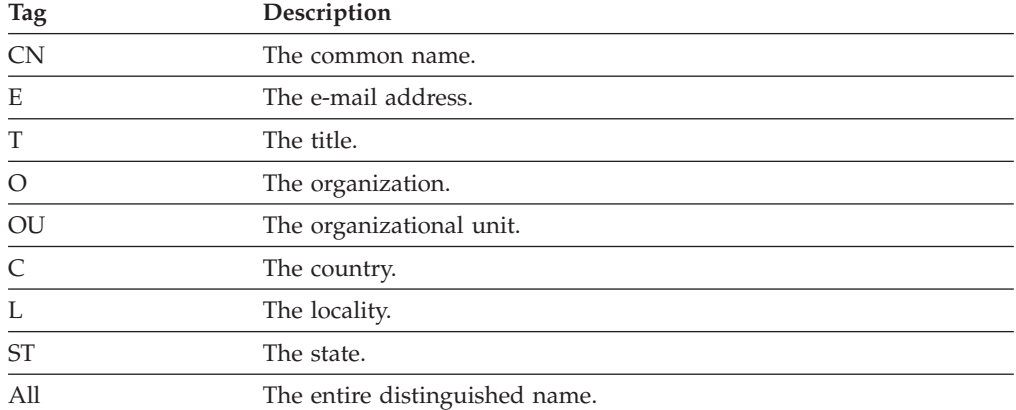

#### **Security Engine Tags**

The following table lists the tags available in the security engine object:

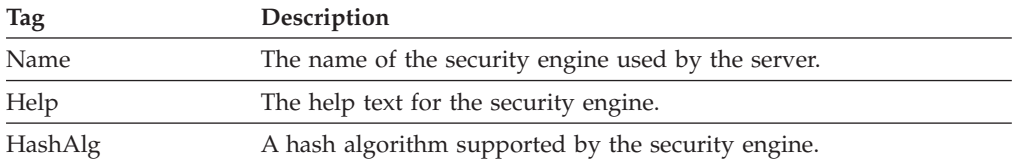

#### **Returns**

OK on success or an error code on failure.

#### **Example**

The following function uses **UFLDereferenceEx** to locate a signature button in the form. It then uses **UFLGetCertificateList** to get a list of valid certificates for that button. Next, the function cycles through the returned certificates, uses **Certificate\_GetDataByPath** to get the common name for each certificate, and identifies the certificate with a common name of ″Workplace Forms Server″. Then the function uses **UFLSignForm** to sign the form with the server's certificate. Finally, the certificate and signature objects are released.

```
r_error serverSign(formNodeP form)
{
SecurityUserStatusType theStatus;
formNodeP buttonNode;
Certificate **certList;
Signature *theSignature;
r_charP signerCommonName;
r_boolean encodedResult;
r_long certCount;
r_long correctCert = -1;
r error error;
```

```
r_long i;
  if ((buttonNode = UFLDereferenceEx(form, NULL, "PAGE1.SIGNBUTTON",
      0, UFL_ITEM_REFERENCE, NULL)) == NULL)
  {
      fprintf(stderr, "Could not find SIGNBUTTON node.\n");
      return(NOTOK);
  }
  if ((error = UFLGetCertificateList(buttonNode, NULL, &theStatus,
      &certList, &certCount)) != OK)
   {
      fprintf(stderr, "UFLGetCertificateList error %hd.\n", error);
      return(NOTOK);
  }
  /* Check the status, in case the process required user input. */if (theStatus != SUSTATUS_OK)
  {
      fprintf(stderr, "User input required to retrieve certificate list.
         /n");
      return(NOTOK);
  }
  for (i=0; i<certCount; i++)
  {
      if ((error = Certificate_GetDataByPath(certList[i],
         "SigningCert: Subject: CN", NOTOK, &encodedResult,
         &signerCommonName)) != OK)
      {
         fprintf(stderr, "Certificate_GetDataByPath error %hd./n",
            error);
         return(NOTOK);
      }
      if (cp_strcmp(signerCommonName, "Workplace Forms Server") == OK)
      {
         correctCert = i;
         cp_free(signerCommonName);
        break;
      }
      cp free(signerCommonName);
  }
  if (correctCert == -1)
   {
      fprintf(stderr, "Could not locate required certificate.\n");
      return(NOTOK);
  }
  if ((error = UFLSignForm(buttonNode, certList[correctCert], NULL,
      &theStatus, &theSignature)) != OK)
   {
      fprintf(stderr, "UFLSignForm error %hd.\n", error);
      return(NOTOK);
  }
  /* Check the status in case the process required user input. */if (theStatus != SUSTATUS_OK)
  {
      fprintf(stderr, "User input required to sign form.\n");
      return(NOTOK);
  }
```

```
/* Release each certificate object in the array */for(i=0; i<certCount; i++)
{
   IFSObject_ReleaseRef((IFSObject*)certList[i]);
}
/* Free the array */pe_free(certList);
/* Release the signature object */IFSObject_ReleaseRef((IFSObject*)theSignature);
return(OK);
```
# **Certificate\_GetIssuer**

## **Description**

}

This function extracts the issuer certificate from the certificate provided.

### **Function**

```
r_error Certificate_GetIssuer(
   Certificate *theCertificate,
   SecurityUserStatusType *theStatus,
   Certificate **issuerCert);
```
# **Parameters**

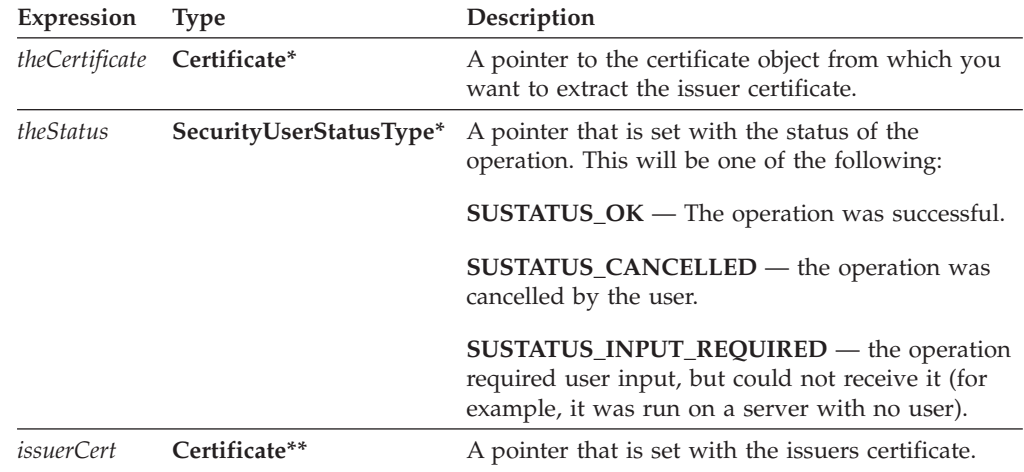

## **Returns**

OK on success or an error code on failure.

#### **Example**

The following example gets the signing certificate from a signature object, then iterates through the certificate issuers until it reaches the end of the chain. During the iteration, each certificate is passed to a function that processes them.

```
r error processCertChain(Signature *theSig)
   {
   Certificate *theCert, *issuerCert;
   SecurityUserStatusType theStatus;
   /* Get the signing certificate from the signature. */if (Signature GetSigningCert(theSig, &theCert) != OK)
      \left\{ \right.fprintf(stderr, "Could not get signing certificate.\n");
         return(NOTOK);
      }
      /* Loop through the certificate chain, passing each certificate to the
         ProcessCert function. The loop ends when the issuer certificate is
         NULL. */
while (theCert != NULL)
      {
         /* Pass the certificate to the processCert function. Note that
            this is not an API function, but rather a function you would
            write to process the certificate in some way. */
         if (ProcessCert(theCert) != OK)
         {
            fprintf(stderr, "Could not process certificate.\n");
            return(NOTOK);
         }
         /* Get the issuer certificate from theCert. */if (Certificate_GetIssuer(theCert, &theStatus, &issuerCert) != OK)
         {
            fprintf(stderr, "Could not get issuer certificate.\n");
            return(NOTOK);
         }
         /* Check to ensure the function exited with the correct status. */if (theStatus != SUSTATUS_OK)
         {
            fprintf(stderr, "GetIssuer exited with wrong status.\n");
            return(NOTOK);
         }
         /* Free theCert object. */
         IFSObject_ReleaseRef(theCert);
         /* Assign theCert to equal the issuerCert for next iteration of the
            loop. */
         theCert = issuerCert;
      }
      return(OK);
   }
```
# **The formNodeP Functions**

The **formNodeP** functions apply to particular instances of a form and the items in that form.

- v Each node in a form, regardless of its level in the node hierarchy, is represented by a **formNodeP** structure. For more information about the node structure of XFDL forms refer to ["Overview](#page-10-0) of the Form Structure" on page 7.
- v To use the **formNodeP** functions in an application, include the following header file as the first include in any .c files which call **formNodeP** functions: #include "xfdllib.h"

# **formNodeP Constants**

The following table lists the constants that are used by the formNodeP functions along with a short description of each constant:

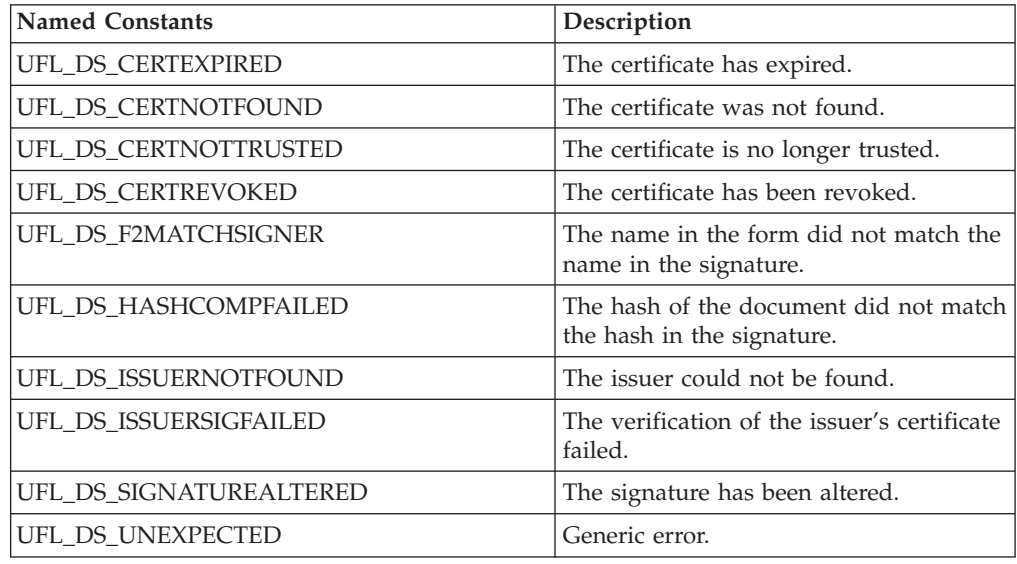

# **UFLAddNamespace**

#### **Description**

This function adds a namespace declaration to the node it is passed. Each namespace is defined in the form by a namespace declaration, as shown:

xmlns:xfdl="http://www.ibm.com/xmlns/prod/XFDL/7.0" xmlns:custom="http://www.ibm.com/xmlns/prod/XFDL/Custom"

Each namespace declaration defines both a prefix and a URI for the namespace. In this sample, the prefix for the XFDL namespace is *xfdl* and the URI is *http://www.ibm.com/xmlns/prod/XFDL/7.0*.

Tags within the form are assigned specific namespaces by using the defined prefix. For example, to declare that an option was in the custom namespace you would use the prefix *custom* as shown:

```
<field sid="testField">
   <custom:custom_option>value</custom:custom_option>
</field>
```
### **Function**

```
r_error UFLAddNamespace(
  formNodeP theNode,
  r_charP theURI,
  r_charP thePrefix);
```
#### **Parameters**

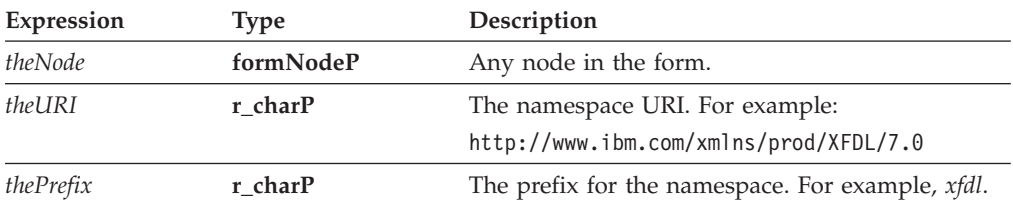

#### **Returns**

OK on success or an error code on failure.

# **Example**

The following function uses **UFLAddNamespace** to add a custom namespace to a form. It then locates the global item in the global page and adds a custom option to that item which marks the status of the form as ″Processed″.

```
r_error addStatus(formNodeP theForm)
{
XFDL theXFDL;
formNodeP tempNode;
r_error error;
   /* Add the custom namespace to the form. */
   if ((error = UFLAddNamespace(theForm,
      "http://www.ibm.com/xmlns/prod/XFDL/Custom", "custom")) != OK)
   {
      fprintf(stderr, "Could not create custom namespace.\n");
      return(error);
   }
   /* Locate the global item in the global page so we can add a global
      option. */
   if ((tempNode = UFLDereferenceEx(theForm, NULL, "global.global", 0,
      UFL ITEM REFERENCE, NULL)) == NULL)
   {
      fprintf(stderr, "Could not locate global item node.\n");
      return(NOTOK);
   }
   /* Create a new option node as a child of the global item. This node
      is created in the custom namespace, called "Status", and given a
      value of "Processed". */
   if ((tempNode = UFLCreate(tempNode, UFL_APPEND_CHILD, NULL,
      "Processed", NULL, "custom:Status") == NULL)
   {
      fprintf(stderr, "Could not create option node.\n");
```

```
return(NOTOK);
}
return(OK);
```
# **UFLCheckValidFormats**

# **Description**

}

This function checks the format of all items in the form and returns the number of items whose format is invalid. You can also set the function to create a list of the invalid items.

This function does not support XForms nodes.

### **Function**

```
r_error UFLCheckValidFormats(
  formNodeP theFormNode,
  r_boolean *returnPtr)
r_long *returnSizePtr;
```
# **Parameters**

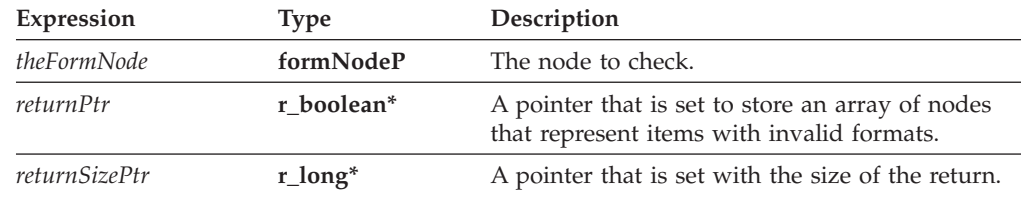

# **Returns**

OK on success or an error code on failure.

# **Example**

The following function uses recursion to traverse the entire node structure and check whether the nodes have the correct format. This function assumes that you are passing in the root node of the form.

```
r error checkFormats(formNodeP theForm,);
{
formNodeP *invalidItems;
r_long i, invalidItemsSize;
r_error error;
  UFLCheckValidFormats(theForm, &invalidItems, &invalidItemsSize);
  if (invalidItemsSize == 0)
  {
     printf("All items in the form have correctly formatted values. \n");
  }
  else
  {
     printf("One or more of the items in the form have incorrectly formated
        values.\n");
      for (i=0' i<invalidItemsSize; i++){
         UFLGetReferenceEx(invalidItems[i], NULL, NULL, NULL, OK, &theReference);
```

```
UFLGetLiteralByRefEx(invalidItems[i], NULL, "value", 0, NULL, NULL, &theValue);
     printf("The item %s has an invalid value: %s\n", theReference, theValue);
     cp free(theReference);
     cp_free(theValue); }
  }
return(OK);
```
**UFLCreateCell**

# **Description**

}

Use this function to create a new cell item for a *combobox*, *list*, or *popup*. **UFLCreateCell** adds one new cell to a specific *group* on a specific page in the form. Note that this function can only assign a name to the new cell; it cannot set the cell's *value*. To set the value of a cell, you must use the **UFLSetLiteralByRefEx** function.

#### **Function**

**r\_error UFLCreateCell( formNodeP** *thePageNode* **r\_charP** *theCellName* **r\_charP** *theGroupName* **formNodeP \****theCellPointer*);

#### **Parameters**

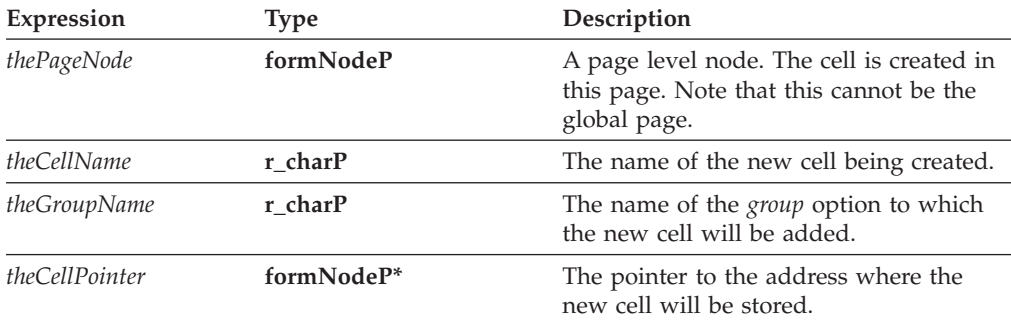

#### **Returns**

OK on success or an error code on failure.

#### **Example**

This sample code makes two calls to the **UFLCreateCell** function to add two new cells to the same group:

```
/* Create a cell with name green and of group POPUP_GROUP_COLORS. Since
   theForm is the root of the form, we can pass the child's next formNodeP
   in the first parameter */
if((UFLCreateCell(UFLGetNext(UFLGetChildren(theForm)), "GREEN_CELL",
   "POPUP GROUP COLORS", &theCell)) !=OK)
{
   fprintf(stderr, "Could not create green cell.\n");
   return(NOTOK);
}
/* Set the value of the new cell to "green" */
```

```
if((UFLSetLiteralByRefEx(theCell, NULL, "value", 0, NULL, NULL,
   "green")) !=OK)
{
  fprintf(stderr, "Could not set literal on green cell.\n");
  return(NOTOK);
}
/* Creates the second cell with name purple and group POPUP GROUP COLORS,
  and then sets the value of the new cell to "purple".*/
if((UFLCreateCell(UFLGetNext(UFLGetChildren(theForm)), "PURPLE_CELL",
   "POPUP GROUP COLORS ", &theCell)) != OK)
{
   fprintf(stderr, "Could not create purple cell.\n");
  return(NOTOK);
}
if((UFLSetLiteralByRefEx(theCell, NULL, "value", 0, NULL, NULL,
   "purple")) != OK)
{
   fprintf(stderr, "Could not set literal for purple cell.\n");
  return(NOTOK);
}
```
# **UFLDeleteSignature**

# **Description**

This function deletes the specified digital signature in the form. For security reasons, the form must meet certain criteria before this is allowed. None of the following should be locked by another signature: the signature, its descendants, the associated signature button, and its signer option. If these criteria are met, then the signature's locks are removed, and the signature item is deleted. Then, and the signer of the associated signature button is set to empty (″″).

#### **Function**

**r\_short UFLDeleteSignature( formNodeP** *theForm*, **formNodeP** *signatureItem*);

#### **Parameters**

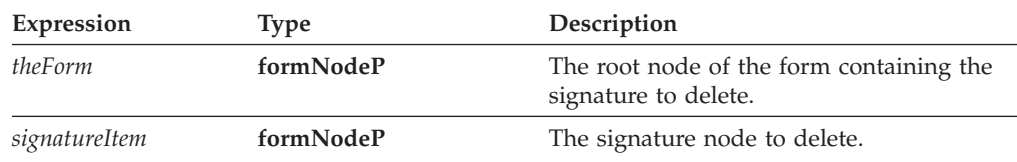

#### **Returns**

OK on success or an error code on failure.

#### **Notes**

If the *signature* item contains a *layoutinfo* option, **UFLDeleteSignature** will not remove the entire signature from the form. Instead, the *signature* item and the *layoutinfo* option will remain. To completely delete the signature item, you must delete the remaining nodes manually by using **UFLDestroy** to delete the signature item.

# **Example**

In the following example, **UFLDereferenceEx** is used to locate the node of a signature button. **UFLDeleteSignature** is then used to delete the signature from the form.

```
r_error deleteSignature(formNodeP form)
{
formNodeP tempNode;
r_boolean layoutinfo;
   /* Locate the signature node. */
  if ((tempNode = UFLDereferenceEx(form, NULL, "PAGE1.SIGNATURE", 0,
      UFL_ITEM_REFERENCE, NULL)) == NULL)
   {
      fprintf(stderr, "Could not locate SIGNATURE node.\n");
      return(NOTOK);
  }
   /* Check to see if the signature contains a layoutinfo option. Set
      layoutinfo to OK if it does or NOTOK if it doesn't. */
  layoutinfo = OK;
  if(UFLDereferenceEx(tempNode, NULL, "layoutinfo", 0,
      UFL OPTION REFERENCE, NULL) == NULL)
      layoutinfo = NOTOK;
  /* Delete the signature. */if(UFLDeleteSignature(form, tempNode) != OK)
   {
      fprintf(stderr, "Could not delete signature.");
      return(NOTOK);
  }
  /* If there was a layoutinfo option, destroy the remaining signature
      item. */
  if (layoutinfo == OK)
   {
      if(UFLDestroy(tempNode) != OK)
      {
         fprintf(stderr, "Could not destroy signature node.");
         return(NOTOK);
      }
   }
   return(OK);
}
```
# **UFLDereferenceEx**

### **Description**

Use this function to locate a particular formNodeP, to locate a cell in a particular group, or to locate a data item in a particular datagroup.

**Note:** It is not necessary to call this function when you are using XForms. The UFLReplaceXFormsInstance and UFLExtractXFormsInstancefunctions perform this task automatically.

# **Function**

**formNodeP UFLDereferenceEx( formNodeP** *aNode*, **r\_charP** *theScheme*, **r\_charP** *theReference*, **r\_short** *theReferenceCode*, **r\_u\_long** *referenceType*, **formNodeP** *theNSNode*);

# **Parameters**

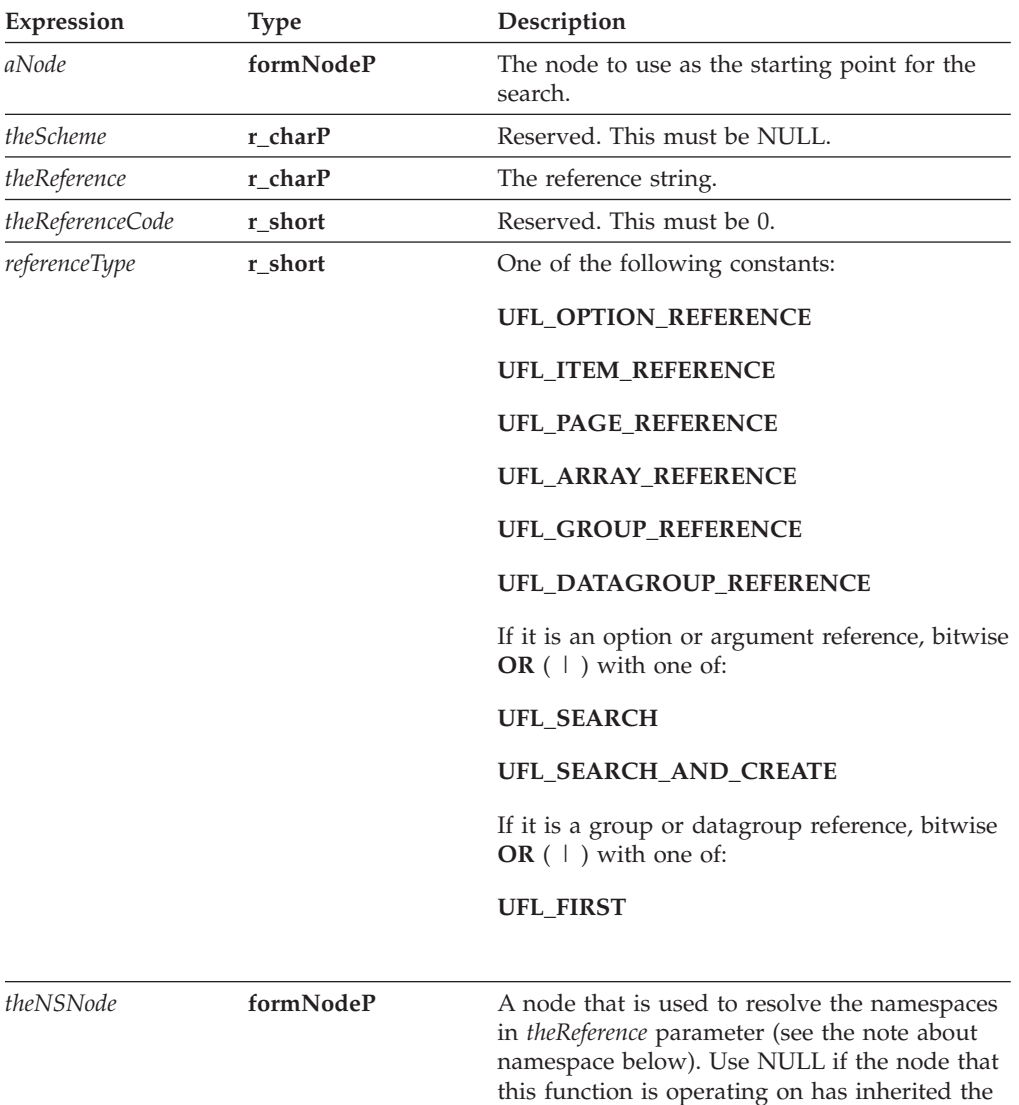

# **Returns**

On success: the **formNodeP** defined by the reference string or **NULL** if the referenced node does not exist and **UFL\_SEARCH\_AND\_CREATE** is not specified.

necessary namespaces.

### **Notes**

**formNodeP**

Before you decide which formNodeP to use this function on, be sure you understand the following:

- 1. The formNodeP supplied can never be more than one level in the hierarchy above the starting point of the reference string. For example, if the reference string begins with an option, then the formNodeP can be no higher in the hierarchy than an item.
- 2. If the formNodeP is at the same level or lower in the hierarchy than the starting point of the reference string, the function will attempt to locate a common ancestor. The function will locate the ancestor of the formNodeP that is one level in the hierarchy above the starting point of the reference string. The function will then attempt to follow the reference string back down through the hierarchy. If the reference string cannot be followed from the located ancestor (for example, if the ancestor is not common to both the formNodeP and the reference string), the function will fail. For example, given a formNodeP that represents *field\_1* and a reference of *field\_2*, the function will access the *page* node above *field\_1*, and will then try to locate *field\_2* below that node. If the two fields were not on the same page, the function would fail.
- 3. UFLDereferenceEx does not support the XForms scheme.

#### **Creating a Reference String**

For general information about creating a reference string, see ["References"](#page-11-0) on page [8.](#page-11-0)

Reference strings for groups or datagroups follow this format:

*page*.*group* or *page.datagroup*

In both cases, the page component is optional, and is only required if you want to search a different page than the one containing your reference node.

For example, to refer to the ″State″ group of cells on PAGE1 of the form, you would use:

PAGE1.State

#### **Locating Cells or Data Items**

If you want to locate a cell or a data item, you must perform a bitwise OR with UFL\_FIRST or UFL\_NEXT. UFL\_FIRST will locate the first cell or data item in the page. UFL\_NEXT will locate the next cell or data item. This allows you to loop through all the cells or data item on a page until you have found the one you want.

Note that groups and datagroups are limited to a single page, and that your search will likewise be limited to a single page.

#### **Creating a Node**

For an option or argument reference, you can have the library create a node that does not exist. To do so, perform a bitwise OR of UFL\_SEARCH\_AND\_CREATE to the *referenceType* parameter; otherwise, perform a bitwise OR of UFL\_SEARCH to the *referenceType* variable and the function will return null if the node does not exist.

#### **Determining Namespace**

In some cases, you may want to use the **UFLDereferenceEx** function to locate a node that does not have a globally defined namespace. For example, consider the following form:

```
<label sid="Label1">
   <value>Field1.processing:myValue</value>
</lahel>
<field sid="Field1" xmlns:processing="URI">
   <value></value>
   <processing:myValue>10<processing:myValue>
</field>
```
In this form, the *processing* namespace is declared in the *Field1* node. Any elements within *Field1* will understand that namespace; however, elements outside of the scope of *Field1* will not.

In cases like this, you will often start your search at a node that does not understand the namespace of the node you are trying to locate. For example, you might want to locate the node referenced in the value of *Label1*. In this case, you would first locate the *Label1* value node and get its literal. Then, from the *Label1* value node, you would attempt to locate the *processing:myValue* node as shown:

```
error = UFLDereferenceEx(Label1Node, NULL, "Field1.processing:myValue",
  0, UFL OPTION REFERENCE, NULL)
```
In this example, the **UFLDereferenceEx**function would fail. The function cannot properly resolve the *processing* namespace because this namespace is not defined for the *Label1* value node. To correct this, you must also provide a node that understands the *processing* namespace (in this case, any node in the scope of *Field1*) as the last parameter in the function:

```
error = UFLDereferenceEx(Label1Node, NULL, "Field1.processing:myValue",
  0, UFL_OPTION_REFERENCE, Field1Node)
```
# **Example**

In the following example, **UFLDereferenceEx** is used to locate a specific node. **UFLDestroy** is then used to remove that node from the form structure.

```
r_error removeRadios(formNodeP form)
{
formNodeP tempNode;
r_error error;
   if ((tempNode = UFLDereferenceEx(form, NULL, "PAGE1.MALERADIO", 0,
      UFL_ITEM_REFERENCE, NULL)) == NULL)
  {
      fprintf(stderr, "Could not locate MALERADIO node.\n");
      return(NOTOK);
  }
  error = UFLDestroy(tempNode);
  if (error != OK)
  {
      fprintf(stderr, "UFLDestroy error %hd.\n",
         error);
      return(NOTOK);
  }
  /* additional code removed */
}
```
# **UFLDestroy**

# **Description**

This function destroys the indicated formNodeP. All children of the specified formNodeP are also destroyed.

#### **Function**

**r\_short UFLDestroy( formNodeP** *aNode*);

#### **Parameters**

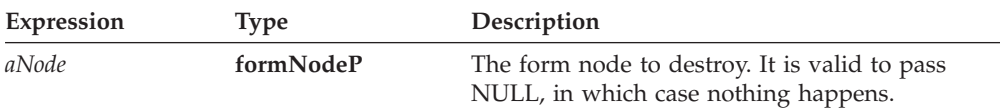

#### **Returns**

OK on success or an error code on failure.

#### **Notes**

#### **Digital Signatures**

You cannot destroy a signed item, except in the case of destroying an entire signed form. Destroying a signed item breaks the digital signature, resulting in an error.

#### **Example**

}

In the following example, **UFLDereferenceEx** is used to locate a particular node. **UFLDestroy** is then used to remove that node from the structure.

```
r_error removeRadios(formNodeP form)
{
formNodeP tempNode;
r_error error;
  if ((tempNode = UFLDereferenceEx(form, NULL, "PAGE1.MALERADIO", 0,
      UFL ITEM REFERENCE, NULL)) == NULL)
   {
      fprintf(stderr, "Could not locate MALERADIO node.\n");
      return(NOTOK);
   }
  error = UFLDestroy(tempNode);
  if (error != OK)
   {
      fprintf(stderr, "UFLDestroy error %hd.\n", error);
      return(NOTOK);
  }
   /* additional code removed */
   return(OK);
```
# **UFLDuplicate**

## **Description**

This function makes a copy of a node. The duplicate node can be attached to any other node as either a sibling or a child, or can be stored as a separate node structure (that is, as a separate form). The new node can also be assigned a new identifier, as indicated by the *theIdentifier* parameter. All of the properties of the original node are duplicated, including any children and any namespace settings.

**Note:** If you duplicate a node that is not in the XFDL namespace, the namespace is copied as part of the duplicated node, but is not set globally.

#### **Function**

```
formNodeP UFLDuplicate(
  formNodeP origNode,
  formNodeP baseNode,
  r_short where,
  r_charP theIdentifier);
```
### **Parameters**

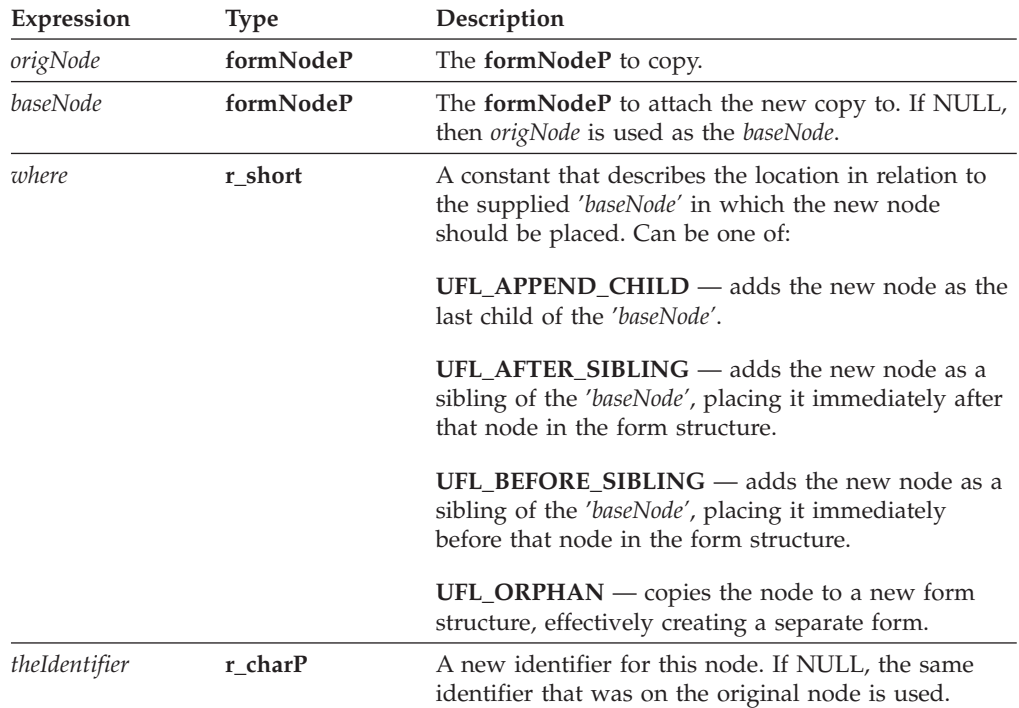

#### **Returns**

The duplicate node on success or **NULL** on failure.

#### **Example**

In the following example, **UFLDereferenceEx** is used to locate a specific node. **UFLDuplicate** is then used to duplicate that node. Finally, **UFLSetLiteralByRefEx** is used to change the literal of the duplicate ″value″ node.

```
r error createMailing(formNodeP form)
{
formNodeP tempNode;
r_error error;
  if ((tempNode = UFLDereferenceEx(form, NULL,
      "PAGE1.ADDRESSFIELD", 0, UFL_ITEM_REFERENCE, NULL)) == NULL)
   {
      fprintf(stderr, "Could not locate the ADDRESSFIELD node.\n");
      return(NOTOK);
   }
  if ((tempNode = UFLDuplicate(tempNode, NULL, UFL_AFTER_SIBLING,
      "MAILINGFIELD")) == NULL)
   {
      fprintf(stderr, "Could not duplicate ADDRESSFIELD.\n");
      return(NOTOK);
  }
  error = UFLSetLiteralByRefEx(form, NULL, PAGE1.MAILINGFIELD.label",
      0, NULL, NULL, (r_charP)"Mailing Address:");
   if (error != OK)
   {
      fprintf(stderr, "UFLSetLiteralByRefEx error %hd.\n", error);
      return(NOTOK);
   }
  return(OK);
}
```
# **UFLEncloseFile**

# **Description**

This function encloses a file in a form. The file must be accessible on the local computer. The formNodeP may refer to either a page node or an item node. If the formNodeP is a page node, the function creates a data item in that page to contain the enclosure. If the formNodeP is an item node, it must be a data item, and the function encloses the file in that node.

The file is enclosed using base64-gzip encoding.

#### **Function**

**formNodeP UFLEncloseFile( formNodeP** *aNode*, **r\_charP** *theFile*, **r\_charP** *mimeType*, **r\_charP** *dataGroup*, **r\_charP** *theIdentifier*);

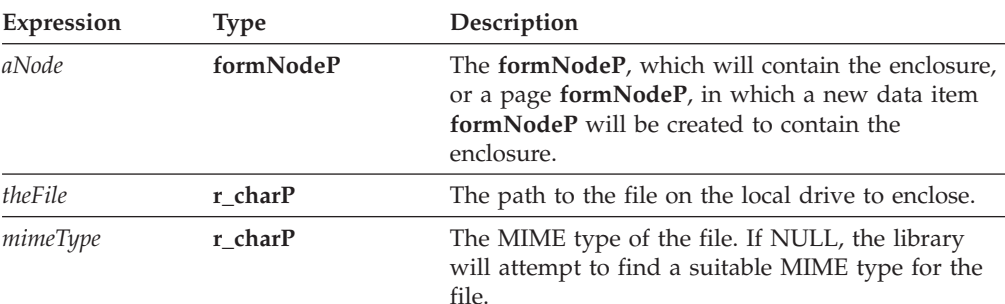

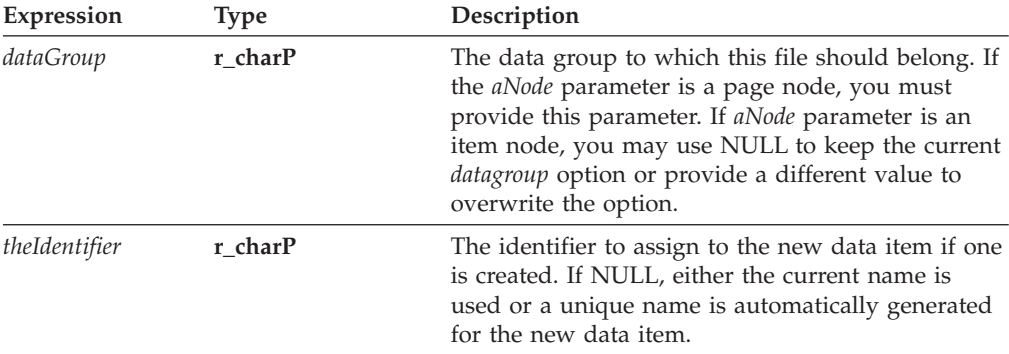

The item **formNodeP** that contains the enclosure on success or **NULL** on failure.

#### **Example**

In the following example, **UFLEncloseFile** is used to enclose the image file Male.jpg into the root node of a form.

```
if ((tempNode = UFLEncloseFile(aNode, "male.jpg", NULL, NULL, "PICDATA"))
  == NULL){
  fprintf(stderr, "Could not enclose image file.\n");
  return(NOTOK);
}
```
# **UFLEncloseInstance**

### **Description**

This function modifies one instance in the data model, either updating information or appending information. Note that the form must have an existing data model.

**Note:** Use caution when calling this function. It can be used to overwrite signed instance data.

### **Function**

**r\_short UFLEncloseInstance( formNodeP** *theNode***, r\_charP** *theInstanceID***, r\_charP** *theFile***, r\_u\_long** *theFlags***, r\_charP** *theScheme*, **r\_charP** *theRootReference*, **formNodeP** *theNSNode*, **r\_short** *replaceNode*);

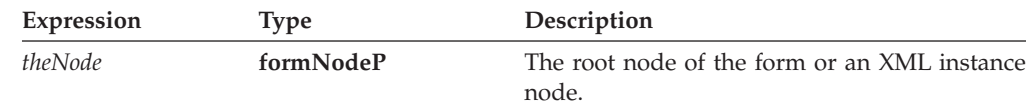

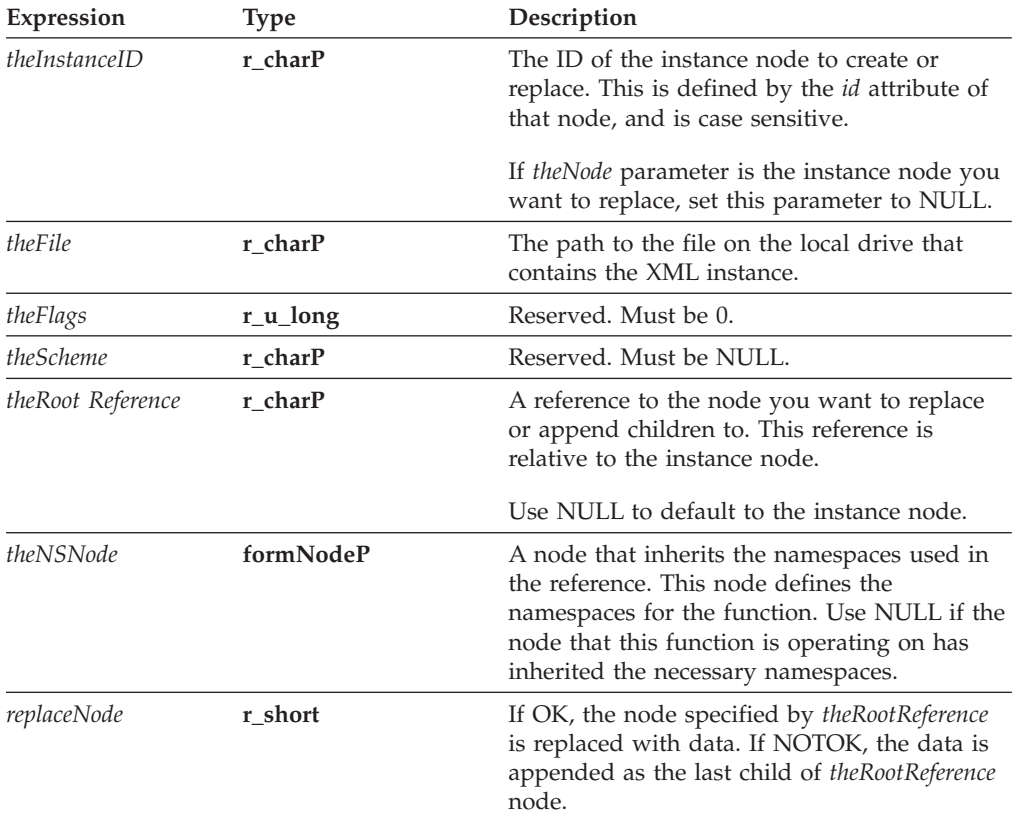

OK on success or an error code on failure.

#### **Example**

The following example shows a function that takes the root node of a form and updates the XML instance called ″data″.

```
r_error updateDataInstance(formNodeP theForm)
\left\{ \right.if (UFLEncloseInstance(theForm, "data",
      "c:\Instance Files\Personnel\tempdata.dat", 0, NULL, NULL, NULL,
      OK) != OK){
```

```
fprintf(stderr, "Could not enclose data instance.");
return(NOTOK);
```

```
return(OK);
```
}

}

# **UFLExtractFile**

# **Description**

This function will extract an enclosure contained in a node and save it to a file on the local computer. Note that this function does not remove the enclosure from the form.

# **Function**

**r\_short UFLExtractFile( formNodeP** *aNode*, **r\_charP** *theFile*);

#### **Parameters**

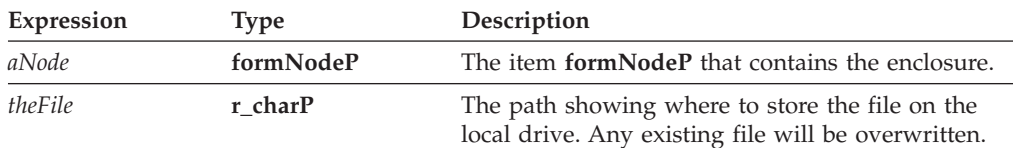

#### **Returns**

OK on success or an error code on failure.

# **Example**

In the following example, **UFLDereferenceEx** is used to locate a specific data item node. **UFLExtractFile** is then used to write the image data to the local drive.

```
r_error exportImage(formNodeP form)
{
formNodeP tempNode=NULL;
r_error error=OK;
  if ((tempNode = UFLDereferenceEx(form, NULL, "PAGE1.LOGODATA ", 0,
      UFL ITEM REFERENCE, NULL)) == NULL)
   {
      fprintf(stderr, "Could not find LOGODATA node.\n");
      return(NOTOK);
  }
  error = UFLExtractFile(tempNode, "logo.jpg");
  if (error != OK)
  {
      fprintf(stderr, "UFLExtractFile error %hd.\n");
      return(NOTOK);
   }
  return(OK);
```
# **UFLExtractInstance**

# **Description**

}

This function copies an instance from a form's XML model to a file. Note that this function does not remove the instance from the form.

#### **Function**

```
r_short UFLExtractInstance(
  formNodeP theNode,
  r_charP theInstanceID,
  formNodeP theFilter,
  r_charP includedNamespaces,
  r_charP theFile,
  r_u_long theFlags,
  r_charP theScheme,
  r_charP theRootReference,
  formNodeP theNSNode);
```
# **Parameters**

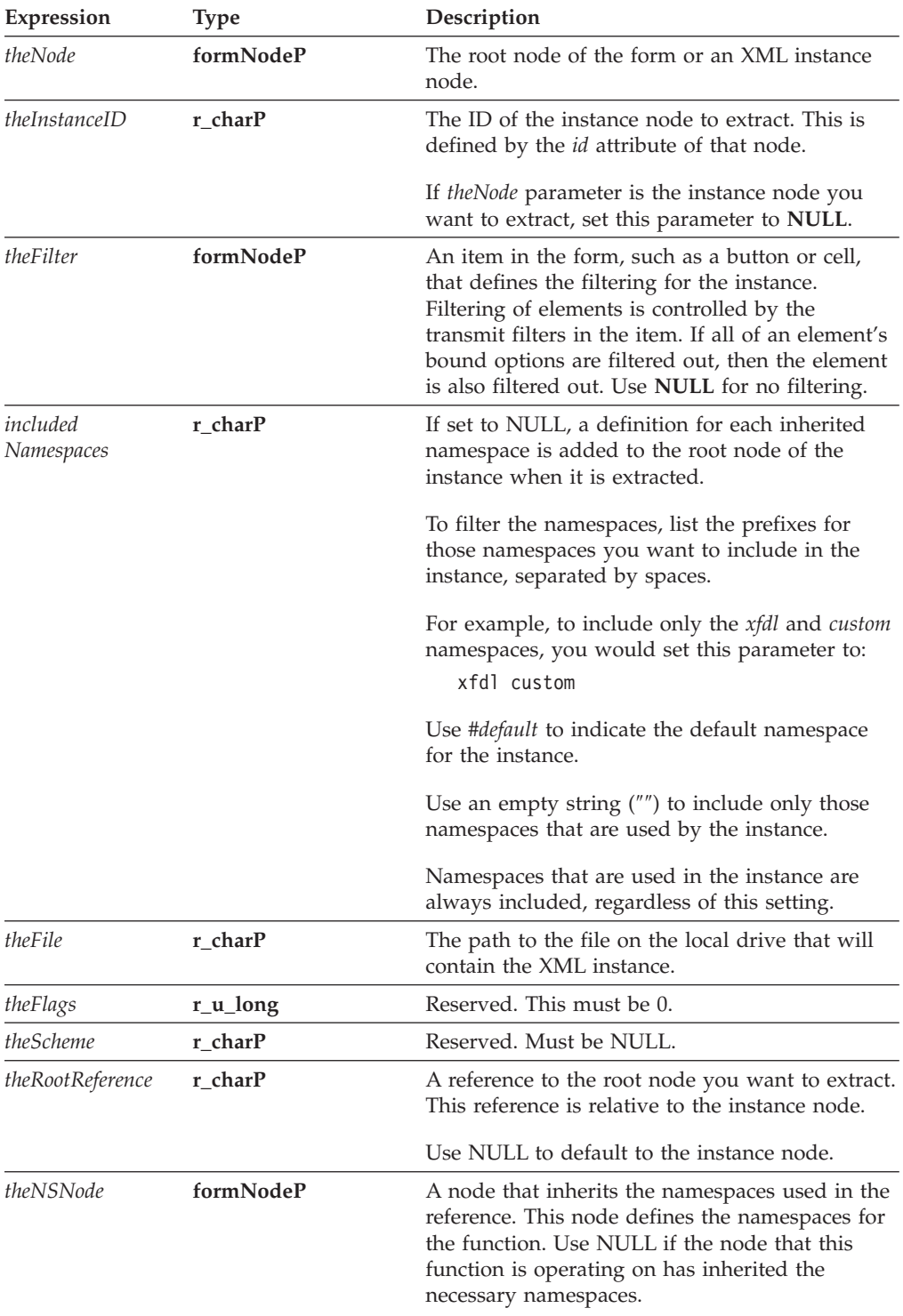

# **Returns**

OK on success or an error code on failure.

# **Example**

The following example shows a function that takes the root node of a form and extracts an XML instance.

```
r_error updateDataInstance(formNodeP theForm)
{
  if (UFLExtractInstance(theForm, "data", NULL, NULL,
      "c:\Instance Files\Personnel\tempdata.dat", 0, NULL, NULL, NULL)
      != OK)
  {
      fprintf(stderr, "Could not extract data instance.");
      return(NOTOK);
  }
  return(OK);
}
```
# **UFLExtractXFormsInstance**

## **Description**

This function copies an XForms instance to a file or a memory block. This function does not remove the instance from the form.

**Note:** This function automatically updates the XForms data model.

#### **Function**

```
r_short UFLExtractXFormsInstance(
  formNodeP theObject,
  r_charP theModelID,
  r_charP theNodeRef,
  r_short writeRelevant,
  r_short ignoreFailures,
  formNodeP *theNSNode,
  r_charP theFilename,
  r_byte *returnPtr,
  r_long *returnSizePtr);
```
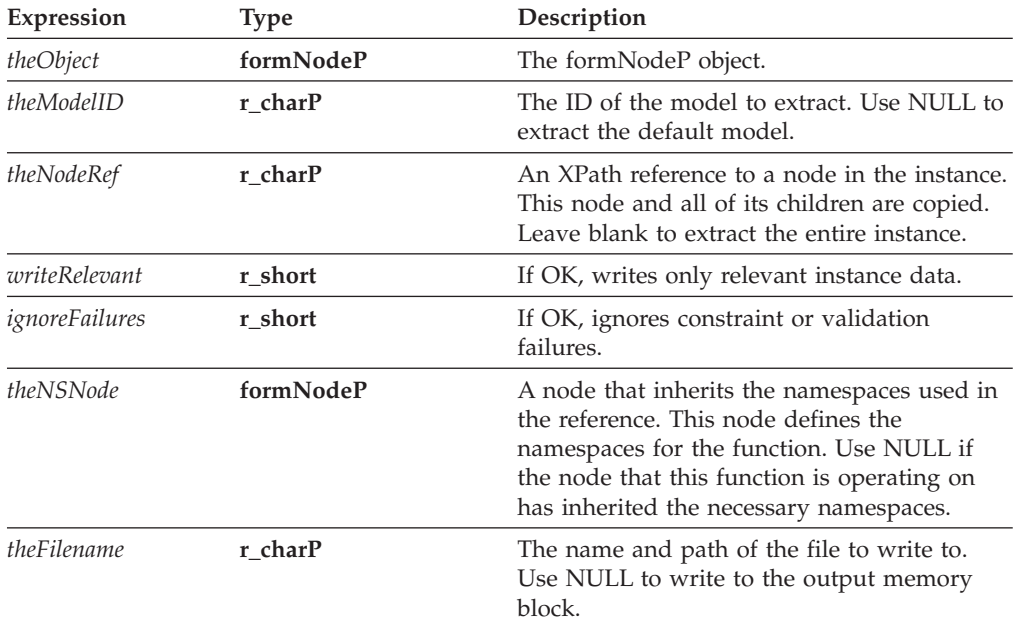

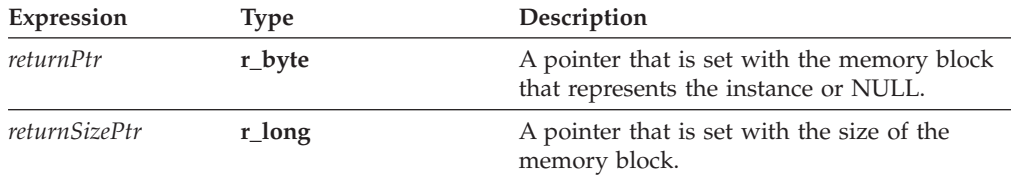

OK on success or an error code on failure.

#### **Example**

{

}

The following example shows a function that takes the root node of a form, extracts an XForms instance, and writes it to a file called ″InstanceData.xml″.

```
r_error updateDataInstance(formNodeP theForm)
  if (UFLExtractXFormsInstance(theForm, "model1",
      "instance('instance1')/loanrecord/user_personal_info", OK, OK,
      NULL, "c:\\Instance Files\Personnel\tempdata.dat", NULL, NULL)
      != OK)
   {
     fprintf(stderr, "Could not extract data instance.");
     return(NOTOK);
   }
  return(OK);
```
# **UFLGetAttribute**

### **Description**

This function returns the value of a specific attribute for a node. For example, the following XFDL represents a MIME data node:

```
<mimedata encoding="base64"></mimedata>
```
In this sample, you could use **UFLGetAttribute** to obtain the value of the encoding attribute, which would be ″base64″.

#### **Function**

```
r_error UFLGetAttribute(
  formNodeP theNode,
  r_charP theNamespaceURI,
  r_charP theAttribute,
  r_charP *returnPtr);
```
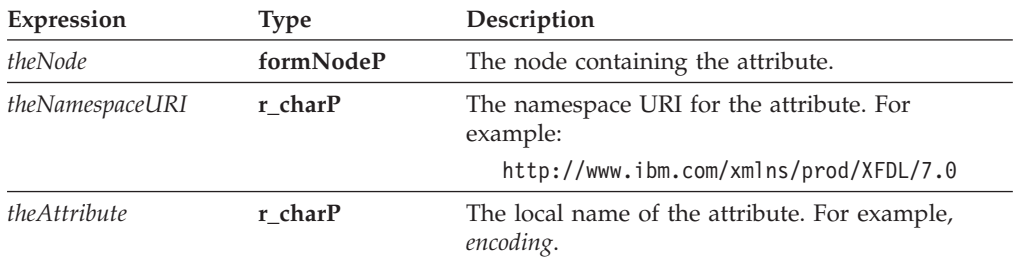

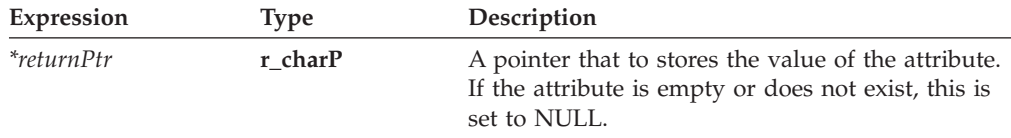

OK on success or an error code on failure.

#### **Notes**

#### **Namespaces**

If you refer to an attribute with a namespace prefix, *getAttribute* first looks for a complete match, including both prefix and attribute name. If it does not find such a match, it will look for a matching attribute name that has no prefix but whose containing element has the same namespace.

For example, assume that the *custom* namespace and the *test* namespace both resolve to the same URI. In the following case, looking for the *id* attribute would locate the second attribute (test:id), since it has an explicit namespace declaration:

```
<a xmlns:custom="ABC" xmlns:test="ABC">
   <custom:myElement id="1" test:id="2">
\langlea>
```
However, in the next case, the *id* attribute does not have an explicit namespace declaration. Instead, it inherits the custom namespace. However, since the inherited namespace resolves to the same URI, the *id* attribute is still located:

<custom:myElement id="1">

#### **Special Attributes**

Forms generally use three special attributes that are not in an explicitly defined namespace and which require special commands to retrieve.

```
The first is the default namespace attribute, which looks like this:
   xmlns="http://www.ibm.com/xmlns/prod/XFDL/7.0"
```
To retrieve this attribute, you must use a namespace URI of NULL and the attribute name *xmlns*.

The second special attribute is a namespace declaration, which looks like this: xmlns:custom="http://www.ibm.com/xmlns/prod/XFDL/Custom"

To retrieve this sort of attribute, you must use the namespace URI *http://www.w3.org/2000/xmlns* and the appropriate attribute name, such as *custom*.

Finally, there is the language attribute, which looks like this: xml:lang="en-GB"

To retrieve this sort of attribute, you must use the namespace URI *http://www.w3.org/XML/1998/namespace* and the attribute name *lang*.

# **Example**

The following example shows a shortcut function that gets the value of the encoding attribute for a specific node. A node is passed to the function which then uses **UFLGetAttribute** to get the value of encoding attribute. This sample function assumes that the attribute is always in the XFDL namespace.

```
r_charP getEncodingType(formNodeP theNode)
{
r_charP theEncodingType;
r_error error;
  if ((error = UFLGetAttribute(theNode,
      "http://www.ibm.com/xmlns/prod/XFDL/7.0", "encoding", &theEncodingType))
      != OK)
   {
      fprintf(stderr, "Could not retrieve attribute's value.\n.");
      return(NULL);
   }
   return(theEncodingType);
}
```
# **UFLGetAttributeList**

### **Description**

This function returns a list of attributes and a list of corresponding namespaces for a given node. For example, the following XFDL represents a *mimedata* node:

<mimedata encoding="base64"></mimedata>

In this sample, *getAttributeList* would return a list of attributes that contained *encoding* and a list of namespaces that contained *http://www.ibm.com/xmlns/prod/ XFDL/7.0*.

### **Function**

```
r_error UFLGetAttributeList(
  formNodeP theNode,
  r_charP **theNamespaceList,
  r_long *theNamespaceListSize,
  r_charP **theAttributeList,
```

```
r_long *theAttributeListSize);
```
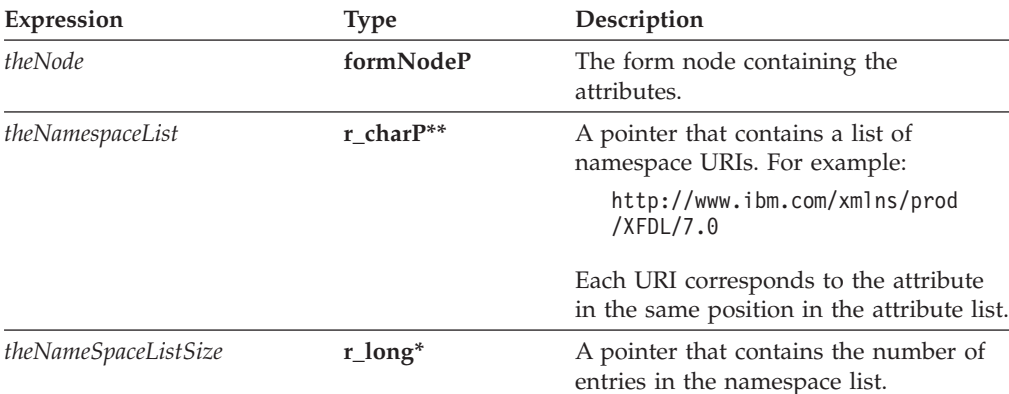

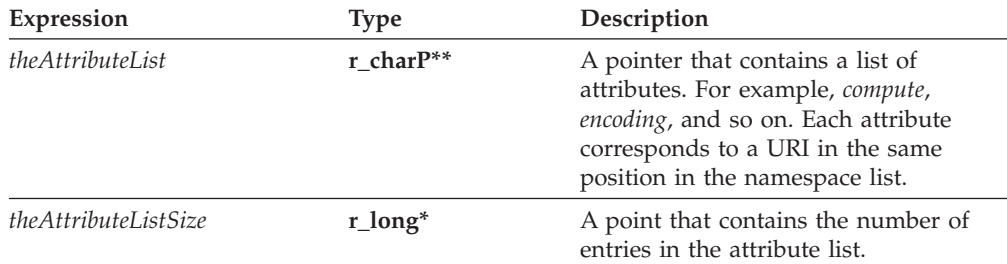

OK on success or an error code on failure.

### **Example**

The following function uses **UFLGetAttributeList t**o retrieve the list of a node's attributes. It then searches through the list looking for a compute attribute. When if locates a compute attribute, it uses **UFLRemoveAttribute t**o remove the compute from the node.

```
r_error stripComputes(formNodeP theNode)
{
r_long counter;
r_charP *theNamespaces;
r_long theNamespaceCount;
r_charP *theAttributes;
r_long theAttributeCount;
r_error error;
   /* Retrieve the list of attributes for the supplied node. */
   if ((error = UFLGetAttributeList(theNode, &theNamespaces,
      &theNamespaceCount, &theAttributes, &theAttributeCount)) != OK)
   {
      fprintf(stderr, "Could not retrieve attribute list.\n");
      return(error);
   }
   /* Step through the list searching for the compute attribute. If the
      compute attributes is found, delete it. */
   for (counter = 0; counter < theAttributeCount; counter++)
   {
      if (cp_strcmp(theAttributes[counter], "compute") == OK)
      {
         if ((error = UFLRemoveAttribute(theNode,
            theNamespaces[counter], theAttributes[counter])) != OK)
         {
            fprintf(stderr, "Could not remove attribute.\n");
            return(error);
         }
      }
   }
   /* Free memory. */for (counter = 0; counter < theAttributeCount; counter++)
   {
      cp free(theNamespaces[counter]);
      cp_free(theAttributes[counter]);
   }
   pe free((r voidP)theNamespaces);
   pe_free((r_voidP)theAttributes);
   return(OK);
}
```
# **UFLGetCertificateList**

# **Description**

This function locates all available certificates that can be used by a particular signature button. The certificates are filtered according to the signature engine defined in the *signformat* option of the button, and according to the filters defined in the *signdetails* option of the button.

This function returns the valid certificates in an undetermined order. This means that you cannot rely on the certificates being listed in the same order each time you call this function.

Note that each certificate in the list is tracked by reference counts. Once you are done with the certificates, you must release the reference counts to the certificates and free the array (see the example for details).

#### **Function**

```
r_error UFLGetCertificateList(
   formNodeP buttonNode,
   r_charP theFilters,
   SecurityUserStatusType *theStatus,
   Certificate ***theCertificate,
   r_long *certCount);
```
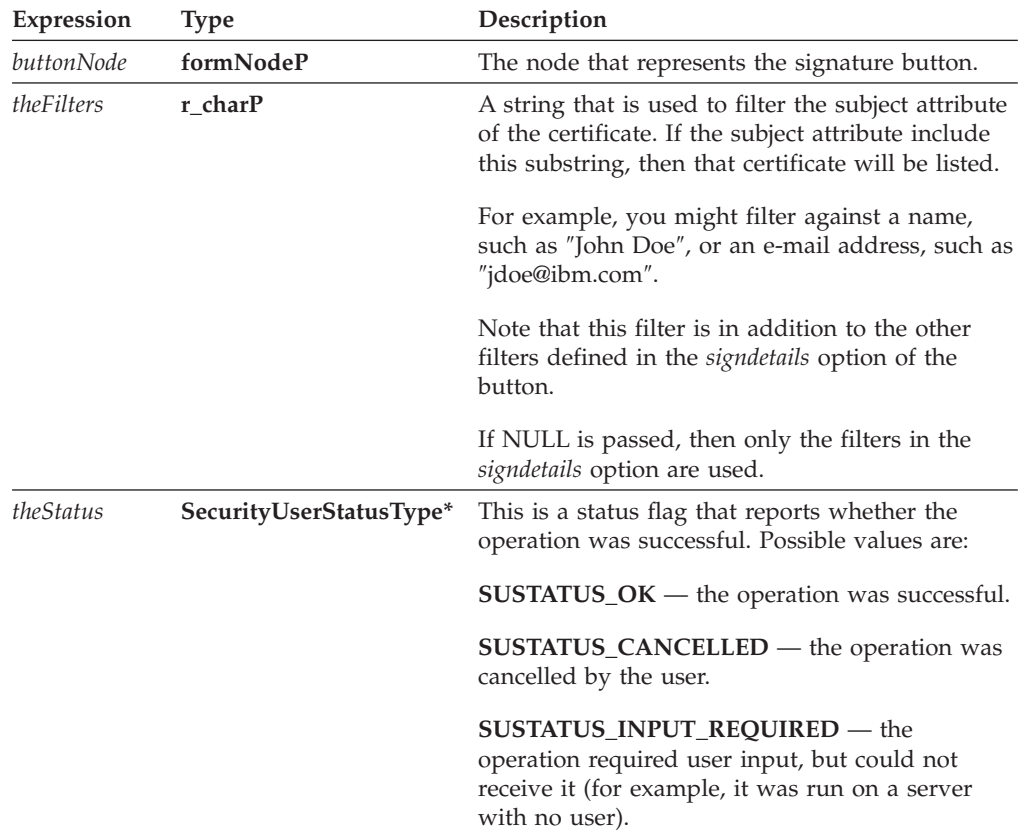

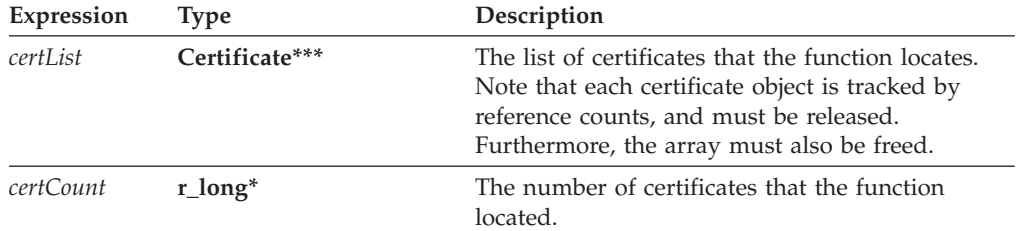

OK on success or an error code on failure.

### **Example**

In the following example, **UFLDereferenceEx** is used to locate a specific signature button node. **UFLGetCertificateList** is then used to get a list of valid certificates for that button. Next, **Certificate\_GetDataByPath** is used to search for the Workplace Forms Server certificate, which **UFLSignForm** then uses to sign the button. Finally, the reference counts to the certificate list and the signature object are released.

```
r_error signButton(formNodeP form)
{
SecurityUserStatusType theStatus;
formNodeP buttonNode;
Certificate **certList;
Signature *theSignature;
r_charP signerCommonName;
r boolean encodedResult;
r error error;
r_long certCount;
r_long correctCert = -1;
r_long i;
   if ((buttonNode = UFLDereferenceEx(form, NULL, "PAGE1.SIGNBUTTON",
      0, UFL ITEM REFERENCE, NULL)) == NULL)
   {
      fprintf(stderr, "Could not find SIGNBUTTON node.\n");
      return(NOTOK);
   }
   if ((error = UFLGetCertificateList(buttonNode, NULL, &theStatus,
      &certList, &certCount)) != OK)
   {
      fprintf(stderr, "UFLGetCertificateList error %hd.\n", error);
      return(NOTOK);
   }
   /* Check the status, in case the process required user input. */if (theStatus != SUSTATUS_OK)
   {
      fprintf(stderr, "User input required to retrieve certificate list.
         /n");
      return(NOTOK);
   }
   /* Iterate through the certificates to find one with a common name of
      Workplace Forms Server */
   for (i=0; i < certCount; i++){
      if ((error = Certificate GetDataByPath(certList[i],
```

```
"SigningCert: Subject: CN", NOTOK, &encodedResult,
      &signerCommonName)) != OK)
   {
      fprintf(stderr, "Certificate_GetDataByPath error %hd./n",
         error);
      return(NOTOK);
   }
   if (cp_strcmp(signerCommonName, "Workplace Forms Server") == OK)
   {
      correctCert = i;
      cp free(signerCommonName);
      break;
   }
   cp_free(signerCommonName);
}
/* If the correct certificate was not located, report the problem and
   exit the function. */
if (correctCert == -1)
{
   fprintf(stderr, "Could not locate required certificate.");
   return(NOTOK);
}
/* Use the Workplace Forms Server certificate to sign the form */
if ((error = UFLSignForm(buttonNode, certList[correctCert], NULL,
   &theStatus, &theSignature)) != OK)
\left\{ \right.fprintf(stderr, "UFLSignForm error %hd.\n", error);
   return(NOTOK);
}
/* Check the status in case the process required user input. */if (theStatus != SUSTATUS_OK)
{
   fprintf(stderr, "User input required to sign form./n");
   return(NOTOK);
}
/* Release each certificate object in the array */for(i=0; i<certCount; i++)
{
   IFSObject_ReleaseRef((IFSObject*)certCount[i]);
}
/* Free the array */pe free(certList);
/* Relase the signature object */
IFSObject_ReleaseRef((IFSObject*)theSignature);
return(OK);
```
# **UFLGetChildren**

#### **Description**

}

This function, along with **UFLGetParent**, is used to traverse vertically along the form hierarchy. **UFLGetChildren** returns the first child of the indicated node. If the node has no children, NULL is returned. All children of a particular formNodeP can be traversed using an iterator, such as a while loop, in combination with **UFLGetNext**.

#### **Function**

**formNodeP UFLGetChildren( formNodeP** *theParentNode*);

## **Parameters**

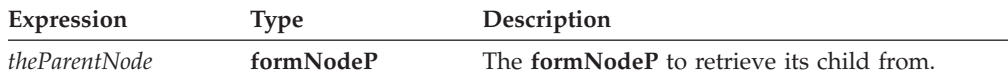

#### **Returns**

The **formNodeP** that represents the child or **NULL** if no such child exists.

### **Example**

The following example uses **UFLGetChildren** in a while loop to vertically traverse down the form hierarchy until the last node on the branch is reached. The bottom node is returned.

**getChildren** returns the first child node of *PAGE1.NAMELABEL* that is *PAGE1.NAMELABEL.value*.

```
formNodeP getBottomNode(formNodeP *theNode)
{
formNodeP theBottomNode = NULL;
formNodeP theChild;
  if(*theNode != NULL)
   {
      theChild = UFLGetChildren(*theNode);
  }
  while (theChild != NULL)
  {
      reportNodeInfo(&theChild);
      theBottomNode = theChild;
      theChild = UFLGetChildren(theChild);
   }
  return theBottomNode;
}
```
# **UFLGetFormVersion**

# **Description**

This function determines the XFDL version of a form.

#### **Function**

```
r_u_long UFLGetFormVersion(
  formNodeP theFormNode);
```
# **Parameters**

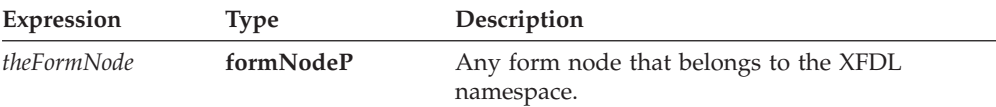

#### **Returns**

A long in the form of 0xMMmm0300, where MM is the major number and mm is the minor number. For example, a version 6.3 form would return: 0x06030300.

#### **Example**

{

}

The following function accepts a form node and returns a boolean that indicates whether the form is version 6.5 or higher.

r\_boolean checkVersion(formNodeP theNode)

```
if (UFLGetFormVersion(theNode) >= 0x06050300)
{
   return(OK);
}
else
{
   return(NOTOK);
}
```
# **UFLGetInfoEx**

### **Description**

This function retrieves the information about a **formNodeP**. If you do not want information about a particular property, simply set it to NULL.

### **Function**

```
r_short UFLGetInfoEx(
   formNodeP aNode,
   r_charP *theTypePtr,
   r_charP *theLiteralPtr,
  r_charP *theFormulaPtr,
   r_charP *theIdentifierPtr,
   r_charP theCharSet);
```
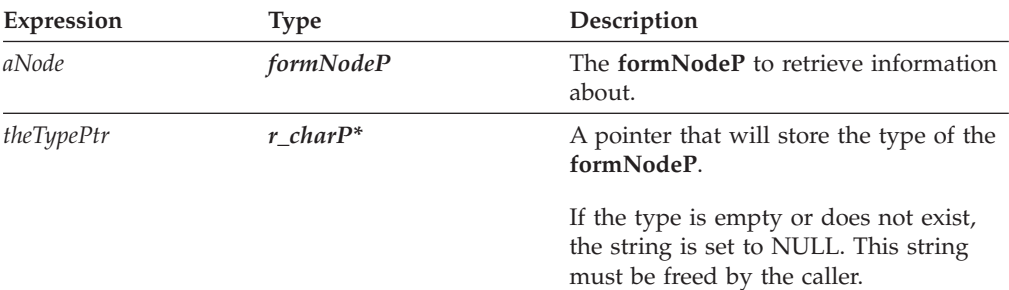

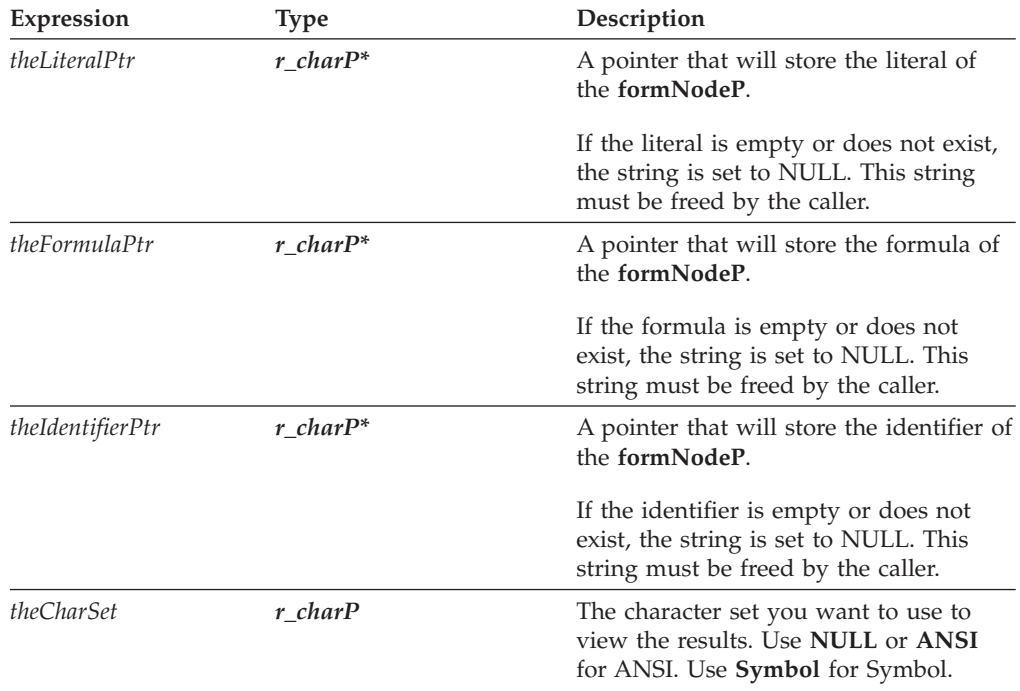

OK on success or an error code on failure.

## **Notes**

If you are getting information about a node that is not in the XFDL namespace, **UFLGetInfoEx** may return values that include namespace prefixes as follows:

- v Any item node in a non-XFDL namespace will return a *Type* that includes a namespace prefix. For example, *myNamespace:Field1*.
- v Any option node in a non-XFDL namespace will return an *Identifier* that includes a namespace prefix. For example, *myNamespace:value*.

# **Example**

In the following example, **UFLDereferenceEx** is used to locate a specific node. **UFLGetInfoEx** is then used to get the four values from that node. The four values are then printed out.

```
r_error checkTotalNode(formNodeP form)
{
formNodeP tempNode=NULL;
r_charP theType=NULL;
r_charP theLiteral=NULL;
r_charP theFormula=NULL;
r_charP theIdentifier=NULL;
r_error error = OK;
      if ((tempNode = UFLDereferenceEx(form, NULL, "PAGE1.TOTALFIELD",0,
         UFL_ITEM_REFERENCE, NULL)) == NULL
      {
         fprintf(stderr, "Could not locate TOTALFIELD node.\n");
         return(NOTOK);
      }
      error = UFLGetInfoEx(tempNode, &theType, &theLiteral, &theFormula,
         &theIdentifier, NULL);
```

```
if (error != OK)
{
   fprintf(stderr, "UFLGetInfoEx error %hd.\n", error);
   return(NOTOK);
}
/* Print the information */fprintf(stderr, "The type of this node is: %s.\n", theType);
fprintf(stderr, "The literal of this node is: %s.\n", theLiteral);
fprintf(stderr, "The formula of this node is: %s.\n", theFormula);
fprintf(stderr, "The identifier of this node is: %s.\n",
   theIdentifier);
/* Free memory. */
cp free(theType);
cp_free(theLiteral);
cp_free(theFormula);
cp free(theIdentifier);
theType = NULL;
theLiteral = NULL;
theFormula = NULL;
theIdentifier = NULL;
return(OK);
```
# **UFLGetLiteralByRefEx**

}

### **Description**

This function finds a particular formNodeP on the basis of a reference string. You must provide a node that is used as the starting point for the search unless you provide an absolute reference. Once the formNodeP is found, its literal is retrieved.

**Note:** It is not necessary to call this function when you are using XForms. The UFLReplaceXFormsInstance and UFLExtractXFormsInstancefunctions perform this task automatically.

### **Function**

**r\_short UFLGetLiteralByRefEx( formNodeP** *aNode*, **r\_charP** *theScheme*, **r\_charP** *theReference*, **r\_u\_long** *theReferenceCode*, **r\_charP** *theCharSet*, **formNodeP** *theNSNode*, **r\_charP** \**theLiteralPtr*);

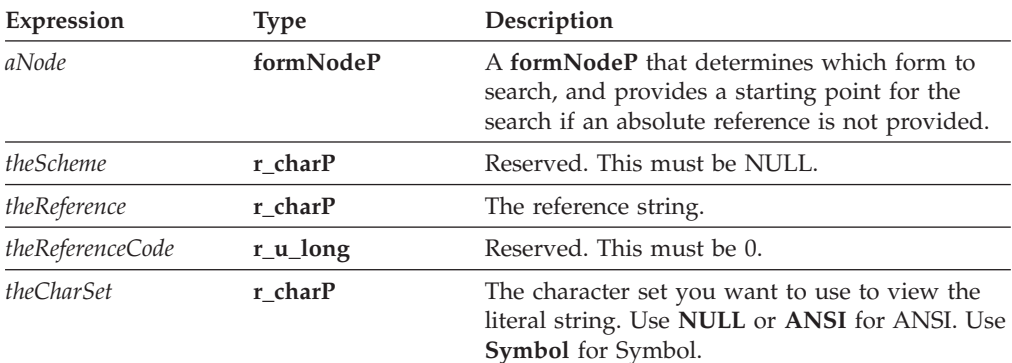

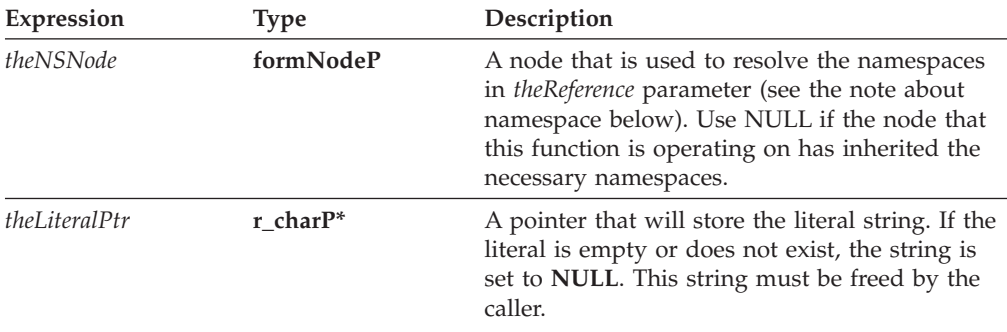

OK on success or an error code on failure.

#### **Notes**

#### **formNodeP**

Before you decide which formNodeP to use as the *aNode* parameter, be sure you understand the following:

- 1. The formNodeP supplied can never be more than one level in the hierarchy above the starting point of the reference string. For example, if the reference string begins with an option, then the formNodeP can be no higher in the hierarchy than an item.
- 2. If the formNodeP is at the same level or lower in the hierarchy than the starting point of the reference string, the function will attempt to locate a common ancestor. The function will locate the ancestor of the formNodeP that is one level in the hierarchy above the starting point of the reference string. The function will then attempt to follow the reference string back down through the hierarchy. If the reference string cannot be followed from the located ancestor (for example, if the ancestor is not common to both the formNodeP and the reference string), the function will fail.

For example, given a formNodeP that represents ″field\_1″ and a reference of ″field\_2″, the function will access the ″page″ node above ″field\_1″, and will then try to locate ″field\_2″ below that node. If the two fields are not on the same page, the function will fail.

3. If the formNodeP is at the argument level, the search will not start from that point. Instead, the nearest ancestor that is at the option level will be used as the starting point for the search.

#### **Creating a Reference String**

For more information about creating a reference, see ["References"](#page-11-0) on page 8.

#### **Determining Namespace**

In some cases, you may want to use the **UFLGetLiteralByRefEx**function to get the literal of a node that does not have a globally defined namespace. For example, consider the following form:

```
<label sid="Label1">
  <value>Field1.processing:myValue</value>
</label>
```

```
<field sid="Field1" xmlns:processing="URI">
   <value></value>
   <processing:myValue>10<processing:myValue>
</field>
```
In this form, the *processing* namespace is declared in the *Field1* node. Any elements within *Field1* will understand that namespace; however, elements outside of the scope of *Field1* will not.

In cases like this, you will often start your search at a node that does not understand the namespace of the node you are trying to locate. For example, you might want to locate the node referenced in the value of *Label1*. In this case, you would first locate the *Label1* value node and get its literal. Then, from the *Label1* value node, you would attempt to locate the *processing:myValue* node as shown:

```
error = UFLGetLiteralByRefEx(Label1Node, NULL,
   "Field1.processing:myValue", 0, NULL, NULL, &theLiteral)
```
In this example, the **UFLGetLiteralByRefEx** function would fail. The function cannot properly resolve the *processing* namespace because this namespace is not defined for the *Label1* value node. To correct this, you must also provide a node that understands the *processing* namespace (in this case, any node in the scope of *Field1*) as a parameter in the function:

```
error = UFLGetLiteralByRefEx(Label1Node, NULL,
   "Field1.processing:myValue", 0, NULL, Field1Node, &theLiteral)
```
#### **Example**

The following example uses **UFLGetLiteralByRefEx** to get the literal value from a specific node. That value is then converted into an integer.

```
r error getCurrentDate(formNodeP form, int *curMonth, int *curDay)
{
r_charP temp=NULL;
r_error error;
   error = UFLGetLiteralByRefEx(form, NULL, PAGE1.CURRENTMONTH.value",
      0, NULL, NULL, &temp);
   if (error != OK)
   {
      fprintf(stderr, "UFLGetLiteralByRefEx error %hd.\n", error);
      return(NOTOK);
  }
/* If a literal value was returned, convert it into an integer value;
  otherwise, indicate that no value was entered into the field and throw
  an exception. */
  if (temp != NULL)
      *curMonth = atoi((char *)temp);
  else
   {
      fprintf(stderr, "The current month was not entered.\n");
      return(NOTOK);
   }
   /* additional code removed */
   /* Free memory */
   cp free(temp);
  temp = NULL;
  return(OK);
}
```
# **UFLGetLiteralEx**

## **Description**

This function retrieves the literal of a node. The literal is returned in the specified character set.

**Note:** It is not necessary to call this function when you are using XForms. The UFLReplaceXFormsInstance and UFLExtractXFormsInstancefunctions perform this task automatically.

### **Function**

```
r_short UFLGetLiteralEx(
  formNodeP aNode,
  r_charP theCharSet,
 r_charP *theLiteral);
```
## **Parameters**

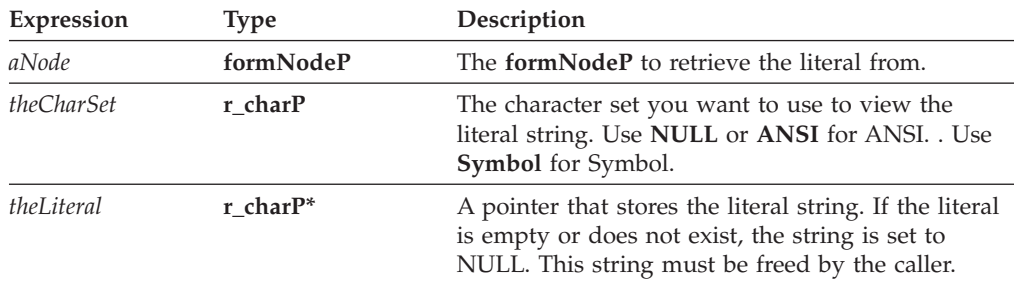

## **Returns**

OK on success or an error code on failure.

## **Example**

The following example uses **UFLDereferenceEx** to locate a specific node. **UFLGetLiteralEx** is then used to get the literal value for that node.

```
if ((tempNode = UFLDereferenceEx(form, NULL, "PAGE1.MALERADIO.value", 0,
   UFL OPTION REFERENCE, NULL)) == NULL)
{
   fprintf(stderr, "Could not locate MALERADIO node.\n");
   return(NOTOK);
}
error = UFLGetLiteralEx(tempNode, NULL, &temp);
if (error != OK)
{
   fprintf(stderr, "Could not get literal of MALERADIO value node. Error
      code: %hd.\n", error);
   return(NOTOK);
}
```
# **UFLGetLocalName**

### **Description**

This function returns the *local name* of a given node. The local name is determined by the XML tag that represents that node. For example, examine the following XML fragment:

```
<page sid="PAGE1">
   <global sid="global"></global>
   <field sid="testField">
      <value>Hello</value>
      <bgcolor>
         <ae>120</ae>
         <ae>120</ae>
         <ae>120</ae>
      <bgcolor>
   </field>
</page>
```
In this sample, the name of the page node is ″page″, the name of the field node is ″field″, the name of the value node is ″value″, and the name of the bgcolor node is ″bgcolor″. The bgcolor node is also the parent of three array element nodes, all of which are named ″ae″.

Note that the local name does not include any namespace prefix that might exist. For example, you might have a custom option in a different namespace as shown:

```
<field sid="testField">
   <custom:my_option>value</custom:my_option>
</field>
```
In this case, the local name of the custom option is returned without the prefix, resulting in ″my\_option″.

## **Function**

```
r_error UFLGetLocalName(
   formNodeP theNode,
  r_charP *localName);
```
#### **Parameters**

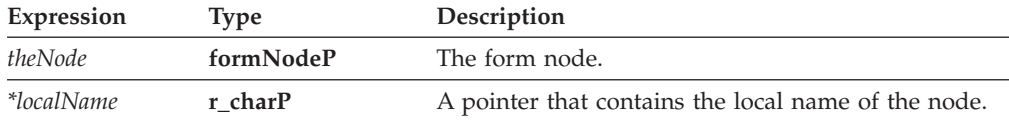

### **Returns**

OK on success or an error code on failure.

## **Example**

The following function takes the root node of the form and uses recursion to step through each node in the form. The function uses **UFLIsXFDL** and

**UFLGetLocalName** to locate all label nodes in the XFDL namespace and changes the background color of those nodes to green.

r\_error changeLabelColor(formNodeP theNode)

{ formNodeP tempnode, bgcolorNode;

```
r_boolean XFDLNode;
r_charP localName;
r error error;
  /* Use recursion to step through each node in the form. */if ((tempNode = UFLGetChildren(theNode)) == NULL)
  {
      fprintf(stderr, "Could not locate child node.\n");
      return(NOTOK);
  }
  while(tempNode != NULL)
  {
      if ((error = changeLabelColor(tempNode)) != OK)
      {
         fprintf(stderr, "Could not call changeLabelColor.\n");
         return(error);
      }
   }
  /* Check to see if the node is in the XFDL namespace. */if ((error = UFLIsXFDL(theNode, &XFDLNode)) != OK)
   {
      fprintf(stderr, "Could not determine whether node is in XFDL
         namespace");
      return(error);
   }
  /* Get the local name of the node. */if ((error = UFLGetLocalName(theNode, &localName)) != OK)
   {
      fprintf(stderr, "Could not get local name of node.\n");
      return(error);
   }
  /* If the node is a label in the XFDL namespace, set the bgcolor
      option to "green". */
  if ((XFDLNode == OK) & & (cpstrcmp(localName, "label") == OK)){
      if ((error = UFLSetLiteralByRefEx(theNode, NULL, "bgcolor[0]", 0,
         NULL, NULL, "green")) != OK)
      {
         fprintf(stderr, "Could not set node color to green.\n");
         return(error);
      }
  }
  /* Free memory. */
  cp free(localName);
  return(OK);
```
# **UFLGetNamespaceURI**

## **Description**

}

This function returns the *namespace URI* for the node.

Each namespace is defined in the form by a namespace declaration, as shown:

```
xmlns:xfdl="http://www.ibm.com/xmlns/prod/XFDL/7.0"
xmlns:custom="http://www.ibm.com/xmlns/prod/XFDL/Custom"
```
Each namespace declaration defines both a prefix and a URI for the namespace. In this sample, the prefix for the XFDL namespace is *xfdl* and the URI is *http://www.ibm.com/xmlns/prod/XFDL/7.0*.

Tags within the form are assigned specific namespaces by using the defined prefix. For example, to declare that an option was in the custom namespace you would use the prefix *custom* as shown:

```
<field sid="testField">
   <custom:custom_option>value</custom:custom_option>
</field>
```
#### **Function**

```
r_error UFLGetNamespaceURI(
  formNodeP theFormNode,
  r_charP *theURI);
```
### **Parameters**

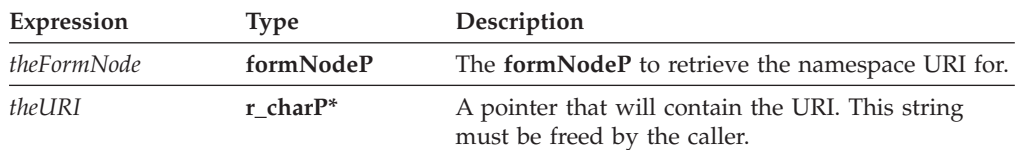

## **Returns**

OK on success or an error code on failure.

### **Example**

The following function uses recursion to traverse the entire node structure and destroys all nodes that are in the *custom* namespace identified by the following URI: *http://www.ibm.com/xmlns/prod/XFDL/Custom*. This function assumes that you are passing in the root node of the form.

```
r_error deleteCustomInfo(formNodeP theNode)
{
formNodeP tempNode, tempNode2;
r_charP theURI;
   /* Use recursion to step through each node of the form. */if ((tempNode = UFLGetChildren(theNode)) == NULL)
   {
      fprintf(stderr, "Could not locate child node.");
      return(NOTOK);
   }
   while(tempNode != null)
   {
      if ((tempNode2 = UFLGetNext(tempNode)) == NULL)
      {
         fprintf(stderr, "Could not locate sibling.");
        return(NOTOK);
      }
      if ((error = deleteCustomInfo(tempNode)) != OK)
      {
         fprintf(stderr, "deleteCustomInfo returned an error.");
         return(NOTOK);
```

```
}
   tempNode = tempNode2;
}
/* Get the namespace URI for the node. */if ((UFLGetNamespaceURI(theNode, &theURI)) != OK)
{
   fprintf(stderr, "Could not get namespace URI.");
   return(NOTOK);
}
/* If the node belongs to the custom namespace, delete it. */if (cp_strcmp(theURI, "http://www.ibm.com/xmlns/prod/XFDL/Custom") == OK)
{
   if (UFLDestroy(theNode) != OK)
   {
      fprintf(stderr, "Could not delete node.");
      return(NOTOK);
   }
}
/* Free memory. */
cp free(theURI);
return(OK);
```
# **UFLGetNamespaceURIFromPrefix Description**

}

This function returns the *namespace URI* that corresponds to a specific prefix.

Each namespace is defined in the form by a namespace declaration, as shown:

```
xmlns:xfdl="http://www.ibm.com/xmlns/prod/XFDL/7.0"
xmlns:custom="http://www.ibm.com/xmlns/prod/XFDL/Custom"
```
Each namespace declaration defines both a prefix and a URI for the namespace. In this sample, the prefix for the XFDL namespace is *xfdl* and the URI is *http://www.ibm.com/xmlns/prod/XFDL/7.0*.

Tags within the form are assigned specific namespaces by using the defined prefix. For example, to declare that an option was in the custom namespace you would use the prefix *custom* as shown:

```
<field sid="testField">
  <custom:custom_option>value</custom:custom_option>
</field>
```
#### **Function**

```
r_error UFLGetNamespaceURIFromPrefix(
  formNodeP theFormNode,
  r_charP thePrefix,
  r_charP *theURI);
```
### **Parameters**

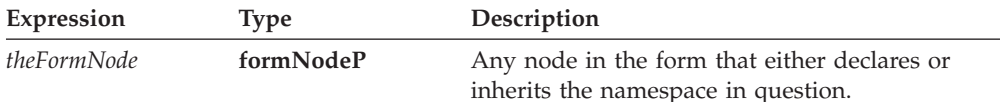

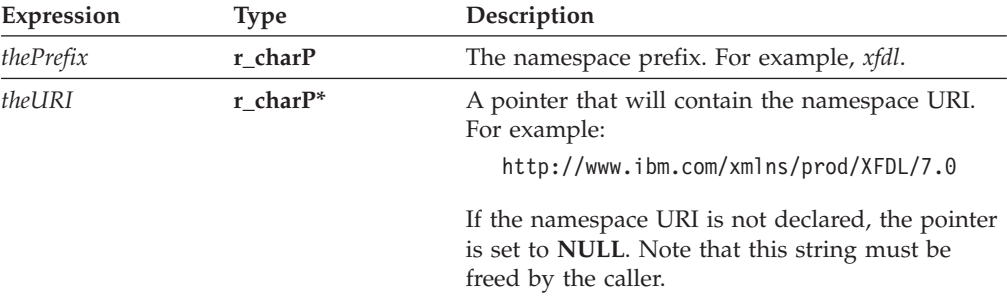

#### **Returns**

OK on success or an error code on failure.

#### **Example**

{

The following function copies a custom option from one form to another. The function assumes that you know the prefix for the custom namespace, but not the URI. First, the function uses **UFLGetNamespaceURIFromPrefix** to get the URI for the custom namespace in the first form. Next, it adds that namespace to the second form as a globally available namespace. It then locates the custom node in the first form and the global item node in the second form. Finally, it copies the custom node to the second form as a child of the global item node.

```
r error copyCustomInfo(formNodeP form1, formNodeP form2)
   formNodeP tempNode, duplicateNode, globalNode;
   r_charP theURI;
   /* Get the URI for the custom namespace in form 1. */
  if (UFLGetNamespaceURIFromPrefix(form1, "custom", &theURI) != OK)
   {
      fprintf(stderr, "Could not get URI.");
      return(NOTOK);
  }
   /* Check to see if the URI is NULL. */
  if (theURI == NULL)
   {
      fprintf(stderr, "Could not get namespace URI.");
      return(NOTOK);
   }
  /* Create a custom namespace in form 2 using that URI. */
  if (UFLAddNamespace(form2, theURI, "custom") != OK)
   {
      fprintf(stderr, "Could not add namespace to second form.");
      return(NOTOK);
  }
  /* Locate the custom Status node in form 1. */if ((tempNode = UFLDereferenceEx(form1, NULL,
      "global.global.custom:Status", 0, UFL_OPTION_REFERENCE |
      UFL_SEARCH, NULL)) == NULL)
   {
      fprintf(stderr, "Could not locate custom Status node.");
      return(NOTOK);
  }
```

```
/* Locate the global item in form 2. */if ((globalNode = UFLDereferenceEx(form2, NULL, "global.global", 0,
   UFL_ITEM_REFERENCE | UFL_SEARCH, NULL)) == NULL)
{
   fprintf(stderr, "Could not locate global item in second form.");
   return(NOTOK);
}
/* Copy the custom node from form 1 and insert it as a child of
   the global item in form 2. */
if ((duplicateNode = UFLDuplicate(tempNode, globalNode,
   UFL_APPEND_CHILD, NULL)) == NULL)
{
   fprintf(stderr, "Could not duplicate node.");
   return(NOTOK);
}
/* Free memory. */
cp free(theURI);
return(OK);
```
# **UFLGetNext**

## **Description**

}

This function, along with **UFLGetPrevious**, is used to traverse horizontally along the form hierarchy. **UFLGetNext** returns the next node in the tree. For instance, the page node corresponding to the first page of your form can be reached by calling **UFLGetNext** on the global page node.

### **Function**

```
formNodeP UFLGetNext(
  formNodeP theFormNode);
```
#### **Parameters**

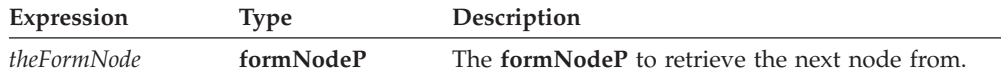

### **Returns**

The formNodeP that represents the next node or NULL if no such node exists.

### **Example**

The following example uses **UFLGetNext** in a while loop to horizontally traverse across the form hierarchy until the last node on the branch is reached. The last node is returned.

```
formNodeP getLastNode(formNodeP *theNode)
{
formNodeP theLastNode = NULL;
formNodeP theNextNode;
```

```
if(*theNode != NULL)
```

```
{
   theNextNode = UFLGetNext(*theNode);
}
while (theNextNode != NULL)
{
   reportNodeInfo(&theNextNode);
   theLastNode = theNextNode;
   theNextNode = UFLGetNext(theNextNode);
}
return theLastNode;
```
# **UFLGetNodeType**

## **Description**

}

This function returns the type for a node (for example, page, item, option, and so on). This allows you to quickly determine the type of node you are working with and what depth you are at in the node hierarchy.

### **Function**

**r\_error UFLGetNodeType( formNodeP** *theFormNode*, **r\_u\_long** \**theType*);

## **Parameters**

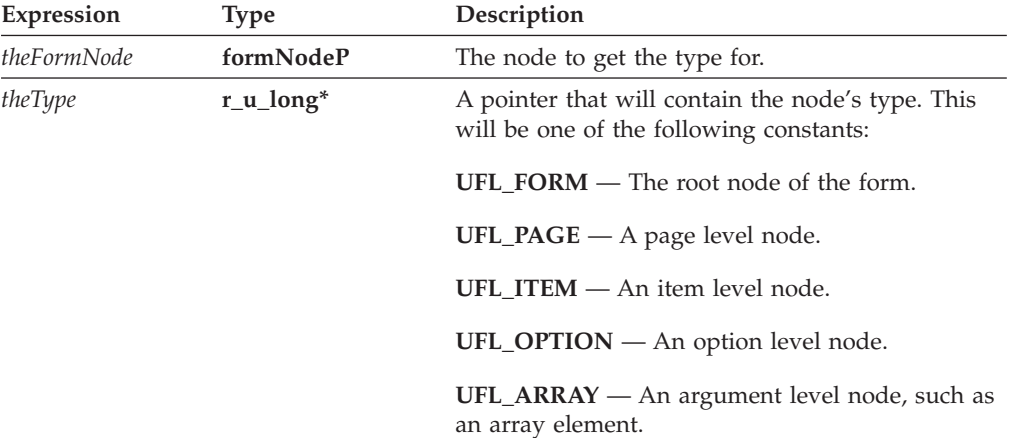

### **Returns**

OK on success or an error code on failure.

This method throws a generic exception (**UWIException**) if an error occurs.

This function throws an exception if an error occurs.

### **Example**

The following function recieves a node below the page level and uses **UFLGetParent** to ascend the hierarchy until it reaches a page node, as detected by **UFLGetNodeType**.

formNodeP ascendToPage(formNodeP theNode) { r\_u\_long theType;

```
/* Get the type of the node. */if (UFLGetNodeType(theNode, &theType) != OK)
{
   fprintf(stderr, "Could not get node type.");
   return(NULL);
}
/* While the node is not NULL and the node is not a page node,
   get the parent of the node. */
while ((theNode != NULL) && (theType != UFL_PAGE))
{
   /* Get the parent node. */theNode = UFLGetParent(theNode);
   /* Get the type of the node. */if (theNode != NULL)
   {
      if (UFLGetNodeType(theNode, &theType) != OK)
      {
         fprintf(stderr, "Could not get node type.");
         return(NULL);
      }
   }
}
return(theNode);
```
# **UFLGetParent**

## **Description**

}

This function, along with **UFLGetChildren**, is used to traverse vertically along the form hierarchy. **UFLGetParent** returns the parent of a node. If the node has no parent, NULL is returned. A form's structure can be traversed up to the root node using an iterator such as a while loop.

### **Function**

**formNodeP UFLGetParent( formNodeP** *theChildNode*);

#### **Parameters**

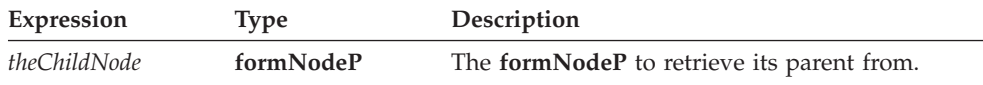

### **Returns**

The formNodeP that represents the parent node or NULL if no such parent exists.

### **Example**

The following example uses **UFLGetParent** in a while loop to vertically traverse up the form hierarchy until the top node on the branch is reached. The top node is returned.

```
getParent returns the parent node of PAGE1.AGEFIELD.size, that is,
PAGE1.AGEFIELD.
   formNodeP getTopNode(formNodeP *theNode)
   {
   formNodeP theTopNode = NULL;
   formNodeP theParent;
      if(*theNode != NULL)
      {
         theParent = UFLGetParent(*theNode);
      }
     while (theParent != NULL)
      {
         reportNodeInfo(&theParent);
         theTopNode = theParent;
         theParent = UFLGetParent(theParent);
      }
      return theTopNode;
   }
```
# **UFLGetPrefix**

## **Description**

This function returns the namespace *prefix* for the node.

Each namespace is defined in the form by a namespace declaration, as shown:

```
xmlns:xfdl="http://www.ibm.com/xmlns/prod/XFDL/7.0"
xmlns:custom="http://www.ibm.com/xmlns/prod/XFDL/Custom"
```
Each namespace declaration defines both a prefix and a URI for the namespace. In this sample, the prefix for the XFDL namespace is *xfdl* and the URI is *http://www.ibm.com/xmlns/prod/XFDL/7.0*.

Tags within the form are assigned specific namespaces by using the defined prefix. For example, to declare that an option was in the custom namespace you would use the prefix *custom* as shown:

```
<field sid="testField">
   <custom:custom_option>value</custom:custom_option>
</field>
```
**Note:** A given prefix may not always resolve to the same namespace. Different portions of the form may define the prefix differently. For example, the custom prefix may resolve to a different namespace on the first page of a form than it does on the following pages.

### **Function**

```
r_error UFLGetPrefix(
   formNodeP theFormNode,
  r_charP *thePrefix);
```
#### **Parameters**

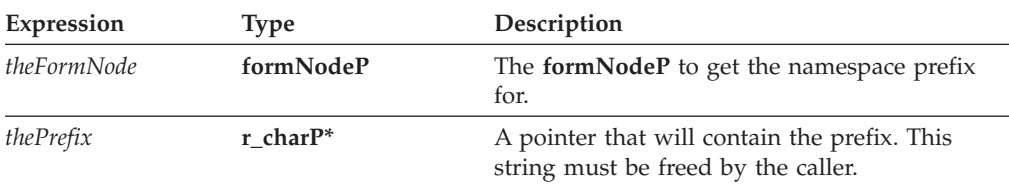

## **Returns**

OK on success or an error code on failure.

## **Example**

The following function removes all nodes from the form that have a namespace prefix of ″custom″. The function walks through the form using **UFLGetChildren**and **UFLGetNext** in a recursive loop. While walking the form, it uses **UFLGetPrefix** to locate nodes in the custom namespace and deletes them using **UFLDestroy**. This function assumes that you are passing it the root node of

the form.

```
r_error deleteCustomInfo(formNodeP theNode)
{
formNodeP tempNode, tempNode2;
r charP thePrefix;
  /* Use recursion to step through each node of the form. */tempNode = UFLGetChildren(theNode);
  while(tempNode != null)
  {
      tempNode2 = UFLGetNext(tempNode);
      if (deleteCustomInfo(tempNode) != OK)
      {
         fprintf(stderr, "deleteCustomInfo returned an error.");
         return(NOTOK);
      }
      tempNode = tempNode2;
  }
  /* Get the namespace prefix for the node. */if (UFLGetPrefix(theNode, &thePrefix) != OK)
   {
      fprintf(stderr, "Could not get namespace URI.");
      return(NOTOK);
  }
  /* If the node belongs to the custom namespace, delete it. */if (cp strcmp(thePrefix, "custom") == 0)
   {
      if (UFLDestroy(theNode) != OK)
      {
         fprintf(stderr, "Could not delete node.");
         return(NOTOK);
      }
  }
  /* Free memory. */
  cp free(thePrefix);
  return(OK);
}
```
# **UFLGetPrefixFromNamespaceURI**

## **Description**

This function returns the namespace *prefix* for a specific namespace URI

Each namespace is defined in the form by a namespace declaration, as shown:

```
xmlns:xfdl="http://www.ibm.com/xmlns/prod/XFDL/7.0"
xmlns:custom="http://www.ibm.com/xmlns/prod/XFDL/Custom"
```
Each namespace declaration defines both a prefix and a URI for the namespace. In this sample, the prefix for the XFDL namespace is *xfdl* and the URI is *http://www.ibm.com/xmlns/prod/XFDL/7.0*.

Tags within the form are assigned specific namespaces by using the defined prefix. For example, to declare that an option was in the custom namespace you would use the prefix *custom* as shown:

```
<field sid="testField">
   <custom:custom_option>value</custom:custom_option>
</field>
```
#### **Function**

```
r_error UFLGetPrefixFromNamespaceURI(
   formNodeP theFormNode,
  r_charP theURI,
  r_charP *thePrefix);
```
## **Parameters**

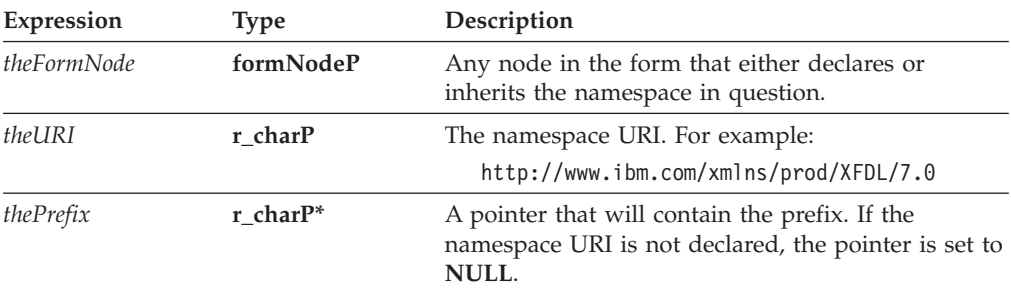

Note that this string must be freed by the caller.

## **Returns**

OK on success or an error code on failure.

#### **Example**

The following function adds custom information to a form and assumes that the namespace URI for the custom information is known but that the prefix used to represent that namespace in the form is not known. First, the function uses **UFLGetPrefixFromNamespaceURI** to get the prefix in use. The function then concatenates the prefix with the name for the new node, ″Status″. Finally, the function locates the global item in the global page and creates a new option node.

```
r error addStatus(formNodeP theNode)
{
r_charP thePrefix;
r_charP theNodeName;
```

```
/* Get the prefix for the custom namespace. */if ((UFLGetPrefixFromNamespaceURI(theNode,
   "http://www.ibm.com/xmlns/prod/XFDL/Custom", &thePrefix)) != OK)
{
   fprintf(stderr, "Could not get namespace prefix.");
   return(NOTOK);
}
/* Check whether the prefix is NULL. */if (thePrefix == NULL)
{
   fprintf(stderr, "The namespace URI does not exist.");
   return(NOTOK);
}
/* Allocate memory to hold a name for the new node. */theNodeName=cp_malloc(cp_strlen(thePrefix) + 8);
/* Create a name for a new node by concatenating the prefix with
   "Status". */
cp strcpy(theNodeName, thePrefix);
cp_strcat(theNodeName, ":Status");
/* Locate the global item in the global page so we can add a global
   option. */
if ((theNode = UFLDereferenceEx(theNode, NULL, "global.global", 0,
   UFL_ITEM_REFERENCE | UFL_SEARCH, NULL)) == NULL)
{
   fprintf(stderr, "Could not find global.global node.");
   return(NOTOK);
}
/* Create a new node in the custom namespace and give it a value
   of "Processed". */
if ((theNode = UFLCreate(theNode, UFL_APPEND_CHILD, NULL,
   "Processed", NULL, theNodeName)) == NULL)
{
   fprintf(stderr, "Could not create node.");
   return(NOTOK);
}
/* Free memory. */
cp free(thePrefix);
cp free(theNodeName);
return(OK);
```
# **UFLGetPrevious**

## **Description**

}

This function, along with **UFLGetNext**, is used to traverse horizontally along the form hierarchy. **UFLGetPrevious** returns the previous node in the tree. For instance, if you call **UFLGetPrevious** one the Page1 node in your form, it will return the global page node.

## **Function**

**formNodeP UFLGetPrevious( formNodeP** *theFormNode*);

#### **Parameters**

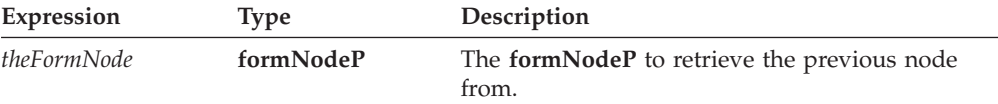

## **Returns**

The formNodeP that represents the previous node or NULL if no such node exists.

## **Example**

The following example uses **UFLGetPrevious** in a while loop to horizontally traverse across the form hierarchy until the first node on the branch is reached. The first node is returned.

```
formNodeP getFirstNode(formNodeP *theNode)
{
formNodeP theFirstNode = NULL;
formNodeP thePreviousNode;
   if(*theNode != NULL)
   {
      thePreviousNode = UFLGetPrevious(*theNode);
   }
  while (thePreviousNode != NULL)
   {
      reportNodeInfo(&thePreviousNode);
      theFirstNode = thePreviousNode;
      thePreviousNode = UFLGetPrevious(thePreviousNode);
   }
   return theFirstNode;
}
```
# **UFLGetReferenceEx**

## **Description**

This function returns the reference string that identifies the node. For example, a value node might return a reference of *Page1.Field1*.*value*. The reference will either begin at the page level of the form or at a level specified by the caller.

### **Function**

```
r_short UFLGetReferenceEx(
  formNodeP aNode,
  r_charP theScheme,
   formNodeP theNSNode,
  formNodeP theStartPoint,
  r_short addNamespaces,
  r_charP *theReference);
```
#### **Parameters**

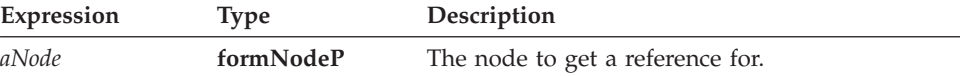

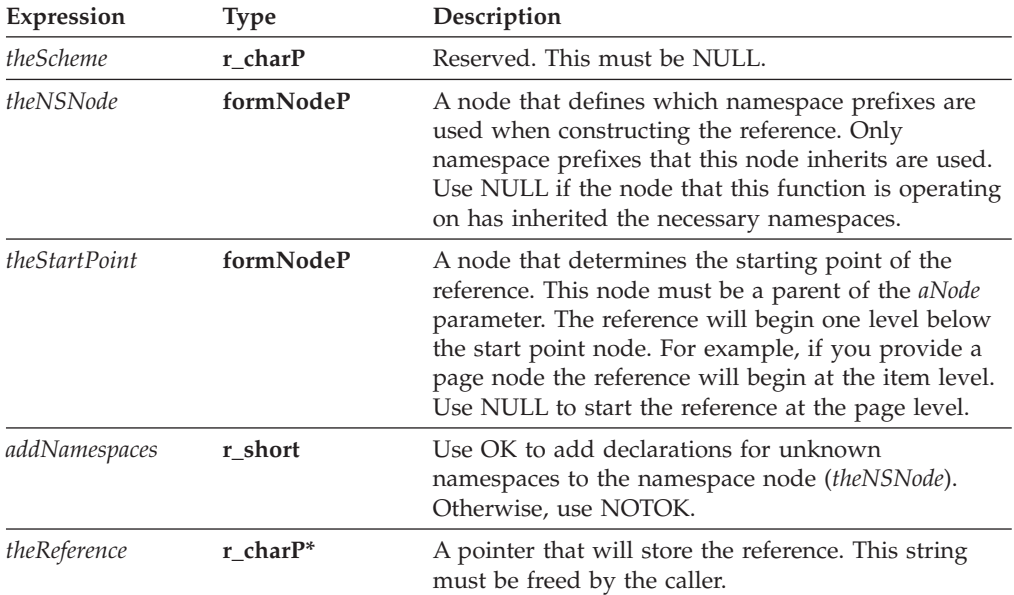

## **Returns**

OK on success or an error code on failure.

#### **Notes**

#### **Creating a Reference String**

For more information about creating a reference, see ["References"](#page-11-0) on page 8.

#### **Working with Namespace Prefixes**

In some cases, you may want to use the **UFLGetReferenceEx** function to get the reference to a node that uses a different prefix for a known namespace. For example, consider the following form:

```
<label sid="Label1" xmlns:data="URI">
   <value></value>
</label>
<field sid="Field1" xmlns:processing="URI">
   <value></value>
   <processing:myValue>10<processing:myValue>
</field>
```
In this form, *processing* and *data* are prefixes for the same namespace, since they both refer to the same URI. However, both namespaces have limited scope since they are declared at the item level. This means that *Label1* node does not understand the *processing* prefix, and that the *Field1* node does not understand the *data* prefix.

This becomes a problem if you want to refer to a namespace from a location that does not understand that namespace. For example, suppose you wanted to set the value of *Label1* to be a reference to the *myValue* node in *Field1*. Normally, you would locate the *myValue* node and use **getReferenceEx** as shown:

```
error = UFLGetReferenceEx(myValueNode, NULL, NULL, NULL, NOTOK,
  &theReference);
```
In this case, **UFLGetReferenceEx** would return the following reference: *Page1.Field1.processing:myValue*. However, because the *processing* namespace is not defined for *Label1*, a reference to the *processing* namespace is not understood. This means that you cannot set the value of *Label1* to equal this reference, since the node would not understand that content.

Instead, you must generate a reference that includes a known namespace prefix, such as the *data* namespace. You can do this by including a second node in the **UFLGetReferenceEx** function. The second node must understand the appropriate namespace. For example, you could include the *Label1* node in the function, as shown:

```
error = UFLGetReferenceEx(myValueNode, NULL, Label1Node, NULL, NOTOK,
   &theReference);
```
In this case, the function will substitute the *data* prefix for the *processing* prefix, since they both resolve to the same namespace. As a result, the function will return: *Page1.Field1.data:myValue*. Since the *data* prefix is defined within *Label1*, you can use this reference to set *Label1*'s value node.

#### **Working with Unknown Namespaces**

In some cases, you may want to use the **UFLGetReferenceEx** function to get the reference to a node that uses an unknown namespace. For example, consider the following form:

```
<page sid="Page1" xmlns:processing="URI1">
   <global sid="global">
     <processing:info></processing:info>
  </global>
   <field sid="Field1" xmlns:data="URI2">
     <value></value>
      <data:info>data</data:info>
  </field>
```
In this example, you might want to store a reference to the <data:info> element in the <processing:info> element. **UFLGetReferenceEx** would return the following reference for the <data:info> element: *Page1.Field1.data:info*. However, this reference includes the *data* namespace, which is not defined for the page global. This means that you could not store this reference in the <processing:info> element, because it would not understand the reference.

To solve this problem, you can use the *addNamespaces* flag in the **UFLGetReferenceEx** function. When this flag is set to OK, the function will add unknown namespaces to the *theNSNode*.

For example, if you set *theNSNode* to be the global item node for *Page1*, and set the *addNamespace* flag to OK, as shown:

```
error = UFLGetReferenceEx(dataNode, NULL, pageGlobalNode, NULL, OK,
  &theReference);
```
The function would return the reference to the <data:info> element, but would also modify the global item node to include the unknown *data* namespaces, as shown:

<global sid="global" xmlns:data="URI2">

You could then store the reference in that global item or any of its descendants, since the namespace is now properly defined.

# **Example**

In the following example, a page node is passed to the function. The function then uses **UFLGetChildren** and **UFLGetNext** to locate the last item node in the page. **UFLGetReferenceEx** is then called to get the reference to that node, which is returned to the caller.

```
r_charP getLastItemReference(formNodeP pageNode)
{
formNodeP itemNode, tempNode;
r_charP theReference;
  /* Get the first item node in the page. */
  if ((itemNode = UFLGetChildren(pageNode)) == NULL)
   {
      fprintf(stderr, "Could not locate child node.");
      return(NOTOK);
   }
  /* Cycle through to the last item node in the page. */
  while ((tempNode = UFLGetNext(itemNode)) != NULL)
   {
      itemNode = tempNode;
   }
  /* Get the reference to the node and return it. */if (UFLGetReferenceEx(itemNode, NULL, NULL, NULL, NOTOK,
      &theReference) != OK)
   {
      fprintf(stderr, "Could not get reference to node.");
      return(NOTOK);
   }
  return(theReference);
}
```
# **UFLGetSecurityEngineName**

## **Description**

This function returns the name of the appropriate security engine for a given button or signature node. This is useful for determining which validation call you need to make to validate the signature.

## **Function**

```
r_error UFLGetSecurityEngineName(
  formNodeP sigNode,
  r_u_long theOperation,
  r_charP *theName);
```
### **Parameters**

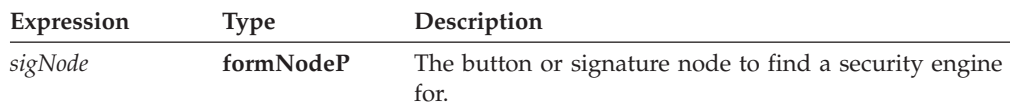

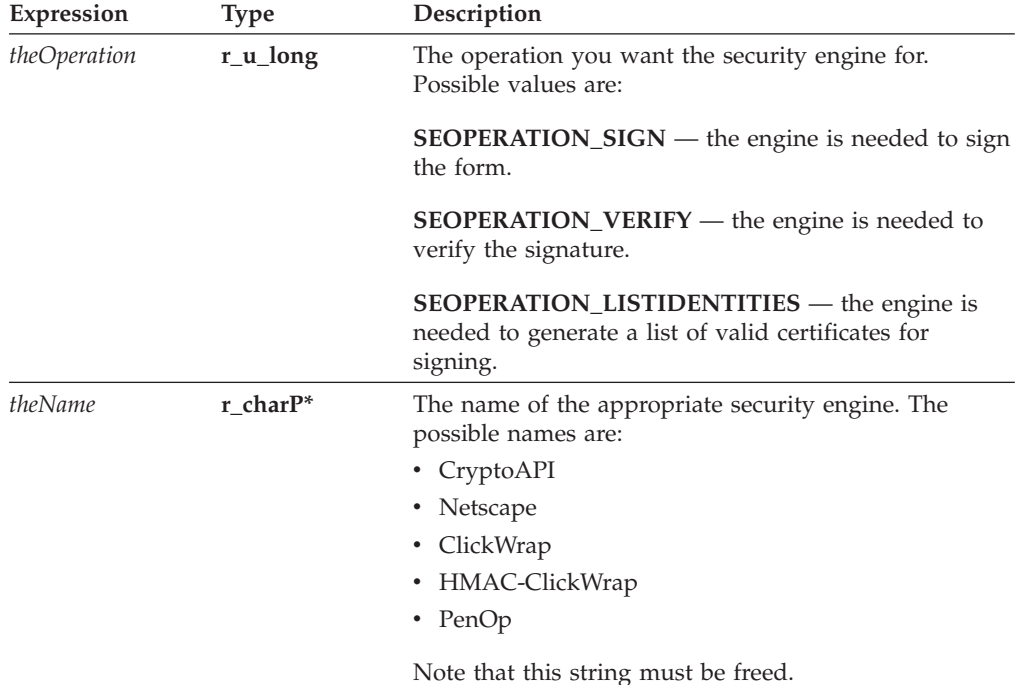

### **Returns**

OK on success or an error code on failure.

## **Example**

The following example uses **UFLGetSecurityEngineName** to get the appropriate engine for a signature verification. If the engine is *HMAC-ClickWrap*, the example calls a function that will verify an HMAC signature. Otherwise, the example calls a function that verifies other types of signatures.

```
r_error validateSignature(formNodeP sigNode)
{
r_charP engineName;
r_error error;
   if ((error = UFLGetSecurityEngineName(sigNode, SEOPERATION_VERIFY,
      &engineName)) == OK)
   {
      fprintf (stderr, "UFLGetSecurityEngineName error %hd.\n", error);
      return(NOTOK);
   }
   if (cp_strcmp(engineName, "HMAC-ClickWrap") == 0)
   {
      if ((error = validateAuthenticatedClickwrapSignature(sigNode))
         != OK)
      {
         fprintf (stderr, "validateAuthenticatedClickwrapSignature error
            %hd./n", error);
         return(NOTOK);
      }
   }
   else
   {
      if ((error = validateNormalSignature(sigNode)) != OK)
      {
         fprintf (stderr, "validateNormalSignature error %hd./n",
```

```
error);
         return(NOTOK);
      }
   }
   cp_free(engineName);
}
```
# **UFLGetSigLockCount**

## **Description**

This function returns the signature lock count of a node. If 0 is returned, the node is not signed by any digital signature, but it may have descendants that are signed.

## **Function**

```
r_short UFLGetSigLockCount(
  formNodeP theNode);
```
## **Parameters**

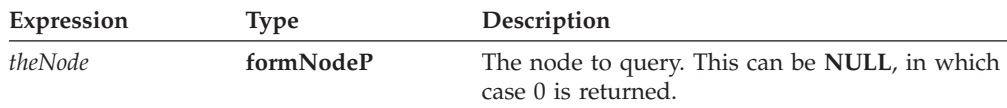

## **Returns**

The number of locks on the given node or NOTOK on error.

# **Example**

In the following example, **UFLDereferenceEx** is used to locate the name field node. **UFLGetSigLockCount** is then used to verify that the node is signed.

```
r_error checkSigLocks(formNodeP form)
{
formNodeP tempNode;
r_error numLocks;
  if ((tempNode = UFLDereferenceEx(form, NULL, "PAGE1.NAMEFIELD", 0,
     UFL_ITEM_REFERENCE, NULL)) == NULL)
   {
      fprintf(stderr, "Could not locate NAMEFIELD node.\n");
      return(NOTOK);
   }
  numLocks = UFLGetSigLockCount(tempNode);
  if (numLocks == NOTOK)
  {
      fprintf(stderr, "UFLGetSigLock error %hd.\n", numLocks);
      return(NOTOK);
  }
  if (numLocks != 1)
  {
      fprintf(stderr, "NAMEFIELD not locked.");
      return(NOTOK);
   }
  return(OK);
}
```
# **UFLGetSignature**

## **Description**

This function returns signature object for a given *button* or *signature* item.

#### **Function**

**r\_error UFLGetSignature( formNodeP** *theItem,* **Signature** *\*\*theSignature*);

## **Parameters**

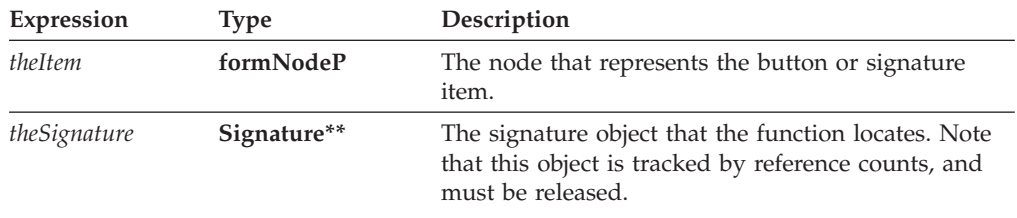

#### **Returns**

OK on success or an error code on failure.

#### **Example**

The following example uses **UFLGetSignature** to get the signature object from the signature node, and uses **Signature\_GetDataByPath** to get the signer's identity from the signature object. It then calls **UFLValidateHMACWithSecret** to validate the signature. Finally, it releases the signature object.

```
r_error checkSignature(formNodeP theSignatureNode, Certificate *theServerCert,
  r_short *validation)
{
Signature *theSignatureObject;
r_charP theSecret;
r_charP signerCommonName;
r_boolean encodedData;
SecurityUserStatusType theStatus;
r_error error;
   if ((error = UFLGetSignature(theSignatureNode, &theSignatureObject))
      != OK)
   {
      fprintf(stderr, "UFLGetSignature error %ld.\n", error);
      return(error);
   }
   if ((error = Signature GetDataByPath(theSignatureObject,
      "SigningCert: Subject: CN", NOTOK, &encodedData,
      &signerCommonName)) != OK)
   {
      fprintf(stderr, "Signature GetDataByPath error %ld./n", error);
      return(error);
   }
   /* Include external code that matches the signer's identity to a shared
      secret, and sets theSecret to match. This is most likely a
      database lookup. */
   if ((error = UFLValidateHMACWithSecret(theSignatureNode, theSecret,
      theServerCert, &theStatus, validation)) != OK)
```

```
{
   fprintf(stderr, "UFLValidateHMACWithSecret error %ld.\n", error);
   return(error);
}
/* Check the status in case the process required user input. */if (theStatus != SUSTATUS_OK)
{
   fprintf(stderr, "User input required to sign form./n");
   return(NOTOK);
}
cp free(signerCommonName);
/* Release the reference to the signature object. */IFSObject_ReleaseRef((IFSObject*)theSignature);
return(OK);
```
# **UFLGetSignatureVerificationStatus**

}

## **Description**

When called, this function checks to see if the digital signatures in a given form are valid.

### **Function**

```
r_short UFLGetSignatureVerificationStatus(
  formNodeP theForm,
  r_short *validSigsFlagPtr);
```
### **Parameters**

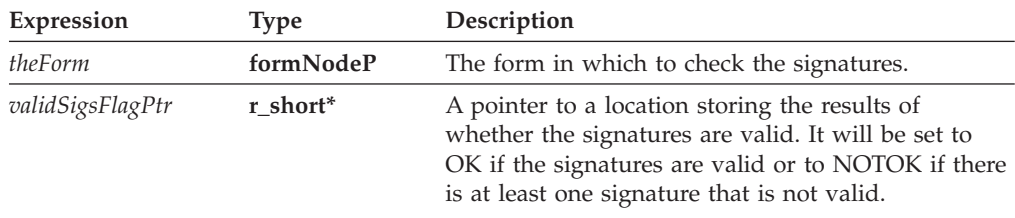

### **Returns**

OK on success or NOTOK on failure.

Additionally, the validSigsFlagPtr will contain one of the following values:

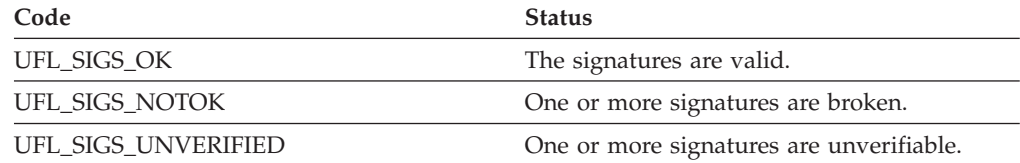

## **Example**

The following example uses **UFLGetSignatureVerificationStatus** to check if the signatures in a loaded form are valid. If any of the signatures are not valid, an error message is reported.

```
r_error verifyForm(formNodeP form)
{
r_error error;
r_short validFlag;
   error = UFLGetSignatureVerificationStatus(form, &validFlag);
   if (error != OK)
   {
      fprintf(stderr, "UFLGetSignatureVerificationStatus error %hd.\n",
         error);
      return(NOTOK);
   }
   if (validFlag != UFL_SIGS_OK)
   {
      fprintf(stderr, "At least one signature in form not valid");
   }
   return(OK);
```
# **UFLIsSigned**

## **Description**

}

This function determines whether a node is signed.

#### **Function**

```
r_error UFLIsSigned(
  formNodeP theFormNode,
  r_boolean excludeSelf,
  r_boolean *theStatus);
```
#### **Parameters**

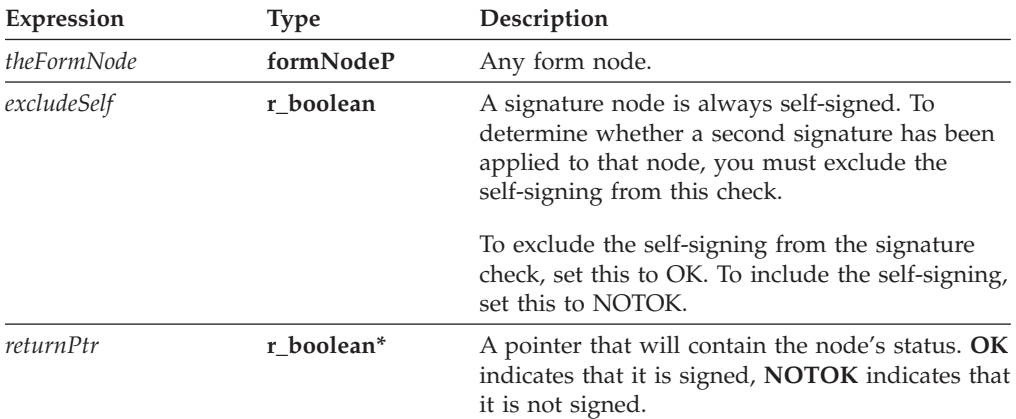

## **Returns**

OK on success or an error code on failure.

### **Example**

The following function locates the value node for a Date field, checks to see if it is signed, and sets the value if the node is not signed.

r error setDateValue(r charP date, formNodeP theForm); { formNodeP tempNode;

```
r_boolean theStatus;
```

```
/* Locate the value option for the Date field */if ((tempNode = UFLDereferenceEx(theForm, NULL,
   "PAGE1.Date.value", 0, UFL_OPTION_REFERENCE, NULL))
   == NULL){
   fprintf(stderr, "Could not locate value node for Date.\n");
   return(NOTOK);
}
/* Check the value node to see if it is signed. */if (UFLIsSigned(tempNode, NOTOK, &theStatus) != OK)
{
   fprintf(stderr,
      "Could not determine whether Date's value is signed.\n");
   return(NOTOK);
}
/* If the value node is signed, return an error. Otherwise, set it to
   the value passed into the function. */
if (theStatus == OK)
{
   fprintf(stderr, "Date's value is signed.\n");
   return(NOTOK);
}
else
{
   if (UFLSetLiteralEx(tempNode, NULL, date) != OK)
   {
      fprintf(stderr, "Could not set literal for Date.\n");
      return(NOTOK);
   }
}
return(OK);
```
# **UFLIsValidFormat**

## **Description**

}

This function returns the boolean result of whether a string is valid according to the setting of the node's *format* option.

This function does not support XForms nodes.

### **Function**

```
r_error UFLIsValidFormat(
   formNodeP theFormNode,
   r_charP theString,
   r_boolean *returnPtr);
```
### **Parameters**

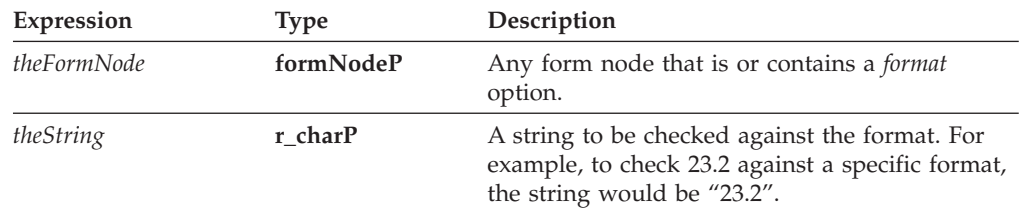

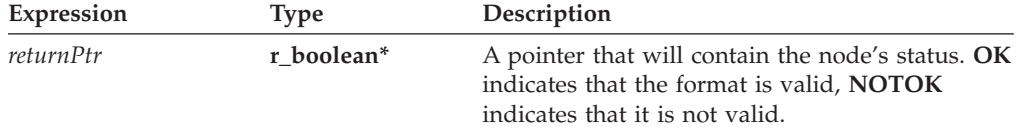

#### **Returns**

OK on success or an error code on failure.

#### **Example**

The following function locates the Currency field and checks to see if "23.2" conforms to the format required by the field's *format* option.

```
r error checkFormat(formNodeP theForm);
{
formNodeP theItem;
r_boolean isValid;
/* Locate the Currency field */
if ((theItem = UFLDereferenceEx(theForm, NULL, "PAGE1.Currency", 0,
   UFL_ITEM_REFERENCE, NULL)) == NULL)
{
   fprintf(stderr, "Could not locate the Currency node.\n");
   return(NOTOK);
}
/* Check the string to see if it is valid*/
UFLIsValidFormat(theItem, "23.2", &isValid);
   if (isValid == OK)
   {
      printf("The value was valid according to the format\n");
   }
   else
   {
      printf("The value was invalid according to the format\n");
   }
   return(OK);
}
```
# **UFLIsXFDL**

## **Description**

This function determines whether a node belongs to the XFDL namespace.

Each namespace is defined in the form by a namespace declaration, as shown:

```
xmlns:xfdl="http://www.ibm.com/xmlns/prod/XFDL/7.0"
xmlns:custom="http://www.ibm.com/xmlns/prod/XFDL/Custom"
```
Each namespace declaration defines both a prefix and a URI for the namespace. In this sample, the prefix for the XFDL namespace is *xfdl* and the URI is *http://www.ibm.com/xmlns/prod/XFDL/7.0*.

Tags within the form are assigned specific namespaces by using the defined prefix. For example, to declare that an option was in the custom namespace you would use the prefix *custom* as shown:

```
<field sid="testField">
   <custom:custom_option>value</custom:custom_option>
</field>
```
## **Function**

**r\_error UFLIsXFDL( formNodeP** *theFormNode*, **r\_boolean** \**theStatus*);

## **Parameters**

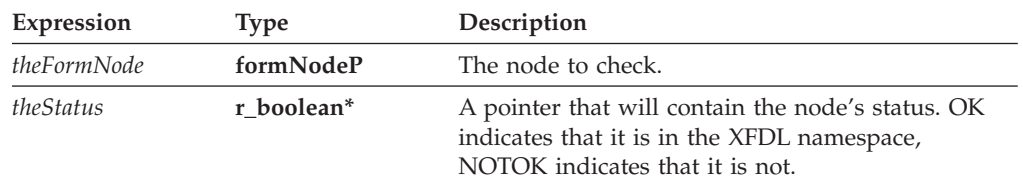

## **Returns**

OK on success or an error code on failure.

## **Example**

The following function uses recursion to traverse the entire node structure and destroys all nodes that are not in the XFDL namespace. This function assumes that you are passing in the root node of the form.

```
r_error deleteCustomInfo(formNodeP theNode)
{
r_boolean theStatus;
formNodeP tempNode, tempNode2;
   /* Use recursion to step through each node in the form. */tempNode = UFLGetChildren(theNode);
   while(tempNode != null)
   {
      tempNode2 = UFLGetNext(tempNode);
      if (deleteCustomInfo(tempNode) != OK)
      {
         fprintf(stderr, "deleteCustomInfo returned an error.");
         return(NOTOK);
      }
      tempNode = tempNode2;
   }
   /* Determine whether the node is in the XFDL namespace. */if (UFLIsXFDL(theNode, &theStatus) != OK)
   {
      fprintf(stderr, "Could not determine if node is XFDL.");
      return(NOTOK);
   }
   /* If the node is not in the XFDL namespace, delete it. */if (*theStatus != OK)
   {
      if ( UFLDestroy(theNode) != OK)
      {
         fprintf(stderr, "Could not delete node.");
         return(NOTOK);
```

```
}
   }
   return(OK);
}
```
## **UFLRemoveAttribute**

## **Description**

This function removes a specific attribute from a node. For example, the following XFDL represents a value node:

<value custom:myAtt="x"></value>

To remove the custom attribute from this node, you would use *removeAttribute*.

#### **Function**

```
r_error UFLRemoveAttribute(
  formNodeP theObject,
  r_charP theNamespaceURI,
 r_charP theName)
```
#### **Parameters**

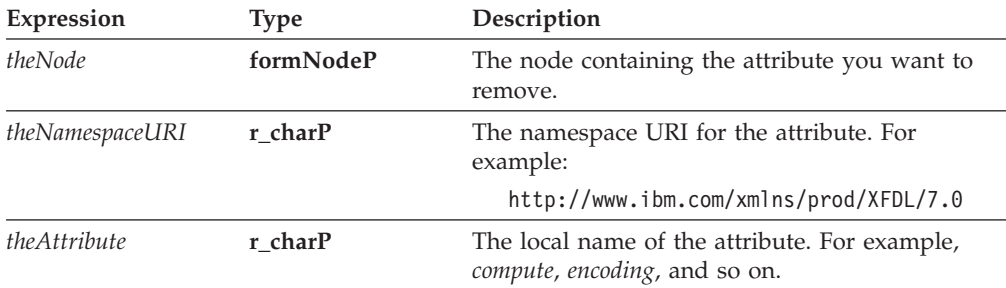

## **Returns**

OK on success or an error code on failure.

#### **Notes**

#### **Attributes and the Null Namespace**

If an attribute is on a node in a non-XFDL namespace, and that attribute has no namespace prefix, then the attribute is in the *null* namespace. For example, the following node is the custom namespace, as is the first attribute, but since the second attribute does not have a namespace prefix, it is in the null namespace:

<custom:processing custom:stage="2" user="tjones">

When an attribute is the null namespace, you may either provide a NULL value for the namespace URI or use the namespace URI for the containing element.

For example, to indicate *user* attribute on the *processing* node, you could use the null namespace or the custom namespace URI.

#### **Attributes and Namespace Prefixes**

If you refer to an attribute with a namespace prefix, **UFLRemoveAttribute** first looks for a complete match, including both prefix and attribute name. If it does not find such a match, it will look for a matching attribute name that has no prefix but whose containing element has the same namespace.

For example, assume that the *custom* namespace and the *test* namespace both resolve to the same URI. In the following case, looking for the *id* attribute would locate the second attribute (test:id), since it has an explicit namespace declaration:

```
<a xmlns:custom="ABC" xmlns:test="ABC">
  <custom:myElement id="1" test:id="2">
</a>
```
However, in the next case, the *id* attribute does not have an explicit namespace declaration. Instead, it inherits the custom namespace. However, since the inherited namespace resolves to the same URI, the *id* attribute is still located:

```
<custom:myElement id="1">
```
## **Example**

{

The following function uses **UFLDereferenceEx** to locate a custom node in the form. It then uses **UFLRemoveAttribute** to delete the ″stage″ attribute from the node, and calls **UFLSetAttribute** to update the value of the status attribute to ″completed″.

```
r error CompletedProcessing(form)
  formNodeP tempNode;
  /* Locate the custom processing node in the global item */if ((tempNode = UFLDereferenceEx(form, NULL,
      "global.global.custom:processing", 0, UFL_OPTION_REFERENCE, NULL))
     == NULL){
     fprintf(stderr, "Could not locate custom node.\n");
     return(NOTOK);
   }
  /* Remove the "stage" attribute from the node */if (UFLRemoveAttribute(tempNode, NULL, "stage") != OK)
   {
     fprintf(stderr, "Could not remove attribute.\n");
     return(NOTOK);
  }
  /* Update the status attribute to "completed" */
  if (UFLSetAttribute(tempNode, NULL, "status", "completed") != OK)
  {
     fprintf(stderr, "Could not remove attribute.\n");
     return(NOTOK);
  }
```
# **UFLRemoveEnclosure**

# **Description**

}

This function will either remove an enclosure from a specific datagroup or delete the enclosure from the form.

## **Function**

**r\_short UFLRemoveEnclosure( formNodeP** *aNode*, **r\_charP** *theDataGroup*);

#### **Parameters**

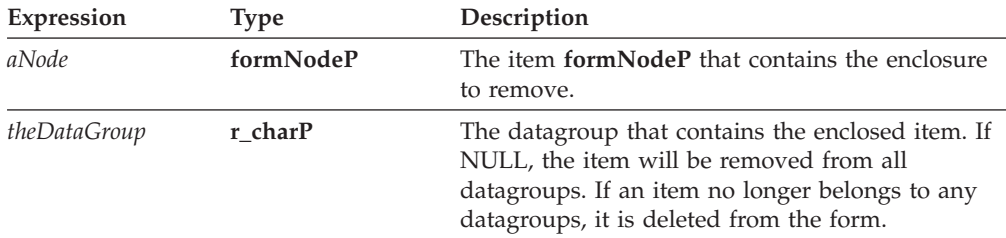

#### **Returns**

OK on success or an error code on failure.

## **Example**

The following example uses **UFLDereferenceEx** to locate a specific data node. **UFLRemoveEnclosure** is then used to remove the node from the form.

```
r_error deleteLogo(formNodeP form)
{
formNodeP tempNode=NULL;
r error error=OK;
   if ((tempNode = UFLDereferenceEx(form, NULL, "PAGE1.LOGODATA", 0,
      UFL_ITEM_REFERENCE, NULL)== NULL)
   {
      fprintf(stderr, "Could not locate LOGODATA node.\n");
      return(NOTOK);
   }
   error = UFLRemoveEnclosure(tempNode, NULL);
   if (error != OK)
   {
      fprint(stderr, "UFLRemoveEnclosure error %hd.\n);
      return(NOTOK);
   }
   return(OK);
}
```
# **UFLReplaceXFormsInstance**

## **Description**

This function either inserts or replaces an XForms instance in a form's data model. The instance can come from either from either a file or a memory block.

Use caution when calling this function. It can be used to overwrite signed instance data.

**Note:** This function automatically updates the XForms data model.

# **Function**

**r\_short UFLReplaceXFormsInstance( formNodeP** *theObject***, r\_charP** *theModelID***, r\_charP** *theNodeRef***, formNodeP** *\*theNSNode***, r\_charP** *theFilename***, r\_byte** *\*theMemoryBlock*, **r\_long** *\*theMemoryBlockSize* **r\_short** *replaceRef*);

## **Parameters**

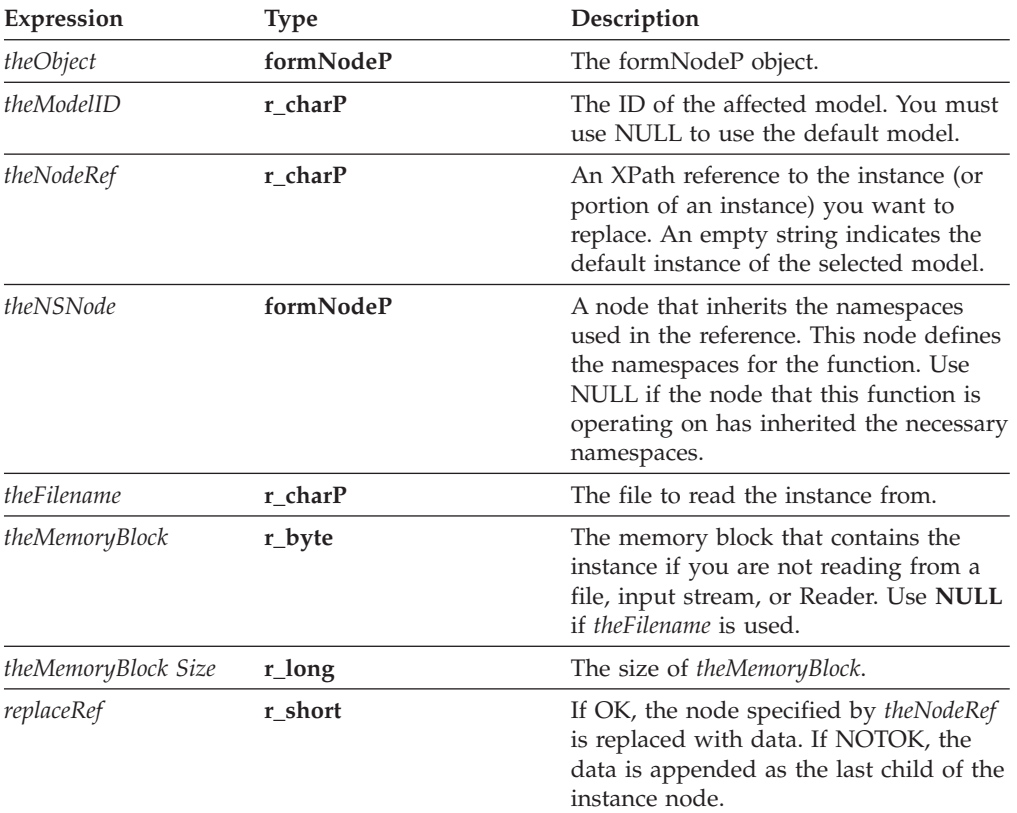

## **Returns**

OK on success or an error code on failure.

## **Example**

The following example shows a function that replaces an XForms instance.

```
r_error updateDataInstance(formNodeP theForm)
{
   if (UFLReplaceXFormsInstance(theForm, "model1",
      "instance('instance1')/loanrecord/user_personal_info", NULL,
      "c:\\InstanceData.xml", NULL, 0, OK)
      != OK)
   {
      fprintf(stderr, "Could not replace data instance.");
     return(NOTOK);
   }
   return(OK);
}
```
# **UFLSetActiveForComputationalSystem**

### **Description**

This function sets whether the computational system is active. When active, all computes in the form are evaluated on an on-going basis. When inactive, no computes are evaluated.

Note that turning the computational system on causes all computes in the form to be re-evaluated, which can be time consuming.

#### **Function**

```
r_short UFLSetActiveForComputationalSystem(
   formNodeP theForm,
  r_short activeFlag);
```
## **Parameters**

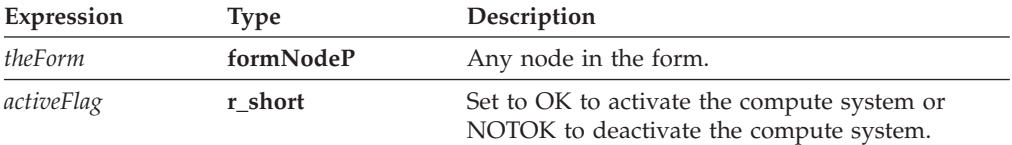

### **Returns**

OK on success or an error code on failure.

#### **Example**

The following example reads a form into memory with the computational system turned off. The example then calls a processing function that adds a large amount of information to the form. Next, **UFLSetActiveForComputationalSystem** is called to turn the computational system on and evaluate all of the computes. Finally, the updated form is written to disk.

```
r_error processForm()
{
formNodeP theForm;
r_error error;
  /* Read the form into memory with the computes turned off */if ((theForm = UFLReadForm("input.xfd", UFL_AUTOCOMPUTE_OFF)) == NULL)
   {
      fprintf(stderr, "Could not read form.\n");
     return(NOTOK);
   }
  /* Call a function that adds information to the form from a database */
  addInformation(theForm);
   /* Activate the computational system. This will re-evaluate all
      computes with the new information in the form. */
   if ((error = UFLSetActiveForComputationalSystem(theForm, OK)) != OK)
   {
      fprintf(stderr, "Could not activate compute system.\n");
      return(error);
   }
```

```
/* Write the updated form to disk */if ((error = UFLWriteForm("output.xfd", NULL, 0)) != OK)
{
   fprintf(stderr, "Could not write form to disk.\n");
   return(error);
}
```
# **UFLSetAttribute**

#### **Description**

}

This function sets the value of a specific attribute for a node. For example, the following XFDL represents a value node:

<value custom:myAtt="x"></value>

To change the custom attribute, you would use **setAttribute**. If the attribute does not already exist, **setAttribute** will create it and assign the appropriate value.

**Note:** Do not use **UFLSetAttribute** to set the compute attribute. Instead, use **UFLSetFormula**.

#### **Function**

```
r_error UFLSetAttribute(
  formNodeP theFormNode;
  r_charP theNamespaceURI,
  r_charP theAttribute,
  r_charP theValue
  ) throws UWIException;
```
## **Parameters**

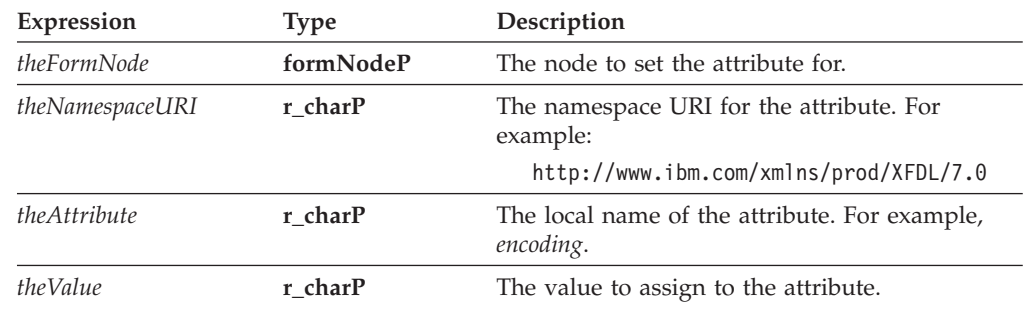

### **Returns**

OK on success or an error code on failure.

## **Notes**

#### **Attributes and the Null Namespace**

If an attribute is on a node in a non-XFDL namespace, and that attribute has no namespace prefix, then the attribute is in the *null* namespace. For example, the following node is the custom namespace, as is the first attribute, but since the second attribute does not have a namespace prefix, it is in the null namespace:

<custom:processing custom:stage="2" user="tjones">

When an attribute is the null namespace, you may either provide a NULL value for the namespace URI or use the namespace URI for the containing element.

For example, to indicate *user* attribute on the *processing* node, you could use the null namespace or the custom namespace URI.

#### **Attributes and Namespace Prefixes**

If you refer to an attribute with a namespace prefix, **UFLSetAttribute** first looks for a complete match, including both prefix and attribute name. If it does not find such a match, it will look for a matching attribute name that has no prefix but whose containing element has the same namespace.

For example, assume that the *custom* namespace and the *test* namespace both resolve to the same URI. In the following case, looking for the *id* attribute would locate the second attribute (test:id), since it has an explicit namespace declaration:

```
<a xmlns:custom="ABC" xmlns:test="ABC">
   <custom:myElement id="1" test:id="2">
</a>
```
However, in the next case, the *id* attribute does not have an explicit namespace declaration. Instead, it inherits the custom namespace. However, since the inherited namespace resolves to the same URI, the *id* attribute is still located:

<custom:myElement id="1">

## **Example**

The following example shows a shortcut method that sets a custom data attribute for a specific node. A node and a string containing the contents of the attribute are passed to the function, which then uses **UFLSetAttribute** to set the attribute for the node.

```
r_error setCustomAttribute(formNodeP theNode, r_charP theContents)
{
   if (UFLSetAttribute(theNode,
      "http://www.ibm.com/xmlns/prod/XFDL/Custom",
      "Data", theContents) != OK)
   {
      fprintf(stderr, "Could not set attribute.");
      return(NOTOK);
   }
}
```
## **UFLSetFormula**

#### **Description**

This function sets the formula for a node.

#### **Function**

```
r_short UFLSetFormula(
   formNodeP aNode,
  r_charP theFormula);
```
#### **Parameters**

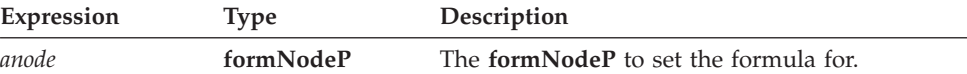

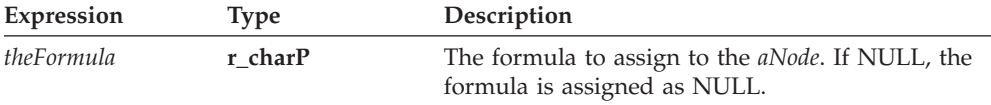

## **Returns**

OK on success or an error code on failure.

## **Example**

In this example, **UFLDereferenceEx** is used to locate an age field. **UFLSetFormula** is then used to set the appropriate formula for the field.

```
r_error setFormula(formNodeP form, int curMonth, int curDay,
  int birMonth, int birDay)
{
formNodeP tempNode=NULL;
r error error=OK;
  if ((tempNode = UFLDereferenceEx(form, NULL, "PAGE1.AGEFIELD.value",
      0, UFL_OPTION_REFERENCE | UFL_SEARCH_AND_CREATE, NULL)) == NULL)
   {
      fprintf(stderr, "Could not locate AGEFIELD node.\n");
      return(NOTOK);
  }
/* The following logic simply identifies how the formula should be set. If
  the current date is later in the year than the birth date, then the age
  is: current year - birth year. If the current date is earlier in the
  year then the birth date, then the age is: current year - birth year -
  1. */if ((\text{curMonth} > \text{birMonth}) || ((\text{curMonth} == \text{birMonth})\&\};(curDay > birDay)))
  {
      error = UFLSetFormula(tempNode, "PAGE1.CURRENTYEAR.value -
         PAGE1.BIRTHYEAR.value");
      if (error != OK)
      {
         fprintf(stderr, "UFLSetFormula error %hd.\n", error);
         return(NOTOK);
      }
  }
  else
   {
      error = UFLSetFormula(tempNode, "PAGE1.CURRENTYEAR.value -
         PAGE1.BIRTHYEAR.value - \"1\"");
      if (error != OK)
      {
         fprintf(stderr, "UFLSetFormula error %hd.\n", error);
         return(NOTOK);
      }
  }
  return(OK);
}
```
# **UFLSetLiteralByRefEx**

## **Description**

This function finds a particular formNodeP as specified by a reference string. Once the formNodeP is found, its literal will be set as specified. If the formNodeP does not exist, this function will create it, but only if the formNodeP would be an option or argument node.

If necessary, this function can create several nodes at once. For example, if you set the literal for the second argument of an *itemlocation*, this function will create the *itemlocation* option node and the two argument nodes and then set the literal for the second argument node.

This function cannot create a formNodeP at the form, page, or item level; to do so, use **UFLCreate**.

**Note:** It is not necessary to call this function when you are using XForms. The UFLReplaceXFormsInstance and UFLExtractXFormsInstancefunctions perform this task automatically.

## **Function**

**r\_short UFLSetLiteralByRefEx( formNodeP** *aNode*, **r\_charP** *theScheme*, **r\_charP** *theReference*, **r\_u\_long** *theReferenceCode*, **r\_charP** *theCharSet*, **formNodeP** *theNSNode*, **r\_charP** *theLiteral*);

## **Parameters**

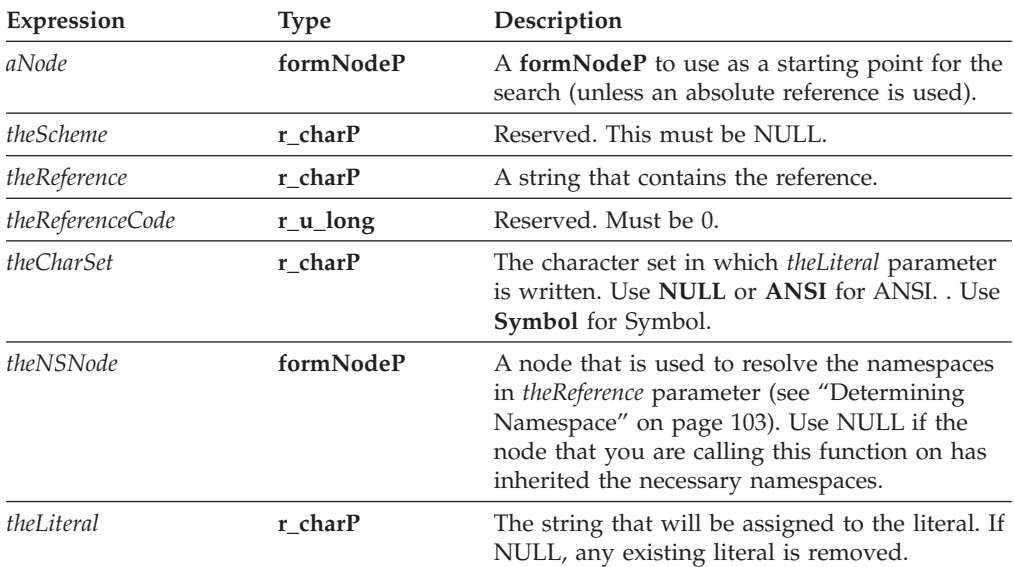

## **Returns**

OK on success or an error code on failure.

## <span id="page-106-0"></span>**Notes**

#### **formNodeP**

Before you decide which formNodeP to use this function on, be sure you understand the following:

- 1. The formNodeP you supply can never be more than one level in the hierarchy above the level at which your reference string starts. For example, if the reference string begins with an option, then the formNodeP can be no higher in the hierarchy than an item.
- 2. If the formNodeP is at the same level or lower in the hierarchy than the starting point of the reference string, the function will attempt to locate a common ancestor. The function will locate the ancestor of the formNodeP that is one level in the hierarchy above the starting point of the reference string. The function will then attempt to follow the reference string back down through the hierarchy. If the reference string cannot be followed from the located ancestor (for example, if the ancestor is not common to both the formNodeP and the reference string), the function will fail. For example, given a formNodeP that represents ″field\_1″ and a reference of ″field\_2″, the function will access the ″page″ node above ″field\_1″, and will then try to locate ″field\_2″ below that node. If the two fields were not on the same page, the function would fail.

#### **Creating a Reference String**

For more information about creating a reference, see ["References"](#page-11-0) on page 8.

#### **Digital Signatures**

Do not set a node that is digitally signed. Doing so will break the digital signature and produce an error.

#### **Determining Namespace**

In some cases, you may want to use the **UFLSetLiteralByRefEx** function to set the value for a node that does not have a globally defined namespace. For example, consider the following form:

```
<label sid="Label1">
  <value>Field1.processing:myValue</value>
</label>
<field sid="Field1" xmlns:processing="URI">
  <value></value>
  <processing:myValue>10<processing:myValue>
</field>
```
In this form, the *processing* namespace is declared in the *Field1* node. Any elements within *Field1* will understand that namespace; however, elements outside of the scope of *Field1* will not.

In cases like this, you will often start your search at a node that does not understand the namespace of the node you are trying to locate. For example, you might want to locate the node referenced in the value of *Label1*. In this case, you would first locate the *Label1* value node and get its literal. Then, from the *Label1* value node, you would attempt to locate the *processing:myValue* node as shown:

```
error = UFLSetLiteralByRefEx(Label1Node, NULL,
   "Field1.processing:myValue", 0, NULL, NULL, "20")
```
In this example, the **UFLSetLiteralByRefEx** function would fail. The function cannot properly resolve the *processing* namespace because this namespace is not defined for the *Label1* value node. To correct this, you must also provide a node that understands the *processing* namespace (in this case, any node in the scope of *Field1*) as a parameter in the function:

```
error = UFLSetLiteralByRefEx(Label1Node, NULL,
   "Field1.processing:myValue", 0, NULL, Field1Node, "20")
```
## **Example**

In the original form, the label for the **Age** field instructs the user to leave the field blank. However, now that the field has been filled in by a formula, this label needs to be changed. In the following example **UFLSetLiteralByRefEx** is used to change this value.

```
r error setFormula(formNodeP form, int curMonth, int curDay,
int birMonth, int birDay)
{
formNodeP tempNode=NULL;
r_error error=OK;
  /* Additional code removed */
   error = UFLSetLiteralByRefEx(form, NULL, "PAGE1.AGELABEL.value", 0,
      NULL, NULL, "Age:");
  if (error != OK)
   {
      fprintf(stderr, "UFLSetLiteralByRefEx error %hd.\n", error);
      return(NOTOK);
   }
  return(OK);
}
```
# **UFLSetLiteralEx**

## **Description**

This function sets the literal of a node. You should only set the literal for option or argument nodes.

**Note:** It is not necessary to call this function when you are using XForms. The UFLReplaceXFormsInstance and UFLExtractXFormsInstancefunctions perform this task automatically.

### **Function**

```
r_short UFLSetLiteralEx(
  formNodeP aNode,
  r_charP theCharSet,
  r_charP theLiteral);
```
### **Parameters**

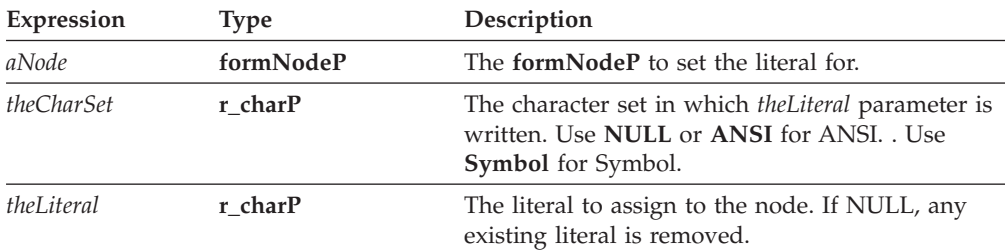
## **Returns**

OK on success or an error code on failure.

#### **Notes**

#### **Digital Signatures**

Do not set the literal of a node that has already been signed. Doing so will break the digital signature and produce an error.

## **Example**

{

In the following example, **UFLDereferenceEx** is used to locate a specific node. **UFLSetLiteralEx** is then used to change the literal of that node.

```
r error changeNameLabel(formNodeP form, r charP newName)
```

```
formNodeP tempNode=NULL;
r_error error=OK;
  if ((tempNode = UFLDereferenceEx(form, NULL,
      "PAGE1.NAMELABEL.value", 0, UFL_OPTION_REFERENCE | UFL_SEARCH,
     NULL)) == NULL){
      fprintf(stderr, "Could not locate value node for NAMELABEL.\n");
      return(NOTOK);
   }
  error = UFLSetLiteralEx(tempNode, NULL, newName);
  if (error != OK)
  {
      fprintf(stderr, "UFLSetLiteralEx error %hd.\n");
      return(NOTOK);
   }
  return(OK);
```
## **UFLSignForm**

## **Description**

}

This function takes a button node and creates a digital signature for that button. The signature is created using the signature filter in the button and the private key of the signer.

This function returns a signature object that is tracked by reference counts. If you do not need to use the object, remember to release the reference to it.

#### **Function**

```
r_error UFLSignForm(
  formNodeP theButton,
  Certificate *theSigner,
  StringDictionary theInfo,
  SecurityUserStatusType *theStatus,
  Signature **theSignature);
```
## **Parameters**

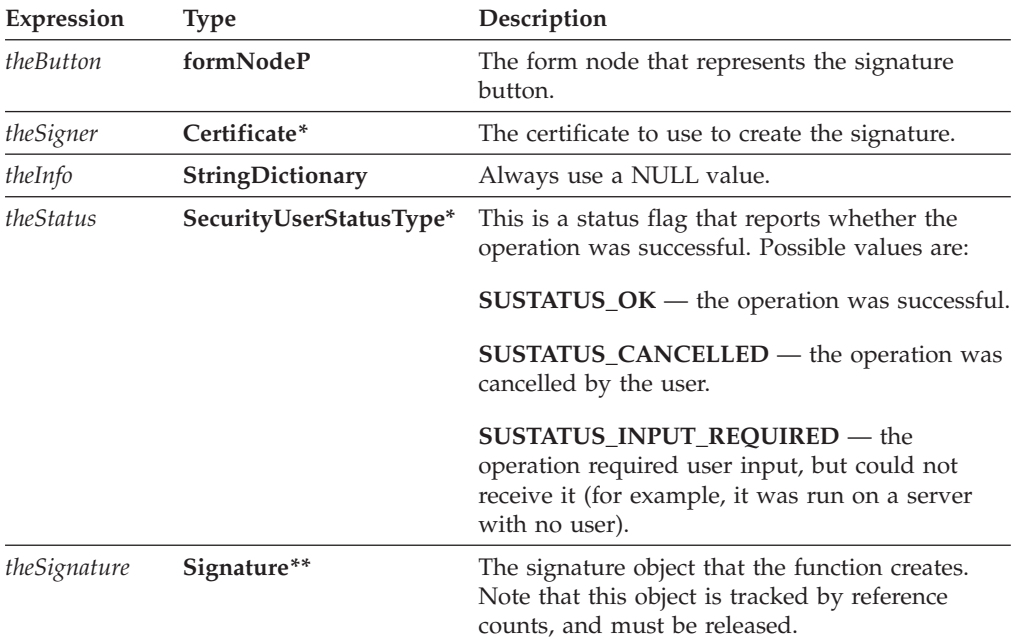

#### **Returns**

OK on success or an error code on failure.

#### **Example**

In the following example, **UFLDereferenceEx** is used to retrieve the node of a specific signature button. **UFLSignForm** is then used to create a signature object. Since we do not need to use the signature object, we then release the reference count to that object.

```
r error createSignature(formNodeP form, Certificate *theSigner)
{
Signature *theSignature;
SecurityUserStatusType theStatus;
formNodeP buttonNode;
r error error;
   if ((buttonNode = UFLDereferenceEx(form, NULL, "PAGE1.SIGNBUTTON",
      0, UFL ITEM REFERENCE, NULL)) == NULL)
   {
      fprintf(stderr, "Could not locate SIGNBUTTON node.\n");
      return(NOTOK);
   }
   if ((error = UFLSignForm(buttonNode, theSigner, NULL, &theStatus,
      &theSignature)) != OK)
   {
      fprintf(stderr, "UFLSignForm error %hd.\n", error);
      return(NOTOK);
   }
   /* Check the status in case the process required user input. */if (theStatus != SUSTATUS_OK)
   {
      fprintf(stderr, "User input required to sign form./n");
      return(NOTOK);
   }
```

```
/* Release the signature object. */IFSObject_ReleaseRef((IFSObject*)theSignature);
return (0K);
```
# **UFLUpdateXFormsInstance**

## **Description**

}

This function supplants replaceXFormsInstance. It allows developers to insert data anywhere within the XForms instance data, or replace it entirely. The instance can come from either from either a file or a memory block. The UFLUpdateXFormsInstance function automatically updates the XForms data model.

Use caution when calling this function. It can be used to overwrite signed instance data.

**Note:** This function automatically updates the XForms data model.

## **Function**

```
r_short UFLUpdateXFormsInstance(
   formNodeP theObject,
   r_charP theModelID,
   r_charP theNodeRef,
   formNodeP *theNSNode,
   r_charP theFilename,
   r_byte *theMemoryBlock,
   r_long *theMemoryBlockSize
   r_u_long updateType);
```
## **Parameters**

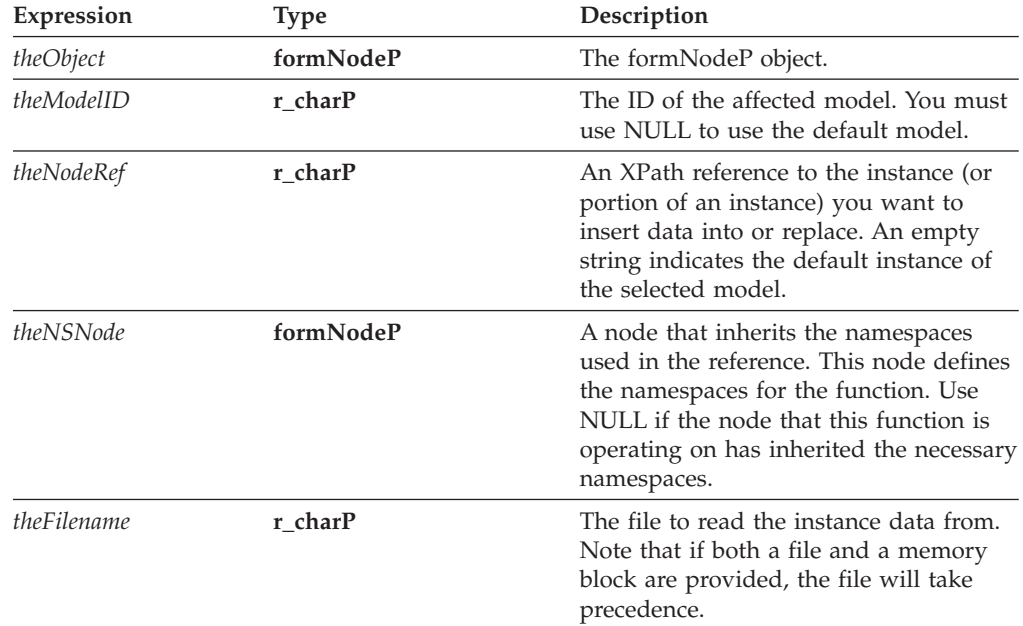

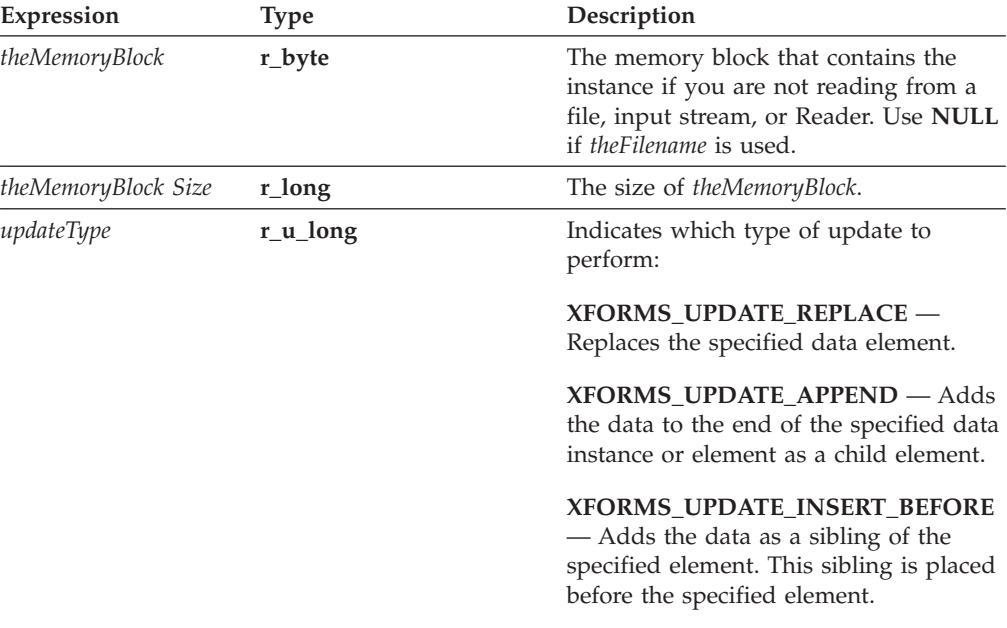

#### **Returns**

OK on success or an error code on failure.

#### **Example**

The following example shows a function that replaces an XForms instance.

```
r_error updateDataInstance(formNodeP theForm)
{
   if (UFLUpdateXFormsInstance(theForm, "model1",
      "instance('instance1')/loanrecord/user_personal_info", NULL,
      "c:\\InstanceData.xml", NULL, 0, OK, XFORMS_UPDATE_REPLACE)
      != OK)
   {
      fprintf(stderr, "Could not replace data instance.");
      return(NOTOK);
   }
   return(OK);
}
```
# **UFLValidateHMACWithSecret**

#### **Description**

This function determines whether an HMAC signature is valid. HMAC signatures include both Authenticated Clickwrap and Signature Pad signatures.

For Authenticated Clickwrap signatures, you must know the signer's shared secret to use this function. For Signature Pad signatures, you may use this function without the shared secret if the signature was created without one. In any case, the shared secret should be available from a corporate database or other system.

This function will also notarize (that is, digitally sign) a valid HMAC signature if you provide a digital certificate. However, notarization will not occur if the signature does not include a shared secret. Once notarized, you must use the **UFLVerifySignature** function to validate the signature.

**Note:** Authenticated Clickwrap is a separately licensed product. Please ensure that your company has the license to use Authenticated Clickwrap before you provide forms or functionality that rely on it.

## **Function**

```
r_error UFLValidateHMACWithSecret(
   formNodeP theObject,
   r_charP theSecret,
  Certificate *theServerCert,
   SecurityUserStatusType *functionStatus,
   r_short *validateStatus);
```
## **Parameters**

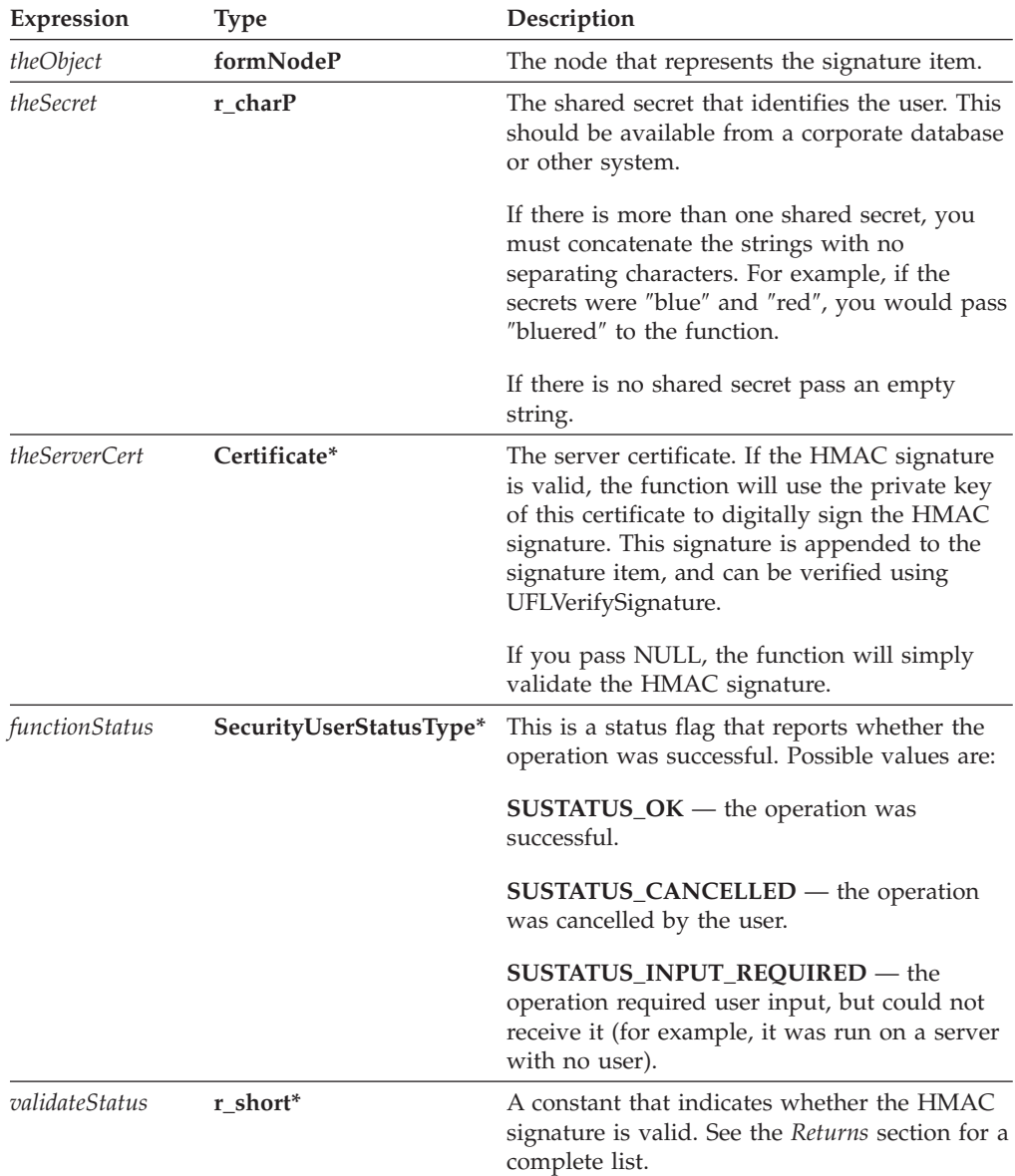

## **Returns**

OK on success or an error code on failure.

Additionally, the *validateStatus* pointer will contain one of the following codes, depending on the status of the signature::

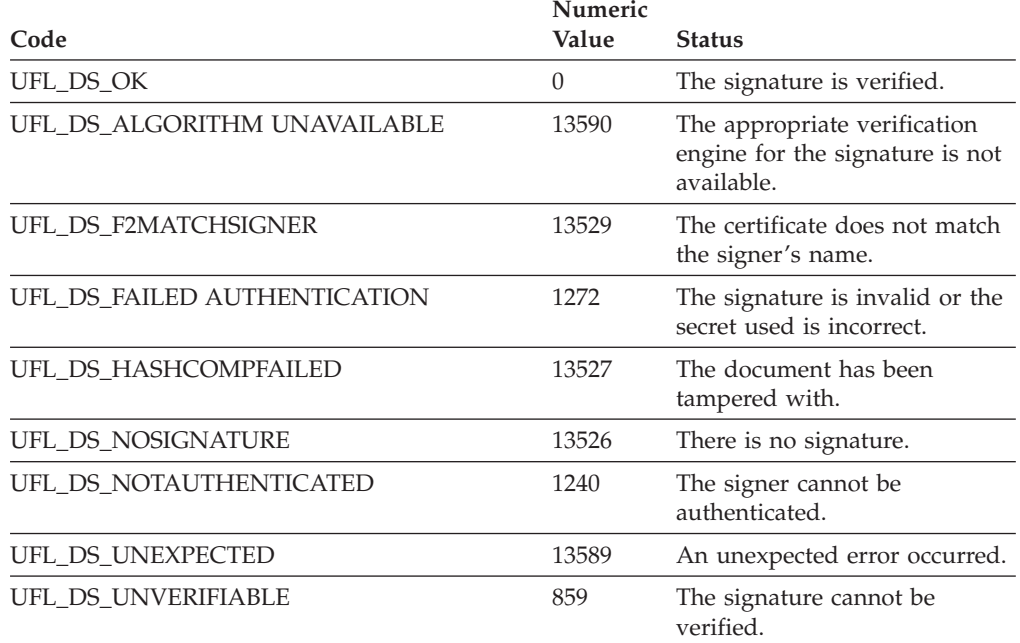

## **Example**

The following example uses **UFLGetSignature** to get the signature object, and uses **Signature GetDataByPath** to get the signer's identity from the signature object. It then calls **UFLValidateHMACWithSecret** to validate the signature. Finally, it releases the signature object.

```
r error checkSignature(formNodeP theSignatureNode, Certificate *theServerCert,
  r_short *validation)
{
Signature *theSignatureObject;
r_charP theSecret;
r_charP signerCommonName;
r_boolean encodedData;
SecurityUserStatusType theStatus;
r_error error;
   if ((error = UFLGetSignature(theSignatureNode, &theSignatureObject))
      != OK)
   {
      fprintf(stderr, "UFLGetSignature error %ld.\n", error);
      return(error);
   }
   if ((error = Signature_GetDataByPath(theSignatureObject,
      "SigningCert: Subject: CN", NOTOK, &encodedData,
      &signerCommonName)) != OK)
   {
      fprintf(stderr, "Signature GetDataByPath error %ld./n", error);
      return(error);
   }
   /* Include external code that matches the signer's identity to a shared
      secret, and sets theSecret to match. This is most likely a
      database lookup. */
   if ((error = UFLValidateHMACWithSecret(theSignatureNode, theSecret,
      theServerCert, &theStatus, validation)) != OK)
```

```
{
      fprintf(stderr, "UFLValidateHMACWithSecret error %ld.\n", error);
      return(error);
   }
  /* Check the status in case the process required user input. */if (theStatus != SUSTATUS_OK)
   {
      fprintf(stderr, "User input required to sign form./n");
      return(NOTOK);
   }
  cp_free(signerCommonName);
  /* Release the reference to the signature object. */IFSObject_ReleaseRef((IFSObject*)theSignature);
  return(OK);
}
```
# **UFLValidateHMACWithHashedSecret**

## **Description**

This function determines whether an HMAC signature is valid. HMAC signatures include both Authenticated Clickwrap and Signature Pad signatures.

For Authenticated Clickwrap signatures, you must know the hash of the signer's shared secret to use this function. For Signature Pad signatures, you may use this function without the shared secret if the signature was created without one. In any case, the shared secret should be available from a corporate database or other system.

This function will also notarize (that is, digitally sign) a valid HMAC signature if you provide a digital certificate. However, notarization will not occur if the signature does not include a shared secret. Once notarized, you must use the **UFLVerifySignature** function to validate the signature.

**Note:** Authenticated Clickwrap is a separately licensed product. Please ensure that your company has the license to use Authenticated Clickwrap before you provide forms or functionality that rely on it.

## **Function**

```
r_error UFLValidateHMACWithHashedSecret(
  formNodeP theObject,
  r_byte *hashedSecret,
  r_long secretSize,
  Certificate *theCertificate,
  SecurityUserStatusType *theStatus,
  r_short *validateStatus);
```
#### **Parameters**

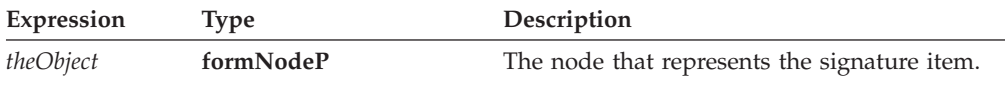

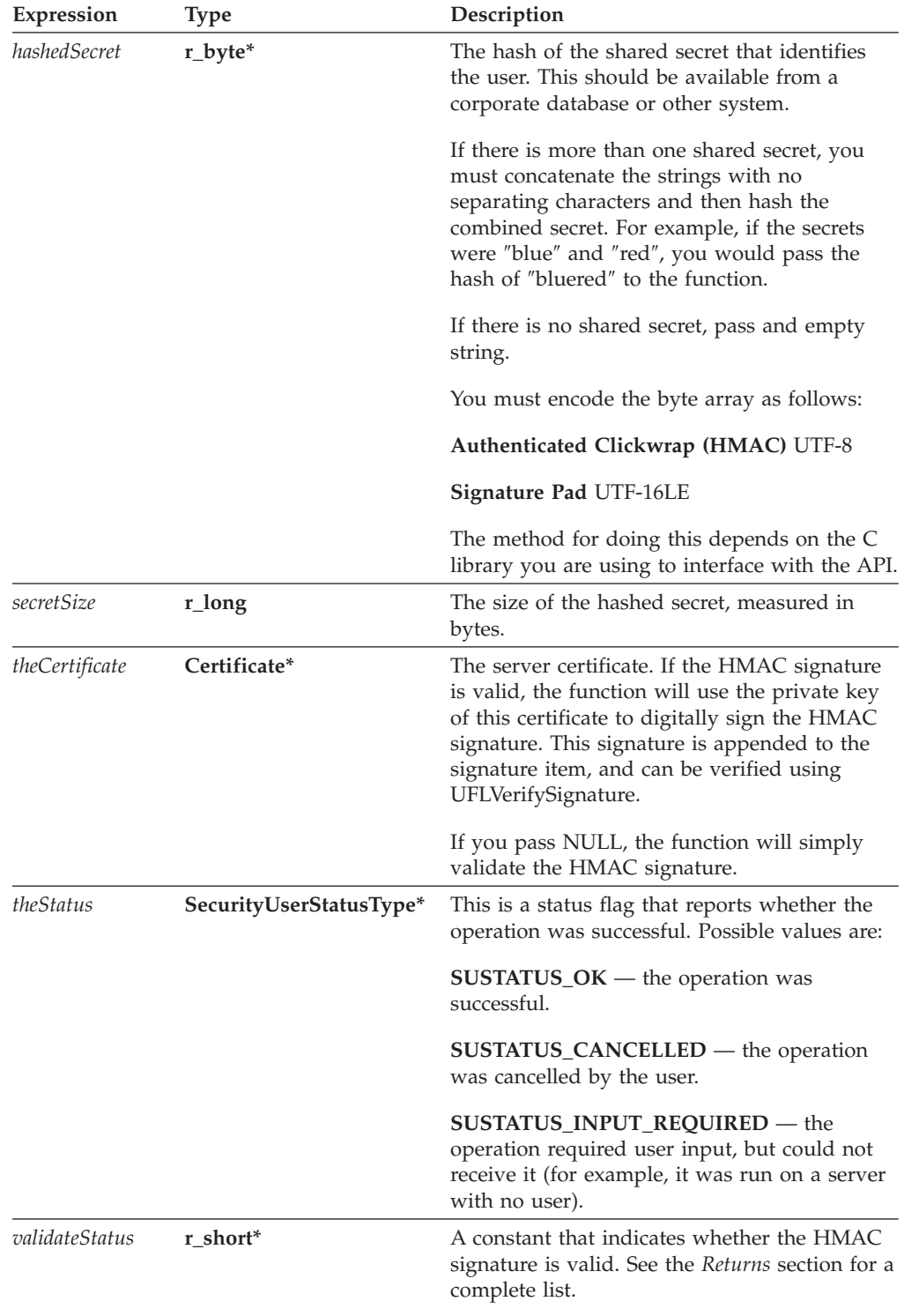

## **Returns**

OK on success or an error code on failure.

Additionally, the *validateStatus* pointer will contain one of the following codes, depending on the status of the signature:

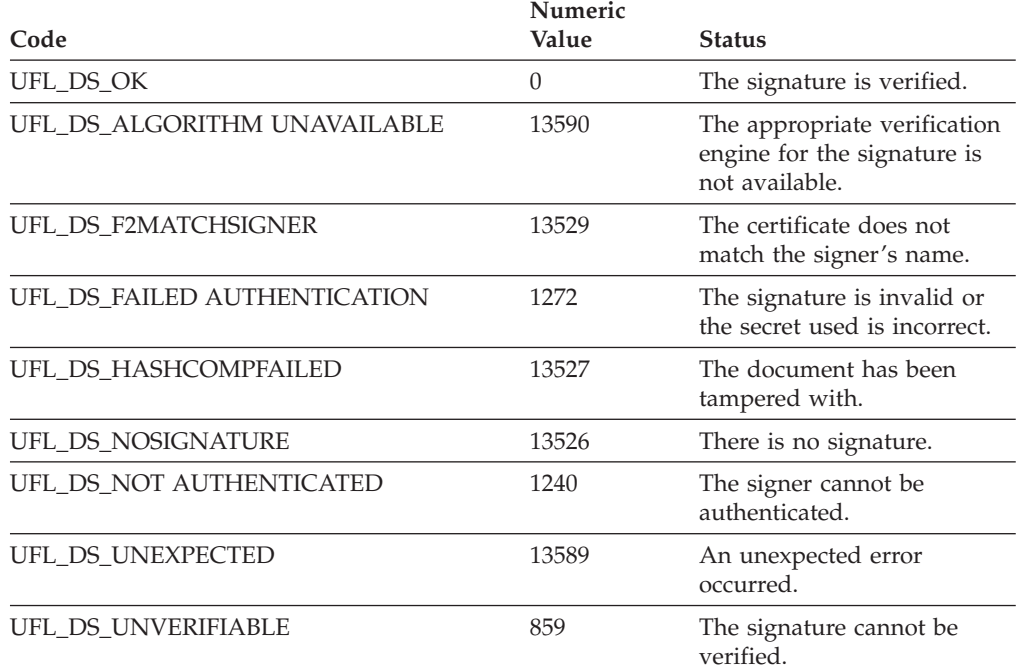

## **Example**

The following example uses **UFLGetSignature** to get a signature object, and uses **Signature\_GetDataByPath** to get the signer's identity from the signature object. Next, it calls **UFLValidateHMACWithHashedSecret** to validate the signature. Finally, it releases the signature object.

```
r error checkSignature(formNodeP theSignatureNode, Certificate *theServerCert,
   r_short *validation)
{
Signature *theSignatureObject;
r_byte *hashedSecret;
r_long secretSize;
r_boolean encodedData;
r_charP signerCommonName;
SecurityUserStatusType theStatus;
r error error;
   if ((error = UFLGetSignature(theSignatureNode, &theSignatureObject))
      != OK)
   {
      fprintf(stderr, "UFLGetSignature error %ld.\n", error);
      return(error);
   }
   if ((error = Signature GetDataByPath(theSignatureObject,
      "SigningCert: Subject: CN", NOTOK, &encodedData,
      &signerCommonName)) != OK)
   {
      fprintf(stderr, "Signature GetDataByPath error %ld./n", error);
      return(error);
   }
   /* Include external code that matches the signer's identity to a hashed
      shared secret, sets *hashedSecret to match, and sets secretSize to
      the size of the hashed secret. This is most likely a database
      lookup. */
   if ((error = UFLValidateHMACWithHashedSecret(theSignatureNode,
      hashedSecret, secretSize, theServerCert, &theStatus, validation))
```

```
!= OK)
{
   fprintf(stderr, "UFLValidateHMACWithHashedSecret error %ld.\n",
      error);
   return(error);
}
/* Check the status in case the process required user input. */if (theStatus != SUSTATUS_OK)
{
   fprintf(stderr, "User input required to sign form./n");
   return(NOTOK);
}
cp free(signerCommonName);
/* Release the reference to the signature object. */
IFSObject_ReleaseRef((IFSObject*)theSignature);
return(OK);
```
# **UFLVerifyAllSignatures**

### **Description**

}

This function verifies the correctness of all digital signatures in a given form whose root node is provided. It finds all items of type signature and calls **UFLVerifySignature** for each signature. Errors are logged for all invalid signatures.

This function checks the following conditions for each signature:

- The signature item contains mimedata.
- The mimedata contains a hash value and signer certificate.
- v The signer certificate contains the same ID as that recorded in the signature item's *signer* option.
- The signer certificate has not expired.

#### **Function**

```
r_short UFLVerifyAllSignatures(
  formNodeP theForm,
  r_short reportAsErrorsFlag,
  r_short *validSigsFlagPtr);
```
#### **Parameters**

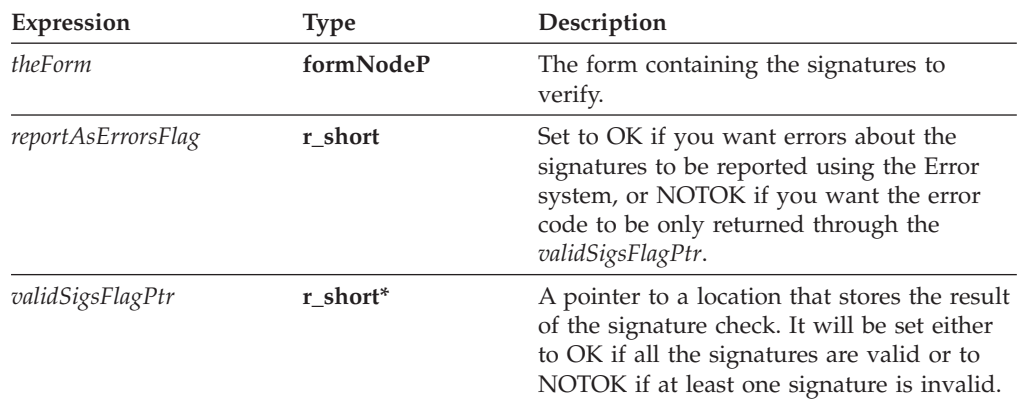

## **Returns**

OK on success or NOTOK on failure.

Additionally, the *validSigsFlagPtr* will contain one of the following values:

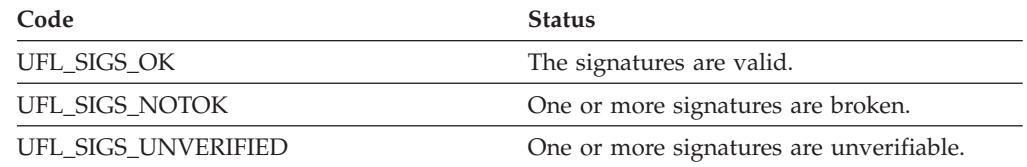

## **Example**

In the following example, **UFLVerifyAllSignatures** determines whether or not all the signatures in the form are valid. If any one of the digital signatures is not valid, an error message is displayed.

```
r_error checkSignatures(formNodeP form)
   {
  r_error error;
  r_short validFlag;
      error = UFLVerifyAllSignatures(form, OK, &validFlag);
      if (error != OK)
      {
         fprintf(stderr, "UFLVerifyAllSignatures error %hd.\n", error);
         return(NOTOK);
      }
/* Report an additional error if not all the signatures are valid. */if (validFlag != UFL_SIGS_OK)
      {
         fprintf(stderr, "Not all signatures are valid.\n");
      }
      return(OK);
   }
```
# **UFLVerifySignature**

## **Description**

This function verifies the correctness of the given digital signature. You supply the root of the form that contains the signature you want to verify. This function checks the following conditions:

- The signature item contains mimedata.
- The mimedata contains a hash value and signer certificate.
- v The signer certificate contains the same ID as that recorded in the signature item's *signer* option.
- The signer certificate has not expired.

A plain text representation of the form (filtered by the signature item's filter) is constructed and the result is hashed. This hash value must match the hash value stored in the signature.

## **Function**

**r\_short UFLVerifySignature( formNodeP** *theForm*, **formNodeP** *signatureItem*, **r\_charP** \**theCertChain*, **r\_short** *reportAsErrorsFlag,* **r\_short** \**validSigStatusPtr*);

## **Parameters**

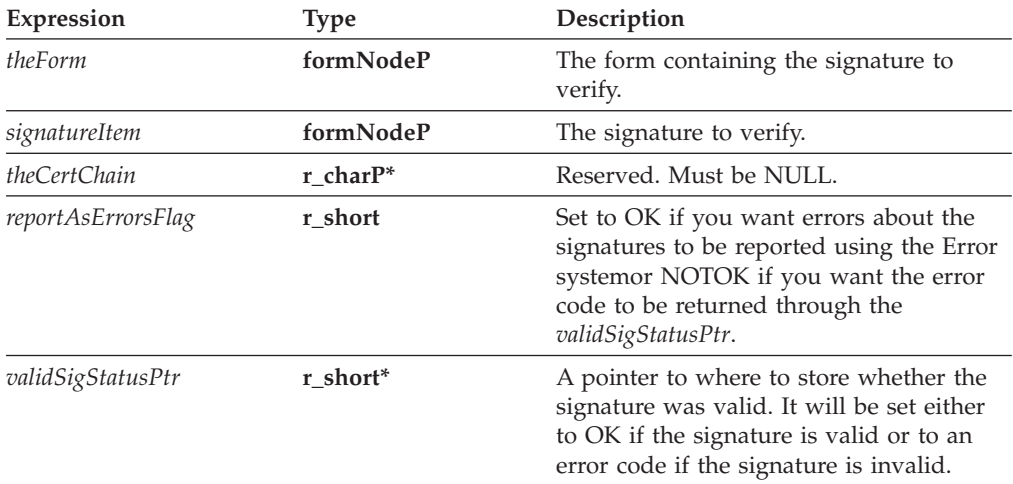

## **Returns**

OK on success or NOTOK on failure.

Additionally, the *validSigStatusPtr* will contain one of the following values, depending on the status of the signature:

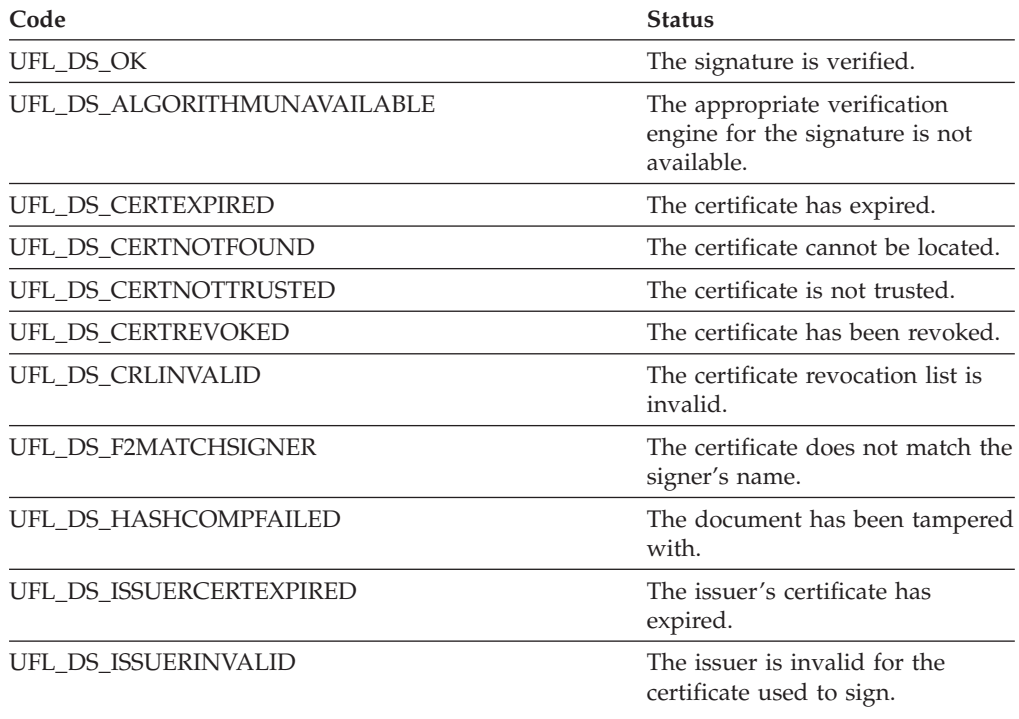

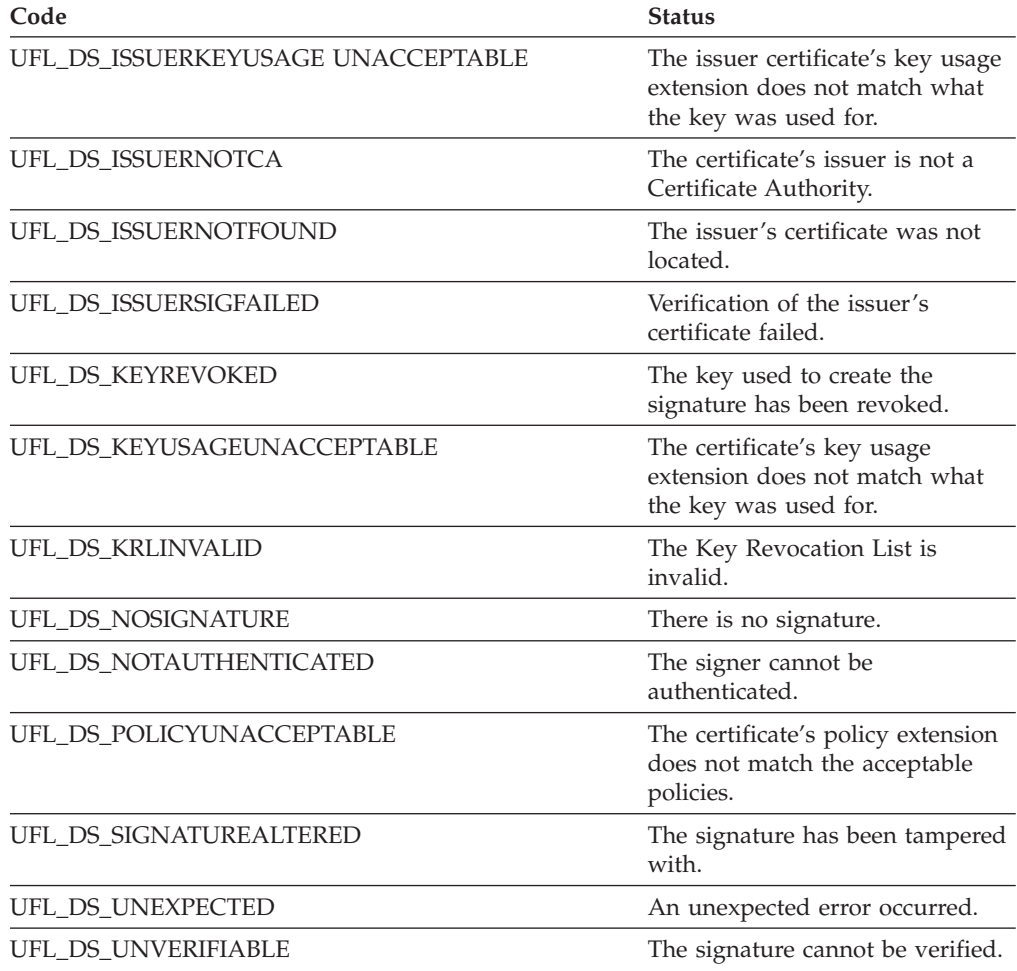

## **Example**

In the following example, **UFLDereferenceEx** is used to locate a signature node. **UFLVerifySignature** is then used to determine whether or not the signature is valid. If the signature is not valid, a message is printed.

```
r_error checkSignature(formNodeP form)
{
formNodeP tempNode;
r_error error;
r_charP certChain;
r_short validFlag;
   if ((tempNode = UFLDereferenceEx(form, NULL, "PAGE1.SIGNATURE", 0,
      UFL_ITEM_REFERENCE, NULL)) == NULL)
   {
      fprintf(stderr, "Could not locate SIGNATURE node.\n");
      return(NOTOK);
   }
   error = UFLVerifySignature(form, tempNode, &certChain, OK,
      &validFlag);
   if (error != 0K)
   {
      fprintf(stderr, "UFLVerifySignature error %hd.\n", error);
      return(NOTOK);
   }
```
/\* Report an additional error if the signature is not valid.  $*/$ 

```
if (validFlag == NOTOK)
      {
         fprintf(stderr, "Not all signatures are valid.\n");
     }
/* Free the memory associated with the chain of issuance. */cp_free(certChain);
     return(OK);
   }
```
# **UFLWriteForm**

## **Description**

This function will write a form to the specified file . The version number of the form determines the format of the output file. You can specify whether to compress the output file and whether to observe the *transmit* and *save* settings in the form.

If no format is specified, the default is to write the form in the same format in which it was read. If the form in question was created dynamically by your application, **UFLWriteForm** will, by default, write it as an XFDL form in uncompressed format.

#### **Function**

**r\_short UFLWriteForm( formNodeP** *theForm*, **r\_charP** *theFilePath*, **formNodeP** *triggerItem,* **r\_u\_long** *flags*);

## **Parameters**

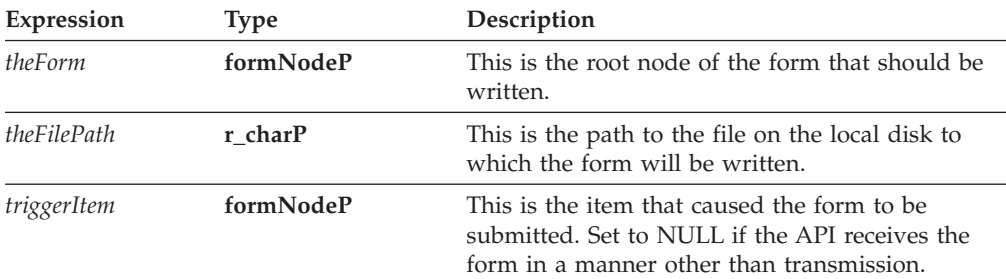

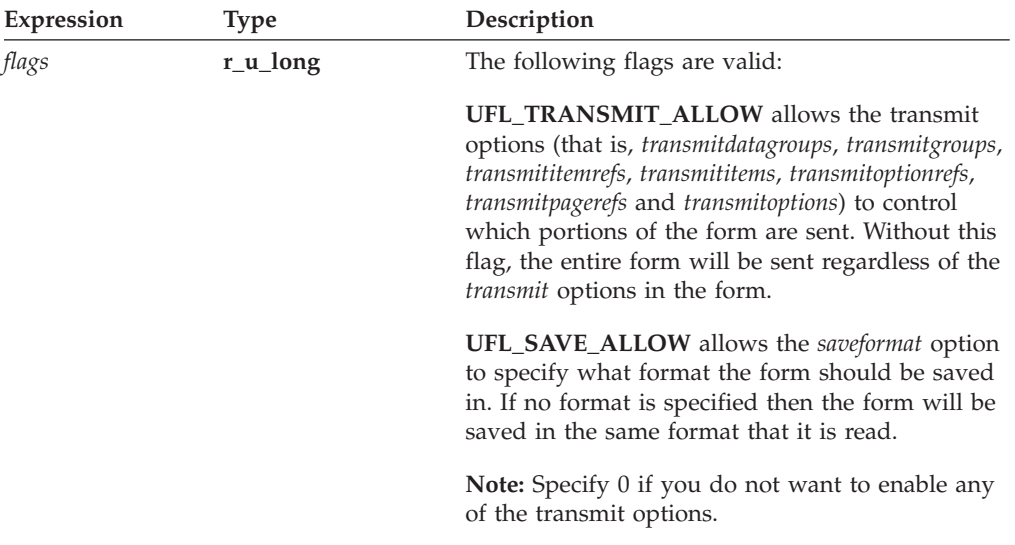

### **Returns**

OK on success or an error code on failure.

## **Example**

The following example uses **UFLWriteForm** to write the form in memory to a file on the local drive.

```
error = UFLWriteForm(form, "output.xfd", NULL, 0);
  if (error != OK)
  {
      fprintf(stderr, "UFLWriteForm error %hd.\n", error);
     return(NOTOK);
  }
  return(OK);
}
```
# **UFLXMLModelUpdate**

#### **Description**

This function updates the XML data model in the form. This is necessary if computes have changed the structure of the data model in some way, such as changing or adding bindings. These sorts of changes do not take effect until the **UFLXMLModelUpdate** function is called.

### **Function**

```
r_short UFLXMLModelUpdate(
   formNodeP aNode);
```
## **Parameters**

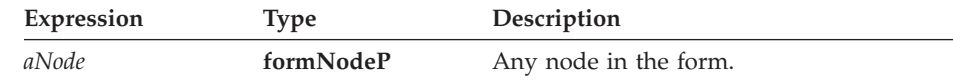

## **Returns**

OK on success or an error code on failure.

## **Example**

The following example uses **UFLSetLiteralByRefEx** to change a binding in the form, so that it binds to a different option. It then calls **UFLXMLModelUpdate** so that the data model reflects the change.

```
r_error setBinding(theForm)
{
  if (UFLSetLiteralByRefEx(theForm, NULL,
      "global.global.xmlmodel.bindings[0][boundoption]", 0, NULL, NULL,
      "PAGE1.FIELD5.value") == NOTOK)
  {
      fprintf(stderr, "Could not set literal value in binding.");
      return(NOTOK);
   }
  if (UFLXMLModelUpdate(theForm) == NOTOK)
   {
      fprintf(stderr, "Could not update XML model.");
      return(NOTOK)
  }
  return(OK)
}
```
# **The Hash Functions**

The **Hash** functions allow you to hash messages.

v You must include the following header file in any .c source file that calls a Hash function:

#include "Hash.h"

## **Hash\_Hash**

### **Description**

This function hashes a message using the hashing algorithm of your choice.

#### **Function**

**r\_error Hash\_Hash( Hash** \**theHashObject,* **r\_byte** \**theMessage*, **r\_long** *messageSize,* **r\_byte** \*\**hashedMessage*, **r\_long** \**hashedSize*);

#### **Parameters**

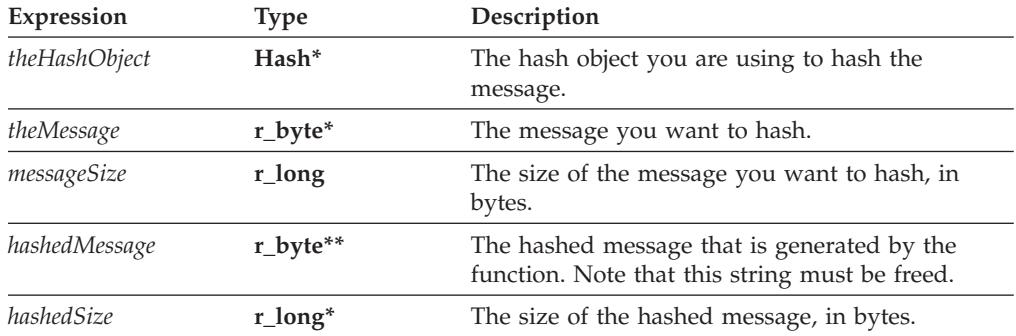

#### **Returns**

OK on success or an error code on failure.

#### **Example**

The following example uses **UFLGetSignature** and **Signature\_GetDataByPath** to get the signer's identity from the signature object. It then retrieves the signer's shared secret from a database, and hashes that secret using the **Hash\_Hash** function. Next, it calls **UFLValidateHMACWithHashedSecret** to validate the signature. Finally, it releases the signature object.

```
r error checkSignature(formNodeP theSignatureNode, Certificate *theServerCert,
  Hash *theHashObject,
r_short *validation)
{
Signature *theSignatureObject;
r_charP theSecret;
r_charP signerCommonName;
r_boolean encodedData;
```

```
r_byte *theSecret;
r_long secretSize;
r_byte *hashedSecret;
r_long hashedSize;
SecurityUserStatusType theStatus;
r_error error;
    if ((error = UFLGetSignature(theSignatureNode, &theSignatureObject))
      != OK)
   {
      fprintf(stderr, "UFLGetSignature error %ld.\n", error);
      return(error);
   }
   if ((error = Signature_GetDataByPath(theSignatureObject,
      "SigningCert: Subject: CN", NOTOK, &encodedData,
      &signerCommonName)) != OK)
   {
      fprintf(stderr, "Signature GetDataByPath error %ld./n", error);
      return(error);
   }
   /* Include external code that matches the signer's identity to a
      shared secret, sets *theSecret to match, and sets secretSize to
      the size of the secret. This is most likely a database
      lookup. */
   if ((error = Hash_Hash(theHashObject, theSecret, secretSize,
      &hashedSecret, &hashedSize)) != OK)
   {
      frprintf(stderr, "Hash Hash error %hd./n", error);
      return(NOTOK);
   }
   if ((error = UFLValidateHMACWithHashedSecret(theSignature,
      hashedSecret, hashedSize, theServerCert, &theStatus, validation))
      != OK)
   {
      fprintf(stderr, "UFLValidateHMACWithHashedSecret error %hd.\n",
         error);
      return(NOTOK);
   }
   /* Check the status in case the process required user input. */if (theStatus != SUSTATUS_OK)
   {
      fprintf(stderr, "User input required to sign form./n");
      return(NOTOK);
   }
   cp free(signerCommonName);
   cp free(hashedSecret);
   /* Release the reference to the signature object. */
   IFSObject_ReleaseRef((IFSObject*)theSignature);
   return(OK);
}
```
# **The Initialization Functions**

The initialization functions provide an easy method for initializing the API.

v You must include the following header file in any .c source file that calls an Initialization Function. #include "xfdllib.h"

v Before using any of the Form functions you must first initialize the API using

the **IFSInitialize** function.

**Note:** If you are using the Form functions from within the FCI functions then the API will have already been initialized.

## **IFSGetGlobalIFX**

### **Description**

This function retrieves the IFX Manager from the Forms System. Use this function to initialize your applications to work with extensions.

For more information about extensions refer to ″[Introduction](#page-166-0) to the FCI Library″ .

#### **Function**

IFX \*IFSGetGlobalIFX(void);

#### **Parameters**

There are no parameters for this function.

#### **Returns**

Returns a pointer to the Internet Forms Extension Manager referred to in this manual as the IFX Manager. Returns NULL on failure.

#### **Example**

```
IFX *getIFXManager(void *theInstance)
{
IFX *theIFX;
r_error theError;
      error = IFSInitialize("SampleAp", "1.0.0", "4.5.0");
      if (error != OK)
      {
         fprintf(stderr, "Could not retrieve IFX");
         return(NULL);
      }
      else
      {
         theIFX = IFSGetGlobalIFX();
         return(theIFX);
      }
}
```
# **IFSInitialize**

## **Description**

This function initializes the API. The parameters specify which version of the API your application should bind with (see the Notes below for more details).

You must call this function before calling any of the other functions in the API.

#### **Function**

**r\_error IFSInitialize( r\_charP** *progName*, **r\_charP** *progVer,* **r\_charP** *apiVer*);

#### **Parameters**

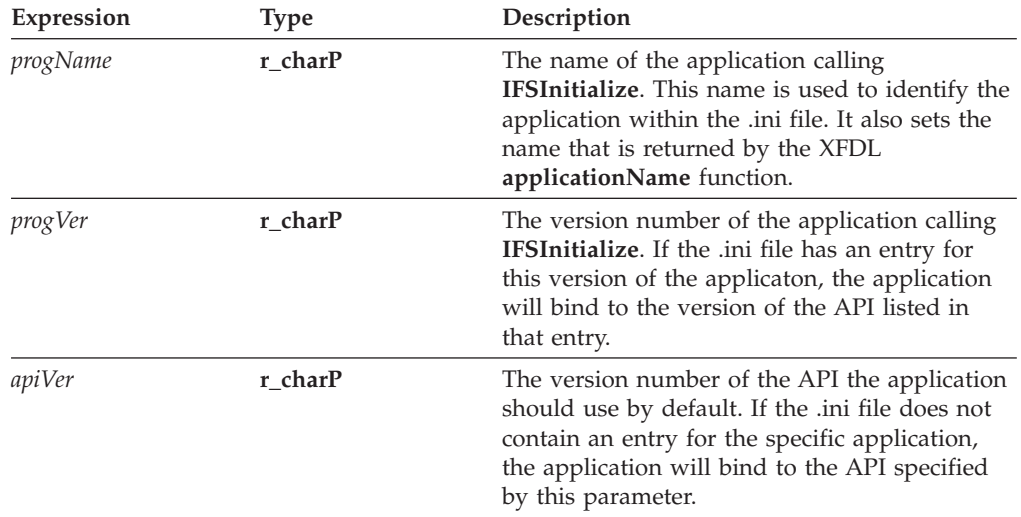

#### **Returns**

OK on success or an error code on failure.

#### **Notes**

#### **About Binding Your Applications to the API**

When you initialize the API, the **IFSInitialize** function determines which version of the API to use based on the parameters you pass it. This allows you to exercise a great deal of control over which version of the API is used by your applications, and prevents the problems normally associated with common DLL files (often referred to as ″DLL hell″).

**IFSInitialize** uses a configuration file to determine which version of the API will bind to any application. This allows multiple versions of the API to co-exist on your computer, and ensures that your applications use the correct version of the API.

The configuration file is called PureEdgeAPI.ini and is installed with the API. Refer to the *IBM Workplace Forms Server - API Installation and Setup Guide* for the exact location of the file.

**Note:** You should redistribute the PureEdgeAPI.ini file with any applications that use the API. See the IBM Workplace Forms Server - API Installation and Setup Guide for more information about redistributing applications.

The configuration file contains a section for each application that might call the API, plus a default ″API″ section. Each section contains a list of version numbers in the following format:

 $\leq$ version of application> =  $\leq$ folder containing appropriate version of API>

For example, the configuration file might look like this:

[API]  $5.1.0 = 51$  $5.0.0 = 50$ [CustomApplication]  $1.1.0 = 51$  $1.0.0 = 50$ 

In this case, the folder indicated on the right hand side of each statement is part of the relative path to the API, and assumes the API was installed in the default folder. For example, under Windows ″50″ would resolve to:

c:\WinNT\System32\PureEdge\50

You can also specify an absolute path by placing a drive letter before the path. For example, "c:\50" would resolve to:  $c$ :\50\

When you initialize the API, you include three parameters in the initialization call:

- v The name of your application (as it would appear in the configuration file).
- The version of your application.
- The version of the API that your application should bind to by default.

The initialization call will first check the configuration file to see if your application is listed. For example, using the configuration file above, if you make an initialization call for ″CustomApplication″ version ″1.1.0″, then the application binds to the API in the ″51″ folder.

If your application is not listed in the configuration file, the initialization call will use the default version of the API. For example, using the configuration file above, if you declare ″5.1.0″ as the default API, then your application binds to the API in the ″51″ folder.

You can add your own entries to the configuration file before distributing it to your customers, or you can rely on the default API entries.

**Note: IFSInitialize** was introduced for version 4.5.0 of the API. Binding does not work in this manner for earlier versions of the API. Do not include earlier versions of the API in the configuration file.

#### **Example**

```
r error initialize(void *theInstance)
{
r_error error;
     error = IFSInitialize("SampleAp", "1.0.0", "5.1.0");
     if (error != OK)
     {
         fprintf(stderr, "IFSInitialize error %hd.\n", error);
```

```
return(NOTOK);
}
return(OK);
```
# **IFSInitializeWithLocale**

}

## **Description**

This function initializes the API. The parameters specify the default locale, and which version of the API your application should bind with (see the Notes below for more details).

You must call this function before calling any of the other functions in the API.

## **Function**

#### **r\_error IFSInitializeWithLocale(**

```
r_charP progName,
r_charP progVer,
r_charP apiVer
r_charP theLocale);
```
#### **Parameters**

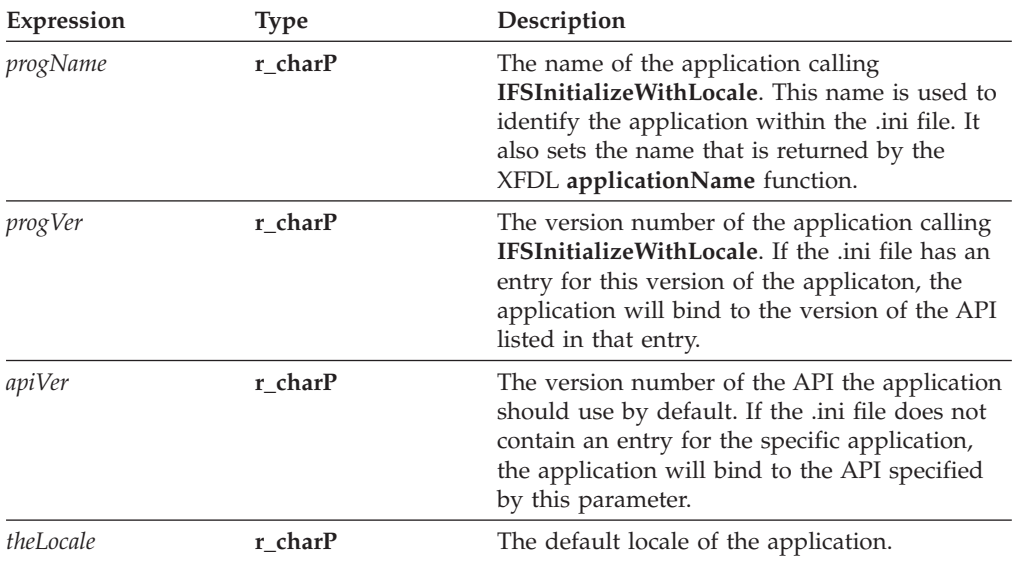

#### **Returns**

OK on success or an error code on failure.

#### **Notes**

#### **About Binding Your Applications to the API**

When you initialize the API, the **IFSInitializeWithLocale** function determines which version of the API to use based on the parameters you pass it. This allows you to exercise a great deal of control over which version of the API is used by your applications, and prevents the problems normally associated with common DLL files (often referred to as "DLL hell").

**IFSInitializeWithLocale** uses a configuration file to determine which version of the API will bind to any application. This allows multiple versions of the API to co-exist on your computer, and ensures that your applications use the correct version of the API.

The configuration file is called PureEdgeAPI.ini and is installed with the API. Refer to the *IBM Workplace Forms Server - API Installation and Setup Guide* for the exact location of the file.

**Note:** You should redistribute the PureEdgeAPI.ini file with any applications that use the API. See the *IBM Workplace Forms Server - API Installation and Setup Guid*e for more information about redistributing applications.

The configuration file contains a section for each application that might call the API, plus a default ″API″ section. Each section contains a list of version numbers in the following format:

```
<version of application> = <folder containing appropriate version of API>
```
For example, the configuration file might look like this:

[API]  $2.6.1 = 70$  $2.6.0 = 70$ [CustomApplication]  $1.1.0 = 70$  $1.0.0 = 70$ 

In this case, the folder indicated on the right hand side of each statement is part of the relative path to the API, and assumes the API was installed in the default folder. For example, under Windows "70" would resolve to:

C:\Program Files\IBM\Workplace Forms\Server\26\API\redist \msc32\PureEdge\26

You can also specify an absolute path by placing a drive letter before the path. For example, "c:\70" would resolve to:

c:\70\

When you initialize the API, you include three parameters in the initialization call:

- The name of your application (as it would appear in the configuration file).
- The version of your application.
- The version of the API that your application should bind to by default.

The initialization call will first check the configuration file to see if your application is listed. For example, using the configuration file above, if you make an initialization call for "CustomApplication" version "1.1.0", then the application binds to the API in the "70" folder.

If your application is not listed in the configuration file, the initialization call will use the default version of the API. For example, using the configuration file above, if you declare "2.6.1" as the default API, then your application binds to the API in the "70" folder.

You can add your own entries to the configuration file before distributing it to your customers, or you can rely on the default API entries.

## **Example**

```
r_error initialize(void *theInstance)
   {
  r_error error;
      error = IFSInitializeWithLocale("SampleAp", "1.0 .0",
         "5.1.0", "fr-FR");
         if (error != OK)
         {
            fprintf(stderr, "IFSInitializeWithLocale error %hd.\n", error);
            return(NOTOK);
         }
      return(OK);
}
```
# **The LocalizationManager Functions**

The **LocalizationManager** functions control which language the API uses to report errors.

v You must include the following header file in any .c source file that calls a LocalizationManager function:

#include "LocalizationManager.h"

# **LocalizationManager\_GetCurrentThreadLocale**

## **Description**

This function returns which *locale* is in use for the current thread. This determines what language the API uses when reporting errors. By default, the API uses the default locale.

The API supports the following locales:

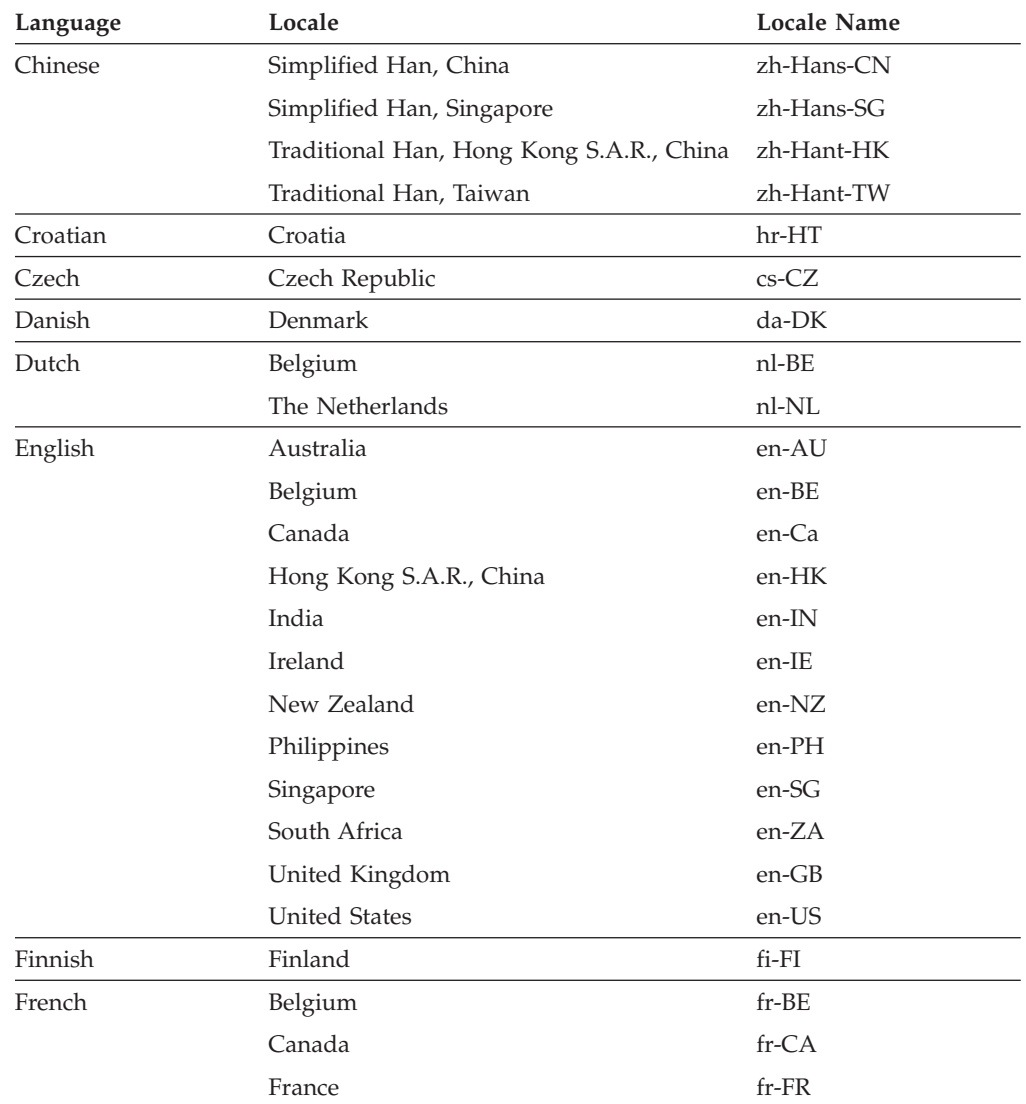

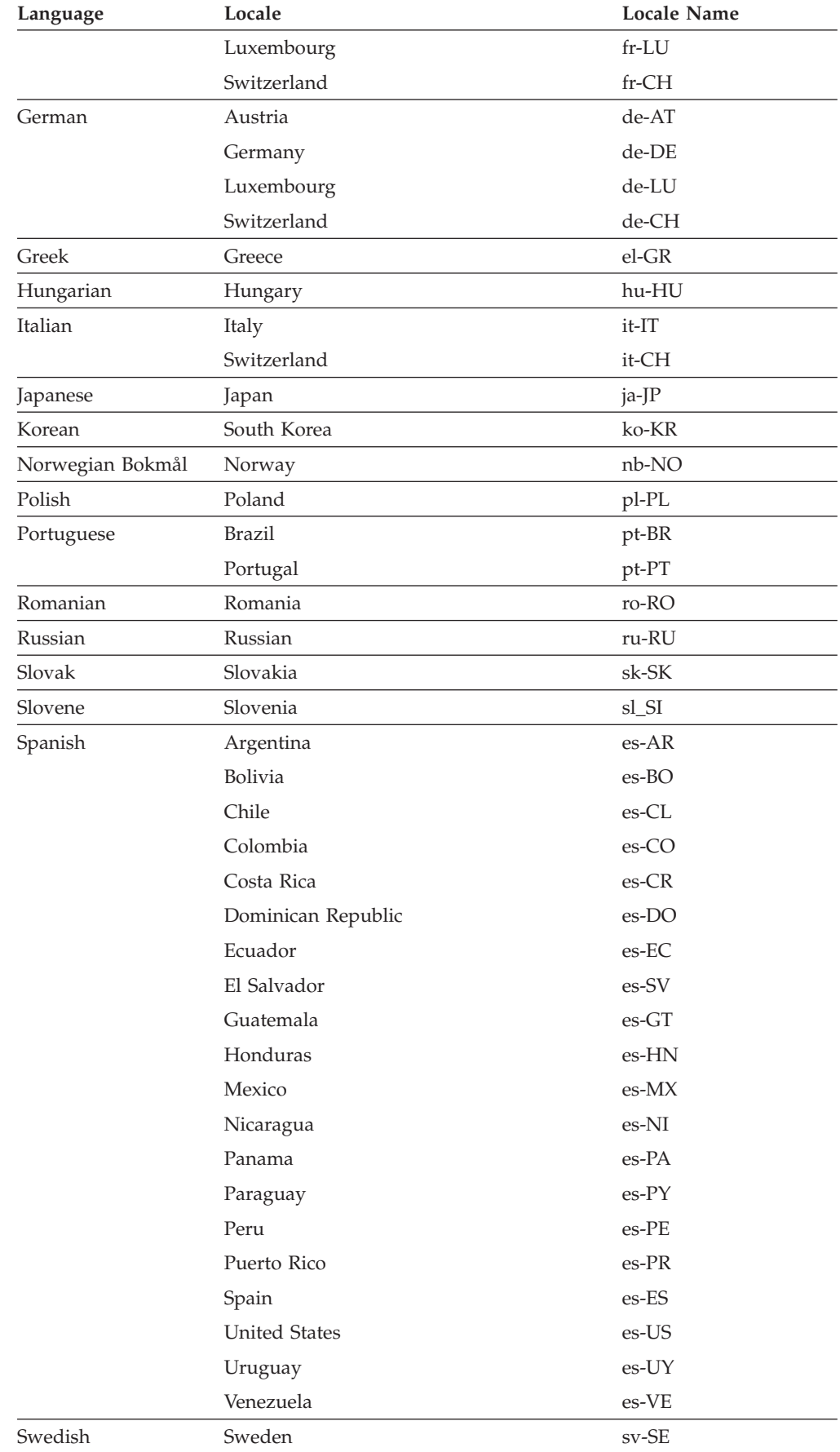

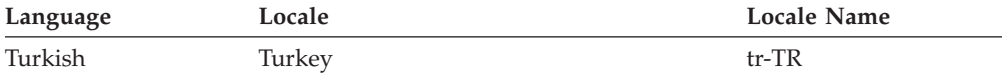

The locale name consists of two parts: the language code and the country code, as shown

<language code>\_<COUNTRY CODE>

For example, to specify the Japanese locale, you would type:

jp\_JP

If you need a more specific locale, you may add additional codes after the country code. For example, to indicate French in France with a Euro dialect, you would type:

fr\_FR\_EU

#### **Function**

```
r_error LocalizationManager_GetCurrentThreadLocale(
  LocalizationManager *theObject,
  r_charP *returnPtr);
```
#### **Parameters**

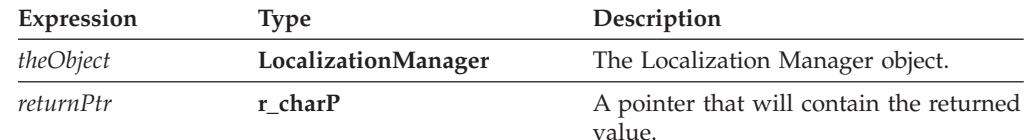

#### **Returns**

OK on success or an error code on failure.

#### **Example**

The following function calls **Localization Manager\_GetCurrentThreadLocale** to get the locale.

```
r_charP getThreadLocale()
{
  r error theError;
  r_charP theLocale;
  thelocale = NULL;if ((theError =
      LocalizationManager_GetCurrentThreadLocale(&theLocale)) != OK)
   {
      return NULL;
   }
  return theLocale;
}
```
# **LocalizationManager\_GetDefaultLocale Description**

This function returns the default *locale* the API uses when reporting errors.

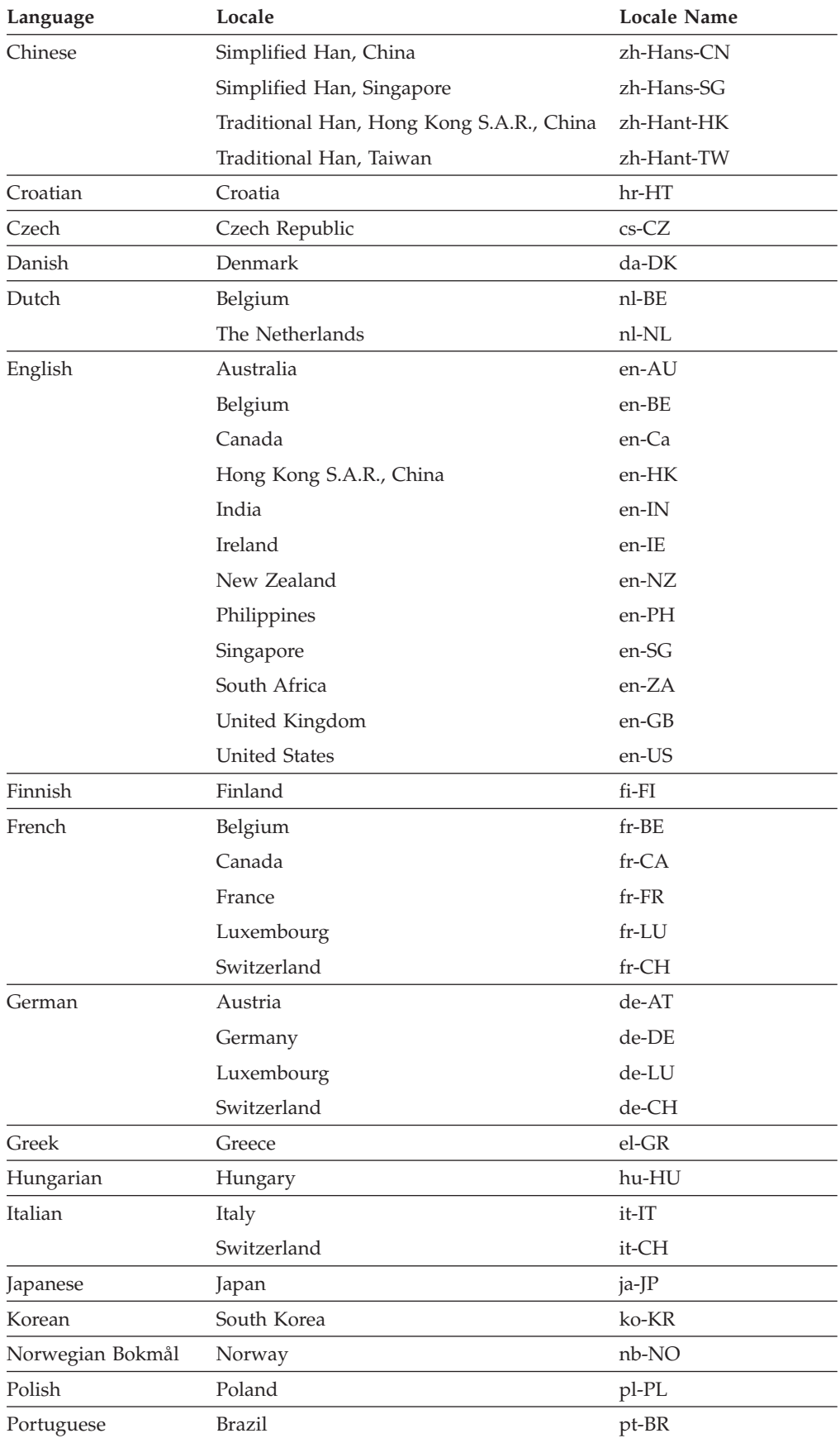

The API supports the following locales:

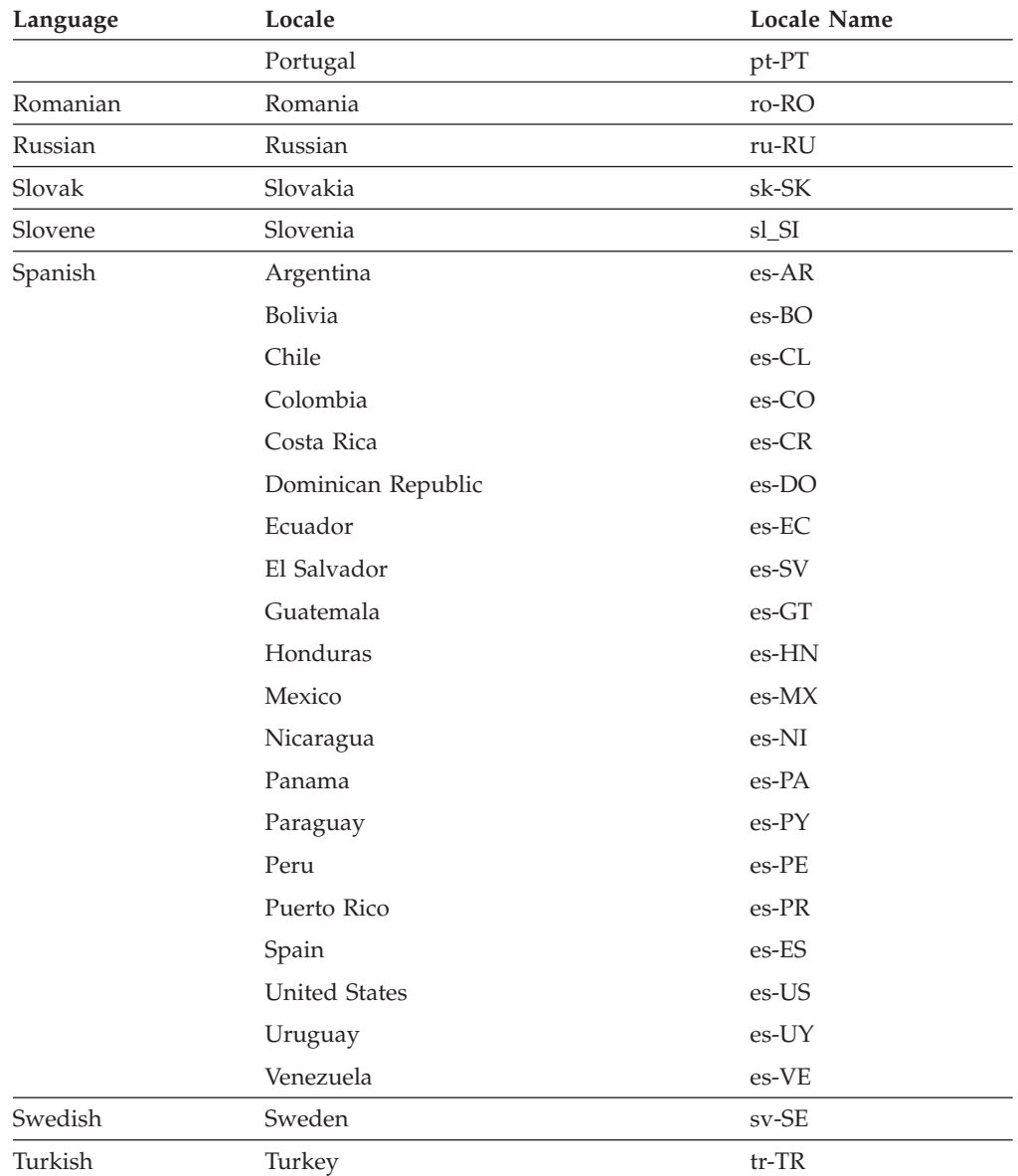

The locale name consists of two parts: the language code and the country code, as shown

<language code>\_<COUNTRY CODE>

For example, to specify the Japanese locale, you would type:

jp\_JP

If you need a more specific locale, you may add additional codes after the country code. For example, to indicate French in France with a Euro dialect, you would type:

fr\_FR\_EU

#### **Function**

```
r_error LocalizationManager_GetDefaultLocale(
   LocalizationManager *theObject,
   r_charP *returnPtr);
```
## **Parameters**

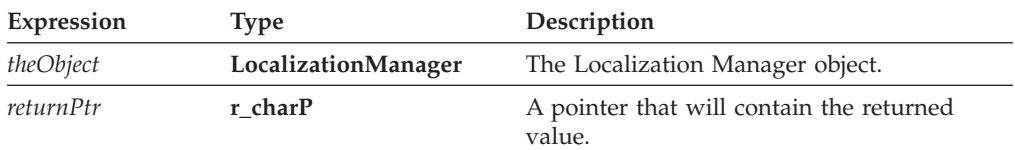

### **Returns**

OK on success or an error code on failure.

#### **Example**

{

The following function calls **Localization Manger\_GetDefaultLocale** to get the locale.

```
r_charP getDefaultLocale()
  r_error theError;
  r_charP theLocale;
  theLocale = NULL;
  if ((theError =
      LocalizationManager_GetDefaultLocale(&theLocale)) != OK)
   {
      return NULL;
  }
  return theLocale;
}
```
## **LocalizationManager\_SetCurrentThreadLocale**

### **Description**

This function sets which *locale* the API uses when reporting errors. By default, the API uses the application's default locale.

The API supports the following locales:

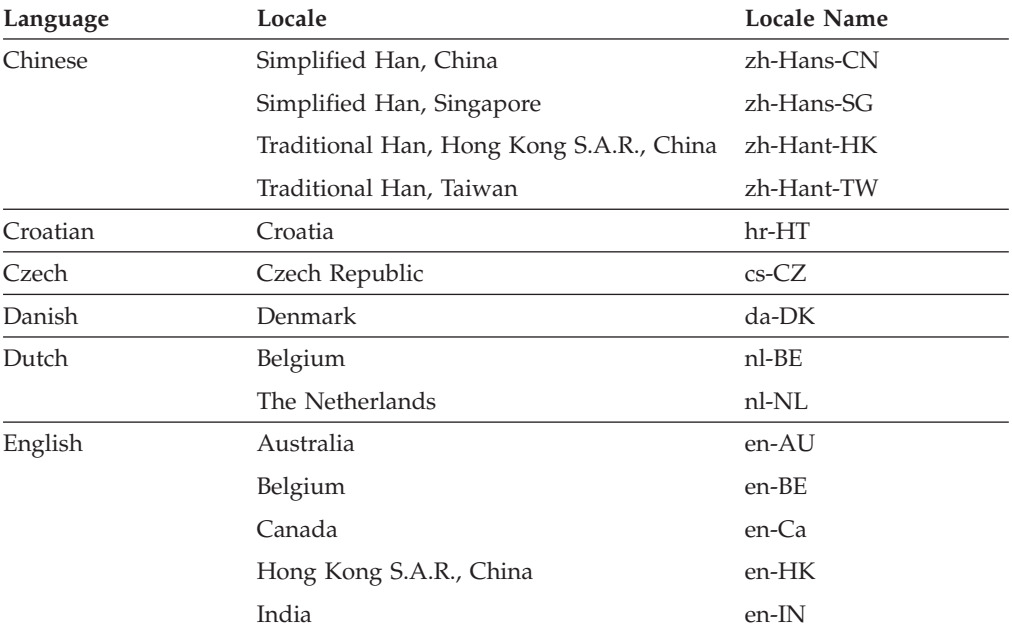

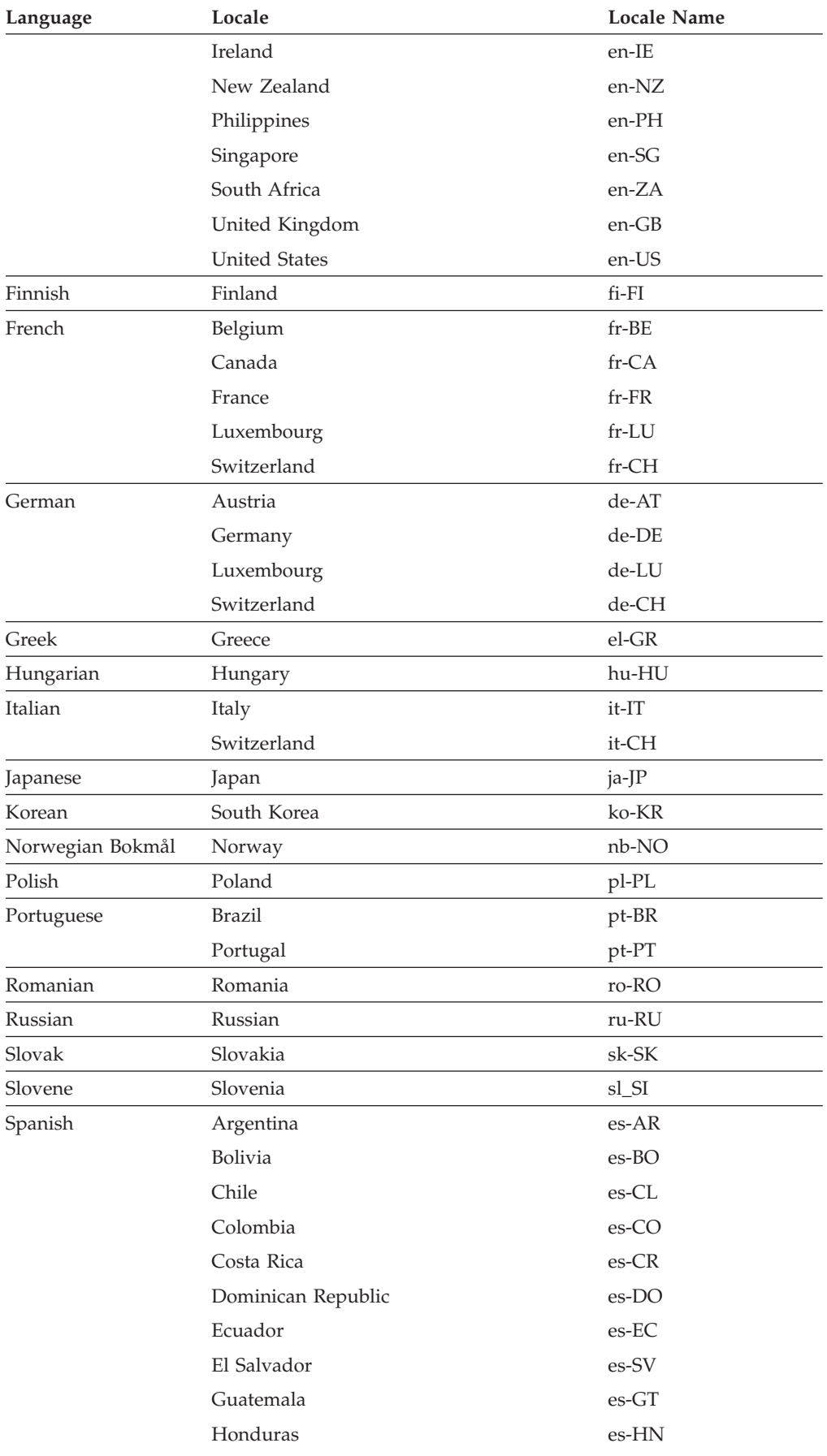

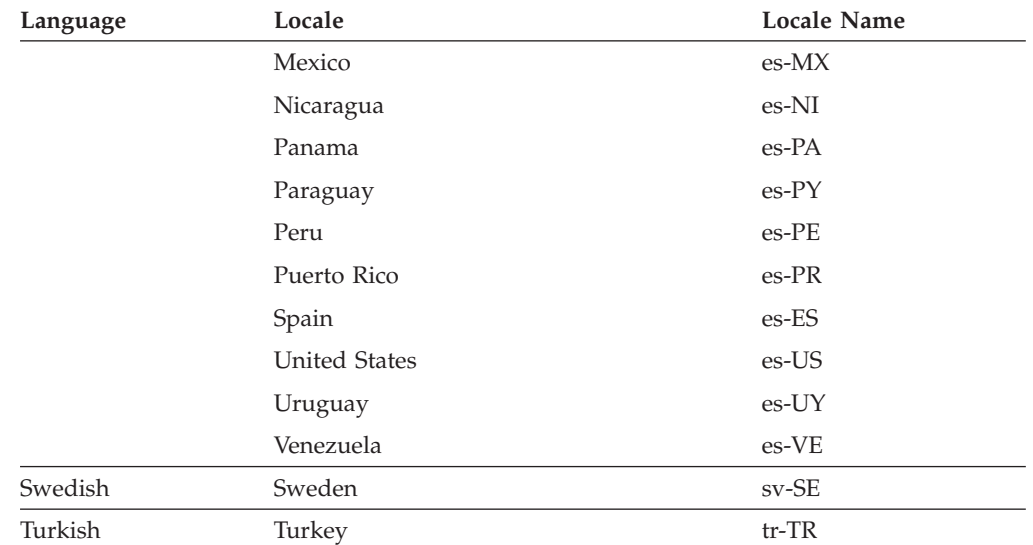

The locale name consists of two parts: the language code and the country code, as shown

<language code>\_<COUNTRY CODE>

For example, to specify the Japanese locale, you would type:

jp\_JP

If you need a more specific locale, you may add additional codes after the country code. For example, to indicate French in France with a Euro dialect, you would type:

fr\_FR\_EU

### **Function**

```
r_error LocalizationManager_SetCurrentThreadLocale(
  LocalizationManager *theObject,
  r_charP theLocale);
```
#### **Parameters**

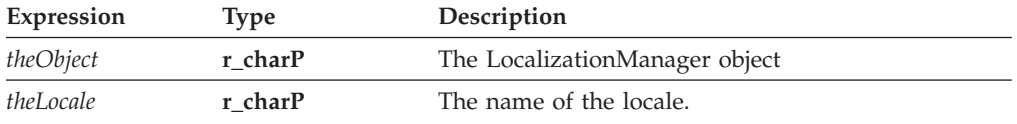

#### **Returns**

OK on success or an error code on failure.

#### **Example**

The following function checks the *language* string to determine which locale to use. It then calls **Localization Manger\_SetCurrentThreadLocale** to set the appropriate locale.

r\_error setCurrentLanguage(r\_charP language) { r\_charP locale; r\_error theError;

```
if (cp strcmp(language, "english") == OK)
   {
      if ((theError = LocalizationManager_SetCurrentThreadLocale(
         "en_US")) != OK)
      {
         fprintf(stderr, "LocalizationManager_SetCurrentThreadLocale
            error %hd./n", error);
         return(NOTOK);
      }
   else
   {
      if ((theError = LocalizationManager SetCurrentThreadLocale(
         "fr_C A")) != OK)
      {
         fprintf(stderr, "LocalizationManager_SetCurrentThreadLocale
            error %hd./n", error);
         return(NOTOK);
      }
   }
}
```
# **LocalizationManager\_SetDefaultLocale**

## **Description**

This function sets the default *locale* the API uses when reporting errors, if no other locale is specified. By default, the API uses the locale specified by the operating system.

The API supports the following locales:

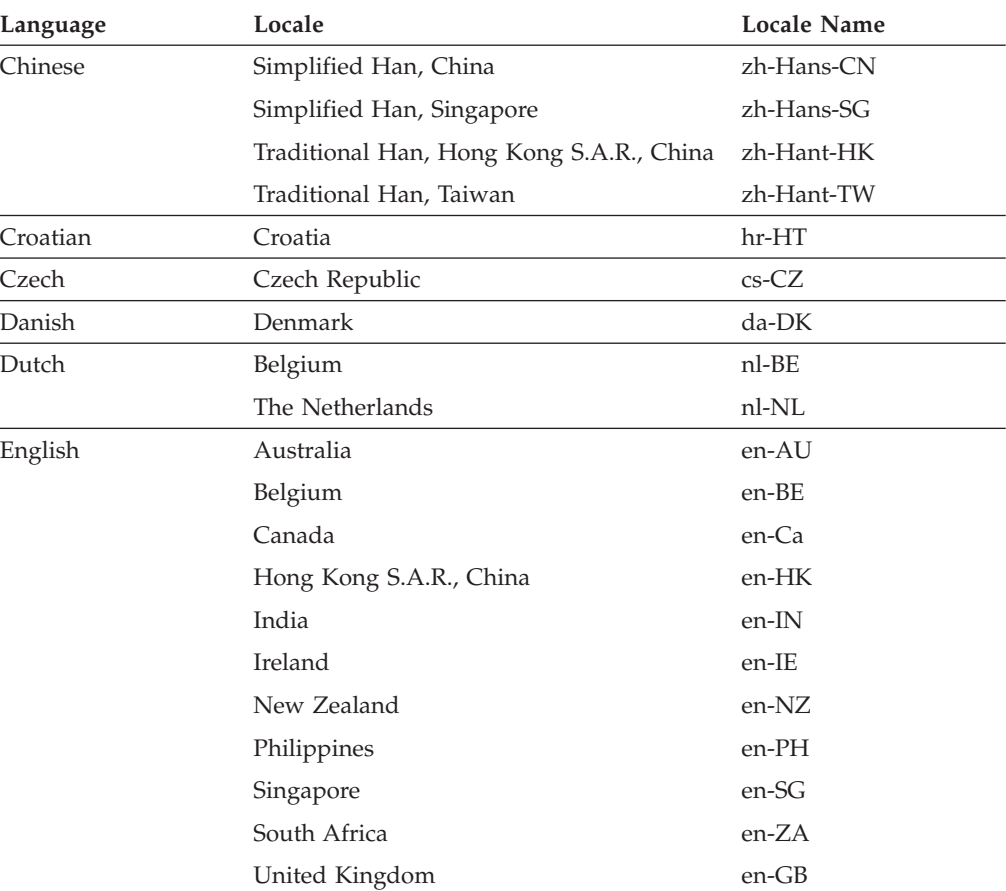

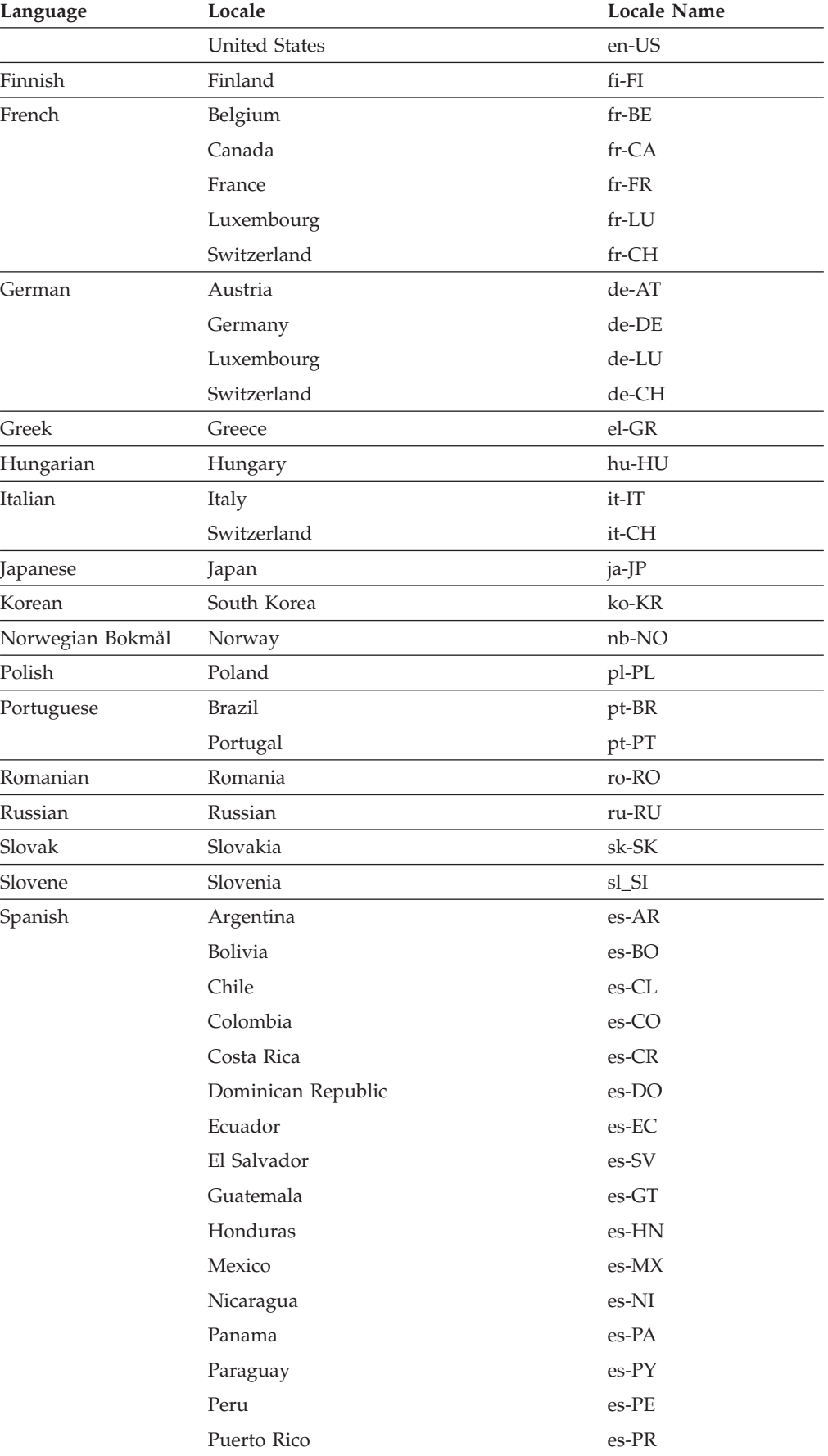

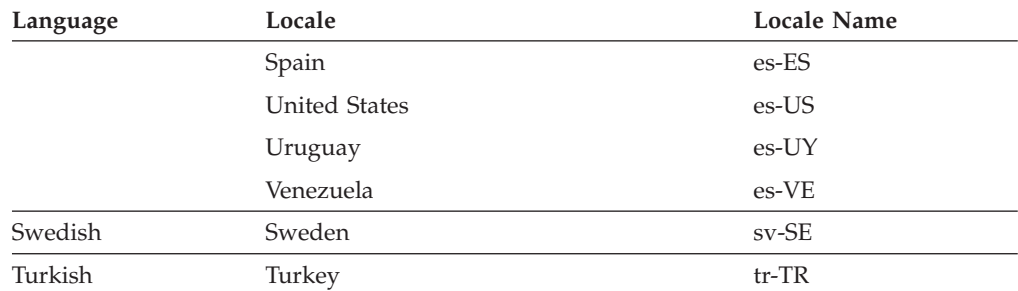

The locale name consists of two parts: the language code and the country code, as shown

<language code>\_<COUNTRY CODE>

For example, to specify the Japanese locale, you would type:

jp\_JP

If you need a more specific locale, you may add additional codes after the country code. For example, to indicate French in France with a Euro dialect, you would type:

fr\_FR\_EU

#### **Function**

```
r_error LocalizationManager_SetDefaultLocale(
  r_charP theLocale);
```
#### **Parameters**

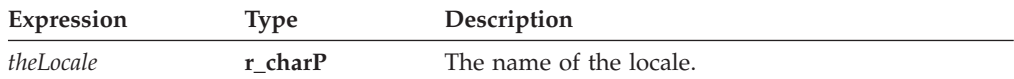

#### **Returns**

OK on success or an error code on failure.

#### **Example**

The following function checks the *language* string to determine which locale to use. It then calls **Localization Manger\_SetDefaultLocale** to set the appropriate locale.

```
r error setDefaultLanguage(r charP language)
{
r_charP locale;
r error theError;
   if (cp strcmp(language, "english") == OK)
   {
      if ((theError = LocalizationManager_SetDefaultLocale("en_US")) !=
         OK)
      {
         fprintf(stderr, "LocalizationManager_SetDefaultLocale
            error %hd./n", error);
         return(NOTOK);
      }
   }
   else
   {
```

```
if ((theError = LocalizationManager SetDefaultLocale("fr CA")) !=
         OK)
      {
         fprintf(stderr, "LocalizationManager_SetDefaultLocale
            error %hd./n", error);
         return(NOTOK);
     }
  }
}
```
# **The SecurityManager Functions**

The SecurityManager functions allow you to retrieve the Security Manager and obtain a hashing algorithm.

v You must include the following header file in any .c source file that calls a Security function:

#include "SecurityManager.h"

## **SecurityManager\_GetSingleton**

#### **Description**

This function retrieves the *Security Manager* object. Use the *Security Manager* object to retrieve the available hash algorithms.

Note that the *Security Manager* object is tracked by reference counts, and must be released.

#### **Function**

```
r_error SecurityManager_GetSingleton(
   SecurityManager **theSecurityManager);
```
### **Parameters**

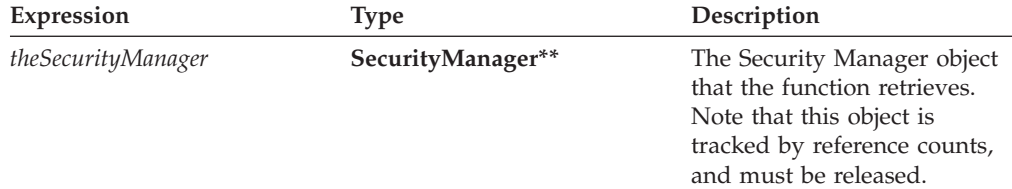

#### **Returns**

OK on success or an error code on failure.

#### **Example**

The following example uses **SecurityManager\_GetSingleton** to get the *Security Manager* object. The example then calls **SecurityManager\_LookupHashAlgorithm** to get the *sha1* hash algorithm. Finally, the *SecurityManager* object is released. (Note that the hash object is not released, as it is passed back to the calling function.)

```
r error getHashAlgorithm(Hash **theHashObject);
{
SecurityManger *theSecurityManager;
Hash *tempHashObject;
r error error;
      *theHashObject = NULL;
      if((error = SecurityManager_GetSingleton(&theSecurityManager))
         != OK)
      {
         fprintf(stderr, "SecurityManager_GetSingleton error %hd./n",
            error);
         return(NOTOK);
      }
```

```
if((error = SecurityManager LookupHashAlgorithm(theSecurityManager,
   "shal", &tempHashObject)\overline{)} != OK)
{
   fprintf(stderr, "SecurityManager_LookupHashAlgorithm error %hd./n),
      error);
   return(NOTOK);
}
*theHashObject = tempHashObject;
/* Relase the Security Manager object. */
IFSObject_ReleaseRef((IFSObject*)theSecurityManager);
return(OK);
```
# **SecurityManager\_LookupHashAlgorithm**

}

## **Description**

This function retrieves a hash object. Use the hash object to hash shared secrets for the **UFLValidateHMACWithHashedSecret** function.

Note that the hash object is tracked by reference counts, and must be released.

#### **Function**

```
r_error SecurityManager_LookupHashAlgorithm(
  SecurityManager *theSecurityManager,
  r_charP algorithmName,
  Hash **theHash);
```
#### **Parameters**

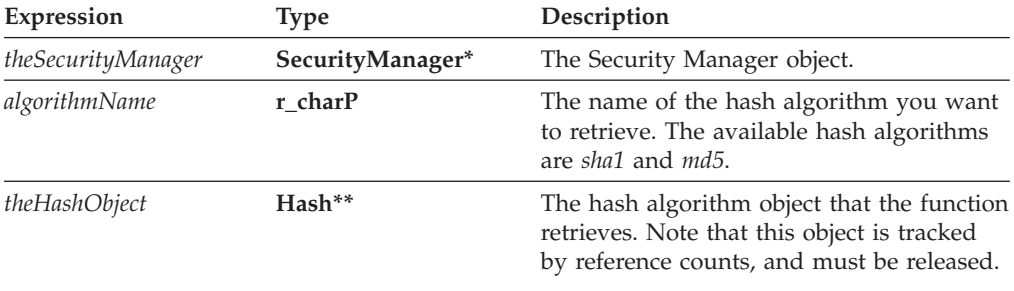

#### **Returns**

OK on success or an error code on failure.

#### **Example**

The following example uses **SecurityManager\_GetSingleton** to get the *Security Manager* object. The example then calls **SecurityManager\_LookupHashAlgorithm** to get the *sha1* hash algorithm. Finally, the *SecurityManager* object is released. (Note that the hash object is not released as it is passed back to the calling function.)

```
r error getHashAlgorithm(Hash **theHashObject);
{
SecurityManager *theSecurityManager;
Hash *tempHashObject;
r_error error;
*theHashObject = NULL;
   if((error = SecurityManager_GetSingleton(&theSecurityManager))
      != OK)
```

```
{
   fprintf(stderr, "SecurityManager_GetSingleton error %hd./n",
     error);
   return(NOTOK);
}
if((error = SecurityManager_LookupHashAlgorithm(theSecurityManager,
   "sha1", &tempHashObject)) != OK)
{
   fprintf(stderr, "SecurityManager_LookupHashAlgorithm error %hd.
     /n"), error);
   return(NOTOK);
}
*theHashObject = tempHashObject;
/* Relase the Security Manager object. */
IFSObject_ReleaseRef((IFSObject*)theSecurityManager);
return (0K);
```
}

# **The Signature Functions**

The **Signature** functions allow you to work with signature objects.

v You must include the following header file in any .c source file that calls a Signature function:

#include "Signature.h"

# **Signature\_GetDataByPath**

## **Description**

This function retrieves a piece of data from a signature object.

#### **Function**

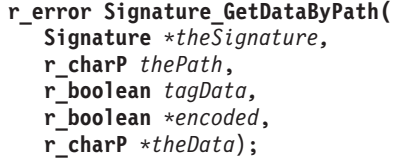

#### **Parameters**

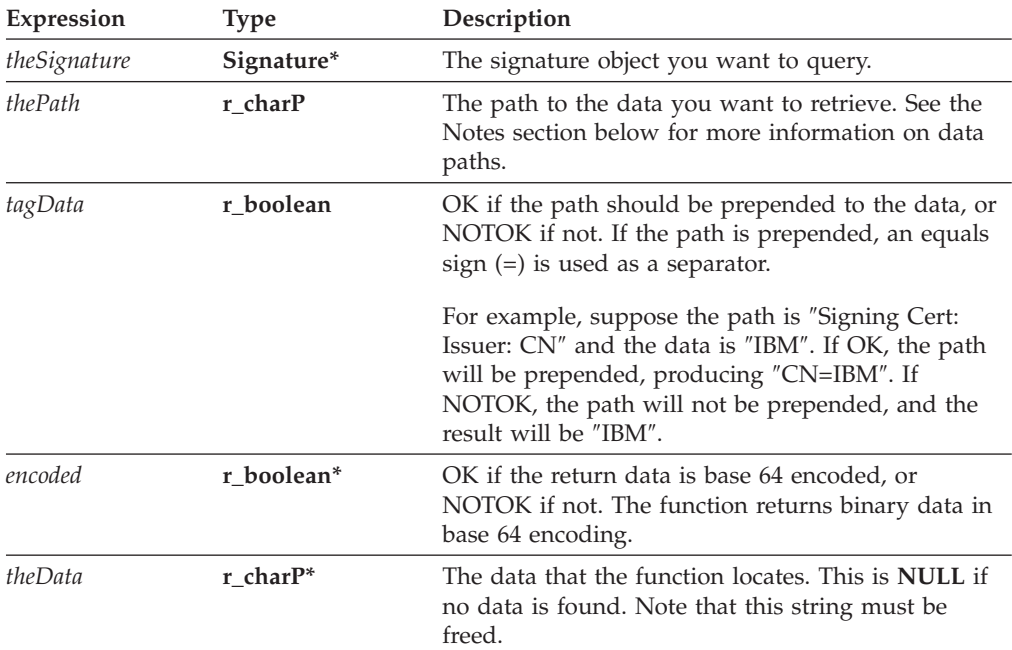

### **Notes**

#### **About Data Paths**

Data paths describe the location of information within a signature, just like file paths describe the location of files on a disk. You describe the path with a series of <span id="page-149-0"></span>colon separated tags. Each tag represents either a piece of data, or an object that contains further pieces of data (just like directories can contain files and subdirectories).

For example, to retrieve the version of a signature, you would use the following data path:

Demographics

However, to retrieve the signer's common name, you first need to locate the signing certificate, then the subject, then finally the common name within the subject, as follows:

SigningCert: Subject: CN

Some tags may contain more than one piece of information. For example, the issuer's organizational unit may contain a number of entries. You can either retrieve all of the entries as a comma separated list, or you can specify a specific entry by using a zero-indexed element number.

For example, the following path would retrieve a comma separated list:

SigningCert: Issuer: OU

Adding an element number of 0 would retrieve the first organizational unit in the list, as shown:

SingingCert: Issuer: OU: 0

#### **Signature Tags**

The following table lists the tags available in a signature object. Note that Clickwrap and HMAC Clickwrap signatures have additional tags (detailed in Clickwrap Signature Tags and HMAC [Clickwrap](#page-151-0) Tags).

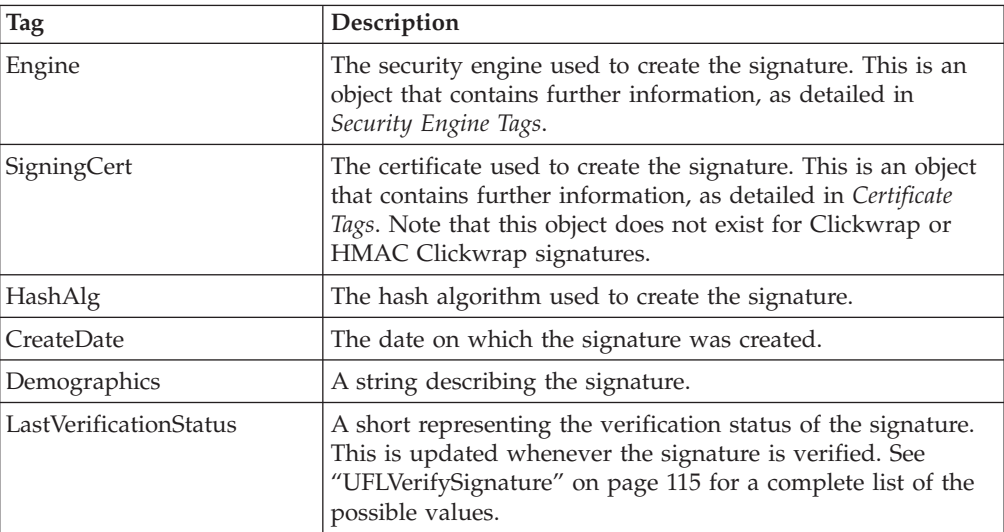

#### **Clickwrap Signature Tags**

The following table lists additional tags available in both Clickwrap and HMAC Clickwrap signatures. Note that HMAC Clickwrap signatures have further tags (detailed in HMAC [Clickwrap](#page-151-0) Tags).

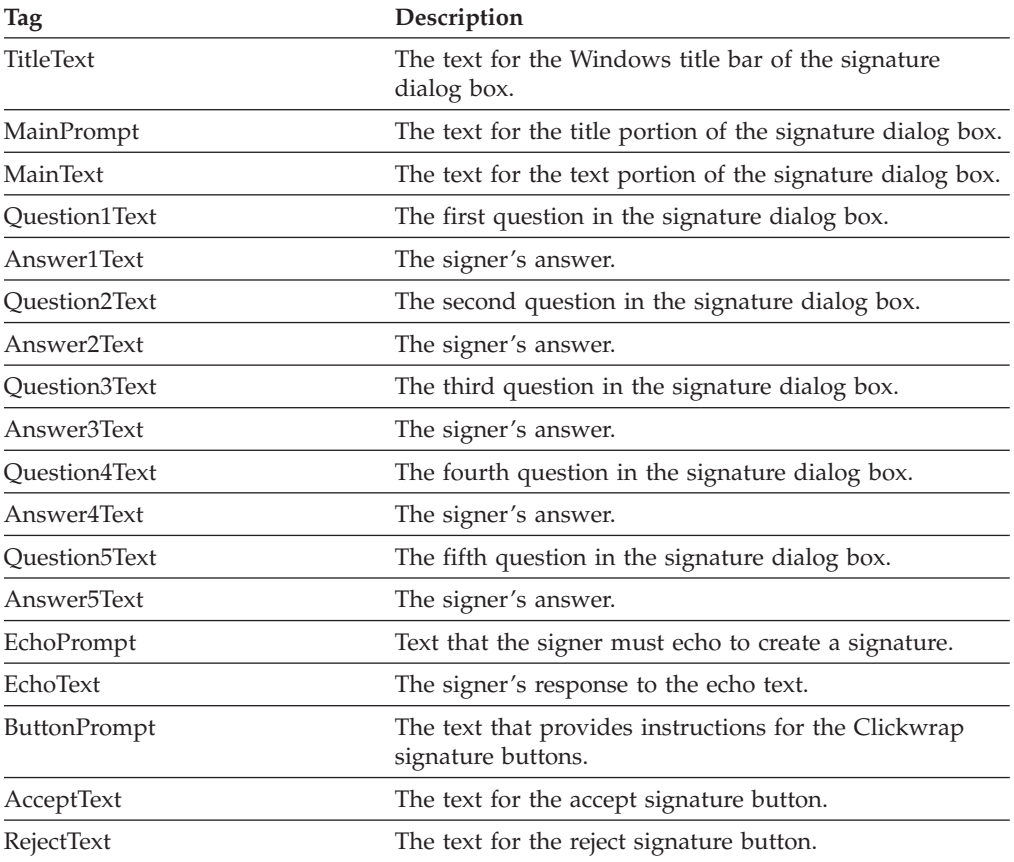

## **Certificate Tags**

The following table lists the tags available in a certificate object. Note that Clickwrap and HMAC Clickwrap signatures do not contain these tags.

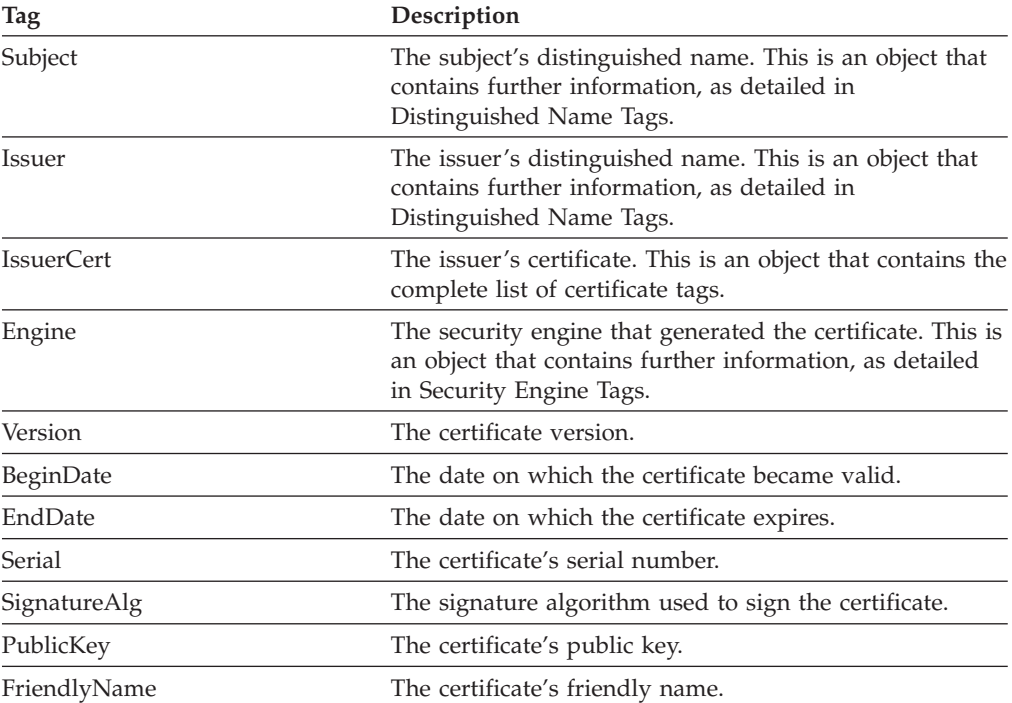

#### <span id="page-151-0"></span>**Distinguished Name Tags**

The following table lists the tags available in a distinguished name object. Note that Clickwrap and HMAC Clickwrap signatures do not contain these tags.

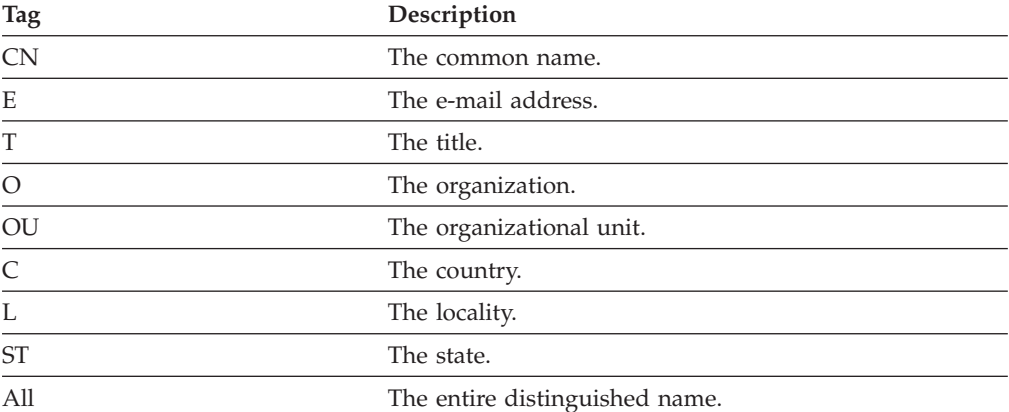

#### **HMAC Clickwrap Tags**

The following table lists the tags available in HMAC Clickwrap signature. Note that these tags are in addition to both the regular [Signature](#page-149-0) Tags and the [Clickwrap](#page-149-0) Signature Tags.

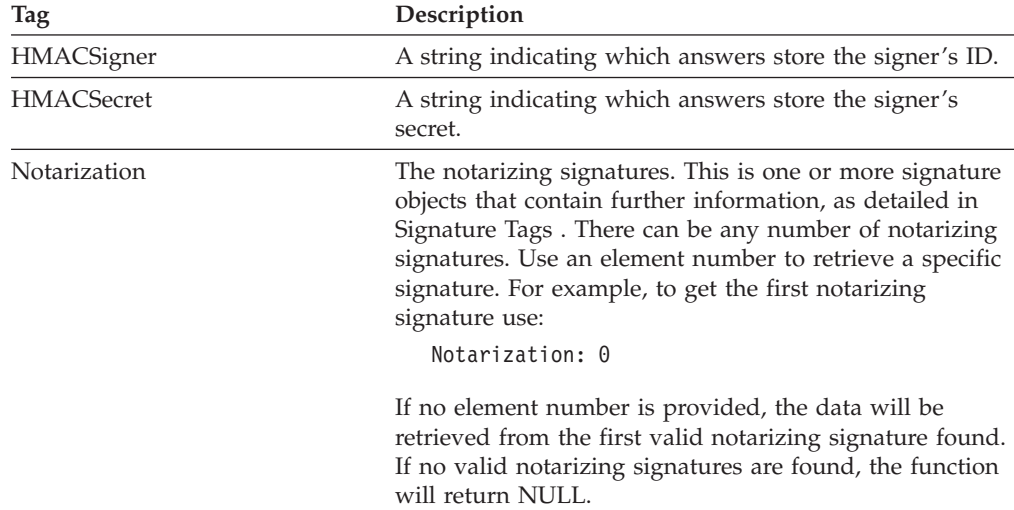

#### **Security Engine Tags**

The following table lists the tags available in the security engine object:

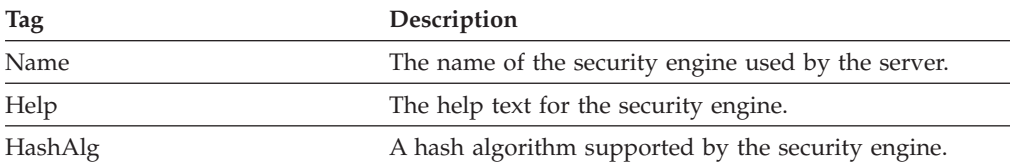

## **Returns**

OK on success or an error code on failure.

## **Example**

The following example uses **UFLGetSignature** to get the signature object from the signature node, and uses **Signature\_GetDataByPath** to get the signer's identity from the signature object. It then calls **UFLValidateHMACWithSecret** to validate the signature. Finally, it releases the signature object.

```
r error checkSignature(formNodeP theSignatureNode, Certificate *theServerCert,
   r_short *validation)
{
Signature *theSignatureObject;
r_charP theSecret;
r_charP signerCommonName;
r_boolean encodedData;
SecurityUserStatusType theStatus;
r_error error;
   if ((error = UFLGetSignature(theSignatureNode, &theSignatureObject))
      != OK)
   {
      fprintf(stderr, "UFLGetSignature error %ld.\n", error);
      return(error);
   }
   if ((error = Signature_GetDataByPath(theSignatureObject,
      "SigningCert: Subject: CN", NOTOK, &encodedData,
      &signerCommonName)) != OK)
   {
      fprintf(stderr, "Signature_GetDataByPath error %ld./n", error);
      return(error);
   }
   /* Include external code that matches the signer's identity to a shared
      secret, and sets theSecret to match. This is most likely a
      database lookup. */
   if ((error = UFLValidateHMACWithSecret(theSignatureNode, theSecret,
      theServerCert, &theStatus, validation)) != OK)
   {
      fprintf(stderr, "UFLValidateHMACWithSecret error %ld.\n", error);
      return(error);
   }
   /* Check the status in case the process required user input. */if (theStatus != SUSTATUS_OK)
   {
      fprintf(stderr, "User input required to sign form./n");
      return(NOTOK);
   }
   cp free(signerCommonName);
   /* Release the reference to the signature object. */IFSObject_ReleaseRef((IFSObject*)theSignature);
   return(OK);
}
```
# **Signature\_GetSigningCert**

## **Description**

This function retrieves the signing certificate from a signature object.

#### **Function**

**r\_error Signature\_GetSigningCert( Signature** \**theSignature*, **Certificate** \*\**theCertificate*);

## **Parameters**

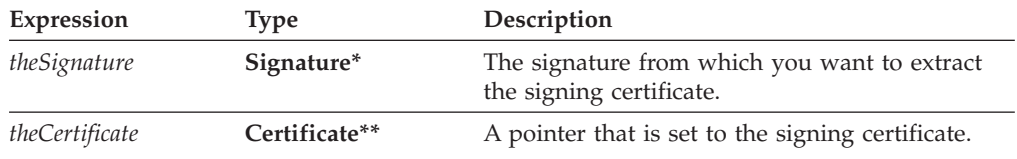

#### **Returns**

OK on success or an error code on failure.

#### **Example**

{

The following example gets the signing certificate from a signature object, then iterates through the certificate issuers until it reaches the end of the chain. During the iteration, each certificate is passed to a function that processes them.

```
r error processCertChain(Signature *theSig)
Certificate *theCert, *issuerCert;
SecurityUserStatusType theStatus;
   /* Get the signing certificate from the signature. */if (Signature_GetSigningCert(theSig, &theCert) != OK)
   {
      fprintf(stderr, "Could not get signing certificate.\n");
      return(NOTOK);
   }
   /* Loop through the certificate chain, passing each certificate to the
      ProcessCert function. The loop ends when the issuer certificate is
      NULL. */
   while (theCert != NULL)
   {
      /* Pass the certificate to the processCert function. Note that
        this is not an API function, but rather a function you would
         write to process the certificate in some way. */
      if (ProcessCert(theCert) != OK)
      {
         fprintf(stderr, "Could not process certificate.\n");
         return(NOTOK);
      }
      /* Get the issuer certificate from theCert. */if (Certificate GetIssuer(theCert, &theStatus, &issuerCert) != OK)
```

```
{
      fprintf(stderr, "Could not get issuer certificate.\n");
     return(NOTOK);
   }
   /* Check to ensure the function exited with the correct status. */if (theStatus != SUSTATUS_OK)
   {
      fprintf(stderr, "GetIssuer exited with wrong status.\n");
     return(NOTOK);
   }
  /* Free theCert object. */
   IFSObject_ReleaseRef(theCert);
   /* Assign theCert to equal the issuerCert for next iteration of the
     loop. */
   theCert = issuerCert;
}
return(OK);
```
}

# **The Utility Functions**

The API includes some utility functions that perform a variety of tasks. These include the string and memory functions detailed earlier in this manual, as well as the functions listed in this section.

• To use the functions listed in this section in an application, include the following header file as the first include in any .c source file that calls these functions. #include "masqutil.h"

Refer to ″The API Memory and String [Functions](#page-8-0)″ for a complete description of the string and memory functions.

## **MUGetThreadSafeFlag**

### **Description**

This function will query the current application to determine whether it is thread safe. This is particularly useful if you are developing an extension, since some applications may not support multi-thread extensions.

Refer to ″[Introduction](#page-166-0) to the FCI Library″ for more information on creating an extension.

### **Function**

**r\_error MUGetThreadSafeFlag( r\_boolean** *\*theFlagPtr*);

### **Parameters**

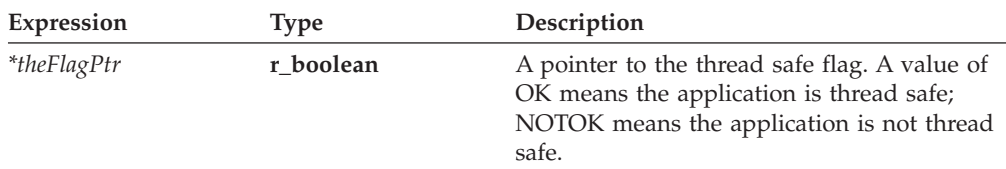

## **Returns**

OK on success or an error code on failure.

### **Example**

In the following example, **MUGetThreadSafeFlag** is used to determine which function should be called, depending on whether the current application is thread safe.

```
r error SelectRoutine();
{
r_boolean AppIsThreadSafe;
r error theError;
      if((theError = MUGetThreadSafeFlag(&AppIsThreadSafe)) != OK)
      {
         fprintf(stderr, "MUGetThreadSafeFlag error %hd./n", error);
         return(NOTOK);
      }
```

```
if (AppIsThreadSafe == OK)
   ThreadSafeRoutine();
else
   NotThreadSafeRoutine();
```
}

# **The XFDL Functions**

The **XFDL** functions create the root nodes of forms and handle administrative tasks related to the Form Library.

v You must include the following header file in any .c source file that calls an XFDL function:

#include "xfdllib.h"

## **UFLCreate**

## **Description**

This function creates a new formNodeP and attaches it to the form hierarchy at the indicated location. Once created, the type and identifier of a formNodeP cannot be changed.

Note that you can also use **UFLSetLiteralByRefEx** to create a **formNodeP** at the option level and below. Using **UFLSetLiteralByRefEx** is often easier and faster than using **UFLCreate**.

### **Function**

**formNodeP UFLCreate( formNodeP** *aNode*, **r\_short** *where*, **r\_charP** *theType*, **r\_charP** *theLiteral*, **r\_charP** *theFormula,* **r\_charP** *theIdentifier*);

## **Parameters**

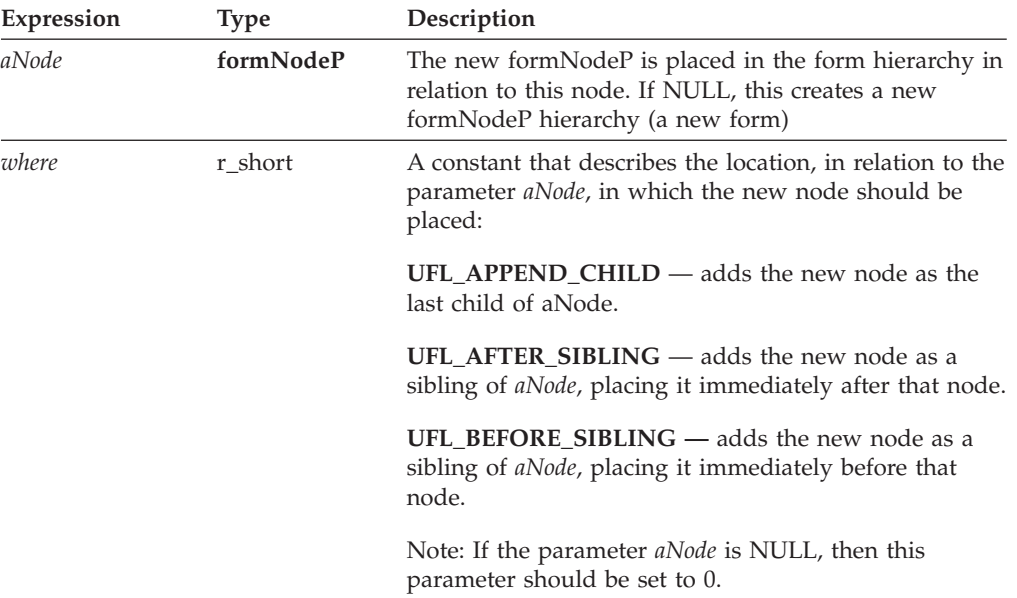

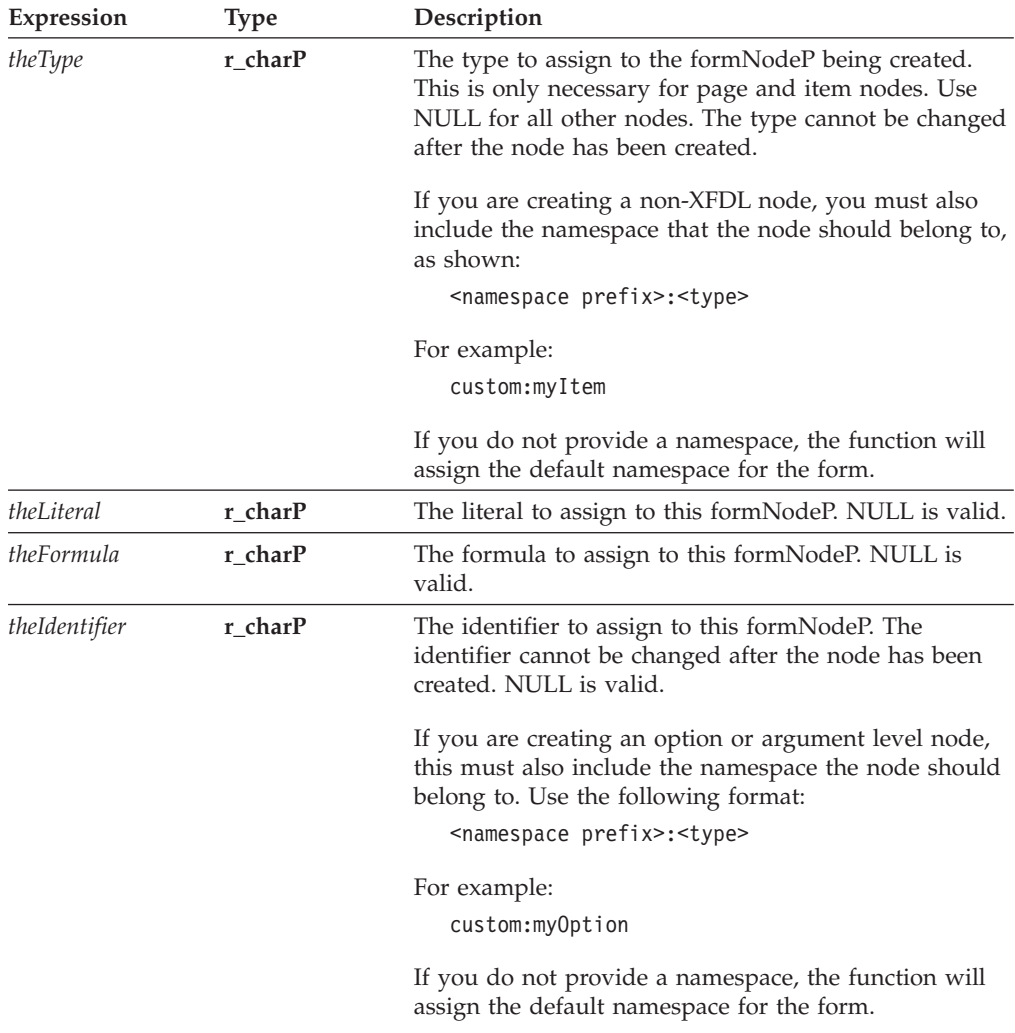

### **Returns**

The new **formNodeP**.

#### **Example**

In the following example, **UFLDereferenceEx** is used to locate a specific node. **UFLCreate** is then used to create a sibling to that node and to place it directly after that node in the form structure.

```
r_error addPicLabel(formNodeP form)
{
formNodeP tempNode;
   if ((tempNode = UFLDereferenceEx(form, NULL, "PAGE1.GENDERLABEL", 0,
      UFL_ITEM_REFERENCE, NULL)) == NULL)
   {
      fprintf(stderr, "Could not locate GENDERLABEL node.\n");
      return(NOTOK);
   }
   if((tempNode = UFLCreate(tempNode, UFL_AFTER_SIBLING, "label", NULL,
      NULL, "PICLABEL")) == NULL)
   {
      fprintf(stderr, "Could not create PICLABEL node.\n");
```

```
return(NOTOK);
}
return(OK);
```
# **UFLGetEngineCertificateList**

## **Description**

}

This function locates all available certificates for a particular signing engine.

Note that each certificate in the list is tracked by reference counts. Once you are done with the certificates, you must release the reference counts to the certificates and free the array (see the example for details).

## **Function**

```
r_error UFLGetEngineCertificateList(
   r_charP engineName,
   SecurityUserStatusType *theStatus,
   Certificate ***theCertificate,
   r_long *certCount);
```
## **Parameters**

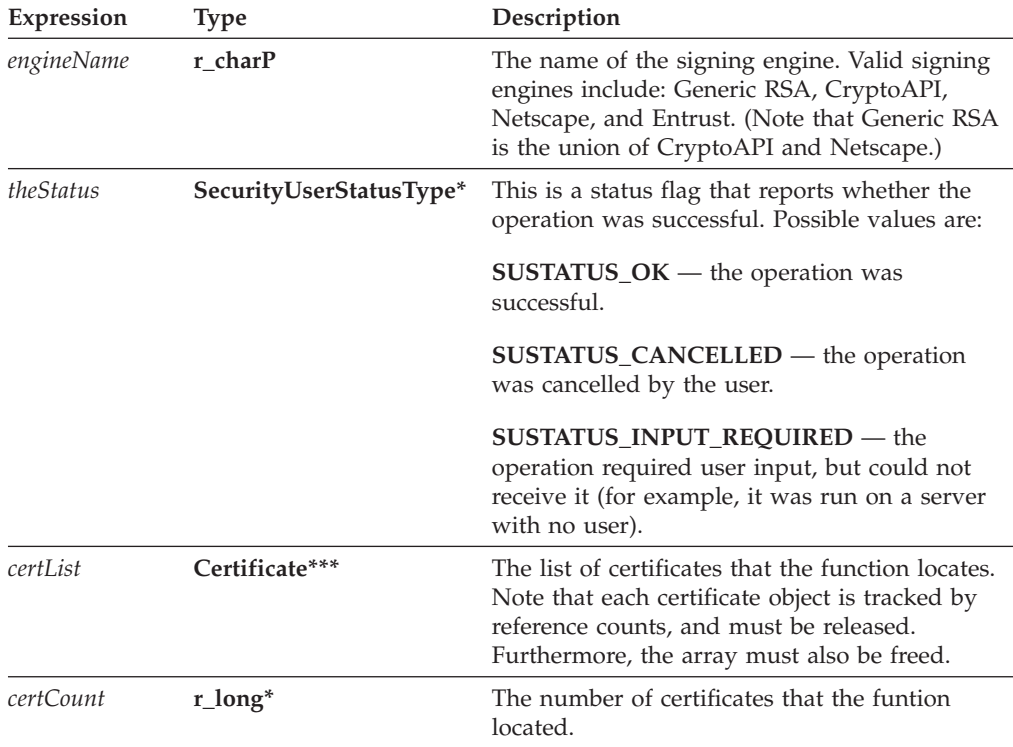

## **Returns**

OK on success or an error code on failure.

## **Example**

The following function uses **UFLGetEngineCertificateList** to get a list of valid certificates for the CryptoAPI signing engine. Next, the function cycles through the returned certificates and uses **Certificate\_GetDataByPath** to find the certificate with a common name of "Workplace Forms Server". **Signature\_GetDataByPath** is then used to retrieve the common name from the existing signature, which is used to retrieve a shared secret from a database. The function then uses **UFLValidateHMACWithSecret** to validate the signature and notarize it using the

server certificate. Finally, the example frees the memory.

```
r_error serverNotarize(formNodeP theSignatureNode, r_short *validation)
{
SecurityUserStatusType theStatus;
Certificate **certList;
Signature *theSignatureObject;
r_charP signerCommonName;
r_charP theSecret;
r_charP signerCommonName;
SecurityUserStatusType theStatus;
r_boolean encodedData;
r_long certCount;
r long correctCert = -1;
r_error error;
r_long i;
   if ((error = UFLGetEngineCertificateList("CryptoAPI", &theStatus,
      &certList, &certCount)) != OK)
   {
      fprintf(stderr, "UFLGetCertificateList error %hd.\n", error);
      return(NOTOK);
   }
   /* Check the status, in case the process required user input. */if (theStatus != SUSTATUS_OK)
   {
      fprintf(stderr, "User input required to retrieve certificate list.
         /n");
      return(NOTOK);
   }
   /* Loop through the certificates to find the Workplace Forms Server
      certificate */
   for (i=0; i<certCount; i++)
   {
      if ((error = Certificate_GetDataByPath(certList[i],
         "SigningCert: Subject: CN", NOTOK, &encodedData,
         &signerCommonName)) != OK)
      {
         fprintf(stderr, "Certificate_GetDataByPath error %hd./n",
            error);
         return(NOTOK);
      }
      if (cp strcmp(signerCommonName, "Workplace Forms Server") == OK)
      {
         correctCert = i;
         cp free(signerCommonName);
         break;
      }
      cp_free(signerCommonName);
   }
   if (correctCert == -1)
   {
      fprintf(stderr, "Could not locate required certificate.");
      return(NOTOK);
   }
   /* Get the signature object. */
```

```
if ((error = UFLGetSignature(theSignatureNode, &theSignatureObject))
      != OK)
   {
      fprintf(stderr, "UFLGetSignature error %ld.\n", error);
      return(error);
  }
  /* Get the signer's common name from the signature object */if ((error = Signature_GetDataByPath(theSignatureObject,
      "SigningCert: Subject: CN", NOTOK, &encodedData,
      &signerCommonName)) != OK)
  {
      fprintf(stderr, "Signature_GetDataByPath error %ld./n", error);
      return(error);
   }
  /* Include external code that matches the signer's identity to a shared
      secret, and sets theSecret to match. This is most likely a
      database lookup. */
  /* Validate the signature and notarize using the server certificate */if ((error = UFLValidateHMACWithSecret(theSignatureNode, theSecret,
      certList[correctCert], &theStatus, validation)) != OK)
   {
      fprintf(stderr, "UFLValidateHMACWithSecret error %ld.\n", error);
      return(error);
  }
  /* Check the status in case the process required user input. */if (theStatus != SUSTATUS_OK)
   {
      fprintf(stderr, "User input required to sign form./n");
      return(NOTOK);
   }
  cp free(signerCommonName);
  /* Release each certificate object in the array */for(i=0; i<certCount; i++)
   {
      IFSObject_ReleaseRef((IFSObject*)certList[i]);
   }
  /* Free the array */
  pe free(certList);
  /* Release the signature object */IFSObject_ReleaseRef((IFSObject*)theSignature);
  return(OK);
}
```
# **UFLIsDigitalSignaturesAvailable Description**

This function determines whether digital signatures are available on the current computer.

## **Function**

```
r_short UFLIsDigitalSignaturesAvailable(
r_short *availableFlagPtr);
```
#### **Parameters**

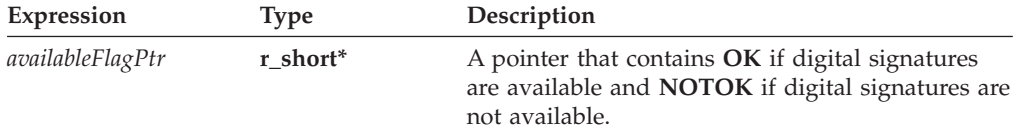

#### **Returns**

OK on success or an error code on failure.

#### **Example**

In the following example, **UFLDereferenceEx** is used to locate the digital signature button in the form. **UFLIsDigitalSignaturesAvailable** is then used to determine whether or not digital signatures are supported; if they aren't, the signature button is removed.

```
r error checkSignatureButton(formNodeP form)
{
r_error error;
r_short sigsAvail;
formNodeP tempNode;
   error = UFLIsDigitalSignaturesAvailable(&sigsAvail);
   if (error != OK)
   {
      fprintf(stderr, "UFLIsDigitalSignaturesAvailable error %hd.\n",
         error);
      return(NOTOK);
   }
   if (sigsAvail == NOTOK)
   {
      if ((tempNode = UFLDereferenceEx(form, NULL, "PAGE1.SIGNBUTTON",
         0, UFL ITEM REFERENCE, NULL)) == NULL)
      {
         fprintf(stderr, "Could not locate SIGNBUTTON node.\n");
         return(NOTOK);
      }
      error = UFLDestroy(tempNode);
      if (error != OK)
      {
         fprintf(stderr, "UFLDestroy error %hd.\n", error);
         return(NOTOK);
      }
   }
   return(OK);
}
```
## **UFLReadForm**

## **Description**

This function will read a form into memory from a specified file .

## **Function**

**formNodeP UFLReadForm( r\_charP** *theFilePath,* **r\_u\_long** flags);

## **Parameters**

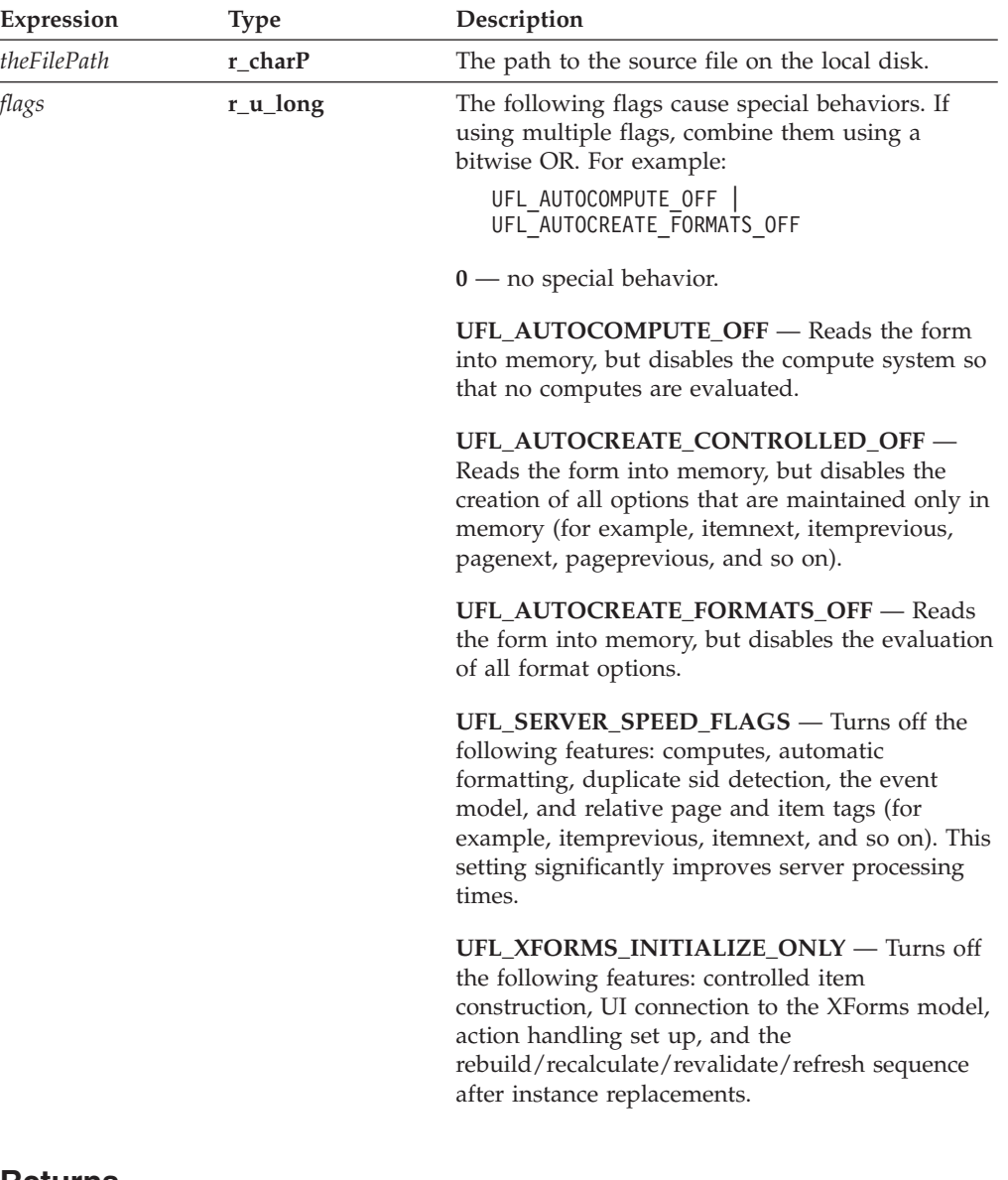

## **Returns**

A new **formNodeP**.

### **Notes**

#### **Duplicate Scope IDs**

If a form contains duplicate scope IDs (for example, two items on the same page with the same SID), **UFLReadForm** will fail to read the form and will return an error. This enforces correct XFDL syntax, and eliminates certain security risks that exist when duplicate scope IDs appear in signed forms.

#### **Digital Signatures**

When a form containing one or more digital signatures is read, the signatures will be verified. The result of the verification is stored in a flag that can be checked by calling **UFLGetSignatureVerificationStatus**.

Note that this flag is only set by **UFLReadForm**, and its value will not be adjusted by changes made to the form after it has been read. This means that calls such as **UFLSetLiteralEx** may actually break a signature (by changing the value of a signed item), but that this will not adjust the flag's value. To verify a signature after changes have been made to a form, it is best to use **UFLVerifyAllSignatures**.

Note that when a form is signed, all signed computes are frozen at their start value (regardless of whether the compute system is disabled).

#### **Server-Side Processing**

Using the UFL\_SERVER\_SPEED\_FLAGS setting significantly improves performance during server-side processing. We strongly recommend you use this flag if you do not require computes to update while processing the form.

### **Example**

In the following example, **UFLReadForm** is used to load a form from a file on the local disk.

```
r error loadForm(formNodeP *form)
{
  if ((*form = UFLReadForm("sample.xfd", 0)) == NULL)
   {
      fprintf(stderr, "Could not load form.\n");
      return(NOTOK);
   }
  return(OK);
}
```
# <span id="page-166-0"></span>**Introduction to the FCI Library**

The Function Call Interface (FCI) library provides a means for creating extremely powerful form applications in a simple and elegant manner.

The FCI Library is a collection of functions for developing custom-built functions that form developers may call from XFDL forms. By creating custom functions, you can extend the capabilities of forms without requiring an upgrade to either your forms software or the form description language (XFDL). Using the functions from the FCI Library, you can:

- Create packages of functions for forms.
- v Set up the packages as extensions for Workplace Forms products such as Viewer or Designer.
- Determine how and when the functions are used. For example, you can specWorkplace Formsify that a function should run when a form opens, when it closes and so on.

## **About Functions, Packages, and Extensions**

The purpose of the Function Call Interface is to make the functionality of forms extensible without requiring updates to your forms driver software. This library of functions allows you to create self-contained modules called *extensions* that provide *packages* of *functions* for use in XFDL forms.

**Note:** The forms driver software is any application that initializes and calls on the API.

Functions can be used almost anywhere in a form; the appropriateness of their use depends mainly on their behavior. For instance the *XFDL Specification* contains a default package of functions called system. Every application built with the API version 4.4 or greater can use these functions.

Functions are grouped together to form packages. When you call a function from a form, you must include the function's package name in the call. For example, the function **multiply** is part of the package called sample\_package. To call the **multiply** function from a form and assign the result to the form option *do\_multiply* you would type the following:

```
\lelabel sid = "do multiply">
     <value compute = "sample_package.multiply(field1.value, 

         field2.value)">
     </value>
</label>
```
The most common use of a function is to return a value that is used to set a form option, such as the *value* of a field. For example, the **toupper** function in the system package, which converts a string to upper case and returns the result, might be used to set the *value* of a particular form field. This function could take as its sole argument the value of a label elsewhere on the form (or on another form) and convert it to upper case as follows:

```
<label sid = "SomeLabel">
      <value>"I am a label"</value>
</label>
<field sid = "SomeField">
```

```
<size><ae>20</ae>
         <ae>1</ae>
      \langlesize>
      <value compute = "system.toupper(SomeLabel.value)"></value>
</field>
```
To create a package of functions you must create a *Forms extension* or *extension*. Refer to ″The FCI Extension [Architecture](#page-168-0)″ for more information. Or, for a practical guide to building your own extensions and functions refer to ″[Getting](#page-170-0) Started with the FCI [Library](#page-170-0)″

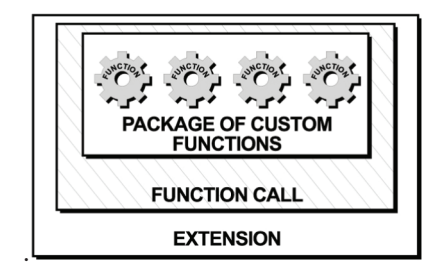

Use the following rules to help you define your own packages and extensions:

- Each package can contain multiple functions.
- v Each extension can contain multiple packages, however it is easier to define one package per extension.
- v All package names must contain an underscore. IBM reserves all other package names. Refer to ″Package Naming [Conventions](#page-174-0)″ for more information.
- v The *XFDL Specifications* contains a default package of functions called **system**. Every application built with version 4.4 or greater of the API can use these functions.
- v You cannot add to the system package of functions. For details on the system functions, see the *XFDL Specification*.

To distribute the functions, you compile the project as a DLL. This DLL is the extension. In order for your forms to access the functions in the extension, you need to distribute it with the Workplace Forms products. Refer to ″[Distributing](#page-179-0) [Extensions](#page-179-0)″ for more information.

# **About the Function Call Interface (FCI)**

This FCI Library of functions allows you to create an extension structure that contains one or more packages of your custom functions.

## **How the Form and FCI Libraries Work Together**

The Form Library provides developers with tools for accessing and manipulating XFDL forms as structured data types. For instance, functions in the Form Library will provide your applications with a means for reading and writing forms, retrieving information contained in form elements or assigning information to the elements of a form. For more information about the Form Library refer to ["Introduction](#page-18-0) to the Form Library" on page 15.

The FCI Library of functions allows you to create an extension structure that contains one or more packages of your custom functions.

<span id="page-168-0"></span>Once you have set up the framework for your custom functions you can use standard ANSI C functions, Form Library functions or even other FCI functions to implement the details of each function that you create.

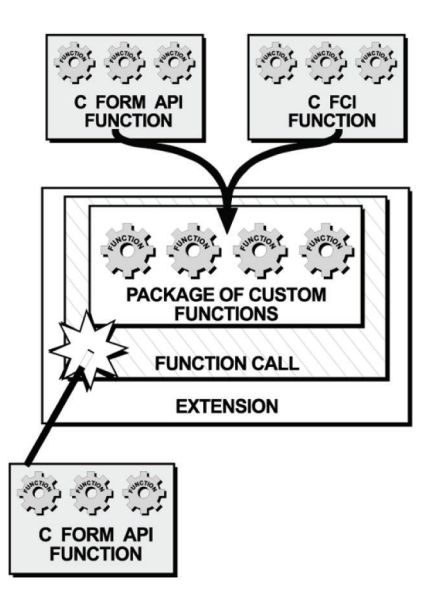

# **The FCI Extension Architecture**

Extensions can exist in any of the following locations:

- The extensions folder of the Workplace Forms product that will use the extension (for example the Viewer or the Designer).
- The API extensions folder, <Windows System>\PureEdge\Extensions.

When the Forms System is initialized, the API checks for any existing extensions. If it finds any, it calls the initialization function for each extension and passes them a structure called the *IFX Manager*.

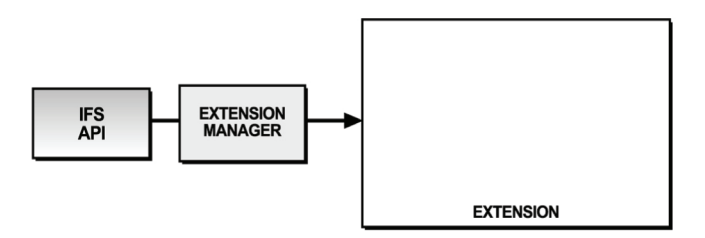

As part of the initialization, those extensions that provide a function call interface create one or more *Function Call objects*.

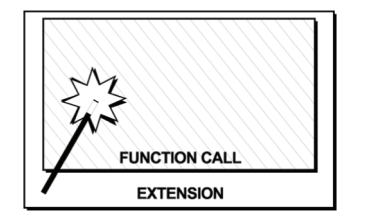

Each Function Call object registers itself with the IFX Manager as a function call and then registers your custom-built functions and corresponding packages with the *Function Call Manager*.

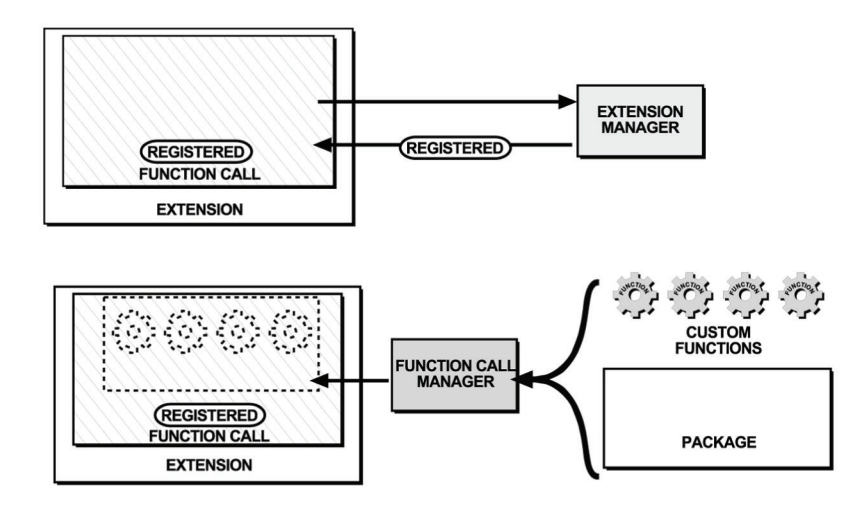

The final result is an extension containing a registered Function Call object. The registered Function Call object contains your package of custom functions.

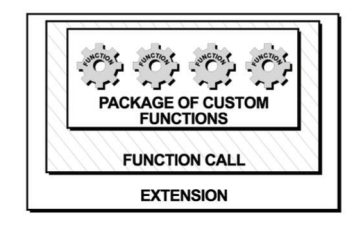

When a function is called in a form, the forms driver requests the package and function from the API. The API will use the Function Call Manager to locate the Function Call object that contains the requested function and evaluate it.

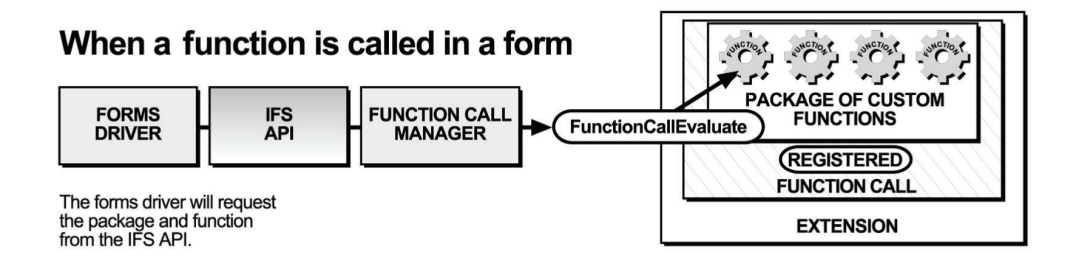

**Note:** The forms driver software is any application that initializes and calls on the API.

# <span id="page-170-0"></span>**Getting Started with the FCI Library**

This section acts as both a reference and a tutorial on the Function Call Interface library. A series of practical examples is provided which you may work through to build an extension called **Sample Extension**. The extension contains a package of functions called **sample\_package**, which contains one function called **multiply.** The **multiply** function multiplies the value of two fields together and stores the result in a third field. Try adding other functions to the package for more practice using the FCI Library.

Although the FCI Library contains many functions, you only need to use a few of them to create a simple package of functions. These are:

- C ExtensionInit
- IFSObject\_AllocateObject
- FunctionCall\_SetObjectProc
- IFXRegisterInterface
- FCMRegisterFunctionCall
- FunctionCallEvaluate
- FunctionCallHelp

The remaining FCI functions allow you to customize the behavior of your functions and extensions. For example you can attach additional information to a particular extension, or get a list of currently registered extensions.

Refer to ″FCI Library Quick [Reference](#page-182-0) Guide″ for a detailed description of the functions used in this API.

**Note:** Before you can build extensions using the FCI functions, you must set up your development environment. Refer to the IBM Workplace Forms Server - API Installation and Setup Guide for more information.

## **Creating Extensions with the FCI Functions**

The following table is a guide for creating extensions using the FCI Library of functions. Refer to the corresponding page numbers for more details:

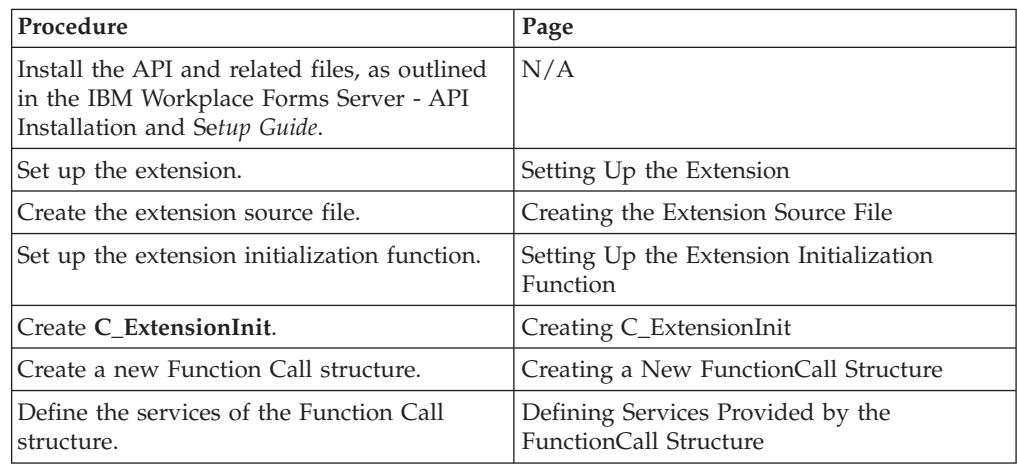

<span id="page-171-0"></span>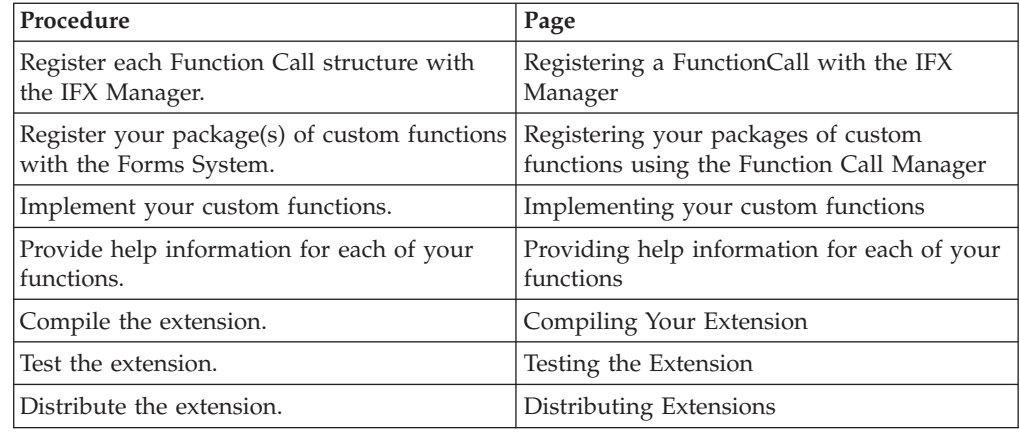

## **Setting Up the Extension**

A set of template project files for FCI applications have been provided for you. Copy the template files into the directory in which you will be building your application.

- v Files that are compatible with the Visual C++ development environment can be found in the <*API Program folder*>\Samples\Msc32\Fci\Template.
- v If you prefer to setup the FCI application development environment yourself, follow the procedure outlined in ″Appendix A: Setting Up Your [Development](#page-208-0) [Environment](#page-208-0)″ .

# **Creating the Extension Source File**

When the Forms System is initialized, the API checks for any existing extensions and calls the initialization function (**C\_ExtensionInit**). Your first step in creating a custom function is to set up and initialize **C\_ExtensionInit**.

- 1. Create a new C source file called fciExtension.c.
- 2. Include the following preprocessor directives:

```
#include "masqutil.h"
#include "IFX.h"
#include "xfdllib.h"
#include "Extension.h"
#include "FunctionCall.h"
#include "FunctionCallManager.h"
```
**Note:** masqutil.h must always be the first include in any source file that uses the Form Library or the FCI Library.

## **Setting Up the Extension Initialization Function**

## **Creating C\_ExtensionInit**

The API will initialize an extension by calling the function **C\_ExtensionInit** and passing it a pointer to the extension and a pointer to the IFX Manager.

Set up the **C\_ExtensionInit** function within your C source file.

v **C\_ExtensionInit** is responsible for the registration of all the services that the extension provides.

- <span id="page-172-0"></span>v In the following example the **C\_ExtensionInit** function for **fciExtension.c** is declared and passed two pointers and
- is the current extension you are initializing.
- is the IFX Manager structure. Through this structure all other objects and services can be reached.

```
#ifndef OLD_STYLE_PARAMS
PRE_FUNCTION_DECL r_short POST_FUNCTION_DECL C_ExtensionInit(
     Extension *theExtension, IFX *theIFXManager)
4e8ePRE_FUNCTION_DECL r_short POST_FUNCTION_DECL C_ExtensionInit(
     theExtension, theIFXManager)
Extension *theExtension;
IFX *theIFXManager;
#endif
{
      /* Additional code removed */
}
```
# **Creating a New FunctionCall Structure**

**C\_ExtensionInit** will have to create a FunctionCall structure that contains your custom-built functions.

1. Declare a pointer to a new FunctionCall structure before you create it in the **C\_ExtensionInit** function. Also, declare any additional variables that you will need in **C\_ExtensionInit**.

FunctionCall \*theFunctionCall; r\_short theError; IFXCriteriaMatchingHandler \*returnPtr;

- 2. Create a new FunctionCall structure inside **C\_ExtensionInit** by calling the function, **IFSObject\_AllocateObject**. A generic IFSObject will be created and a generic IFSObject pointer will be returned. Cast the returned pointer to a FunctionCall pointer.
	- v In the following example, **C\_ExtensionInit** creates a new **FunctionCall** structure by calling the **IFSObject\_AllocateObject** function. The pointer returned from the call to **IFSObject\_AllocateObject** is cast to a pointer to a **FunctionCall** structure.

```
if ((theFunctionCall = (FunctionCall*)IFSObject_AllocateObject(
FUNCTIONCALL INTERFACE NAME, FUNCTIONCALL CURRENT VERSION, NOTOK, 0))
== NULL)return(NOTOK);
```
**Note:** For more about the **IFSObject\_AllocateObject** function refer to ["IFSObject\\_AllocateObject"](#page-188-0) on page 185.

## **Defining Services Provided by the FunctionCall Structure**

The FunctionCall structure you have created will provide two services or functions.

The first service is the implementation of your custom functions. A forward declaration for this service was declared previously as the function FCISimpleFunctions. This function tells the forms driver what to do when custom functions are called from within forms.

<span id="page-173-0"></span>The second service defines the help available to form designers when working with your custom functions in Workplace Forms compliant products, such as the Designer. A forward declaration for this service was declared previously as the function FCISimpleHelp.

Use the function called **FunctionCall\_SetObjectProc** to define the services offered by the FunctionCall structure.

- This function is called once for each service being defined, and is passed the following parameters:
- The **FunctionCall** structure.
- The function that implements the service.
- The type of service being defined
- v In the following example **FunctionCall\_SetObjectProc** is called twice. The first call defines the services offered by **FCISimpleFunctions.** And the second call defines the services offered by **FCISimpleHelp.**

```
if ((theError = FunctionCall_SetObjectProc(theFunctionCall,
      (voidP)FCISimpleFunctions, FUNCTIONCALLEVALUATE)) != OK)
      return(theError);
```
- if ((theError = **FunctionCall\_SetObjectProc**(theFunctionCall, (voidP)FCISimpleHelp, FUNCTIONCALLHELP)) != OK) return(theError);
- **Note:** For more information about the **FunctionCall\_SetObjectProc** function refer to page [FunctionCall\\_SetObjectProc.](#page-189-0)

## **Registering a FunctionCall with the IFX Manager**

Each FunctionCall structure must be registered with the IFX Manager as an interface that provides function call support.

**C\_ExtensionInit**, registers the FunctionCall structure with the IFX Manager using the function **IFXRegisterInterface**.

- v The last parameter in the call to **IFXRegisterInterface** is a pointer to an object of type **IFXCriteriaMatchingHandler**. An object of this type can be generated by calling the function **FCMGetDefaultListener**.
- In the following example theFunctionCall is registered with the IFX Manager **theIFXManager**.

```
/* Get the default listener */if ((returnPtr = FCMGetDefaultListener()) == NULL)
     return(NOTOK);
/* Register the interface with the Extention Manager.*/
if ((theError = IFXRegisterInterface(theIFXManager,
      (GenericInterface*)theFunctionCall, FUNCTIONCALL_INTERFACE_NAME,
      FUNCTIONCALL_CURRENT_VERSION, FUNCTIONCALL_MIN_VERSION_SUPPORTED,
      0X01000300L, 0, NULL, 0, returnPtr)) != OK)
      return(theError);
```
**Note:** For more information about the **IFXRegisterInterface** function refer to page [IFXRegisterInterface.](#page-198-0)

## **Registering your packages of custom functions using the Function Call Manager**

Call the Function Call Manager function **FCMRegisterFunctionCall** from **C\_ExtensionInit** to register each of your custom functions and corresponding package(s) with the Forms System.

- <span id="page-174-0"></span>v The FCI allows you to assign a version number to each function that you create. This allows you to provide upgrades to single functions in extensions you have already distributed to users. For more information see 171.
- When registering your package(s) of functions with the Function Call Manager, be aware of the API package naming conventions. For more information see 171.
- You must register each of your custom functions separately. So, if you are registering three functions with the Function Call Manager, you must call **FCMRegisterFunctionCall** three times.
- v In the following example **C\_ExtensionInit** uses the **FCMRegisterFunctionCall** function to register the **multiply** function with the Function Call Manager:

```
if ((theError = FCMRegisterFunctionCall(theFunctionCall, PACKAGE_NAME,
      "multiply", FCI_MULTIPLY_ID, FCI_FOLLOWS_STRICT_CALLING_PARAMETERS,
      "S,S", FCI_MULTIPLY_VERSION, FCI_MULTIPLY_DESCRIPTION)) != OK)
      return(theError);
      /* Finished */
      return(OK);
}
```
**Note:** For more information about the **FCMRegisterFunctionCall** function refer to page [FCMRegisterFunctionCall.](#page-205-0)

#### **About Function Version Numbers**

Along with registering your package(s) of custom functions with the Function Call Manager, the **FCMRegisterFunctionCall** function is also used to specify a version number for each function that you create. In the previous example the multiply function is registered with the version number 0x01000300.

Assigning a version number to each function allows you to provide upgrades to single functions in extensions you have already distributed to users.

For example, if you distributed an extension containing a package of 50 functions for your application and then wanted to change the behavior of one of the functions you could:

- Write a new extension containing just the upgraded function.
- Register the new function using **FCMRegisterFunctionCall**, with the same package name and function name as the original function but with a higher version number.
- Distribute the new extension to users.

When the API initialized all of the extensions it would find two functions with the same package name and function name. It would de-register the one with the lower version number thereby updating your application.

**Note:** For more information about using version numbers refer to ″[Defining](#page-206-0) a Version [Number](#page-206-0)″ .

#### **Package Naming Conventions**

The main purpose of package names is to distinguish the functions in a package from those in other packages that could potentially have the same names. All packages you create must contain an underscore in their names. For example the **beep** function belongs to a package called **my\_funcs**.

v Choose a name that aptly describes the set of functions you are creating and that is distinct enough to be unique within its realm of usage.

- <span id="page-175-0"></span>v Since the package name is an internal logical element of the application, the 8-character naming restriction and case-insensitivity of Windows files do not exist.
- **Note:** A group of functions is provided with the Forms System software as the system package. The system package is reserved for system functions that are defined in the XFDL Specification. You may not add to the system package or call your packages by the name system. Instead, ensure your package names contain an underscore.

## **Implementing your custom functions**

Implement your custom functions as part of the extension.

- v The function defined previously as **FCISimpleFunctions** implements the behavior of your custom functions.
- v **FCISimpleFunctions** can be passed several commands by the Forms driver. When a function call in a form is to be evaluated, **FCISimpleFunctions** will be passed the command **FCICOMMAND\_RUN** as a value for the parameter *theCommand*.
- v This function must ensure that proper error checking is implemented. The function should check that the package and function names have been properly defined, and that the package name supplied by the Forms driver matches the package name specified in your extension. If you plan to write a multi-thread function, you should also check that the application using the is thread safe (using **MUGetThreadSafeFlag**).
- v In the following example, the **Multiply** function is implemented as part of **FCISimpleFunctions** in **fciExtension.c**:

```
#ifndef OLD_STYLE_PARAMS
PRE_FUNCTION_DECL r_short POST_FUNCTION_DECL FCISimpleFunctions(FunctionCall
   *theObject,
r charP thePackageName, r charP theFunctionName, r u long theFunctionID,
   r long theFunctionInstance,
r_short theCommand, formNodeP theForm, formNodeP theComputeNode, IFSUserData
**theFunctionDataPtr, IFSUserData **theFunctionInstanceDataPtr, formNodeP
   *theArgList, r_long
theArgListSize, formNodeP theResult)
#else
PRE_FUNCTION_DECL r_short POST_FUNCTION_DECL FCISimpleFunctions(theObject,
thePackageName, theFunctionName,theFunctionID, theFunctionInstance,theCommand,
   theForm,
theComputeNode, theArgList, theArgListSize, theResult)
FunctionCallManager *theObject;
r_charP thePackageName;
r_charP theFunctionName;
r_u_long theFunctionID;
r_long theFunctionInstance;
r_short theCommand;
formNodeP theForm;
formNodeP theComputeNode;
IFSUserData **theFunctionDataPtr;
IFSUserData **theFunctionInstanceDataPtr;
formNodeP *theArgList;
r_long *theArgListSize;
formNodeP theResult;
#endif
{
r_charP theFirstParam;
double firstNum;
r_charP theSecondParam;
```

```
double secondNum;
r_short theError;
double theMultiplyResult;
char theLiteralBuffer[50];
/* Verify the input parameters */if ((thePackageName == NULL) || (theFunctionName == NULL))
      {
        MessageBox(NULL, "Invalid parameters", "Error", MB_OK);
         return(NOTOK);
      }
/* Make sure that the package is the one we are expecting. */if (cp strcmp(thePackageName, PACKAGE NAME) != OK)
      {
         MessageBox(NULL, "This function was called with the wrong
            package name", "Error", MB OK);
         return(NOTOK);
      }
/* First switch based on the command */
      switch (theCommand)
      {
        case FCICOMMAND_RUN:
/* Now switch based on the function name */switch (theFunctionID)
            {
/* The "multiply" function. */
              case FCI_MULTIPLY_ID:
                  if ((theError = UFLGetLiteralEx(theArgList[0],
                     NULL, &theFirstParam)) != OK)
                  {
                     MessageBox(NULL, "Unable to get the first
                        parameter.", "Error", MB_OK);
                     return(theError);
                  }
                  if ((theError = UFLGetLiteralEx(theArgList[1],
                     NULL, &theSecondParam)) != OK)
                  {
                     MessageBox(NULL, "Unable to get the first
                        parameter.", "Error", MB_OK);
                     return(theError);
                  }
/* Since the literal can be NULL, we make sure that it isn't */if (theFirstParam == NULL)
                     theFirstParam = "";
                  if (theSecondParam == NULL)
                     theSecondParam = "";
/* Convert the literal into a number */firstNum = atof(theFirstParam);
                 secondNum = atof(theSecondParam);
/* Now multiply the numbers */theMultiplyResult = firstNum * secondNum;
                  sprintf(theLiteralBuffer, "%f", theMultiplyResult);
                 UFLSetLiteralEx(theResult, NULL, theLiteralBuffer);
                 break;
/* Error if the function is unknown. */
              default:
                  MessageBox(NULL, "The function was called with an
                     unrecognized function", "Error", MB_OK);
               return(NOTOK);
            }
           break;
         case FCICOMMAND_INSTANCEREGISTER:
           break;
         case FCICOMMAND_INSTANCEDEREGISTER:
            break;
```

```
case FCICOMMAND_REGISTER:
            break;
         case FCICOMMAND_DEREGISTER:
            break;
         default:
            break;
      }
/* Finished */
      return(OK);
```
}

**Note:** For more information about the **FunctionCallEvaluate** template refer to "Function Call Evaluate [Template"](#page-190-0) on page 187.

## **Providing help information for each of your functions**

By using the function template FunctionCallHelp, you can provide help information to form designers within a development environment (for example the Designer). Use FunctionCallHelp to help form designers choose and use the correct functions.

Provide in depth help information for each of the functions you create by implementing the function FCISimpleHelp.

- v **FCISimpleHelp** must be implemented since the service was defined previously with the call to **FunctionCall\_SetObjectProc**.
- v In the following example, **FCISimpleHelp** provides help information for the **multiply** function.

```
#ifndef OLD_STYLE_PARAMS
PRE_FUNCTION_DECL r_short POST_FUNCTION_DECL FCISimpleHelp(FunctionCall
   *theObject,
r charP thePackageName, r charP theFunctionName, r u long theFunctionID,
   IFSUserData
**theFunctionDataPtr, r_charP *theQuickDescPtr, r_charP *theFunctionDescPtr,
   r_charP
*theSampleCodePtr, r_charP **theArgsNameListPtr, r_long *theArgsNameListSizePtr,
   r_charP
**theArgsDescListPtr, r_long *theArgsDescListSizePtr, r_short
   **theArgsFlagListPtr, r_long
*theArgsFlagListSizePtr, r_charP *theRetValDescPtr, r_short
   *theRetValFlagPtr)
#else
PRE_FUNCTION_DECL r_short POST_FUNC_DECL FCISimpleHelp(theObject,
   thePackageName,
theFunctionName, theFunctionID, theFunctionDataPtr, theQuickDescPtr,
   theFunctionDescPtr,
theSampleCodePtr, theArgsNameListPtr, theArgsNameListSizePtr,
   theArgsDescListPtr,
theArgsDescListSizePtr, theArgsFlagListPtr, theArgsFlagListSizePtr,
   theRetValDescPtr, theRetValFlagPtr)
FunctionCall *theObject;
r_charP thePackageName;
r_charP theFunctionName;
r u long theFunctionID;
IFSUserData **theFunctionDataPtr;
r_charP *theQuickDescPtr;
r_charP *theFunctionDescPtr;
r_charP *theSampleCodePtr;
r_charP **theArgsNameListPtr;
r_long *theArgsNameListSizePtr;
r_charP **theArgsDescListPtr;
r_long *theArgsDescListSizePtr;
r_short **theArgsFlagListPtr;
```

```
r_long *theArgsFlagListSizePtr;
r_charP *theRetValDescPtr;
r_short *theRetValFlagPtr;
#endif
{
      switch(theFunctionID)
      {
         case FCI_MULTIPLY_ID:
            if ((\bar{x}) theQuickDescPtr) = cp_strdup("Multiplies two numbers
               together")) == NULL)
            {
               MessageBox(NULL, "Out of memory", "Error", MB_OK);
               return(NOTOK);
            }
            if (((*theFunctionDescPtr) = cp_strdup(
               "This function multiplies two numbers together."
               "/n It takes the values of two fields"
               "/n and finds their product with a precision"
               "/n of up to seven decimal places.")) == NULL)
            {
               MessageBox(NULL, "Out of memory", "Error", MB_OK);
               return(NOTOK);
            }
            if (((*theSampleCodePtr) = cp_strdup(
               "\t<field sid=\"PRODUCT_FIELD\">\n"
               "\t\t<value compute=\"test_Package.multiply"
               "(field1.value, field2.value)\"></value>\n"
               "\t\t<size>\n"
               "\t\t\t<ae>10</ae>\n"
               "\t\t\t<ae>1</ae>\n"
               "\t\t</size>\n"
               "\t</field>\n")) == NULL)
            {
               MessageBox(NULL, "Out of memory", "Error", MB_OK);
               return(NOTOK);
            }
            if (((*theRetValDescPtr) = cp_strdup(
                "The product of the two parameters given")) == NULL)
            {
               MessageBox(NULL, "Out of memory", "Error", MB_OK);
               return(NOTOK);
            }
            break;
         default:
            break;
      }
      return(OK);
}
```
**Note:** For more information about the **FunctionCallHelp** template refer to page "Function Call Help [Template"](#page-193-0) on page 190.

## **Compiling Your Extension**

Once you have generated the C source file for your extension, you must compile the source code to create the extension.

v Use a compiler for C that is supported by the API to compile your extension. Refer to the *IBM Workplace Forms Server - API Installation and Setup Guide* for

<span id="page-179-0"></span>more information on compatible development environments.

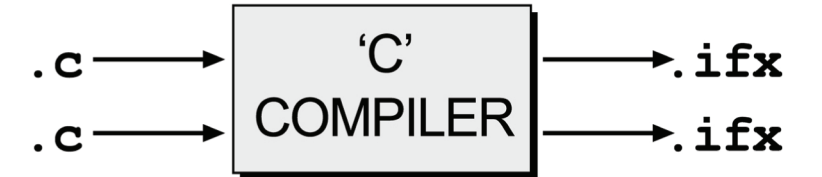

- Before building your extension you should have a .c source file that represents your extension. After compiling the .c file you will have a set of files with the same name as the .c files but with the extension .ifx.
- For example, after compiling the source code for the extension fciExtension.c, your C compiler will create the corresponding extension: fciExtension.ifx.
- The details of compiling your source code are not included in this manual. Consult your documentation for specific information on how to use your compiler for C.

## **Testing the Extension**

- 1. To test the extension with an API application:
	- Copy the extension files that you just created to the following directory: <Windows System>\PureEdge\Extensions\
	- To test the extension with Viewer:
	- Copy the extension files that you just created to the following directory: <Viewer Directory>\Extensions\
- 2. Use the sample form that accompanies the API to test the multiply function. Copy the file Multiply.xfd from <*API Program folder*>\Samples\Msc32\Fci\ Tutorial\ to the folder containing your application.
- 3. Fill out the form and see if the product of **Field1** and **Field2** is returned.

**Note:** To view the forms provided with this API, you must have a licensed or evaluation copy of the Workplace Forms Viewer installed.

## **Distributing Extensions**

Once you have created and tested your extensions you can distribute them as .ifx files

To distribute your extensions so that they may be used by a specific Workplace Forms product:

- Copy the extension file to the Extensions folder of the Workplace Forms product that will use the extension.
	- For example, in order for the **multiply** function to work in the Viewer, you would copy the file fciExtension.ifx to the following folder:

<Viewer Program folder>\Extensions

To distribute your extensions so that they may be used by all Workplace Forms products:

- Copy the extension file to the Forms System Global Extensions folder.
	- For example in order for the **multiply** function to work in the Viewer you would copy the file fciExtension.ifx to the following folder:

C:\<Windows System>\PureEdge\Extensions
### **Summary**

By working through this section you have successfully built an extension. In the process you have learned how to initialize, compile and test FCI applications and use the following functions from the FCI Library:

- IFSObject\_AllocateObject
- FunctionCall\_SetObjectProc
- IFXRegisterInterface
- FCMRegisterFunctionCall

This FCI application has been included with this API and can be found in the folder <*API Program folder*>\Samples\Msc32\Fci\Demo\Multiply.

To view the forms provided with these sample applications, you must have a licensed or evaluation copy of the Workplace Forms Viewer installed.

**Note:** Files that are compatible with the Visual C++ development environment can be found in the <API Program folder>\Samples\Msc32. For more information about compatible development environments for the API refer to the IBM Workplace Forms Server - API Installation and Setup Guide.

# <span id="page-182-0"></span>**FCI Library Quick Reference Guide**

The following sections make up a quick reference guide to the structures, constants, and functions used in the FCI Library:

- v ″The [Extension](#page-184-0) Functions″ describes how to initialize an extension.
- v ″The [FunctionCall](#page-186-0) Structure and Functions″ describes the FunctionCall structure and lists the functions associated with the structure.
- v ″The IFX Manager and [Functions](#page-196-0)″ lists the FCI functions that handle the management of extensions.
- "The Function Call [Manager](#page-200-0)" lists the FCI functions that handle the management of functions

### **About the Function Descriptions**

The functions in this reference guide are listed according to the structures that they belong to and the functionality they provide. All functions are described using the following format:

- **Description**: Provides a general description of what the function does.
- v **Function**: Lists the function's signature and type of value returned (if any).
- v **Parameters**: Lists and describes each parameter in detail.
- v **Returns**: Indicates what value is returned by the function.
- v **Notes**: Provides additional information to help you use the function.
- v **Example**: Provides sample code that uses the function in question.

# <span id="page-184-0"></span>**The Extension Functions**

The extension function **C\_ExtensionInit** is used to initialize an extension and provide services for function calls through a FunctionCall structure.

When the Forms System is initialized, the API checks for existing extensions and calls **C\_ExtensionInit** for each extension.

Your extension must implement the function **C\_ExtensionInit** since it is defined as part of the extension interface.

### **Includes**

You must include the following files as part of the extension source code: #include "masqutil.h" #include "IFX.h"

### **Example**

For an example of how to set up an extension, refer to ″[Getting](#page-170-0) Started with the FCI [Library](#page-170-0)″ .

### **C\_ExtensionInit**

#### **Description**

#include "Extension.h"

This function is responsible for the registration of all the services that an extension provides. This function is not implemented in the API, so you must implement it yourself.

#### **Function Template**

```
PRE_FUNCTION_DECL r_short POST_FUNCTION_DECL C_ExtensionInit(
   Extension *theExtension,
  IFX *theIFXManager);
```
### **Parameters**

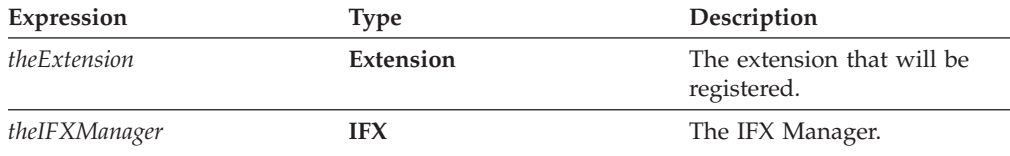

#### **Returns**

OK on success or an error code on failure.

#### **Notes**

v Use the **C\_ExtensionInit** function to create a new function call structure that contains your custom-built functions.

v PRE\_FUNCTION\_DECL and POST\_FUNCTION\_DECL are used in function prototyping and function declaration to accurately define the function across all operating systems (for example Windows or UNIX) and compilers.

### **Example**

```
PRE_FUNCTION_DECL r_short POST_FUNCTION_DECL C_ExtensionInit(Extension
   *theExtension,
IFX *theIFXManager)
{
FunctionCall *theFunctionCall;
      if((theFunctionCall = (FunctionCall*)IFSObject_AllocateObject(
         FUNCTIONCALL_INTERFACE_NAME, FUNCTIONCALL_CURRENT_VERSION, NOTOK,
         0))==NULL)
      {
         return (NOTOK);
      }
     /* Additional Code Removed */
}
```
## <span id="page-186-0"></span>**The FunctionCall Structure and Functions**

To define your custom functions for XFDL forms, you must first create a FunctionCall structure. The FunctionCall structure contains definitions for your custom functions.

To create a FunctionCall structure you must generate a generic IFSObject using the function **IFSObject\_AllocateObject**. Then you must customize the IFSObject to provide Function Call services by calling the function **FunctionCall\_SetObjectProc**.

The FunctionCall structure must provide services for the functions **FunctionCallEvaluate** and **FunctionCallHelp** since they are defined as part of the FunctionCall structure.

Remember that to make your functions available to the API you must register your FunctionCall with the IFX Manager using the function, **IFXRegisterInterface**.

You must also register each of your functions with the Function Call Manager using the function **FCMRegisterFunctionCall**.

For more information about the Function Call Manager functions refer to ["The](#page-200-0) Function Call [Manager"](#page-200-0) on page 197. For more information about the IFX Manager functions, refer to "The IFX Manager and [Functions"](#page-196-0) on page 193.

### **Includes**

You must include the following files as part of the extension source code:

#include "masqutil.h" #include "IFX.h" #include "xfdllib.h" #include "FunctionCall.h"

### **Example**

For an example of how to set up this class and the Extension class, refer ["Getting](#page-170-0) Started with the FCI [Library"](#page-170-0) on page 167.

### **FunctionCall Constants**

The following table lists the constants that are used by the FunctionCall structure and functions along with a short description of each constant:

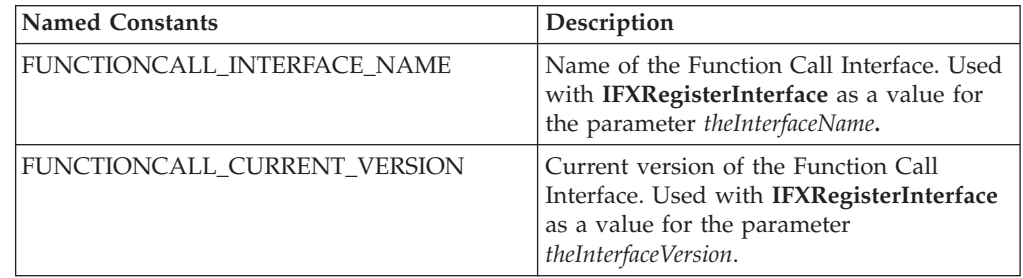

<span id="page-187-0"></span>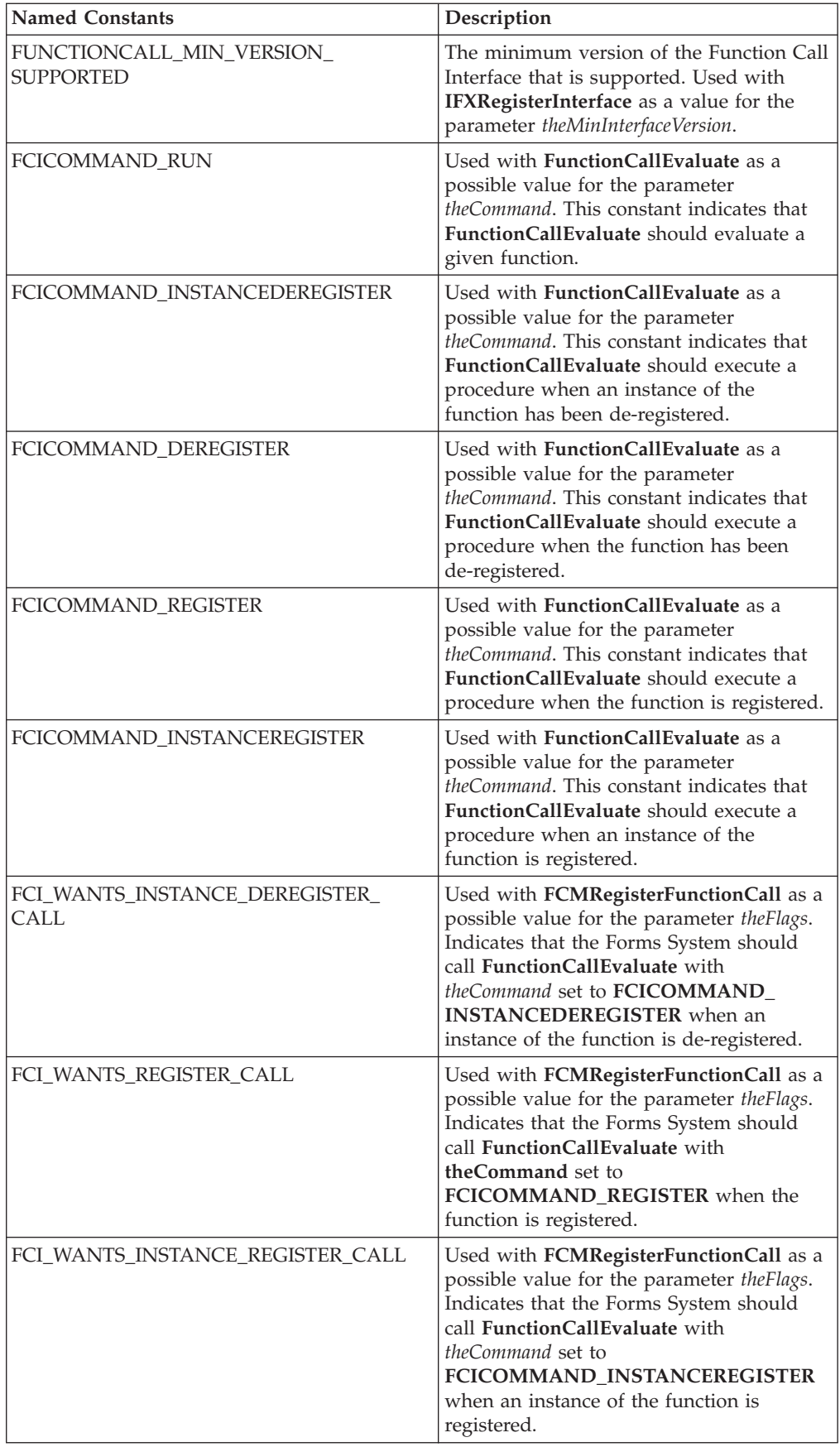

<span id="page-188-0"></span>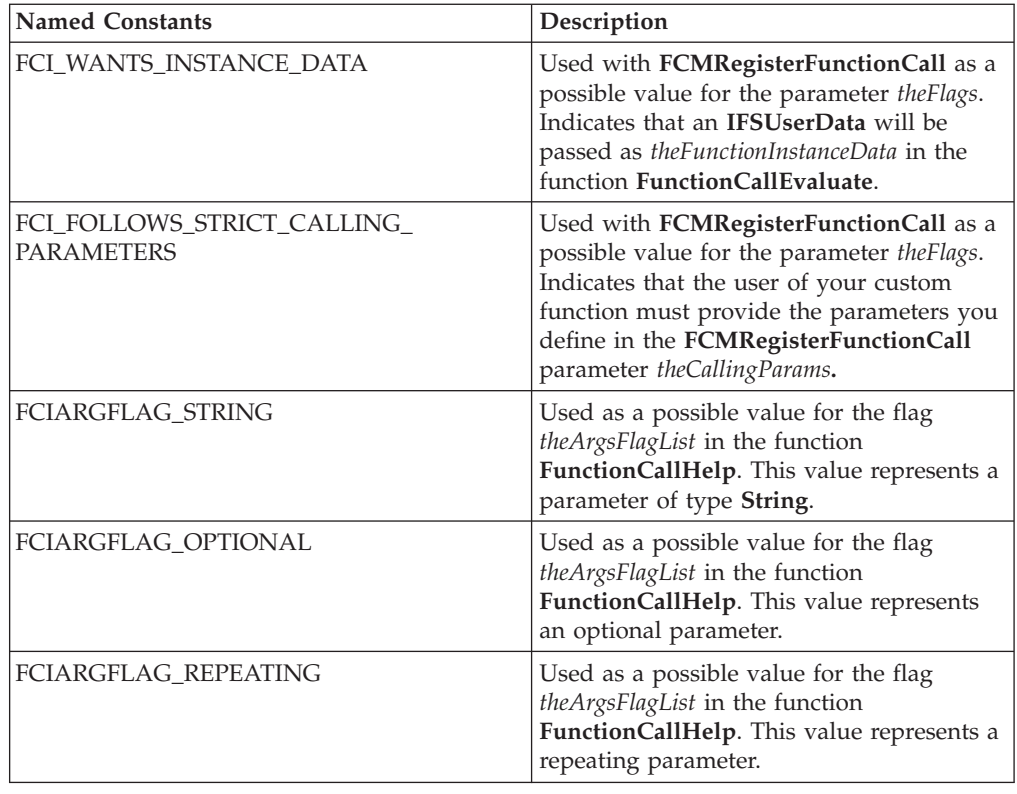

# **IFSObject\_AllocateObject**

### **Description**

This function creates a generic IFSObject and which is then cast to a FunctionCall structure. This enables you to call functions from the extension.

### **Function**

```
IFSObject* IFSObject_AllocateObject(
  r_charP theInterfaceName,
  r_u_long theInterfaceVersion,
  r_short theFinalFlag,
  r_long theExtraDataSize);
```
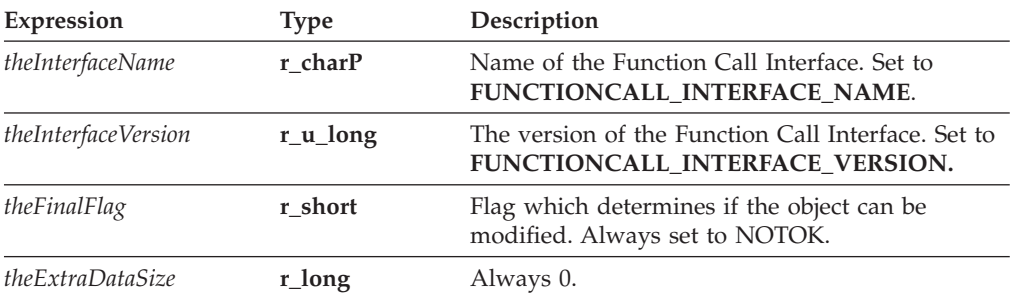

<span id="page-189-0"></span>A pointer to a generic **IFSObject**. Normally, this will be cast to a **FunctionCall** pointer in an extension.

#### **Notes**

v **IFSObject\_AllocateObject** creates a generic **IFSObject** that provides very few services. To customize the object you must define its behavior by making a call to **IFSObject\_SetObjectProc**.

#### **Example**

```
C_ExtensionInit(Extension *theExtension, IFX *theIFXManager)
{
/* Additional Code Removed */
      if ((theFunctionCall = (FunctionCall*)
         IFSObject_AllocateObject(FUNCTIONCALL_INTERFACE_NAME,
         FUNCTIONCALL CURRENT VERSION, NOTOK, \overline{0})) == NULL)
      {
         return NOTOK;
      }
/* Additional Code Removed */
}
```
### **FunctionCall\_SetObjectProc**

#### **Description**

This function defines the services provided by a **FunctionCall** structure. Use this function to:

- Define the behavior of you custom function when called from a form.
- v Implement the help provided to a developer when using your function in a compliant Workplace Forms product such as the Designer.

#### **Function**

```
r_short FunctionCall_SetObjectProc(
  FunctionCall *theFunctionCall,
  voidP theProcedure,
  r_long theProcID);
```
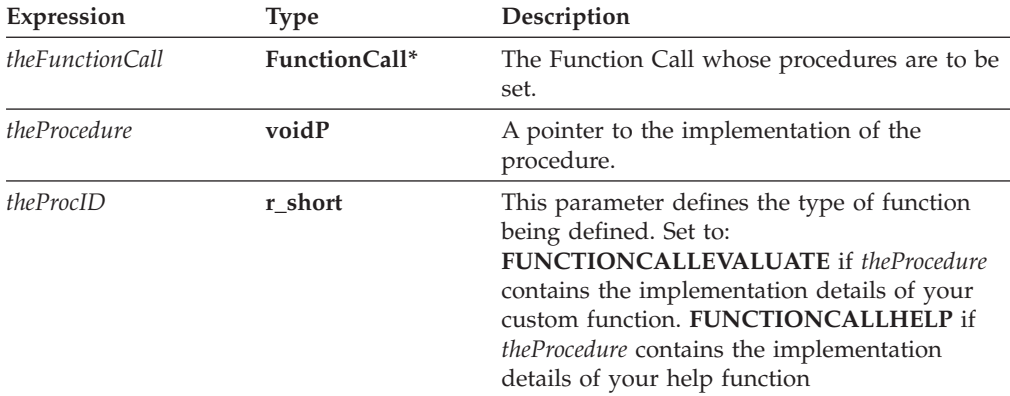

<span id="page-190-0"></span>OK on success or an error code on failure.

### **Notes**

• In any extension, **FunctionCall SetObjectProc** will be called twice. Once to define the behavior of your custom function and once to provide help information about each of your custom functions in the form development environment (for example the Designer).

### **Example**

```
C_ExtensionInit(Extension *theExtension, IFX *theIFXManager)
{
      /* Additional Code Removed */
      if ((theError = FunctionCall_SetObjectProc(theFunctionCall,
         (voidP)FCISimpleFunctions, FUNCTIONCALLEVALUATE)) != OK)
      {
         return theError;
      }
      if ((theError = FunctionCall_SetObjectProc(theFunctionCall,
         (voidP)FCISimpleHelp, FUNCTIONCALLHELP)) != OK)
      {
         return theError;
      }
      /* Additional Code Removed */
}
```
# **Function Call Evaluate Template**

### **Description**

This function performs the necessary work for your custom-built function. You will have to insert the details of your custom functions within this function and pass a pointer for this function to IFSObject\_SetObjectProc.

### **Function Template**

```
PRE_FUNCTION_ DECL r_short POST_FUNCTION_DECL FCISimpleFunction(
   FunctionCall *theFunctionCall,
  r_charP thePackageName,
  r_charP theFunctionName,
  r_u_long theFunctionID,
  r_long theFunctionInstance,
  r_short theCommand,
  formNodeP theForm,
   formNodeP theComputeNode,
  IFSUserData **theFunctionDataPtr,
  IFSUserData **theFunctionInstanceDataPtr,
  formNodeP *theArgList,
  r_long *theArgListSizePtr,
   formNodeP theResult);
```
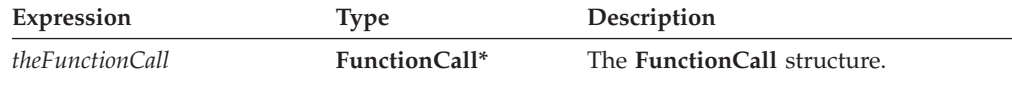

<span id="page-191-0"></span>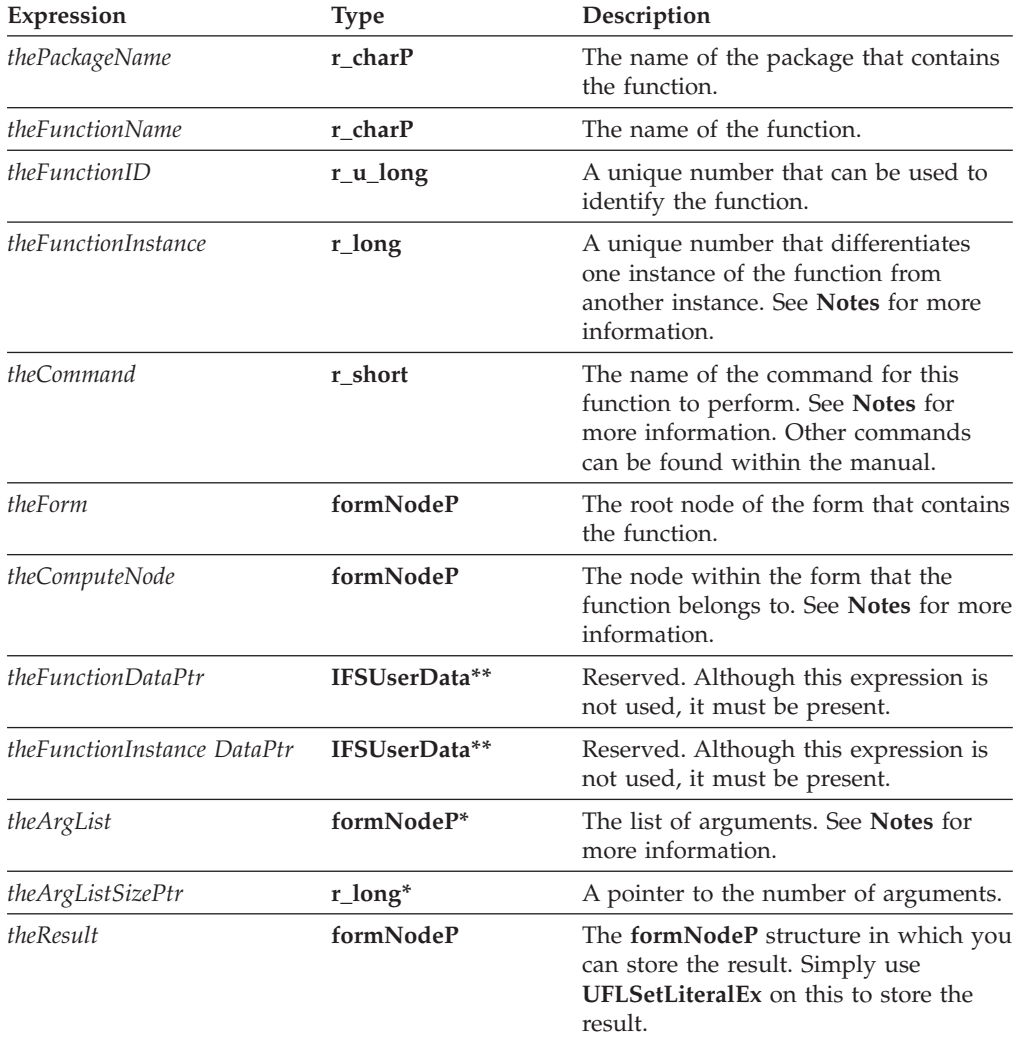

OK on success or an error code on failure.

### **Notes**

- v PRE\_FUNCTION\_DECL and POST\_FUNCTION\_DECL are used to import and export the functions you implement in your .c source file to other code modules used by the Forms System.
- v *theCommand* the value of *theCommand* represents the command that your implementation of **FunctionCallEvaluate** will perform.
	- The value of *theCommand* depends on the value of the parameter called *theFlags* in the function called **FCMRegisterFunctionCall**.
	- Usually the value of *theCommand* will be set to **FCICOMMAND\_RUN** which indicates that a function must be evaluated.
	- Other possible values for *theCommand* include:
	- **FCICOMMAND\_INSTANCEDEREGISTER** This constant indicates that **FunctionCallEvaluate** should execute a procedure when an instance of the function has been de-registered.
- <span id="page-192-0"></span>– **FCICOMMAND\_DEREGISTER** — This constant indicates that **FunctionCallEvaluate** should execute a procedure when the function has been de-registered.
- **FCICOMMAND\_REGISTER —** This constant indicates that **FunctionCallEvaluate** should execute a procedure when the function is registered.
- **FCICOMMAND\_INSTANCEREGISTER** This constant indicates that **FunctionCallEvaluate** should execute a procedure when an instance of the function is registered.
- v *theFunctionInstance* is a unique number that differentiates one instance of the function with another instance. For example if a form contains two calls to the function **test\_Pkg.multiply** then two unique values for *theFunctionInstance* variable will exist.
- v *theComputeNode* is the node within the form that the function belongs to. For example, if you have an item like:

```
<label sid="label1">
   <value compute="test_Pkg.multiply(f1.value, f2.value)"></value>
</label>
```
*theComputeNode* will point to the node that represents the value option.

- v *theFunctionInstanceData* is data specific to an instance of a function. It will always be returned when the instance of the function is called. This data is only provided when the **FCI\_WANTS\_INSTANCE\_DATA** flag is set during the call to **FCMRegisterFunctionCall**.
- v *theArgList* Each argument's value is stored as a literal within a **formNodeP** structure. For example to get the value of the first argument, type the following: UFLGetLiteral(theArgList[0], NULL, &returnValue)

### **Example**

```
PRE_FUNCTION_DECL r_short POST_FUNCTION_DECL FCISimpleFunctions(FunctionCall
   *theObject,
r charP thePackageName, r charP theFunctionName, r u long theFunctionID, r long
   theFunctionInstance,
r short theCommand, formNodeP theForm, formNodeP theComputeNode, IFSUserData
**theFunctionDataPtr, IFSUserData **theFunctionInstanceDataPtr, formNodeP
     *theArgList, r_long
theArgListSize, formNodeP theResult)
{
r_charP theFirstParam;
double firstNum;
r_charP theSecondParam;
double secondNum;
double theMultiplyResult;
char theLiteralBuffer[50];
/* Verify the input parameters */if ((the PackageName == NULL) || (theFunctionName == NULL))\left\{ \right.MessageBox(NULL, "Invalid parameters", "Error", MB_OK);
         return(NOTOK);
      }
/* Make sure that the package is the one we are expecting. */if (cp strcmp(thePackageName, PACKAGE NAME) != OK)
     {
        MessageBox(NULL,"Function called with the wrong package",
            "Error", MB_OK);
         return(NOTOK);
     }
/* The first switch in this function is based on theCommand. The only
     case that we are interested in handling is FCICOMMAND_RUN that
     indicates that we should evaluate a function. */
```

```
switch (theCommand)
      {
         case FCICOMMAND_RUN:
/* The second switch is based on theFunctionID that you set for each of
      your custom functions. This makes it easy for a single Function Call
      object to support multiple functions. */
            switch (theFunctionID)
            {
               case FCI_MULTIPLY_ID:
                  /* Insert Implementation Details Here */
                  break;
               default:
                  break;
            }
            break;
            case FCICOMMAND_INSTANCEREGISTER:
               break;
            case FCICOMMAND_INSTANCEDEREGISTER:
               break;
            case FCICOMMAND_REGISTER:
               break;
            case FCICOMMAND_DEREGISTER:
               break;
         default:
            break;
      }
      return(OK);
}
```
## **Function Call Help Template**

### **Description**

Provides help information about each of your custom functions. This help can be accesses from a form development environment. For example, the Designer can display this help information.

### **Function Template**

```
PRE_FUNCTION_DECL r_short POST_FUNCTION_DECL FCISimpleHelp(
   FunctionCall *theFunctionCall,
  r_charP thePackageName,
  r_charP theFunctionName,
  r_u_long theFunctionID,
  IFSUserData **theFunctionDataPtr,
  r_charP *theQuickDescPtr,
  r_charP *theFunctionDescPtr,
  r_charP *theSampleCodePtr,
  r_charP **theArgsNameListPtr,
  r_long *theArgsNameListSizePtr,
  r_charP *theArgsDescListPtr,
  r_long *theArgsDescListSizePtr,
  r_short **theArgsFlagListPtr,
  r_long *theArgsFlagsListSizePtr,
  r_charP *theRetValDescPtr,
  r_short *theRetValFlagPtr);
```
## **Parameters**

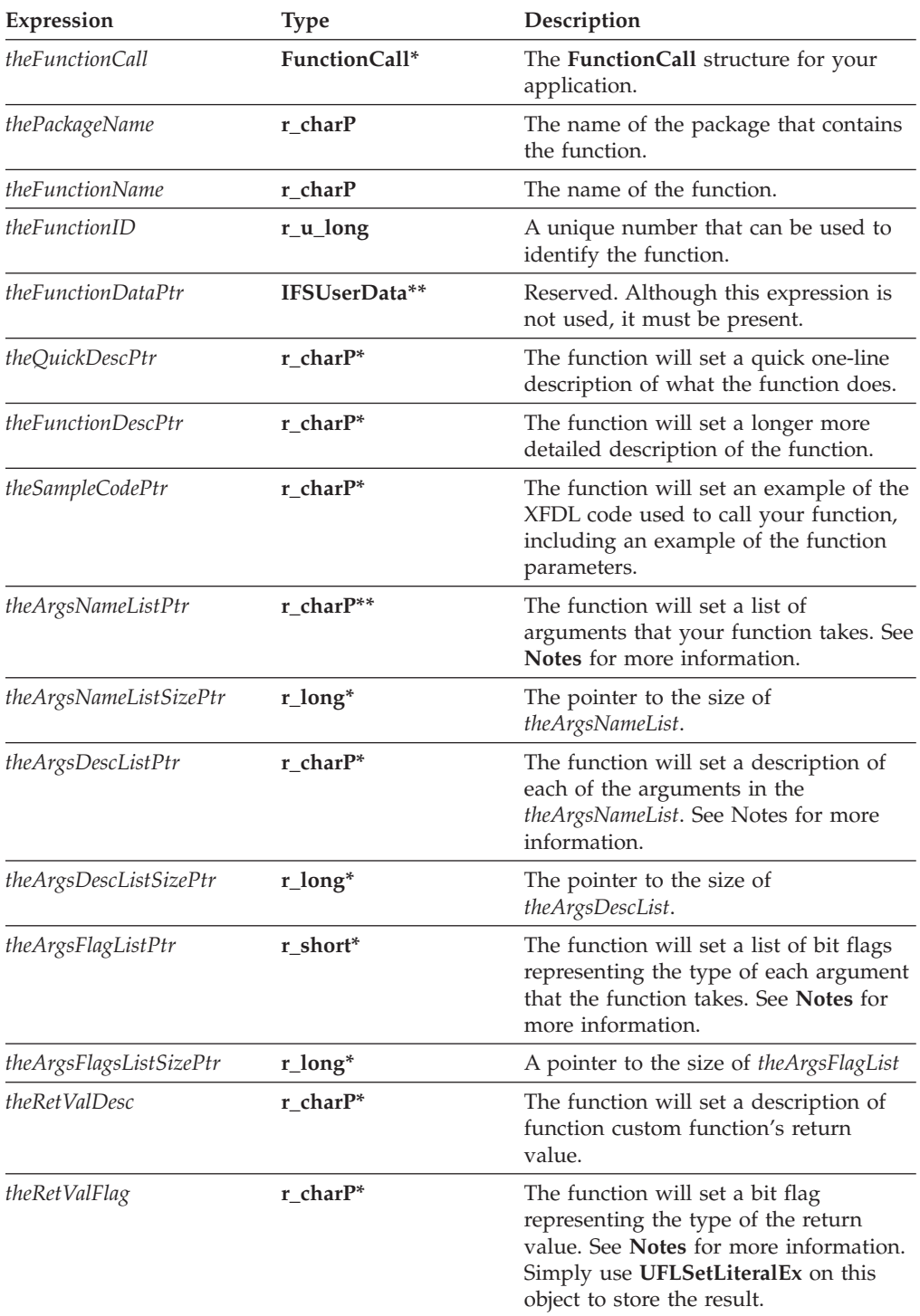

### **Returns**

OK on success or an error code on failure.

### **Notes**

- PRE\_FUNCTION\_DECL and POST\_FUNCTION\_DECL are used to import and export the functions you implement in your .c source file to other code modules used by the Forms System.
- Refer to the table of ["FunctionCall](#page-186-0) Constants" on page 183 for possible values for:
	- theArgsFlagList
	- theRetValFlag
- v For both *theArgsDescListPtr* and *theArgsNameListPtr*, if you have no arguments you must dereference the pointer and set it to **NULL**. For example:

```
*theArgsNameListPtr = NULL;
```
#### **Example**

```
PRE_FUNCTION_DECL r_short POST_FUNCTION_DECL FCISimpleHelp(FunctionCall *theObject,
r charP thePackageName, r charP theFunctionName, r u long theFunctionID, IFSUserData
**theFunctionDataPtr, r_charP *theQuickDescPtr, r_charP *theFunctionDescPtr, r_charP
*theSampleCodePtr, r_charP **theArgsNameListPtr, r_long *theArgsNameListSizePtr,
   r_charP
**theArgsDescListPtr, r_long *theArgsDescListSizePtr, r_short **theArgsFlagListPtr,
  r_long
*theArgsFlagListSizePtr, r_charP *theRetValDescPtr, r_short *theRetValFlagPtr)
{
/* Switch on theFunctionID. This makes it easy for a single FunctionCall
     structure to support multiple functions. */
     switch(theFunctionID)
      {
/* Remember that you must define an ID number for each custom function
     that you create. In the example below the constant FCI_MULTIPLY_ID
     represents the identification number for the multiply function. */
         case FCI_MULTIPLY_ID:
            *theQuickDescPtr =
               cp_strdup("Multiplies two numbers together");
            *theFunctionDescPtr =cp_strdup(
               "Function multiplies two numbers.\n"
               "It takes the values of two fields\n"
               "and finds their product with precision\n"
               "of up to seven decimal places.");
            *theSampleCodePtr = cp_strdup(
               "\t<field sid=\"PRODUCT_FIELD\">\n"
               "\t\t<value compute=\"test Pkg.multiply"
               "(field1.value, field2.value)\"></value>\n"
               "\t\t<size>\n"
               "\t\t\t<ae>10</ae>\n"
               "\t\t\t<ae>1</ae>\n"
               "\t\t</size>\n"
               "\t</field>\n");
            *theRetValDescPtr = cp_strdup(
               "The product of the two parameters given");
            break;
         default:
            break;
      }
     return(OK);
```
}

# <span id="page-196-0"></span>**The IFX Manager and Functions**

The IFX Manager consists of the **IFX structure** and several functions that manage extensions. To create a simple package of functions that can be called from within an XFDL form, you need to use the IFXRegisterInterface function.

For information on the FCI functions used to create a simple package, refer to ["The](#page-200-0) Function Call [Manager"](#page-200-0) on page 197.

### **Includes**

You must include the following files as part of the extension source code: #include "masqutil.h" #include "IFX.h"

### **Example**

For an example of how to use this function, refer to ″[Getting](#page-170-0) Started with the FCI [Library](#page-170-0)″ .

## **IFXDeregisterInterface**

### **Description**

De-registers a **FunctionCall** from the IFX Manager.

### **Function**

```
r_short IFXDeregisterInterface(
   IFX *theIFXManger,
  GenericInterface *theInterface);
```
#### **Parameters**

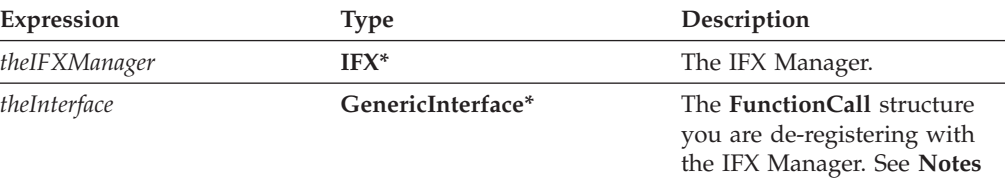

#### **Returns**

OK on success or an error code on failure.

### **Example**

The following example registers a FunctionCall with the IFX Manager by calling **IFXRegisterInterface**. The interface is the immediately de-registered with a call to IFXDeregisterInterface.

for more information.

```
if ((theError = IFXRegisterInterface(theIFXManager,
       (GenericInterface*)theFunctionCall, IFX_INTERFACE_NAME,
      IFX CURRENT VERSION, IFX MIN VERSION SUPPORTED, 0X01000300L, 0, NULL,
      0, \overline{F}CMGetDe\overline{F}aultListener\overline{(}) )\overline{)}!= OK)
{
      return theError;
}
if ((theError = IFXDeregisterInterface(theIFXManager,
       (GenericInterface*)theFunctionCall) ) != OK)
{
      return theError;
}
```
# **IFXGetInterfaceInstances**

### **Description**

Returns a list of **FunctionCall** structures that are currently registered with the IFX Manager.

### **Function**

```
r_short IFXGetInterfaceInstances(
  IFX *theIFXManager,
  r_charP theInterfaceName,
  r_u_long theInterfaceVersion,
  GenericInterface ***theInterfaceListPtr,
  r_long *theInterfaceListSizePtr);
```
### **Parameters**

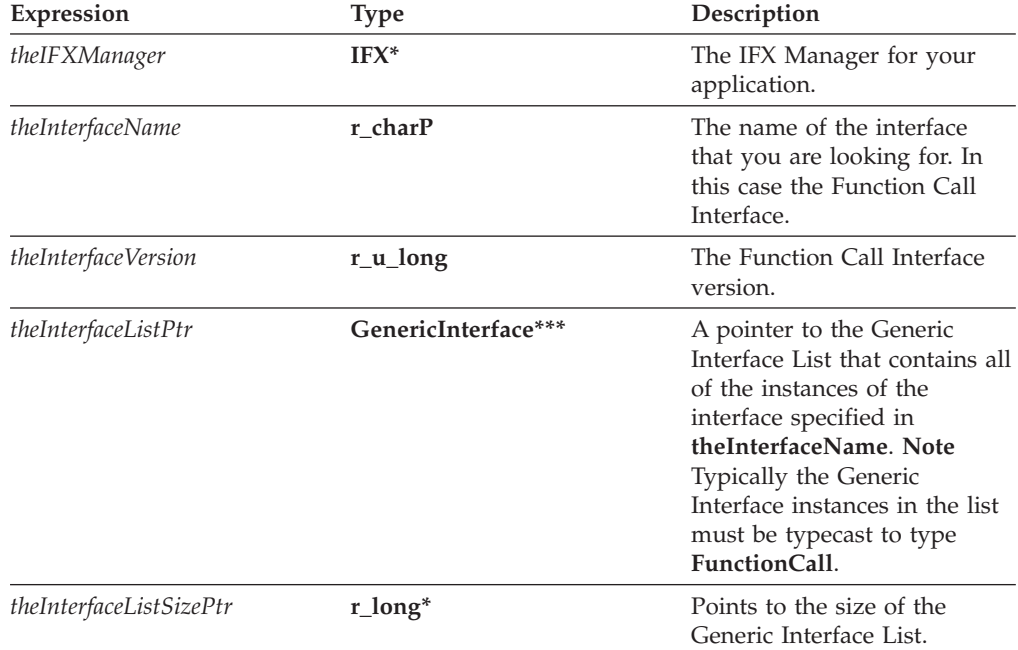

### **Returns**

OK on success or an error code on failure.

### <span id="page-198-0"></span>**Example**

```
GenericInterface **theFunctionCallList;
r_long *theNumOfFunctionCalls;
FunctionCall theFunctionCall;
       if (theError = (IFXGetInterfaceInstances(theIFXMangager,
          FUNCTIONCALL_INTERFACE_NAME, FUNCTIONCALL_CURRENT_VERSION,
           \&\text{theFunction}\overline{C}\&\text{allList},\overline{t}\&\text{NeNumOfFunction}\overline{C}\&\text{alls}) != 0\overline{K})
       {
           return theError;
       }
       for(int i = 0; i < *theNumberOfFunctionCalls; i++){
           theFunctionCall = (FunctionCall*)theFunctionCallList[i];
       }
```
### **IFXRegisterInterface**

### **Description**

Registers a **FunctionCall** structure with the IFX Manager.

### **Function**

```
r_short IFXRegisterInterface(
  IFX *theIFXManager,
  GenericInterface *theInterface,
  r_charP theInterfaceName,
  r_u_long theInterfaceVersion,
  r_u_long theMinInterfaceVersion,
  r_u_long theImplementationVersion,
  r_u_long theFlags,
  r_charP *theCriteriaList,
  r_long theCriteriaListSize,
  IFXCriteriaMatchingHandler *theCriteriaHandler);
```
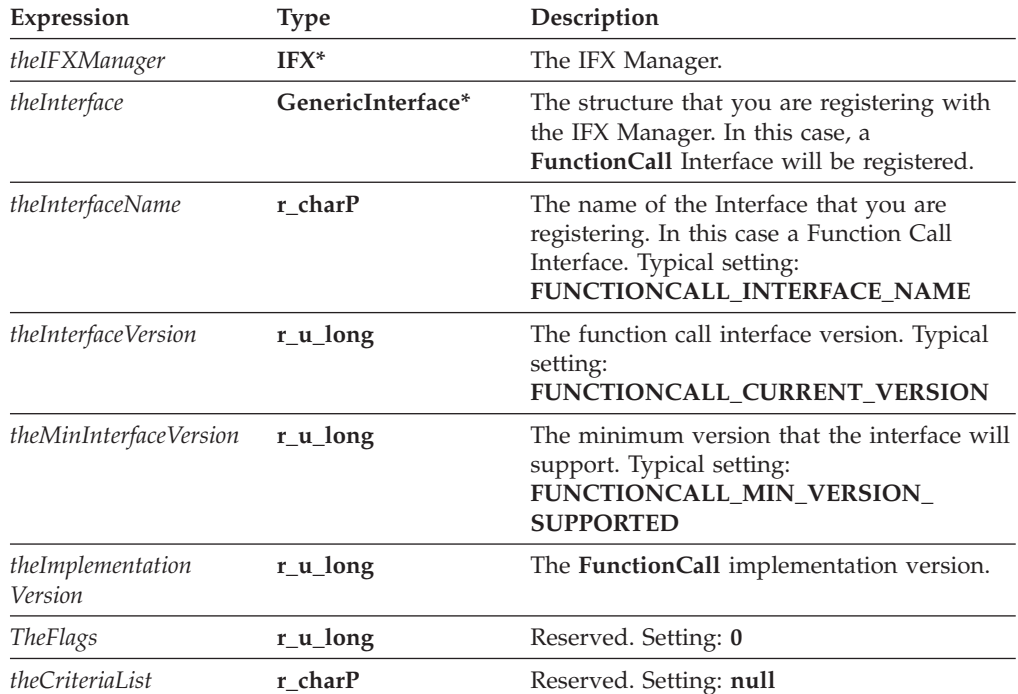

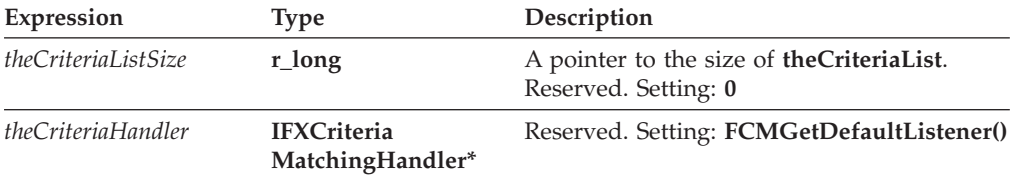

OK on success or an error code on failure.

### **Example**

```
r_short C_ExtensionInit(Extension *theExtension, IFX *theIFXManager)
{
FunctionCall *theFunctionCall;
r_short theError;
     /* Additional code removed */
     if ((theError = IFXRegisterInterface(theIFXManager,
         (GenericInterface*)theFunctionCall,FUNCTIONCALL_INTERFACE_NAME,
         FUNCTIONCALL CURRENT VERSION, FUNCTIONCALL MIN VERSION SUPPORTED,
         0X01000300L, 0, NULL, 0, FCMGetDefaultListener() )) != OK)
      {
        return(theError);
      }
      /* Additional code removed */
}
```
# <span id="page-200-0"></span>**The Function Call Manager**

The Function Call Manager is a collection of functions that handle the management of FunctionCall structures. To create a simple package of functions for calling from within XFDL forms, you need to use the following Function Call Manager functions:

- FCMRegisterFunctionCall
- FCMEvaluateFunctionCall
- FCMGetFunctionCallHelp

### **Includes**

You must include the following files as part of the IFX extension source code:

#include "masqutil.h" #include "IFX.h" #include "FunctionCall.h" #include "FunctionCallManager.h"

### **Example**

For an example of how to use these functions to create a package of functions, refer to ″[Getting](#page-170-0) Started with the FCI Library″ .

### **FCMDeregisterFunctionCall**

#### **Description**

De-registers a particular function from a **FunctionCall** structure.

#### **Function**

```
r_short FCMDeregisterFunctionCall(
  FunctionCall *theFunctionCallObject,
  r_charP thePackageName,
   r_charP theFunctionName);
```
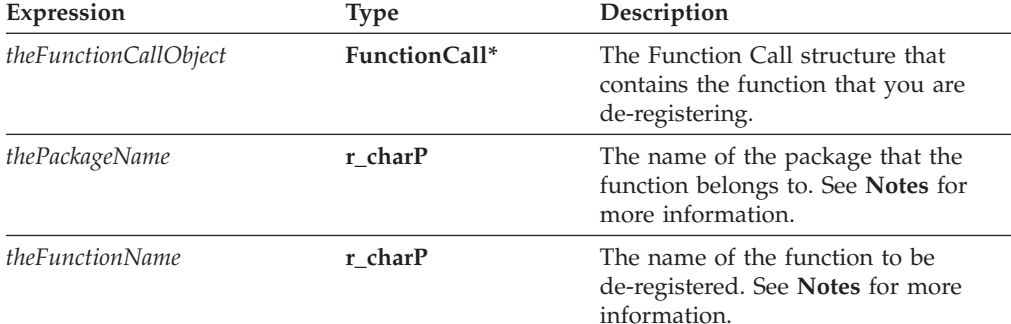

<span id="page-201-0"></span>OK on success or an error code on failure.

#### **Notes**

- *thePackageName* Use the package name that you created when you registered the function using **FCMRegisterFunctionCall**.
- *theFunctionName* Use the function name that you created when you registered the function using **FCMRegisterFunctionCall**.

### **Example**

The following example de-registers the multiply function from the package called test\_Package.

```
if ( theError = FCMDeregisterFunctionCall(theFunctionCall,
      "test_Package", "multiply") == NOTOK )
{
         return (theError);
}
```
### **FCMGetDefaultListener**

#### **Description**

Helps the IFX Manager determine which **FunctionCall** implements a specific function.

#### **Function**

**IFXCriteriaMatchingHandler\* FCMGetDefaultListener();**

#### **Parameters**

There are no parameters for this function.

#### **Returns**

Returns a pointer to an **IFXCriteriaMatchingHandler** that can be used to locate the **FunctionCall** that contains the specific function.

#### **Notes**

Typically this function is used when calling the IFX function **IFXRegisterInterface**. Refer to the function description for **IFXRegisterInterface** for more information.

### **FCMGetFunctionCallHelp**

### **Description**

This function is used by the API to call the **FunctionCall Manager** function **FCMFunctionCallHelp**.

## **Function**

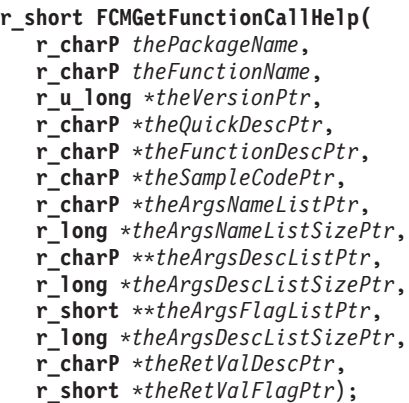

### **Parameters**

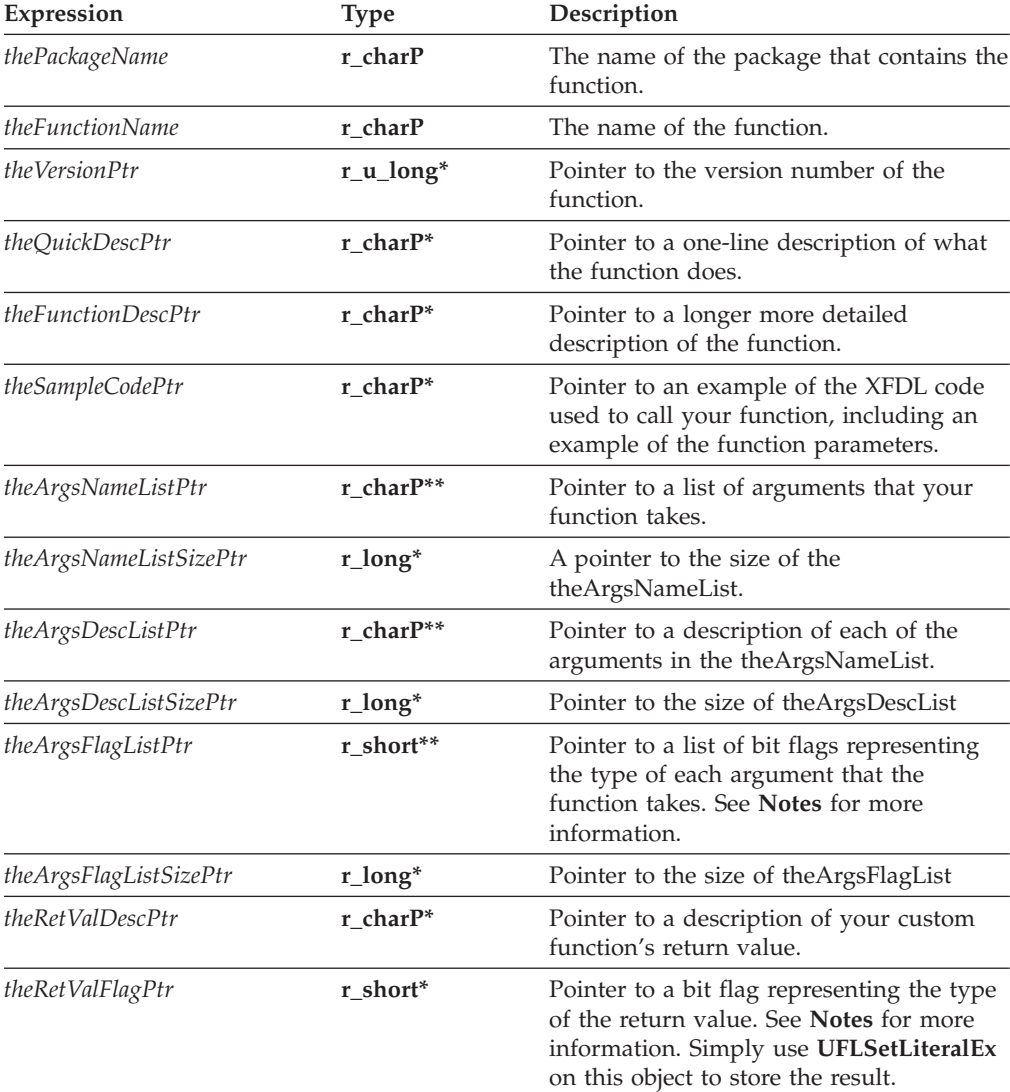

### **Returns**

OK on success or an error code on failure.

### <span id="page-203-0"></span>**Notes**

Refer to the table of ["FunctionCall](#page-186-0) Constants" on page 183 for possible values for:

- theArgsFlagList
- theRetValFlag

#### **Example**

In the example below the function another\_test\_Package.multiply uses **FCMGetFunctionCallHelp** to call the help function that was defined for the test\_Package.multiply function.

```
r_short FCISimpleHelp(FunctionCall *theObject,r_charP thePackageName,
  r charP theFunctionName,
r_u_long theFunctionID, IFSUserData **theFunctionDataPtr,
  r_charP *theQuickDescPtr, r_charP
*theFunctionDescPtr, r_charP *theSampleCodePtr, r_charP **theArgsNameListPtr,
   r_long
*theArgsNameListSizePtr, r_charP **theArgsDescListPtr,
   r long *theArgsDescListSizePtr, r short
**theArgsFlagListPtr, r long *theArgsFlagListSizePtr, r charP *theRetValDescPtr,
  r_short
*theRetValFlagPtr)
{
/* Switch on theFunctionID. This makes it easy for a single FunctionCall
     to support multiple functions. */
     switch(theFunctionID)
      {
/* Remember that you must define an ID number for each custom function
     that you create. In the example below the constant FCI_MULTIPLY_ID
     represents the identification number for the multiply function. */
         case FCI_MULTIPLY_ID:
            FCMGetFunctionCallHelp("test_Package", "multiply",theVersion,
               theQuickDesc, theFunctionDesc, theSampleCode,
               theArgsNameListPtr, theArgsNameListSize, theArgsDescListPtr,
               theArgsDescListSizePtr, theArgsFlagListPtr,
               theArgsFlagListSizePtr, theRetValDesc, theRetValFlag);
               /* Additional Code Removed */
           break;
         default:
           break;
      }
     return(OK);
}
```
### **FCMGetFunctionCallList**

### **Description**

Lists the functions that belong to a particular package.

#### **Function**

```
r_short FCMGetFunctionCallList(
  r_charP thePackageName,
  r_charP **returnPtr,
  r_long *returnSizePtr);
```
### <span id="page-204-0"></span>**Parameters**

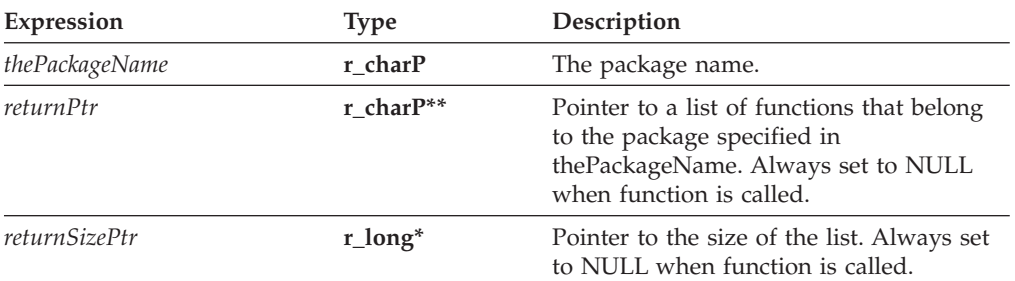

### **Returns**

OK on success or an error code on failure.

#### **Example**

```
r_charP *theFunctionCallList;
r_long FunctionCallSize;
\sqrt{\ast} Additional code removed \sqrt{\ast}FCMGetFunctionCallPackageList("test_Package",&theFunctionCallList,
         &FunctionCallSize);
```
# **FCMGetFunctionCallPackageList**

### **Description**

Lists the packages that are currently registered with the Function Call Manager.

#### **Function**

**r\_short FCMGetFunctionCallPackageList( r\_charP** \*\**returnPtr*, **r\_long** \**returnSizePtr*);

### **Parameters**

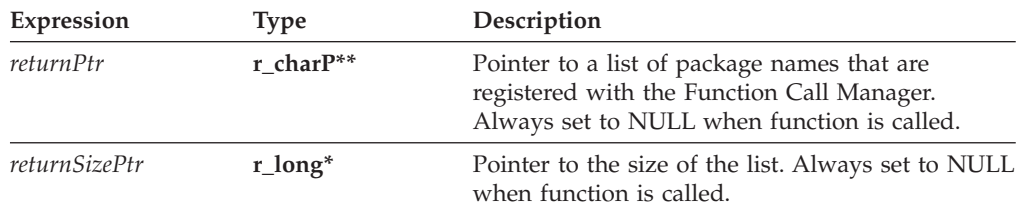

### **Returns**

OK on success or an error code on failure.

### **Example**

```
r_charP *thePackageList;
r_long FunctionCallSize;
\sqrt{*} Additional code removed \sqrt{*}FCMGetFunctionCallPackageList(&thePackageList, &FunctionCallSize);
```
# <span id="page-205-0"></span>**FCMRegisterFunctionCall**

### **Description**

Registers your custom function with the Function Call Manager.

### **Function**

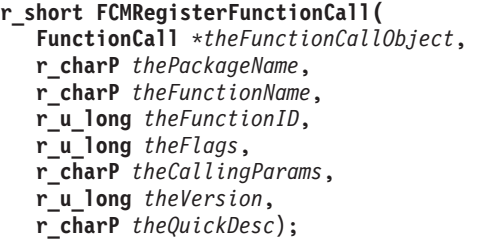

### **Parameters**

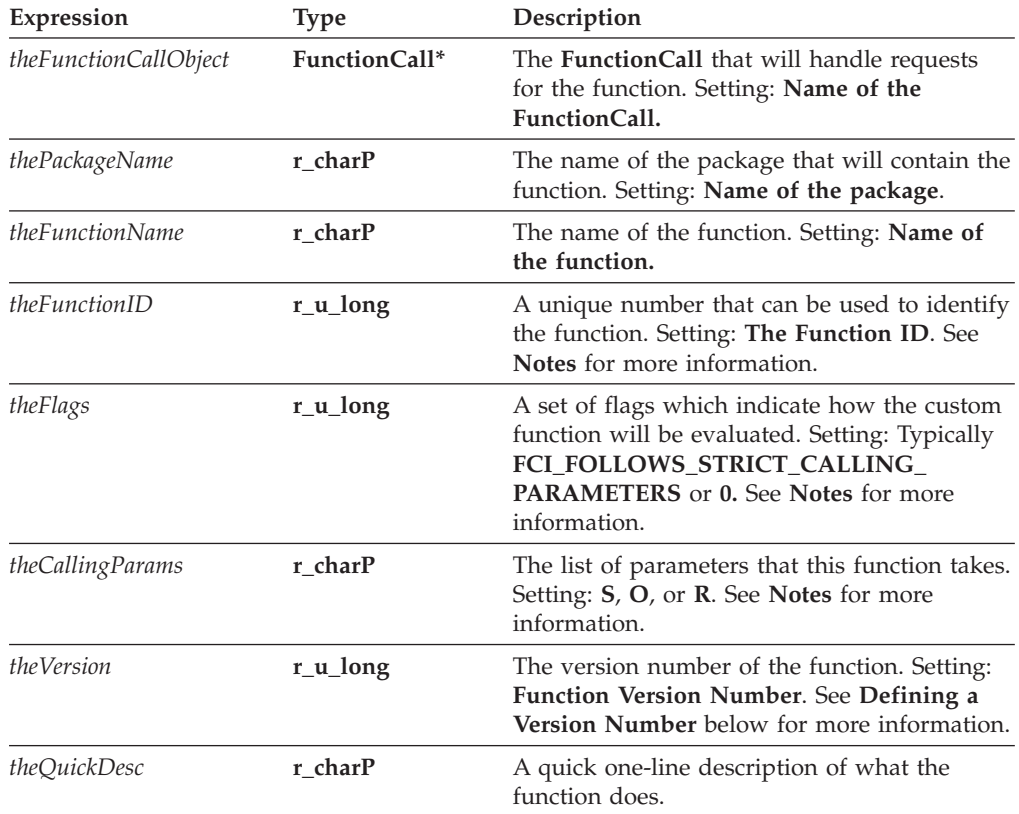

### **Returns**

OK on success or an error code on failure.

### **Notes**

*theFunctionID* - Each function that you create as part of a particular package must have a unique identification number. Define each function's ID number as a constant at the beginning of the class. For example the multiply function has an ID number of 1:

#define MULTIPLY\_ID 1;

<span id="page-206-0"></span>v *theFlags* - Refer to the table of ″[FunctionCall](#page-186-0) Constants″ for a list of possible values for *theFlags*.

*theCallingParams* - List the type of each parameter that the function will take and separate each value with a comma.

- v Use **S** to indicate a string parameter.
- v If the parameter is optional, then an **O** is added after the **S**.
- v If the parameter can repeat, then an **R** is added after the **S**.
- v For example, if you were to register a function that had to have one parameter and optionally a second parameter then the **theCallingParams** would look like the following:

"S,SO"

• If there are no parameters, use an empty string ("").

#### **Defining a Version Number**

- v If multiple **FunctionCall** objects register the same function for the same package, then the function with the highest version number is used.
- v Version numbers are defined in hexadecimal format as follows, where the 0300 is a constant and must be present :

0x<major><minor><maintenance><0300>

- v For example, a function that is version 2.1 would be represented as 0x02010300
- v Define a function's version number in the parameter *theVersion***.**

For more information about using version numbers refer to 203.

#### **Example**

{

}

In the following example, the multiply function is registered with the Function Call Manager as a part of a package called test\_Package.

The multiply function takes two string parameters and has the version number: 1.0 PRE\_FUNCTION\_DECL r\_short POST\_FUNCTION\_DECL C\_ExtensionInit(Extension \*theExtension, IFX \*theIFXManager)

```
FunctionCall *theFunctionCall;
r_short theError;
      if ((theFunctionCall = (FunctionCall*)IFSObject_AllocateObject(
         FUNCTIONCALL_INTERFACE_NAME,FUNCTIONCALL_CURRENT_VERSION, NOTOK,
         0)) == NULL)
      {
         return NOTOK;
      }
      if ((theError = FCMRegisterFunctionCall( theFunctionCall, PACKAGE_NAME,
         "multiply", FCI_MULTIPLY_ID,
         FCI FOLLOWS STRICT CALLING PARAMETERS, "S,S"
         FCI<sup>MULTIPLY</sub> VERSION, FCI MULTIPLY DESCRIPTION )) != OK)</sup>
      {
         return(theError);
      }
      return OK;
```
# <span id="page-208-0"></span>**Appendix A: Setting Up Your Development Environment**

To create Form or FCI applications you must configure your development environment properly.

The API includes a set of project templates that are preconfigured to work with the API libraries. You can use these templates as a starting point in creating your own applications. For more information about project templates, refer to *the IBM Workplace Forms Server - API Installation & Setup Guide*.

If the project templates provided with the API are not compatible with your development environment, follow the procedures in this section to configure your project file.

The following procedures provide specific examples of how to set up your applications for Microsoft Visual C++ 6.0. You can use these procedures as a guideline if you are using other development environments supported by the API. For further information, refer to the documentation for the development environment you are working in.

**Note:** Both Form and FCI applications use the same development environment with the exception of the type of project that is produced. A project using the Form Library will produce a 32-bit application. A project using the FCI Library will be configured to produce a multi-threaded dynamic link library (DLL) with the file name extension .ifx.

### **Developing Form Applications**

To set up your development environment to use the Form Library, follow this procedure:

- 1. Create a new 32-bit Windows project.
- 2. Add the API include file to your project. This folder is located at: <API Installation Folder>/include/
- 3. Include **pe\_cc.lib** and **pe\_crt71.lib** in your project.
- 4. Ensure **msvcrt.lib** is not included in your project.
- 5. Set the Preprocessor Definitions in your project to **WINDOWS**.
- 6. If you are using Microsoft Visual Studio .NET, you must set the project to use a Multithreaded dll. (You can find this option under **Project** → **Properties**. Open the **C/C++** > **Code Generation** folder, and set the **Run-time** drop-down list to **Multi-threaded DLL**.)

### **Developing FCI Applications**

To set up your development environment to use the FCI Library, follow this procedure:

- 1. Create a new **Win32 Dynamic-Link Library** project.
- 2. Add the API include file to your project. This folder is located at: <API Installation Folder>/include/
- 3. Include **pe\_cc.lib** and **pe\_crt71.lib** in your project.
- 4. Ensure **msvcrt.lib** is not included in your project.
- 5. Set the Preprocessor Definitions in your project to **WINDOWS**.
- 6. If you are using Microsoft Visual Studio .NET, you must set the project to use a Multithreaded dll. (You can find this option under **Project** → **Properties**. Open the **C/C++** > **Code Generation** folder, and set the **Run-time** drop-down list to **Multi-threaded DLL**.)
- 7. Set your project to output files with an .extension.

# **Updgrading to Visual Studio .Net**

If you are upgrading to Visual Studio .Net from a previous version of Visual Studio, the upgrade process may create file overrides for project settings. If this happens, you must remove those overrides or project settings will not be applied to those files.

## **Appendix. Notices**

This information was developed for products and services offered in the U.S.A.

IBM may not offer the products, services, or features discussed in this document in other countries. Consult your local IBM representative for information on the products and services currently available in your area. Any reference to an IBM product, program, or service is not intended to state or imply that only that IBM product, program, or service may be used. Any functionally equivalent product, program, or service that does not infringe any IBM intellectual property right may be used instead. However, it is the user's responsibility to evaluate and verify the operation of any non-IBM product, program, or service.

IBM may have patents or pending patent applications covering subject matter described in this document. The furnishing of this document does not grant you any license to these patents. You can send license inquiries, in writing, to:

IBM Director of Licensing IBM Corporation North Castle Drive Armonk, NY 10504-1785 U.S.A.

For license inquiries regarding double-byte (DBCS) information, contact the IBM Intellectual Property Department in your country or send inquiries, in writing, to:

IBM World Trade Asia Corporation Licensing 2-31 Roppongi 3-chome, Minato-ku Tokyo 106-0032, Japan

**The following paragraph does not apply to the United Kingdom or any other country where such provisions are inconsistent with local law:** INTERNATIONAL BUSINESS MACHINES CORPORATION PROVIDES THIS PUBLICATION "AS IS" WITHOUT WARRANTY OF ANY KIND, EITHER EXPRESS OR IMPLIED, INCLUDING, BUT NOT LIMITED TO, THE IMPLIED WARRANTIES OF NON-INFRINGEMENT, MERCHANTABILITY OR FITNESS FOR A PARTICULAR PURPOSE. Some states do not allow disclaimer of express or implied warranties in certain transactions, therefore, this statement may not apply to you.

This information could include technical inaccuracies or typographical errors. Changes are periodically made to the information herein; these changes will be incorporated in new editions of the publication. IBM may make improvements and/or changes in the product(s) and/or the program(s) described in this publication at any time without notice.

Any references in this information to non-IBM Web sites are provided for convenience only and do not in any manner serve as an endorsement of those Web sites. The materials at those Web sites are not part of the materials for this IBM product and use of those Web sites is at your own risk.

IBM may use or distribute any of the information you supply in any way it believes appropriate without incurring any obligation to you.

Licensees of this program who wish to have information about it for the purpose of enabling: (i) the exchange of information between independently created programs and other programs (including this one) and (ii) the mutual use of the information which has been exchanged, should contact:

IBM Corporation Office 4360 One Rogers Street Cambridge, MA 02142 U.S.A.

Such information may be available, subject to appropriate terms and conditions, including in some cases, payment of a fee.

The licensed program described in this information and all licensed material available for it are provided by IBM under terms of the IBM Customer Agreement, IBM International Program License Agreement, or any equivalent agreement between us.

### **Trademarks**

The following terms are trademarks of International Business Machines Corporation in the United States, other countries, or both:

AIX IBM Workplace Workplace Forms

Intel, Intel Inside (logos), MMX, and Pentium are trademarks of Intel Corporation in the United States, other countries, or both.

Microsoft, Windows, Windows NT, and the Windows logo are trademarks of Microsoft Corporation in the United States, other countries, or both.

Java and all Java-based trademarks are trademarks of Sun Microsystems, Inc. in the United States, other countries, or both.

Other company, product, or service names may be trademarks or service marks of others.

## **Index**

# **Special characters**

-> [symbol](#page-12-0) 9

# **A**

about the [API](#page-6-0) 3 [algorithm,](#page-145-0) looking up a hash algorithm 142 [allocating](#page-8-0) memory 5 API [about](#page-6-0) the API 3 about the FCI [Library](#page-166-0) 163 [differences](#page-7-0) between Java, C, and COM 4 [initializing](#page-127-0) the API 124 [initializing](#page-129-0) the API with locale 126 list of Form Library [functions](#page-30-0) 27 where the API fits into your [system](#page-6-0) 3 application [development,](#page-208-0) setting up your application [development](#page-208-0) environment 205 applications compiling your [application,](#page-28-0) tutorial 25 testing your [application,](#page-28-0) tutorial 25 [applications,](#page-20-0) setting up your 17 [argument](#page-10-0) nodes 7, [11](#page-14-0) attachments [attaching](#page-53-0) a file 50 extracting an [attachment](#page-55-0) 52 removing an [attachment](#page-98-0) 95 attributes getting a list of [attributes](#page-61-0) and values 58 getting the value of an [attribute](#page-59-0) 56 [removing](#page-97-0) an attribute 94 setting an [attribute](#page-102-0) 99 Authenticated Clickwrap validating [Authenticated](#page-111-0) Clickwrap signatures 108, [111](#page-114-0)

# **C**

C API, [differences](#page-7-0) from Java and COM 4 [C\\_ExtensionInit](#page-171-0) function 168, [181](#page-184-0) cell item locating a cell in a [particular](#page-47-0) group 44 cells, [creating](#page-45-0) cells 42 [Certificate](#page-34-0) functions 31 [Certificate\\_GetBlob](#page-34-0) function 31 [Certificate\\_GetDataByPath](#page-35-0) function 32 [Certificate\\_GetIssuer](#page-39-0) function 36 certificates getting a Blob of the [certificate](#page-34-0) 31 getting specific [certificate](#page-35-0) data 32 getting the issuer [certificate](#page-39-0) 36 getting the signing [certificate](#page-153-0) from a signature 150 [certificates,](#page-63-0) getting a list of available certificates 60, [157](#page-160-0) [characters,](#page-8-0) finding a character in a string 5 children [locating](#page-65-0) a child node 62 [closing](#page-51-0) a form 48 [tutorial](#page-27-0) 24 COM API, [differences](#page-7-0) from C and Java 4 [comparing](#page-8-0) strings 5

[comparing](#page-9-0) two strings 6 compiling compiling your [application,](#page-28-0) tutorial 25 compiling your [extensions](#page-178-0) 175 [computations.](#page-4-0) See computes 1 [compute](#page-10-0) node property 7 computes [deactivating](#page-101-0) the compute system 98 setting a [compute](#page-103-0) 100 [concatenating](#page-8-0) strings 5 [constants](#page-9-0) 6 [formNodeP](#page-42-0) constants 39 [FunctionCall](#page-186-0) constants 183 See also formNodeP constants[constants [a\]](#page-4-0) 1 See also Function Call constants[constants] [a\]](#page-4-0) 1 conventions package naming [conventions](#page-174-0) 171 conventions for functions [descriptions](#page-32-0) 29 [conventions,](#page-5-0) document 2 copying [memory](#page-8-0) 5 [copying](#page-8-0) strings 5 cp\_free string [function](#page-8-0) 5 [cp\\_malloc](#page-8-0) string function 5 [cp\\_realloc](#page-8-0) string function 5 [cp\\_strcat](#page-8-0) string function 5 [cp\\_strchr](#page-8-0) string function 5 [cp\\_strcmp](#page-8-0) string function 5 [cp\\_strcpy](#page-8-0) string function 5 [cp\\_strdup](#page-8-0) string function 5 [cp\\_strlen](#page-8-0) string function 5 [cp\\_strncmp](#page-9-0) string function 6 [cp\\_strrchr](#page-9-0) string function 6 [cp\\_strstr](#page-9-0) string function 6 creating creating a [FunctionCall](#page-172-0) structure 169 [creating](#page-45-0) cells 42 [creating](#page-49-0) forms 46 [creating](#page-49-0) nodes 46 current value about signed [computes](#page-33-0) 30 custom functions [evaluating](#page-175-0) custom functions 172 how to use custom [functions](#page-166-0) 163 version numbers for custom [functions](#page-174-0) 171

# **D**

data [retrieving](#page-24-0) a value from a form, tutorial 21 setting a value in a form, [tutorial](#page-26-0) 23 data item locating a particular data item in a [datagroup](#page-47-0) 44 data model, [updating](#page-122-0) the XML data model 119 data structures about [formNodeP](#page-7-0) 4 data [types](#page-7-0) 4 [r\\_charP](#page-8-0) 5 datagroup locating a particular data item in a [datagroup](#page-47-0) 44 deleting a [form](#page-27-0) 24 deleting a form from [memory](#page-51-0) 48 [dereferencing](#page-12-0) 9 [special](#page-106-0) notes on 103 [deregistering](#page-196-0) a function call from the IFX Manager 193, [197](#page-200-0) [Designer](#page-6-0) 3 [designing](#page-6-0) XFDL forms 3 destroy method [tutorial](#page-27-0) 24 development [environment,](#page-208-0) setting up 205 digital [certificates,](#page-63-0) getting a list of available cetificates 60, [157](#page-160-0) digital [certificates.](#page-4-0) See certificates 1 digital [signatures.](#page-4-0) See signatures 1 distributing [distributing](#page-179-0) your extensions 176 distributing [applications](#page-29-0) tutorial 26 document [conventions](#page-5-0) 2 [duplicating](#page-8-0) strings 5

### **E**

enclosures [enclosing](#page-53-0) a file 50 [extracting](#page-55-0) an enclosure 52 [removing](#page-98-0) an enclosure 95 error [messages,](#page-132-0) getting the current language for 129 error [messages,](#page-134-0) getting the default language for 131 error [messages,](#page-137-0) setting the current language for 134 error [messages,](#page-140-0) setting the default language for 137 errors, [reporting](#page-28-0) errors tutorial 25 [evaluating](#page-175-0) custom functions 172 [executing](#page-175-0) custom functions 172 Extensible Forms [Description](#page-4-0) Language. See XFDL 1 extensions [about](#page-166-0) 163, [193](#page-196-0) about function version [numbers](#page-174-0) 171 about the [architecture](#page-168-0) 165 compiling IFX [extensions](#page-178-0) 175 creating an [extension](#page-171-0) source file, tutorial 168 creating [extensions](#page-170-0) 167 defining your own [extensions](#page-167-0) 164 [distributing](#page-179-0) your extensions 176 header files for [extensions](#page-171-0) 168 [initializing](#page-171-0) an extension 168 setting up an IFX [extension,](#page-171-0) tutorial 168 testing your [extensions](#page-179-0) 176 updating IFX [extensions](#page-174-0) 171 using IFX [extensions](#page-179-0) 176

# **F**

FCI Library [about](#page-166-0) 163, [164](#page-167-0) about the [architecture](#page-168-0) 165 FCI quick [reference](#page-182-0) guide 179 FCI [tutorial](#page-170-0) 167 how the Form and FCI [Libraries](#page-167-0) work together 164 using the FCI Library to create [extensions](#page-170-0) 167 [FCI\\_FOLLOWS\\_STRICT\\_CALLING\\_PARAMETERS](#page-188-0) [constant](#page-188-0) 185 [FCI\\_WANTS\\_INSTANCE\\_DATA](#page-188-0) constant 185 [FCI\\_WANTS\\_INSTANCE\\_DEREGISTER\\_CALL](#page-187-0) constant 184 [FCI\\_WANTS\\_INSTANCE\\_REGISTER\\_CALL](#page-187-0) constant 184 [FCI\\_WANTS\\_REGISTER\\_CALL](#page-187-0) constant 184 [FCIARGFLAG\\_OPTIONAL](#page-188-0) constant 185

[FCIARGFLAG\\_REPEATING](#page-188-0) constant 185 [FCIARGFLAG\\_STRING](#page-188-0) constant 185 [FCICOMMAND\\_](#page-187-0) RUN constant 184 [FCICOMMAND\\_DEREGISTER](#page-187-0) constant 184, [189](#page-192-0) [FCICOMMAND\\_INSTANCEDEREGISTER](#page-187-0) constant 184, [188](#page-191-0) [FCICOMMAND\\_INSTANCEREGISTER](#page-187-0) constant 184, [189](#page-192-0) [FCICOMMAND\\_REGISTER](#page-187-0) constant 184, [189](#page-192-0) FCICOMMAND\_RUN constant FunctionCall constants [FCICOMMAND\\_RUN](#page-191-0) 188 [FCMDeregisterFunctionCall](#page-200-0) function 197 [FCMGetDefaultListener](#page-201-0) function 198 [FCMGetFunctionCallHelp](#page-201-0) function 198 [FCMGetFunctionCallList](#page-203-0) function 200 [FCMGetFunctionCallPackageList](#page-204-0) function 201 [FCMRegisterFunctionCall](#page-205-0) function 202 files [enclosing](#page-53-0) files 50 [extracting](#page-55-0) files 52 [removing](#page-98-0) attached files 95 form [determining](#page-66-0) the version of a form 63 Form Library [getting](#page-18-0) started 15, [17](#page-20-0) [header](#page-21-0) files 18 how the Form and FCI [Libraries](#page-167-0) work together 164 [initializing](#page-23-0) the Form Library 20, [123](#page-126-0) list of Form Library [functions](#page-30-0) 27 See also functions[Form Library [a\]](#page-4-0) 1 form [nodes](#page-10-0) 7, [11](#page-14-0) formatting [determining](#page-94-0) whether a node is correctly formatted 91 [determining](#page-44-0) whether all the nodes in a form ares correctly [formatted](#page-44-0) 41 formNodeP [about](#page-7-0) 4, [39](#page-42-0) creating a [formNodeP](#page-49-0) 46 [formNodeP](#page-42-0) functions 39 [formNodeP](#page-10-0) structure 7 freeing a [formNodeP](#page-8-0) from memory 5 See also nodes[formNodeP [a\]](#page-4-0) 1 [formNodeP](#page-42-0) constants 39 [UFL\\_AFTER\\_SIBLING](#page-52-0) 49 [UFL\\_APPEND\\_CHILD](#page-52-0) 49, [155](#page-158-0) [UFL\\_BEFORE\\_SIBLING](#page-52-0) 49, [155](#page-158-0) [UFL\\_NEXT](#page-48-0) 45 [UFL\\_ORPHAN](#page-52-0) 49 [UFL\\_SAVE\\_ALLOW](#page-122-0) 119 forms [creating](#page-158-0) a form 155 [duplicating](#page-52-0) forms 49 [loading](#page-163-0) a form 160 [writing](#page-121-0) a form to disk 118 formula node [property](#page-10-0) 7 formulas about signed [formulas](#page-33-0) 30 setting a [formula](#page-103-0) 100 free string [function](#page-8-0) 5 freeing [memory](#page-8-0) 5, [48](#page-51-0) [tutorial](#page-27-0) 24 Function Call Evaluate [Template](#page-190-0) 187 Function Call Manager [about](#page-200-0) 197 about function version [numbers](#page-174-0) 171 getting a list of [registered](#page-204-0) packages 201

Function Call Manager *(continued)* [registering](#page-205-0) a function call 202 [registering](#page-173-0) your package with the Function Call [Manager](#page-173-0) 170 function calls. See [functions](#page-4-0) 1 [FunctionCall](#page-186-0) constants 183 [FCI\\_FOLLOWS\\_STRICT\\_CALLING\\_PARAMETERS](#page-188-0) 185 [FCI\\_WANTS\\_INSTANCE\\_DATA](#page-188-0) 185 [FCI\\_WANTS\\_INSTANCE\\_DEREGISTER\\_CALL](#page-187-0) 184 [FCI\\_WANTS\\_INSTANCE\\_REGISTER\\_CALL](#page-187-0) 184 [FCI\\_WANTS\\_REGISTER\\_CALL](#page-187-0) 184 [FCIARGFLAG\\_OPTIONAL](#page-188-0) 185 [FCIARGFLAG\\_REPEATING](#page-188-0) 185 [FCIARGFLAG\\_STRING](#page-188-0) 185 [FCICOMMAND\\_DEREGISTER](#page-187-0) 184, [189](#page-192-0) [FCICOMMAND\\_INSTANCEDEREGISTER](#page-187-0) 184, [188](#page-191-0) [FCICOMMAND\\_INSTANCEREGISTER](#page-187-0) 184, [189](#page-192-0) [FCICOMMAND\\_REGISTER](#page-187-0) 184, [189](#page-192-0) [FCICOMMAND\\_RUN](#page-187-0) 184 [FUNCTIONCALL\\_CURRENT\\_VERSION](#page-186-0) 183 [FUNCTIONCALL\\_INTERFACE\\_NAME](#page-186-0) 183 [FUNCTIONCALL\\_MIN\\_VERSION\\_SUPPORTED](#page-187-0) 184 [FunctionCall](#page-186-0) functions 183 [FunctionCall](#page-186-0) structure 183 FunctionCall structures creating a [FunctionCall](#page-172-0) structure 169, [185](#page-188-0) creating a new [FunctionCall](#page-172-0) structure 169 defining services provided by a [FunctionCall](#page-172-0) [structure](#page-172-0) 169 defining the services provided by a [FunctionCall](#page-189-0) [structure](#page-189-0) 186 [deregistering](#page-200-0) a FunctionCall 197 determining which [FunctionCall](#page-201-0) implements a [function](#page-201-0) 198 [FunctionCallHelp](#page-193-0) template 190 getting a list of registered [FunctionCall](#page-197-0) structures 194 registering [FunctionCall](#page-173-0) structures with the IFX [Manager](#page-173-0) 170 [registering](#page-198-0) with the IFX Manager 195 [FUNCTIONCALL\\_CURRENT\\_VERSION](#page-186-0) constant 183 [FUNCTIONCALL\\_INTERFACE\\_NAME](#page-186-0) constant 183 [FUNCTIONCALL\\_MIN\\_VERSION\\_SUPPORTED](#page-187-0) [constant](#page-187-0) 184 [FunctionCall\\_SetObjectProc](#page-189-0) function 186 [FunctionCallHelp](#page-193-0) template 190 functions about IFX [extensions](#page-166-0) 163 about the Function Call [Manager](#page-200-0) 197 about the function [descriptions](#page-32-0) 29, [179](#page-182-0) [C\\_ExtensionInit](#page-184-0) 181 [C\\_ExtensionInit](#page-171-0) function 168 [Certificate](#page-34-0) functions 31 [Certificate\\_GetBlob](#page-34-0) 31 [Certificate\\_GetDataByPath](#page-35-0) 32 [Certificate\\_GetIssuer](#page-39-0) 36 defining a version number for custom [functions](#page-206-0) 203 [deregistering](#page-200-0) a function call 197 [deregistering](#page-196-0) a function call from the IFX Manager 193 [executing](#page-190-0) custom functions 187 FCI Library quick [reference](#page-182-0) guide 179 [FCMDeregisterFunctionCall](#page-200-0) 197 [FCMGetDefaultListener](#page-201-0) 198 [FCMGetFunctionCallHelp](#page-201-0) 198 [FCMGetFunctionCallPackageList](#page-204-0) 201 [FCMRegisterFunctionCall](#page-205-0) 202 [formNodeP](#page-42-0) functions 39 [FunctionCall](#page-186-0) functions 183

functions *(continued)* [FunctionCall\\_SetObjectProc](#page-189-0) 186 [GCMGetFunctionCallList](#page-203-0) 200 [GetCurrentThreadLocale](#page-132-0) 129 [GetDefaultLocale](#page-134-0) 131 getting a list of [functions](#page-203-0) in a package 200 Hash [functions](#page-124-0) 121 [Hash\\_Hash](#page-124-0) 121 [IFSGetGlobalIFX](#page-126-0) 123 [IFSInitialize](#page-127-0) 124 [IFSInitializeWithLocale](#page-129-0) 126 [IFSObject\\_AllocateObject](#page-188-0) 185 [IFXDeregisterInterface](#page-196-0) 193 [IFXGetInterfaceInstances](#page-197-0) 194 [IFXRegisterInterface](#page-198-0) 195 [implementing](#page-175-0) custom functions 172 list of Form Library [functions](#page-30-0) 27 [LocalizationManager](#page-132-0) functions 129 [LocalizationManager\\_GetCurrentThreadLocale](#page-132-0) 129 [LocalizationManager\\_GetDefaultLocale](#page-134-0) 131 [LocalizationManager\\_SetCurrentThreadLocale](#page-137-0) 134 [LocalizationManager\\_SetDefaultLocale](#page-140-0) 137 [MUGetThreadSafeFlag](#page-156-0) 153 [providing](#page-177-0) help for your custom functions 174 [registering](#page-205-0) a fuction call with the Function Call [Manager](#page-205-0) 202 [SecurityManager](#page-144-0) functions 141 [SecurityManager\\_GetSingleton](#page-144-0) 141 [SecurityManager\\_LookupHashAlgorithm](#page-145-0) 142 See also string functions[functions [a\]](#page-4-0) 1 [SetCurrentThreadLocale](#page-137-0) 134 [SetDefaultLocale](#page-140-0) 137 [Signature](#page-148-0) functions 145 [Signature\\_GetDataByPath](#page-148-0) 145 [Signature\\_GetSigningCert](#page-153-0) 150 [UFLAddNamespace](#page-42-0) 39 [UFLCheckValidFormats](#page-44-0) 41 [UFLCreate](#page-158-0) 155 [UFLCreateCell](#page-45-0) 42 [UFLDeleteSignature](#page-46-0) 43 [UFLDereferenceEx](#page-47-0) 44 [UFLDuplicate](#page-52-0) 49 [UFLEncloseFile](#page-53-0) 50 [UFLEncloseInstance](#page-54-0) 51 [UFLExtractFile](#page-55-0) 52 [UFLExtractInstance](#page-56-0) 53 [UFLExtractXFormsInstance](#page-58-0) 55 [UFLGetAttribute](#page-59-0) 56 [UFLGetAttributeList](#page-61-0) 58 [UFLGetCertificateList](#page-63-0) 60 [UFLGetChildren](#page-65-0) 62 [UFLGetEngineCertificateList](#page-160-0) 157 [UFLGetFormVersion](#page-66-0) 63 [UFLGetInfoEx](#page-67-0) 64 [UFLGetLiteralByRefEx](#page-69-0) 66 [UFLGetLiteralEx](#page-72-0) 69 [UFLGetLocalName](#page-73-0) 70 [UFLGetNamespaceURI](#page-74-0) 71 [UFLGetNamespaceURIFromPrefix](#page-76-0) 73 [UFLGetNext](#page-78-0) 75 [UFLGetNodeType](#page-79-0) 76 [UFLGetParent](#page-80-0) 77 [UFLGetPrefix](#page-81-0) 78 [UFLGetPrefixFromNamespaceURI](#page-83-0) 80 [UFLGetPrevious](#page-84-0) 81 [UFLGetReferenceEx](#page-85-0) 82

functions *(continued)* [UFLGetSecurityEngineName](#page-88-0) 85 [UFLGetSignature](#page-91-0) 88 [UFLGetSignatureVerificationStatus](#page-92-0) 89 [UFLIsDigitalSignaturesAvailable](#page-162-0) 159 [UFLIsSigned](#page-93-0) 90 [UFLIsValidFormat](#page-94-0) 91 [UFLIsXFDL](#page-95-0) 92 [UFLReadForm](#page-163-0) 160 [UFLRemoveAttribute](#page-97-0) 94 [UFLRemoveEnclosure](#page-98-0) 95 [UFLReplaceXFormsInstance](#page-99-0) 96 [UFLSetActiveForComputationalSystem](#page-101-0) 98 [UFLSetAttribute](#page-102-0) 99 [UFLSetFormula](#page-103-0) 100 [UFLSetLiteralByRefEx](#page-105-0) 102 [UFLSetLiteralEx](#page-107-0) 104 [UFLSignForm](#page-108-0) 105 [UFLUpdateXFormsInstance](#page-110-0) 107 [UFLValidateHMACWithHashedSecret](#page-114-0) 111 [UFLValidateHMACWithSecret](#page-111-0) 108 [UFLVerifyAllSignatures](#page-117-0) 114 [UFLVerifySignature](#page-118-0) 115 [UFLWriteForm](#page-121-0) 118 [UFLXMLModelUpdate](#page-122-0) 119 utility [functions](#page-156-0) 153 version numbers for custom [functions](#page-174-0) 171 XFDL [functions](#page-158-0) 155 funtions [UFLDestroy](#page-51-0) 48

# **G**

[GetCurrentThreadLocale](#page-132-0) function 129 [GetDefaultLocale](#page-134-0) function 131 getting started with the Form [Library](#page-20-0) 17 getting started with the Form [Library](#page-18-0) 15 global [item](#page-14-0) 11 page [node](#page-14-0) 11 group locating a cell in a [particular](#page-47-0) group 44

# **H**

hash [algorithm,](#page-145-0) looking up an algorithm 142 Hash [functions](#page-124-0) 121 [Hash\\_Hash](#page-124-0) function 121 hashes [creating](#page-124-0) a hash 121 [header](#page-21-0) files 18, [31,](#page-34-0) [39,](#page-42-0) [121,](#page-124-0) [123,](#page-126-0) [129,](#page-132-0) [141,](#page-144-0) [145,](#page-148-0) [153,](#page-156-0) [155,](#page-158-0) [168](#page-171-0)[,](#page-184-0) [181,](#page-184-0) [183,](#page-186-0) [193,](#page-196-0) [197](#page-200-0) help getting the help for a [function](#page-201-0) 198 [providing](#page-177-0) help for your custom functions 174, [190](#page-193-0) hierarchy about the node [hierarchy](#page-10-0) 7 HMAC signatures validating HMAC [signatures](#page-111-0) 108, [111](#page-114-0) validating Signature Pad [signatures](#page-111-0) 108, [111](#page-114-0)

## **I**

[identifier](#page-10-0) node property 7 [IFSGetGlobalIFX](#page-126-0) function 123

[IFSInitialize](#page-127-0) function 124 [IFSInitializeWithLocale](#page-129-0) function 126 [IFSObject\\_AllocateObject](#page-188-0) function 185 [IFSObject,](#page-188-0) creating 185 [IFSUserData,](#page-188-0) creating 185 IFX [extensions](#page-4-0) See extensions 1 ifx files. See [extensions](#page-4-0) 1 IFX Manager [about](#page-196-0) 193 [deregistering](#page-196-0) a function call 193 determining which [FunctionCall](#page-201-0) implements a [function](#page-201-0) 198 getting a list of registered [FunctionCall](#page-197-0) structures 194 registering a [FunctionCall](#page-173-0) 170 registering a [FunctionCall](#page-198-0) structure 195 [retrieving](#page-126-0) the IFX Manager 123 IFX structure See also extensions[IFX structure a] [193](#page-196-0) IFX [structure,](#page-196-0) about 193 [IFXDeregisterInterface](#page-196-0) function 193 [IFXGetInterfaceInstances](#page-197-0) function 194 [IFXRegisterInterface](#page-198-0) function 195 [including](#page-34-0) xfdllib.h 31, [121,](#page-124-0) [129,](#page-132-0) [141,](#page-144-0) [145,](#page-148-0) [155](#page-158-0) [initializing](#page-23-0) the Form Library 20, [123,](#page-126-0) [124](#page-127-0) [initializing](#page-129-0) the Form Library with locale 126 instances, XForms adding to an [instance](#page-110-0) 107 [extracting](#page-58-0) an instance 55 [replacing](#page-99-0) an instance 96, [107](#page-110-0) [updating](#page-110-0) an instance 107 instances, XML [enclosing](#page-54-0) an instance 51 [extracting](#page-56-0) an instance 53 Interlink signatures [validating](#page-111-0) 108, [111](#page-114-0) item [node](#page-10-0)  $\bar{7}$ , [11](#page-14-0) item, [global](#page-14-0) 11 items

# **J**

Java API, [differences](#page-7-0) from C and COM 4

[locating](#page-47-0) an item node 44

# **L**

[languages,](#page-132-0) getting the current locale 129 [languages,](#page-134-0) getting the default locale 131 [languages,](#page-137-0) setting the current locale 134 [languages,](#page-140-0) setting the default locale 137 length [determining](#page-8-0) the length of a string 5 literal property [about](#page-10-0) 7 literals [getting](#page-69-0) the literal of a node 66 [retrieving](#page-72-0) the literal of a node 69 [setting](#page-105-0) the literal of a node 102, [104](#page-107-0) [loading](#page-163-0) a form 160 [tutorial](#page-24-0) 21 local names [getting](#page-73-0) the local name of a node 70 locale [initializing](#page-129-0) the API with locale 126 locale, getting the [default](#page-134-0) locale 131
locale, getting the locale of the [current](#page-132-0) thread 129 locale, setting the [current](#page-137-0) locale 134 locale, setting the [default](#page-140-0) locale 137 [LocalizationManager](#page-132-0) functions 129 [LocalizationManager\\_GetCurrentThreadLocale](#page-132-0) function 129 [LocalizationManager\\_GetDefaultLocale](#page-134-0) function 131 [LocalizationManager\\_SetCurrentThreadLocale](#page-137-0) function 134 [LocalizationManager\\_SetDefaultLocale](#page-140-0) function 137 locks, [determining](#page-90-0) if a node is locked with a signature 87

## **M**

malloc string [function](#page-8-0) 5 manager about the Function Call [Manager](#page-200-0) 197 [measuring](#page-8-0) the length of a string 5 [memcpy](#page-8-0) string function 5 memory [allocating](#page-8-0) memory 5 copying [memory](#page-8-0) 5 freeing [memory](#page-8-0) 5 [reallocating](#page-8-0) memory 5 [memory,](#page-27-0) freeing 24, [48](#page-51-0) memory, freeing a [formNodeP](#page-8-0) 5 [MUGetThreadSafeFlag](#page-156-0) function 153

# **N**

names, getting the [security](#page-88-0) engine name 85 namespace adding a [namespace](#page-42-0) to a form 39 [determining](#page-95-0) if a node is in the XFDL namespace 92 [getting](#page-73-0) the local name of a node 70 getting the [namespace](#page-83-0) prefix for a namespace URI 80 getting the [namespace](#page-81-0) prefix for a node 78 getting the [namespace](#page-74-0) URI for a node 71 getting the [namespace](#page-76-0) URI from a prefix 73 null [namespace](#page-13-0) 10 using [namespace](#page-13-0) in references 10 node properties [compute](#page-10-0) property 7 formula [property](#page-10-0) 7 [identifier](#page-10-0) property 7 literal [property](#page-10-0) 7 table of [properties](#page-15-0) 12 [type](#page-10-0) 7 node structure advanced [information](#page-13-0) 10 tree [structure](#page-14-0) 11 nodes about the node [hierarchy](#page-10-0) 7 [adding](#page-52-0) as child 49, [155](#page-158-0) [adding](#page-52-0) as new form 49 [adding](#page-52-0) as sibling 49, [155](#page-158-0) [argument](#page-14-0) 11 [argument](#page-10-0) nodes 7 [compute](#page-10-0) property 7 [creating](#page-49-0) nodes 46, [155](#page-158-0) [determining](#page-90-0) if a node is signed 87 [duplicating](#page-52-0) nodes 49 form [nodes](#page-10-0) 7, [11](#page-14-0) [forumula](#page-10-0) property 7 getting [information](#page-67-0) about a node 64 [getting](#page-69-0) the literal of a node 66 [global](#page-14-0) page nodes 11 [identifier](#page-10-0) property 7

nodes *(continued)* [item](#page-14-0) 11 item [nodes](#page-10-0) 7 literal [property](#page-10-0) 7 [locating](#page-65-0) a child node 62 [locating](#page-47-0) a node 44 [locating](#page-80-0) the parent node 77 node [properties](#page-15-0) 12 node tree [structure](#page-14-0) 11 [option](#page-14-0) 11 [option](#page-10-0) nodes 7 [page](#page-10-0) 7 page [nodes](#page-14-0) 11 reference, getting for a [particular](#page-85-0) node 82 [retrieving](#page-72-0) the literal of a node 69 root [nodes](#page-14-0) 11 See also [attributes](#page-59-0) 56 See also local [names](#page-73-0) 70 See also [namespace](#page-73-0) 70 [setting](#page-105-0) the literal of a node 102, [104](#page-107-0) [setting](#page-108-0) the value of signed nodes 105 table of node [properties](#page-15-0) 12 [traversing](#page-78-0) sibling nodes 75, [81](#page-84-0) type [property](#page-10-0) 7 type, [determining](#page-79-0) the node type 76

# **O**

objects getting a [signature](#page-91-0) object 88 hash [object](#page-124-0) 121 [looking](#page-145-0) up a hash object 142 Security [Manager](#page-144-0) object 141 [option](#page-10-0) nodes 7, [11](#page-14-0) [locating](#page-47-0) an option node 44

## **P**

packages [about](#page-166-0) 163 defining your own [packages](#page-167-0) 164 getting a list of [functions](#page-203-0) in a package 200 getting a list of [registered](#page-204-0) packages 201 package naming [conventions](#page-174-0) 171 [registering](#page-173-0) your package with the Function Call [Manager](#page-173-0) 170 page [node](#page-10-0)<sup>7</sup>, [11](#page-14-0) [global](#page-14-0) page node 11 page nodes, [locating](#page-47-0) a page node 44 parent nodes, [traversing](#page-80-0) parent nodes 77 [pe\\_malloc](#page-8-0) string function 5 [pe\\_memcpy](#page-8-0) string function 5 [pe\\_realloc](#page-8-0) string function 5 prefix, [namespace](#page-76-0) See namespace 73 properties table of node [properties](#page-15-0) 12

### **R**

[r\\_charP](#page-7-0) data type 4, [5](#page-8-0) [r\\_long](#page-7-0) data type 4 [r\\_short](#page-7-0) data type 4 [r\\_u\\_long](#page-7-0) data type 4 [r\\_u\\_short](#page-7-0) data type 4 realloc string [function](#page-8-0) 5 references getting a reference to a [particular](#page-85-0) node 82 syntax of a [reference](#page-11-0) 8 using [namespace](#page-13-0) in references 10 using the null [namespace](#page-13-0) in references 10 registering [registering](#page-184-0) services 181 registering a [FunctionCall](#page-198-0) structure 195 removing [removing](#page-51-0) a form from memory 48 root [nodes](#page-14-0) 11

## **S**

saving [saving](#page-121-0) a form 118 saving a form to disk [tutorial](#page-27-0) 24 secret, [hashing](#page-124-0) a secret 121 security [engines,](#page-88-0) getting the name 85 Security Manger, getting the Security [Manager](#page-144-0) 141 [SecurityManager](#page-144-0) functions 141 [SecurityManager\\_GetSingleton](#page-144-0) function 141 [SecurityManager\\_LookupHashAlgorithm](#page-145-0) function 142 services, defining the services [provided](#page-189-0) by a [FunctionCall](#page-189-0) 186 [SetCurrentThreadLocale](#page-137-0) function 134 [SetDefaultLocale](#page-140-0) function 137 setting up setting up your application [development](#page-208-0) environment 205 shared secret, [hashing](#page-124-0) a shared secret 121 siblings [traversing](#page-78-0) sibling nodes 75, [81](#page-84-0) [Signature](#page-148-0) functions 145 Signature Pad signatures, validating signatures [validtating](#page-111-0) Signature Pad signatures 108, [111](#page-114-0) [Signature\\_GetDataByPath](#page-148-0) function 145 [Signature\\_GetSigningCert](#page-153-0) function 150 signatures creating [signatures](#page-108-0) 105 deleting [signatures](#page-46-0) 43 [destroying](#page-51-0) signatures 48 [determining](#page-90-0) if a node is signed 87 [determining](#page-93-0) whether a node is signed 90 [determining](#page-162-0) whether digital signatures are available 159 getting a [signature](#page-91-0) object 88 getting specific [signature](#page-148-0) data 145 getting the signing [certificate](#page-153-0) from a signature 150 setting the value of nodes that are [already](#page-108-0) signed 105 validating HMAC [signatures](#page-111-0) 108, [111](#page-114-0) validating Interlink [signatures](#page-111-0) 108, [111](#page-114-0) validating [signatures](#page-92-0) 89 validating Topaz [signatures](#page-111-0) 108, [111](#page-114-0) validating WinTab [signatures](#page-111-0) 108, [111](#page-114-0) verifying [signatures](#page-117-0) 114, [115](#page-118-0) signing signing a [formula](#page-33-0) 30 singletons Security [Manager](#page-144-0) object 141 strcat string [function](#page-8-0) 5 strchr string [function](#page-8-0) 5 strcmp string [function](#page-8-0) 5 strcpy string [function](#page-8-0) 5 strdup string [function](#page-8-0) 5 string functions [cp\\_free](#page-8-0) 5

[cp\\_malloc](#page-8-0) 5 [cp\\_realloc](#page-8-0) 5 [cp\\_strcat](#page-8-0) 5 [cp\\_strchr](#page-8-0) 5 [cp\\_strcmp](#page-8-0) 5 [cp\\_strcpy](#page-8-0) 5 [cp\\_strdup](#page-8-0) 5 [cp\\_strlen](#page-8-0) 5 [cp\\_strncmp](#page-9-0) 6 [cp\\_strrchr](#page-9-0) 6 [cp\\_strstr](#page-9-0) 6 [pe\\_malloc](#page-8-0) 5 [pe\\_memcpy](#page-8-0) 5 [pe\\_realloc](#page-8-0) 5 strings [hashing](#page-124-0) a string 121 strlen string [function](#page-8-0) 5 strncmp string [function](#page-9-0) 6 strrchr string [function](#page-9-0) 6 strstr string [function](#page-9-0) 6 structures [formNodeP](#page-10-0) structure 7 [FunctionCall](#page-172-0) structure 169, [183](#page-186-0) IFX [structure](#page-196-0) 193 [substring,](#page-9-0) finding a substring 6 [system,](#page-6-0) where the API fits 3

string functions *(continued)*

### **T**

templates Function Call Evaluate [Template](#page-190-0) 187 [FunctionCallHelp](#page-193-0) template 190 testing, your [extensions](#page-179-0) 176 [thread](#page-156-0) safety 153 Topaz [signatures,](#page-111-0) validating 108, [111](#page-114-0) traversing nodes [traversing](#page-65-0) child nodes to particular count 62 [traversing](#page-80-0) parent nodes 77 [traversing](#page-84-0) sibling nodes 81 tree structure [sample](#page-14-0) 11 [XFDL](#page-13-0) 10 tutorials [closing](#page-27-0) a form 24 compiling your [application](#page-28-0) 25 creating a new [FunctionCall](#page-172-0) structure 169 creating an [extension](#page-171-0) source file 168 defining services provided by a [FunctionCall](#page-172-0) [structure](#page-172-0) 169 distributing [applications](#page-29-0) 26 freeing [memory](#page-27-0) 24 getting started with the Form [Library](#page-18-0) 15 getting started with the FCI [Library](#page-170-0) 167 [loading](#page-24-0) a form 21 registering registering a [FunctionCall](#page-173-0) with the IFX Manager 170 [registering](#page-173-0) your package with the Function Call [Manager](#page-173-0) 170 [reporting](#page-28-0) errors 25 [retrieving](#page-24-0) a value from a form 21 [setting](#page-26-0) a value in a form 23 setting up an IFX [extension](#page-171-0) 168 setting up your [application](#page-20-0) 17 testing your [application](#page-28-0) 25 [writing](#page-27-0) a form to disk 24

type [determining](#page-79-0) the node type 76 node [property](#page-10-0) 7

## **U**

[UFL\\_AFTER\\_SIBLING](#page-52-0) constant 49 [UFL\\_APPEND\\_CHILD](#page-52-0) constant 49, [155](#page-158-0) [UFL\\_BEFORE\\_SIBLING](#page-52-0) constant 49, [155](#page-158-0) [UFL\\_NEXT](#page-48-0) constant 45 [UFL\\_ORPHAN](#page-52-0) constant 49 [UFL\\_SAVE\\_ALLOW](#page-122-0) constant 119 [UFLAddNamespace](#page-42-0) function 39 [UFLCheckValidFormats](#page-44-0) function 41 [UFLCreate](#page-158-0) function 155 [UFLCreateCell](#page-45-0) function 42 [UFLDeleteSignature](#page-46-0) function 43 [UFLDereferenceEx](#page-47-0) function 44 [UFLDestroy](#page-51-0) 48 [UFLDestroy](#page-51-0) function 48 [UFLDuplicate](#page-52-0) function 49 [UFLEncloseFile](#page-53-0) function 50 [UFLEncloseInstance](#page-54-0) function 51 [UFLExtractFile](#page-55-0) function 52 [UFLExtractInstance](#page-56-0) function 53 [UFLExtractXFormsInstance](#page-58-0) function 55 [UFLGetAttribute](#page-59-0) function 56 [UFLGetAttributeList](#page-61-0) function 58 [UFLGetCertificateList](#page-63-0) function 60 [UFLGetChildren](#page-65-0) function 62 [UFLGetEngineCertificateList](#page-160-0) function 157 [UFLGetFormVersion](#page-66-0) function 63 [UFLGetInfoEx](#page-67-0) function 64 [UFLGetLiteralByRefEx](#page-69-0) function 66 [UFLGetLiteralEx](#page-72-0) function 69 [UFLGetLocalName](#page-73-0) function 70 [UFLGetNamespaceURI](#page-74-0) function 71 [UFLGetNamespaceURIFromPrefix](#page-76-0) function 73 [UFLGetNext](#page-78-0) function 75 [UFLGetNodeType](#page-79-0) function 76 [UFLGetParent](#page-80-0) function 77 [UFLGetPrefix](#page-81-0) function 78 [UFLGetPrefixFromNamespaceURI](#page-83-0) function 80 [UFLGetPrevious](#page-84-0) function 81 [UFLGetRererenceEx](#page-85-0) function 82 [UFLGetSecurityEngineName](#page-88-0) function 85 [UFLGetSignature](#page-91-0) function 88 [UFLGetSignatureVerificationStatus](#page-92-0) function 89 [UFLIsDigitalSignaturesAvailable](#page-162-0) function 159 [UFLIsSigned](#page-93-0) function 90 [UFLIsValidFormat](#page-94-0) function 91 [UFLIsXFDL](#page-95-0) function 92 [UFLReadForm](#page-163-0) function 160 setting the [current](#page-33-0) value of items 30 [UFLRemoveAttribute](#page-97-0) function 94 [UFLRemoveEnclosure](#page-98-0) function 95 [UFLReplaceXFormsInstance](#page-99-0) function 96 [UFLSetActiveForComputationalSystem](#page-101-0) function 98 [UFLSetAttribute](#page-102-0) function 99 [UFLSetFormula](#page-103-0) function 100 [UFLSetLiteralByRefEx](#page-105-0) function 102 [UFLSetLiteralEx](#page-107-0) function 104 [UFLSignForm](#page-108-0) function 105 [UFLUpdateXFormsInstance](#page-110-0) function 107 [UFLValidateHMACWithHashedSecret](#page-114-0) function 111 [UFLValidateHMACWithSecret](#page-111-0) function 108 [UFLVerifyAllSignatures](#page-117-0) function 114

[UFLVerifySignature](#page-118-0) function 115 [UFLWriteForm](#page-121-0) function 118 [UFLXMLModelUpdate](#page-122-0) function 119 [updating](#page-58-0) the XForms data model 55, [96,](#page-99-0) [107](#page-110-0) utility [functions](#page-156-0) 153

#### **V**

values, setting a value in a form, [tutorial](#page-26-0) 23 version [determining](#page-66-0) the version of a form 63 version numbers for custom [functions](#page-174-0) 171 [defining](#page-206-0) a version number 203 [Viewer](#page-6-0) 3 [viewing](#page-6-0) XFDL forms 3

### **W**

WinTab [signatures,](#page-111-0) validating 108, [111](#page-114-0) [Workplace](#page-6-0) Forms Designer 3 [Workplace](#page-6-0) Forms Viewer 3 writeForm method [tutorial](#page-27-0) 24 writing a form to disk [tutorial](#page-27-0) 24

# **X**

XFDL forms calling [functions](#page-166-0) 163 using IFX [Extensions](#page-179-0) 176 XFDL [functions](#page-158-0) 155 XFDL tree [structure](#page-13-0) 10 [XFDL,](#page-4-0) about 1 XForms data model, [updating](#page-58-0) 55, [96,](#page-99-0) [107](#page-110-0) XForms instances adding to an [instance](#page-110-0) 107 [extracting](#page-58-0) an instance 55 [replacing](#page-99-0) an instance 96, [107](#page-110-0) [updating](#page-110-0) an instance 107 [XForms](#page-58-0) Model update 55, [96,](#page-99-0) [107](#page-110-0) XML data model, [updating](#page-122-0) 119 XML instances [enclosing](#page-54-0) an instance 51 [extracting](#page-56-0) an instance 53

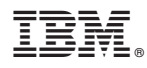

Program Number: 5724-N08

Printed in USA

S229-1526-00

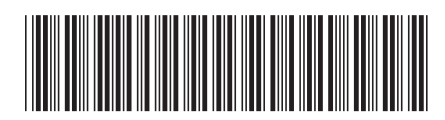